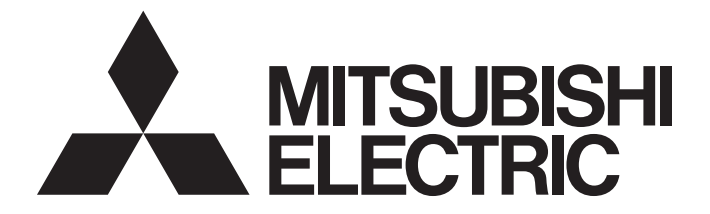

## **Programmable Controller**

# **MELSEC iQ R**

## MELSEC iQ-R AnyWireASLINK Master Module User's Manual (Application)

-RJ51AW12AL

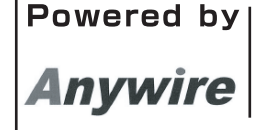

This product was jointly developed and manufactured by Mitsubishi and Anywire Corporation. \*Note that the warranty on this product differs from that on other programmable controller products. (Refer to "WARRANTY" in this manual.)

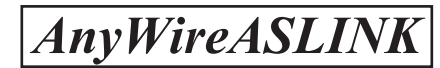

## <span id="page-2-0"></span>**COPYRIGHT**

This document is protected by the law of copyright, whereby all rights established therein remain with the company Mitsubishi Electric Corporation. Reproduction of this document or parts of this document is only permissible within the limits of the legal determination of Copyright Law. Alteration or abridgement of the document is not permitted without the explicit written approval of the company Mitsubishi Electric Corporation.

## <span id="page-2-1"></span>**PRECAUTIONS REGARDING WARRANTY AND SPECIFICATIONS**

The RJ51AW12AL was jointly developed and manufactured by Mitsubishi and Anywire Corporation. Note that there are differences in warranty.

#### • Warranty

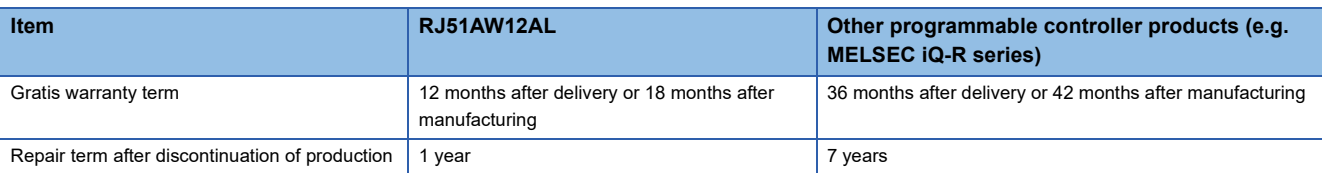

## <span id="page-3-0"></span>**SAFETY PRECAUTIONS**

(Read these precautions before using this product.)

Before using this product, please read this manual and the relevant manuals carefully and pay full attention to safety to handle the product correctly.

The precautions given in this manual are concerned with this product only. For the safety precautions of the programmable controller system, refer to the MELSEC iQ-R Module Configuration Manual.

In this manual, the safety precautions are classified into two levels: " $\bigwedge$  WARNING" and " $\bigwedge$  CAUTION".

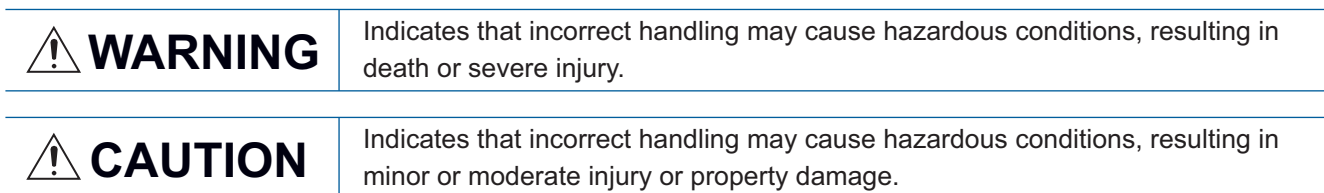

Under some circumstances, failure to observe the precautions given under " A CAUTION" may lead to serious consequences.

Observe the precautions of both levels because they are important for personal and system safety.

Make sure that the end users read this manual and then keep the manual in a safe place for future reference.

## **WARNING**

- Configure safety circuits external to the programmable controller to ensure that the entire system operates safely even when a fault occurs in the external power supply or the programmable controller. Failure to do so may result in an accident due to an incorrect output or malfunction.
	- (1) Emergency stop circuits, protection circuits, and protective interlock circuits for conflicting operations (such as forward/reverse rotations or upper/lower limit positioning) must be configured external to the programmable controller.
	- (2) When the programmable controller detects an abnormal condition, it stops the operation and all outputs are:
		- Turned off if the overcurrent or overvoltage protection of the power supply module is activated.
		- Held or turned off according to the parameter setting if the self-diagnostic function of the CPU module detects an error such as a watchdog timer error.
	- (3) All outputs may be turned on if an error occurs in a part, such as an I/O control part, where the CPU module cannot detect any error. To ensure safety operation in such a case, provide a safety mechanism or a fail-safe circuit external to the programmable controller. For a fail-safe circuit example, refer to "General Safety Requirements" in the MELSEC iQ-R Module Configuration Manual.
	- (4) Outputs may remain on or off due to a failure of a component such as a relay and transistor in an output circuit. Configure an external circuit for monitoring output signals that could cause a serious accident.
- In an output circuit, when a load current exceeding the rated current or an overcurrent caused by a load short-circuit flows for a long time, it may cause smoke and fire. To prevent this, configure an external safety circuit, such as a fuse.
- For the operating status of each station after a communication failure, refer to manuals for the network used. For the manuals, please consult your local Mitsubishi representative. Incorrect output or malfunction due to a communication failure may result in an accident.
- When connecting an external device with a CPU module or intelligent function module to modify data of a running programmable controller, configure an interlock circuit in the program to ensure that the entire system will always operate safely. For other forms of control (such as program modification, parameter change, forced output, or operating status change) of a running programmable controller, read the relevant manuals carefully and ensure that the operation is safe before proceeding. Improper operation may damage machines or cause accidents.

### [Design Precautions]

### **WARNING**

- Especially, when a remote programmable controller is controlled by an external device, immediate action cannot be taken if a problem occurs in the programmable controller due to a communication failure. To prevent this, configure an interlock circuit in the program, and determine corrective actions to be taken between the external device and CPU module in case of a communication failure.
- Do not write any data to the "system area" and "write-protect area" of the buffer memory in the module. Also, do not use any "use prohibited" signals as an output signal from the CPU module to each module. Doing so may cause malfunction of the programmable controller system. For the "system area", "write-protect area", and the "use prohibited" signals, refer to the user's manual for the module used. For areas used for safety communications, they are protected from being written by users, and thus safety communications failure caused by data writing does not occur.
- $\blacktriangleright$  If a communication cable is disconnected, the network may be unstable, resulting in a communication failure of multiple stations. Configure an interlock circuit in the program to ensure that the entire system will always operate safely even if communications fail. Failure to do so may result in an accident due to an incorrect output or malfunction. When safety communications are used, an interlock by the safety station interlock function protects the system from an incorrect output or malfunction.
- An AnyWireASLINK system has no control function for ensuring safety.

### [Design Precautions]

## **ACAUTION**

- Do not install the control lines or communication cables together with the main circuit lines or power cables. Doing so may result in malfunction due to electromagnetic interference. Keep a distance of 100mm or more between those cables.
- During control of an inductive load such as a lamp, heater, or solenoid valve, a large current (approximately ten times greater than normal) may flow when the output is turned from off to on. Therefore, use a module that has a sufficient current rating.
- After the CPU module is powered on or is reset, the time taken to enter the RUN status varies depending on the system configuration, parameter settings, and/or program size. Design circuits so that the entire system will always operate safely, regardless of the time.
- Do not power off the programmable controller or reset the CPU module while the settings are being written.

Doing so will make the data in the flash ROM and SD memory card undefined. The values need to be set in the buffer memory and written to the flash ROM and SD memory card again. Doing so also may cause malfunction or failure of the module.

● When changing the operating status of the CPU module from external devices (such as the remote RUN/STOP functions), select "Do Not OPEN in Program" for "Open Method Setting" of "Module Parameter". If "OPEN in Program" is selected, an execution of the remote STOP function causes the communication line to close. Consequently, the CPU module cannot reopen the line, and external devices cannot execute the remote RUN function.

## **WARNING**

● To maintain the security (confidentiality, integrity, and availability) of the programmable controller and the system against unauthorized access, denial-of-service (DoS) attacks, computer viruses, and other cyberattacks from external devices via the network, take appropriate measures such as firewalls, virtual private networks (VPNs), and antivirus solutions.

## [Installation Precautions]

## **WARNING**

● Shut off the external power supply (all phases) used in the system before mounting or removing the module. Failure to do so may result in electric shock or cause the module to fail or malfunction.

### [Installation Precautions]

## **ACAUTION**

- Use the programmable controller in an environment that meets the general specifications in the Safety Guidelines included with the base unit. Failure to do so may result in electric shock, fire, malfunction, or damage to or deterioration of the product.
- To mount a module, place the concave part(s) located at the bottom onto the guide(s) of the base unit, and push in the module until the hook(s) located at the top snaps into place. Incorrect interconnection may cause malfunction, failure, or drop of the module.
- To mount a module with no module fixing hook, place the concave part(s) located at the bottom onto the guide(s) of the base unit, push in the module, and fix it with screw(s). Incorrect interconnection may cause malfunction, failure, or drop of the module.
- When using the programmable controller in an environment of frequent vibrations, fix the module with a screw.
- Tighten the screws within the specified torque range. Undertightening can cause drop of the component or wire, short circuit, or malfunction. Overtightening can damage the screw and/or module, resulting in drop, short circuit, or malfunction. For the specified torque range, refer to the MELSEC iQ-R AnyWireASLINK Master Module User's Manual (Startup).
- When using an extension cable, connect it to the extension cable connector of the base unit securely. Check the connection for looseness. Poor contact may cause malfunction.
- When using an SD memory card, fully insert it into the SD memory card slot. Check that it is inserted completely. Poor contact may cause malfunction.
- Securely insert an extended SRAM cassette or a battery-less option cassette into the cassette connector of the CPU module. After insertion, close the cassette cover and check that the cassette is inserted completely. Poor contact may cause malfunction.
- Do not directly touch any conductive parts and electronic components of the module, SD memory card, extended SRAM cassette, battery-less option cassette, or connector. Doing so can cause malfunction or failure of the module.

### [Wiring Precautions]

## **WARNING**

- Shut off the external power supply (all phases) used in the system before installation and wiring. Failure to do so may result in electric shock or cause the module to fail or malfunction.
- After installation and wiring, attach a blank cover module (RG60) to each empty slot before powering on the system for operation. Also, attach an extension connector protective cover<sup>\*1</sup> to each unused extension cable connector as necessary. Directly touching any conductive parts of the connectors while power is on may result in electric shock.

\*1 For details, please consult your local Mitsubishi Electric representative.

### [Wiring Precautions]

## **CAUTION**

- Individually ground the FG and LG terminals of the programmable controller with a ground resistance of 100 ohms or less. Failure to do so may result in electric shock or malfunction.
- Use applicable solderless terminals and tighten them within the specified torque range. If any spade solderless terminal is used, it may be disconnected when the terminal screw comes loose, resulting in failure.
- Check the rated voltage and signal layout before wiring to the module, and connect the cables correctly. Connecting a power supply with a different voltage rating or incorrect wiring may cause fire or failure.
- Connectors for external devices must be crimped or pressed with the tool specified by the manufacturer, or must be correctly soldered. Incomplete connections may cause short circuit, fire, or malfunction.
- Securely connect the connector to the module. Poor contact may cause malfunction.
- Do not install the control lines or communication cables together with the main circuit lines or power cables. Doing so may result in malfunction due to noise. Keep a distance of 100mm or more between those cables.
- Place the cables in a duct or clamp them. If not, dangling cable may swing or inadvertently be pulled, resulting in damage to the module or cables or malfunction due to poor contact. Do not clamp the extension cables with the jacket stripped. Doing so may change the characteristics of the cables, resulting in malfunction.
- Check the interface type and correctly connect the cable. Incorrect wiring (connecting the cable to an incorrect interface) may cause failure of the module and external device.
- Tighten the terminal screws or connector screws within the specified torque range. Undertightening can cause drop of the screw, short circuit, fire, or malfunction. Overtightening can damage the screw and/or module, resulting in drop, short circuit, fire, or malfunction.

For the specified torque range, refer to the MELSEC iQ-R AnyWireASLINK Master Module User's Manual (Startup).

### [Wiring Precautions]

## **ACAUTION**

- When disconnecting the cable from the module, do not pull the cable by the cable part. For the cable with connector, hold the connector part of the cable. For the cable connected to the terminal block, loosen the terminal screw. Pulling the cable connected to the module may result in malfunction or damage to the module or cable.
- Prevent foreign matter such as dust or wire chips from entering the module. Such foreign matter can cause a fire, failure, or malfunction.
- When a protective film is attached to the top of the module, remove it before system operation. If not, inadequate heat dissipation of the module may cause a fire, failure, or malfunction.
- Programmable controllers must be installed in control panels. Connect the main power supply to the power supply module in the control panel through a relay terminal block. Wiring and replacement of a power supply module must be performed by qualified maintenance personnel with knowledge of protection against electric shock. For wiring, refer to the MELSEC iQ-R Module Configuration Manual.
- For Ethernet cables to be used in the system, select the ones that meet the specifications in the user's manual for the module used. If not, normal data transmission is not guaranteed.
- Do not apply the 24VDC power before wiring the entire AnyWireASLINK system. If the power is applied before wiring, normal data transmission is not guaranteed.
- Connect a 24VDC external power supply to the device(s) in an AnyWireASLINK system.

### [Startup and Maintenance Precautions]

### **WARNING**

- Do not touch any terminal while power is on. Doing so will cause electric shock or malfunction.
- Correctly connect the battery connector. Do not charge, disassemble, heat, short-circuit, solder, or throw the battery into the fire. Also, do not expose it to liquid or strong shock. Doing so will cause the battery to produce heat, explode, ignite, or leak, resulting in injury and fire.
- Shut off the external power supply (all phases) used in the system before cleaning the module or retightening the terminal screws, connector screws, or module fixing screws. Failure to do so may result in electric shock.

### [Startup and Maintenance Precautions]

## **ACAUTION**

- When connecting an external device with a CPU module or intelligent function module to modify data of a running programmable controller, configure an interlock circuit in the program to ensure that the entire system will always operate safely. For other forms of control (such as program modification, parameter change, forced output, or operating status change) of a running programmable controller, read the relevant manuals carefully and ensure that the operation is safe before proceeding. Improper operation may damage machines or cause accidents.
- Especially, when a remote programmable controller is controlled by an external device, immediate action cannot be taken if a problem occurs in the programmable controller due to a communication failure. To prevent this, configure an interlock circuit in the program, and determine corrective actions to be taken between the external device and CPU module in case of a communication failure.
- Do not disassemble or modify the modules. Doing so may cause failure, malfunction, injury, or a fire.
- Use any radio communication device such as a cellular phone or PHS (Personal Handy-phone System) more than 25cm away in all directions from the programmable controller. Failure to do so may cause malfunction.
- Shut off the external power supply (all phases) used in the system before mounting or removing the module. Failure to do so may cause the module to fail or malfunction.
- Tighten the screws within the specified torque range. Undertightening can cause drop of the component or wire, short circuit, or malfunction. Overtightening can damage the screw and/or module, resulting in drop, short circuit, or malfunction.
- After the first use of the product, do not perform each of the following operations more than 50 times (IEC 61131-2/JIS B 3502 compliant).

Exceeding the limit may cause malfunction.

- Mounting/removing the module to/from the base unit
- Inserting/removing the extended SRAM cassette or battery-less option cassette to/from the CPU module
- Mounting/removing the terminal block to/from the module
- After the first use of the product, do not insert/remove the SD memory card to/from the CPU module more than 500 times. Exceeding the limit may cause malfunction.
- Do not touch the metal terminals on the back side of the SD memory card. Doing so can cause malfunction or failure of the module.
- Do not touch the integrated circuits on the circuit board of an extended SRAM cassette or a batteryless option cassette. Doing so may cause malfunction or failure of the module.
- Do not drop or apply shock to the battery to be installed in the module. Doing so may damage the battery, causing the battery fluid to leak inside the battery. If the battery is dropped or any shock is applied to it, dispose of it without using.
- Startup and maintenance of a control panel must be performed by qualified maintenance personnel with knowledge of protection against electric shock. Lock the control panel so that only qualified maintenance personnel can operate it.
- Before handling the module, touch a conducting object such as a grounded metal to discharge the static electricity from the human body. Failure to do so may cause the module to fail or malfunction.

### [Operating Precautions]

## $\hat{C}$ CAUTION

- When changing data and operating status, and modifying program of the running programmable controller from an external device such as a personal computer connected to an intelligent function module, read relevant manuals carefully and ensure the safety before operation. Incorrect change or modification may cause system malfunction, damage to the machines, or accidents.
- Do not power off the programmable controller or reset the CPU module while the setting values in the buffer memory are being written to the flash ROM in the module. Doing so will make the data in the flash ROM and SD memory card undefined. The values need to be set in the buffer memory and written to the flash ROM and SD memory card again. Doing so can cause malfunction or failure of the module.

### [Disposal Precautions]

## $\hat{C}$ AUTION

- When disposing of this product, treat it as industrial waste.
- When disposing of batteries, separate them from other wastes according to the local regulations. For details on battery regulations in EU member states, refer to the MELSEC iQ-R Module Configuration Manual.

### [Transportation Precautions]

## **CAUTION**

- When transporting lithium batteries, follow the transportation regulations. For details on the regulated models, refer to the MELSEC iQ-R Module Configuration Manual.
- The halogens (such as fluorine, chlorine, bromine, and iodine), which are contained in a fumigant used for disinfection and pest control of wood packaging materials, may cause failure of the product. Prevent the entry of fumigant residues into the product or consider other methods (such as heat treatment) instead of fumigation. The disinfection and pest control measures must be applied to unprocessed raw wood.

## <span id="page-11-0"></span>**CONDITIONS OF USE FOR THE PRODUCT**

(1) MELSEC programmable controller ("the PRODUCT") shall be used in conditions;

i) where any problem, fault or failure occurring in the PRODUCT, if any, shall not lead to any major or serious accident; and

ii) where the backup and fail-safe function are systematically or automatically provided outside of the PRODUCT for the case of any problem, fault or failure occurring in the PRODUCT.

(2) The PRODUCT has been designed and manufactured for the purpose of being used in general industries. MITSUBISHI ELECTRIC SHALL HAVE NO RESPONSIBILITY OR LIABILITY (INCLUDING, BUT NOT LIMITED TO ANY AND ALL RESPONSIBILITY OR LIABILITY BASED ON CONTRACT, WARRANTY, TORT, PRODUCT LIABILITY) FOR ANY INJURY OR DEATH TO PERSONS OR LOSS OR DAMAGE TO PROPERTY CAUSED BY the PRODUCT THAT ARE OPERATED OR USED IN APPLICATION NOT INTENDED OR EXCLUDED BY INSTRUCTIONS, PRECAUTIONS, OR WARNING CONTAINED IN MITSUBISHI ELECTRIC USER'S, INSTRUCTION AND/OR SAFETY MANUALS, TECHNICAL BULLETINS AND GUIDELINES FOR the PRODUCT. ("Prohibited Application")

Prohibited Applications include, but not limited to, the use of the PRODUCT in;

- Nuclear Power Plants and any other power plants operated by Power companies, and/or any other cases in which the public could be affected if any problem or fault occurs in the PRODUCT.
- Railway companies or Public service purposes, and/or any other cases in which establishment of a special quality assurance system is required by the Purchaser or End User.
- Aircraft or Aerospace, Medical applications, Train equipment, transport equipment such as Elevator and Escalator, Incineration and Fuel devices, Vehicles, Manned transportation, Equipment for Recreation and Amusement, and Safety devices, handling of Nuclear or Hazardous Materials or Chemicals, Mining and Drilling, and/or other applications where there is a significant risk of injury to the public or property.

Notwithstanding the above restrictions, Mitsubishi Electric may in its sole discretion, authorize use of the PRODUCT in one or more of the Prohibited Applications, provided that the usage of the PRODUCT is limited only for the specific applications agreed to by Mitsubishi Electric and provided further that no special quality assurance or fail-safe, redundant or other safety features which exceed the general specifications of the PRODUCTs are required. For details, please contact the Mitsubishi Electric representative in your region.

(3) Mitsubishi Electric shall have no responsibility or liability for any problems involving programmable controller trouble and system trouble caused by DoS attacks, unauthorized access, computer viruses, and other cyberattacks.

## <span id="page-11-1"></span>**INTRODUCTION**

Thank you for purchasing the Mitsubishi Electric MELSEC iQ-R series programmable controllers.

This manual describes the functions, programming, and troubleshooting of the relevant product listed below.

Before using this product, please read this manual and the relevant manuals carefully and develop familiarity with the functions and performance of the MELSEC iQ-R series programmable controller to handle the product correctly.

When applying the program examples provided in this manual to an actual system, ensure the applicability and confirm that it will not cause system control problems.

Please make sure that the end users read this manual.

This module was iointly developed by Mitsubishi and Anywire Corporation. The module allows the AnyWireASLINK<sup>®</sup> system to be connected to a MELSEC iQ-R series programmable controller system.

#### **Relevant product**

RJ51AW12AL

## **CONTENTS**

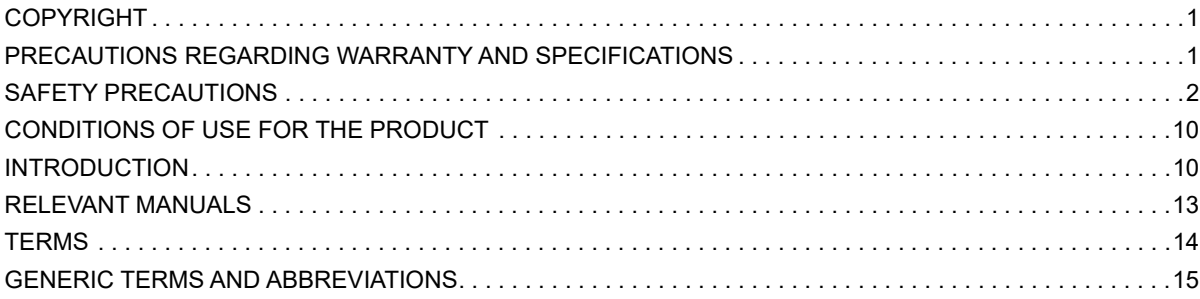

### **[CHAPTER 1 FUNCTIONS](#page-17-0) 16**

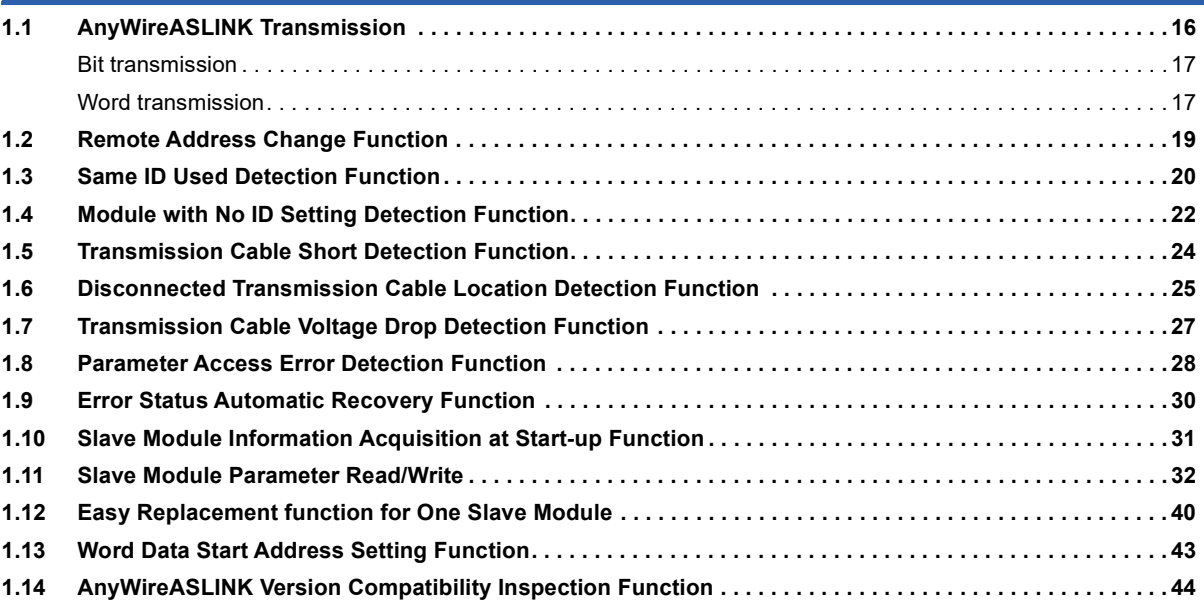

#### **[CHAPTER 2 PARAMETER SETTINGS](#page-48-0) 47**

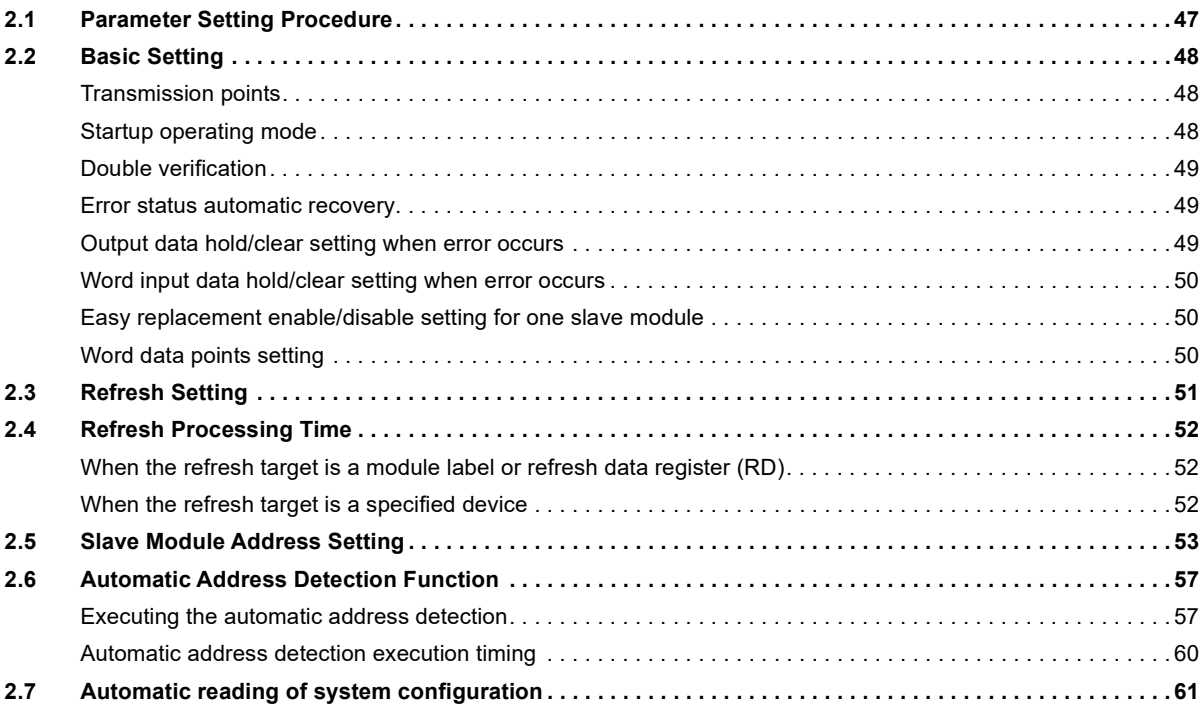

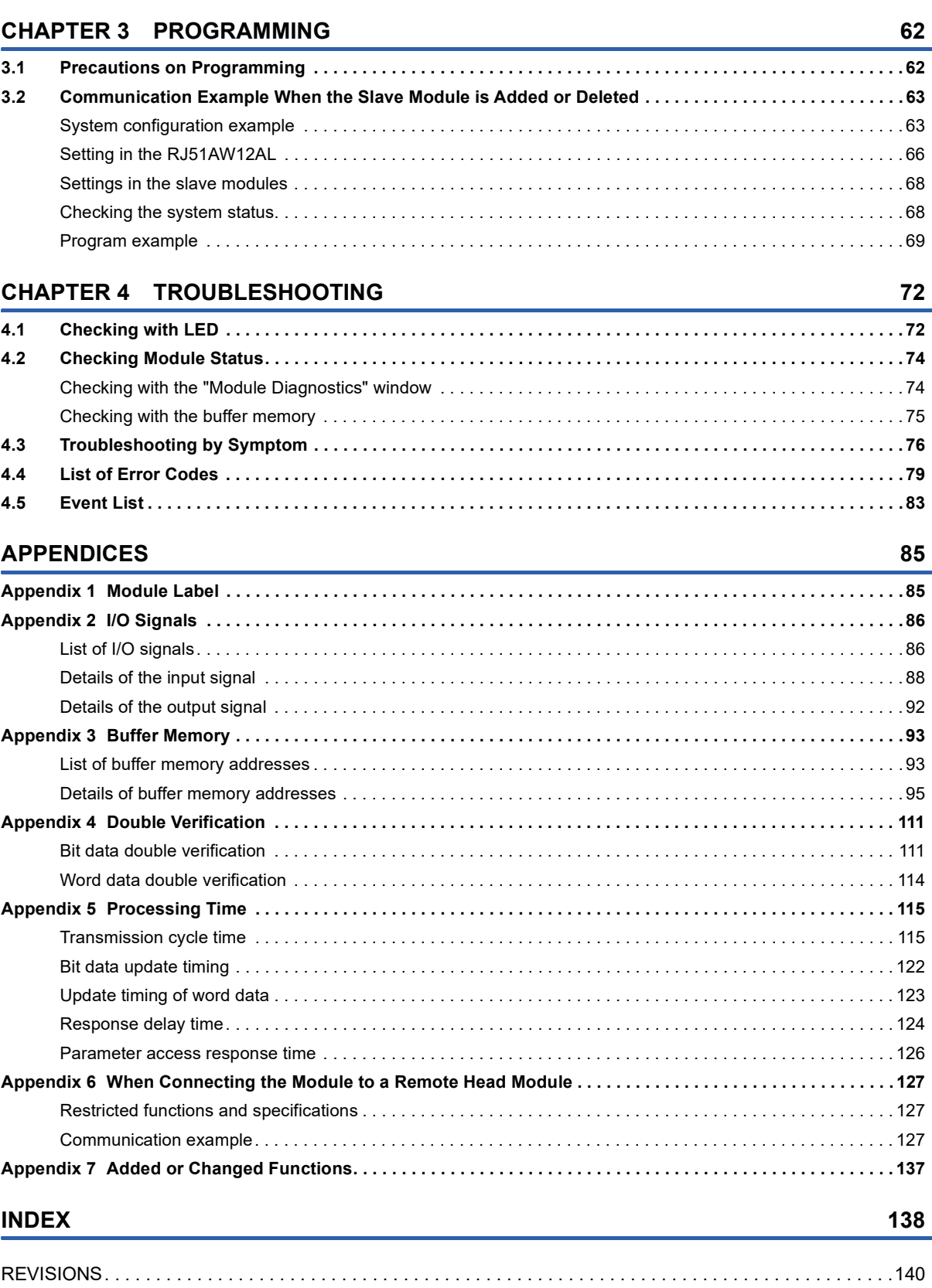

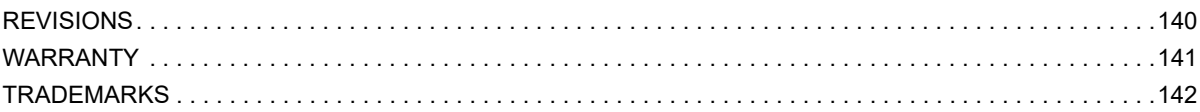

## <span id="page-14-0"></span>**RELEVANT MANUALS**

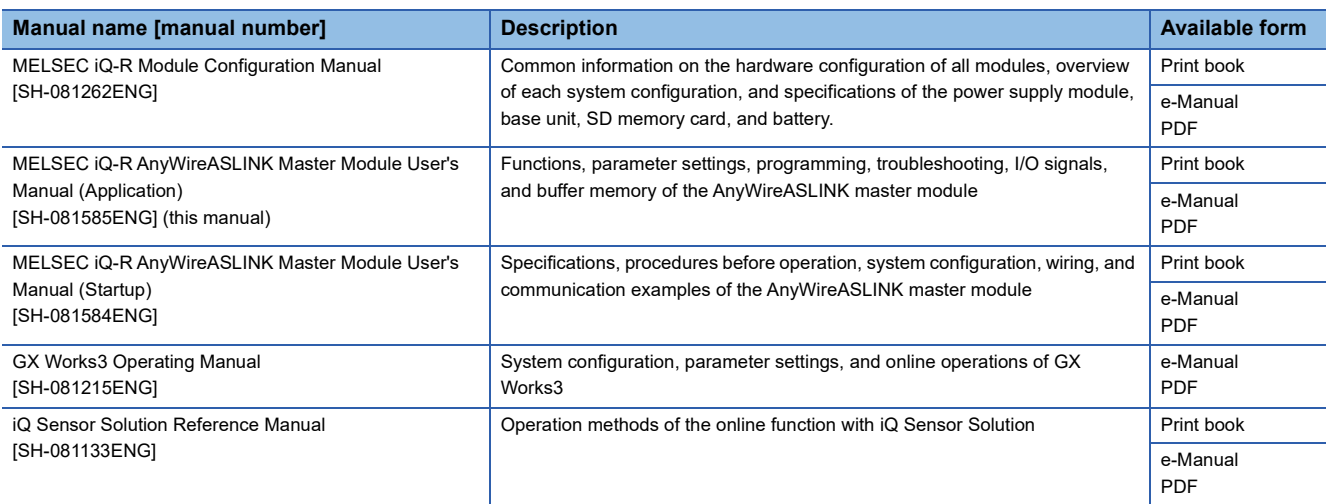

### $Point$

e-Manual refers to the Mitsubishi FA electronic book manuals that can be browsed using a dedicated tool. e-Manual has the following features:

- Required information can be cross-searched in multiple manuals.
- Other manuals can be accessed from the links in the manual.
- The hardware specifications of each part can be found from the product figures.
- Pages that users often browse can be bookmarked.
- Sample programs can be copied to an engineering tool.

## <span id="page-15-0"></span>**TERMS**

Unless otherwise specified, this manual uses the following terms.

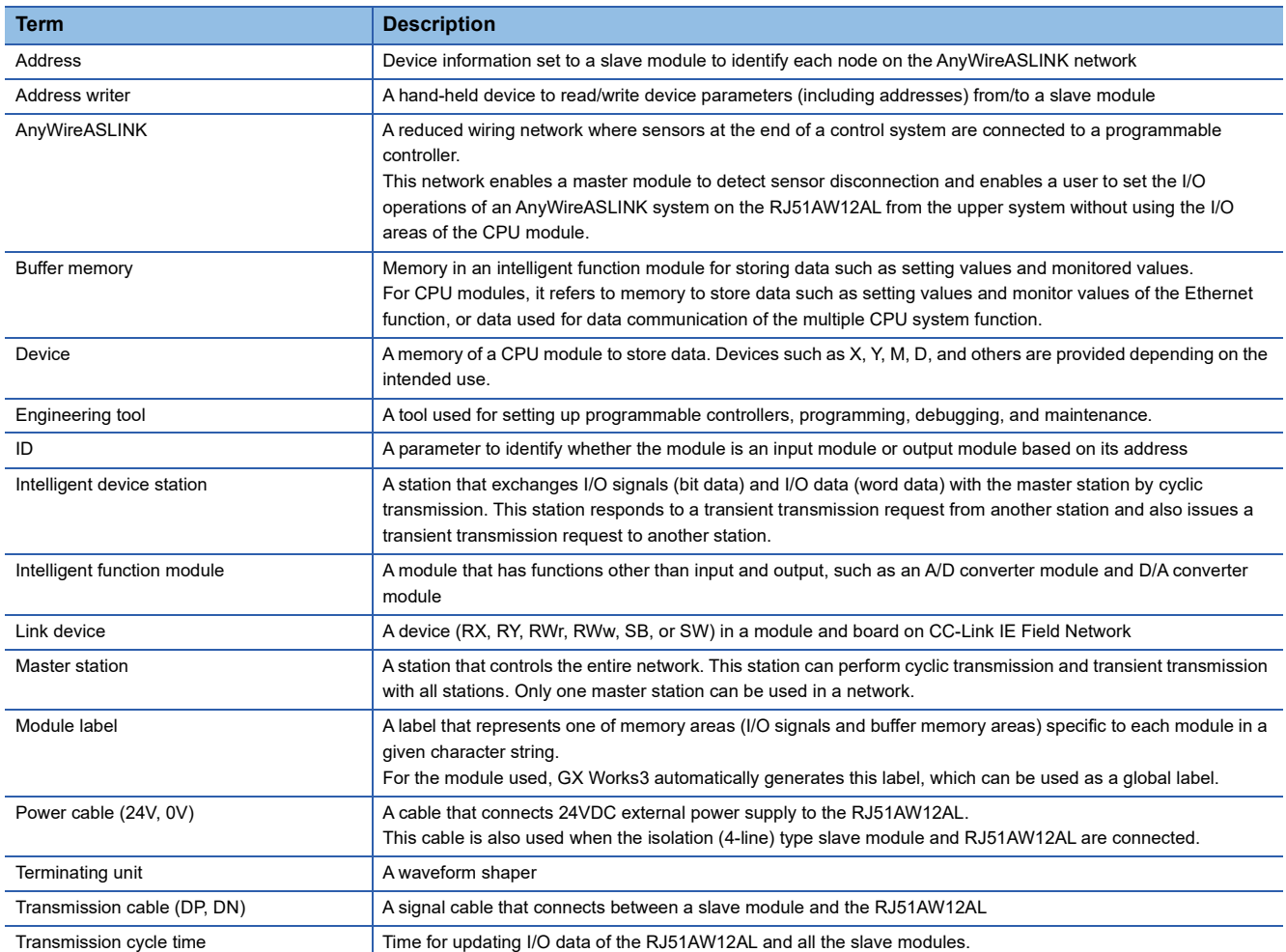

## <span id="page-16-0"></span>**GENERIC TERMS AND ABBREVIATIONS**

Unless otherwise specified, this manual uses the following generic terms and abbreviations.

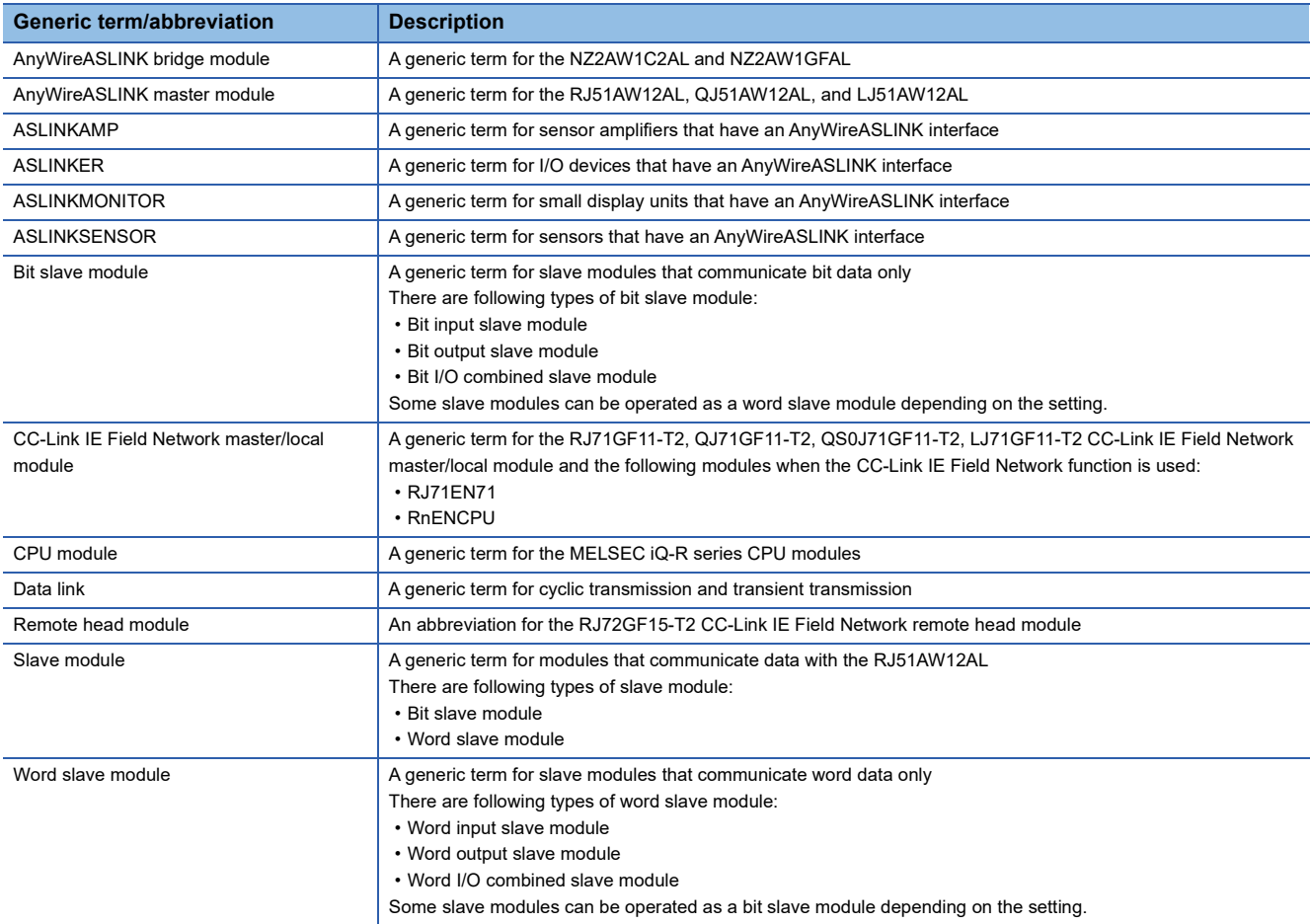

# <span id="page-17-0"></span>**1 FUNCTIONS**

## <span id="page-17-1"></span>**1.1 AnyWireASLINK Transmission**

The AnyWireASLINK is a high-speed and highly reliable system which releases the work site from complicated and incorrect wiring.

In AnyWireASLINK, the RJ51AW12AL communicates with slave modules using IDs (addresses) of the slave modules. The IDs (addresses) of the slave modules are stored in the buffer memory of the RJ51AW12AL.

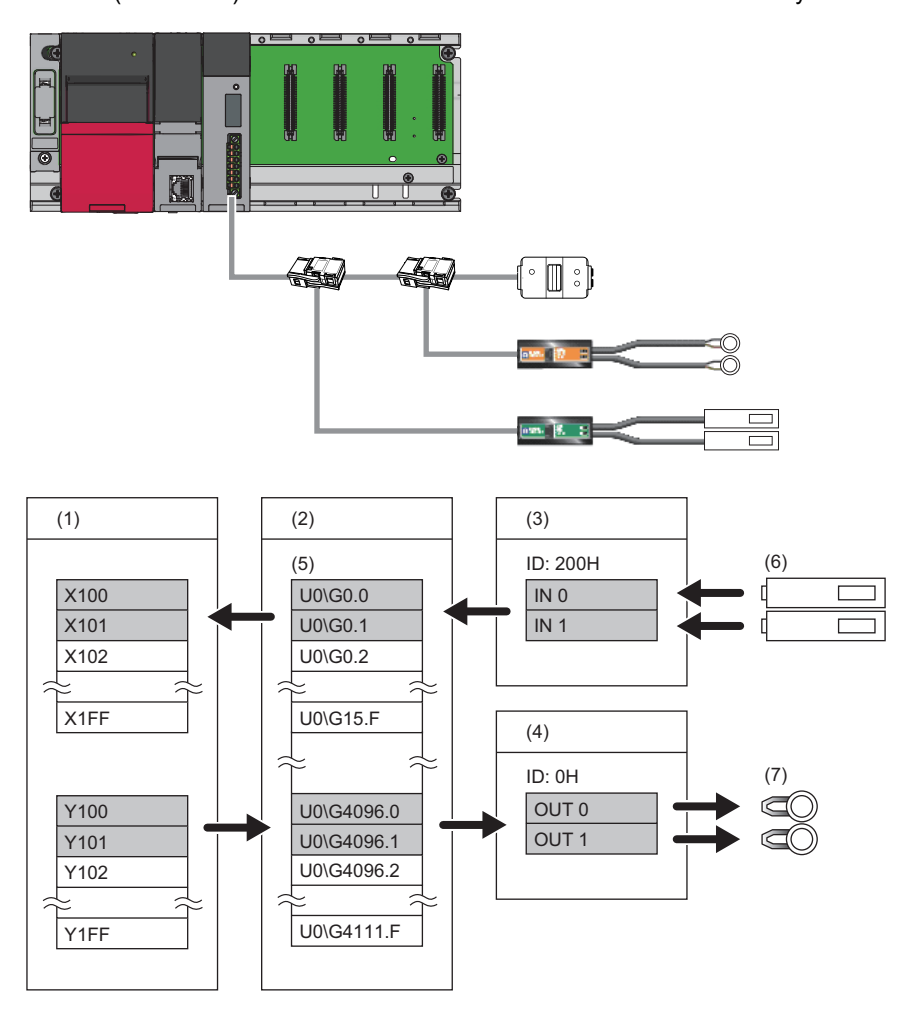

(1) CPU module

(2) RJ51AW12AL

(3) Input slave module (ASLINKER): Address 0

(4) Output slave module (ASLINKER): Address 0

(5) Buffer memory

(6) Sensor switch

(7) LED

### <span id="page-18-0"></span>**Bit transmission**

In bit transmission, I/O data of up to 512 bits (input 256 bits, output 256 bits) is exchanged between the RJ51AW12AL and a slave module.

#### **Transmission setting**

Set the number of bit data points to be transmitted in "Basic setting" of the engineering tool.

\*ী [Navigation window]  $\Leftrightarrow$  [Parameter]  $\Leftrightarrow$  [Module Information]  $\Leftrightarrow$  [RJ51AW12AL]  $\Leftrightarrow$  [Basic setting]

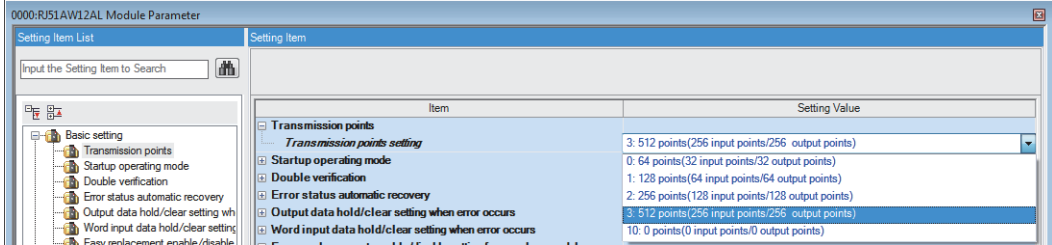

For details on the setting window, refer to the following.

**F** [Page 48 Transmission points](#page-49-3)

### <span id="page-18-1"></span>**Word transmission**

In word transmission, I/O data of up to 1024 words (input 512 words, output 512 words) is exchanged between the RJ51AW12AL and a slave module.

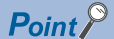

- To execute word transmission, configure a system only with slave modules that support word data. Communications cannot be established between the slave module that does not support word data and the RJ51AW12AL that is performing word transmission.
- To see whether the slave modules support word transmission, refer to their manual (manufactured by Anywire Corporation).

#### **Transmission setting**

Set the number of word data points to be transmitted in "Basic setting" of the engineering tool.

 $\text{[N}$  [Navigation window]  $\Leftrightarrow$  [Parameter]  $\Leftrightarrow$  [Module Information]  $\Leftrightarrow$  [RJ51AW12AL]  $\Leftrightarrow$  [Basic setting]

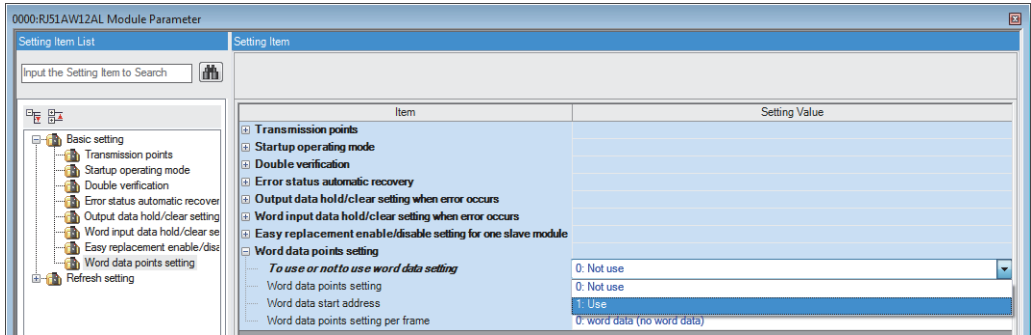

For details on the setting window, refer to the following.

**F** [Page 50 Word data points setting](#page-51-3)

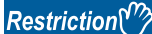

When using this function, check the production information of the RJ51AW12AL. (Fig. Page 137 Added or [Changed Functions](#page-138-1))

## <span id="page-20-0"></span>**1.2 Remote Address Change Function**

With this function, an ID (address) of a slave module can be changed using the buffer memory area without an address writer.

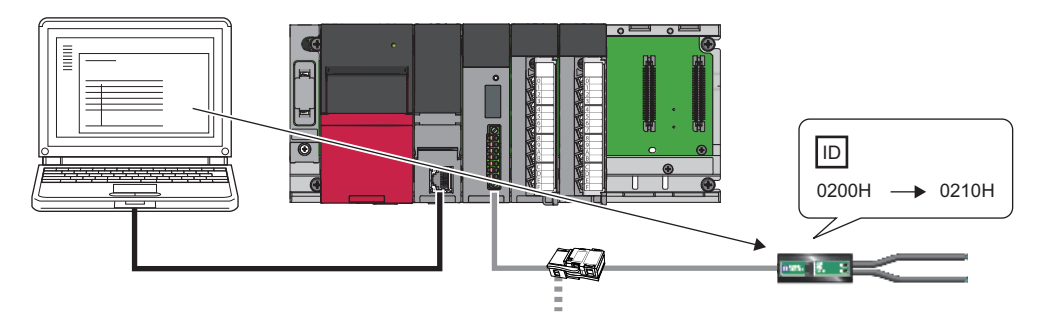

#### **Applicable slave module**

For the slave modules that support the remote address change function, consult Anywire Corporation.

#### **Operating procedure**

- 1. Execute automatic address detection to check that no error has occurred in the AnyWireASLINK system. ( $\mathbb{F}^*$  Page 57 [Automatic Address Detection Function](#page-58-2))
- *2.* Specify an access method to a slave module.

Store 0002H (remote address change) in 'Parameter access setting' (Un\G10320).

**3.** Specify an ID of the slave module to be accessed.

Store the ID to be changed (old ID) in 'Parameter access target module ID specification' (Un\G10321).

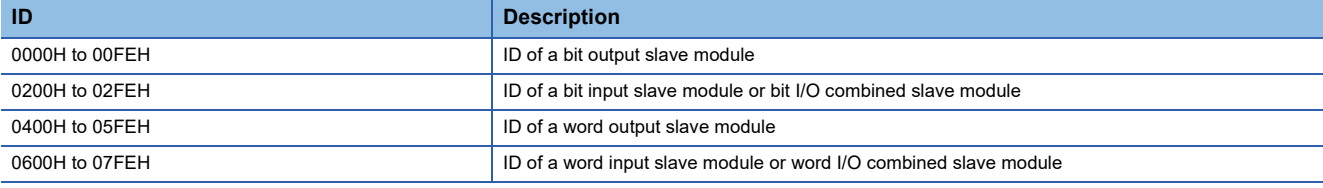

*4.* Specify a new ID of the slave module.

Store the new ID in 'Change ID specification' (Un\G10323).

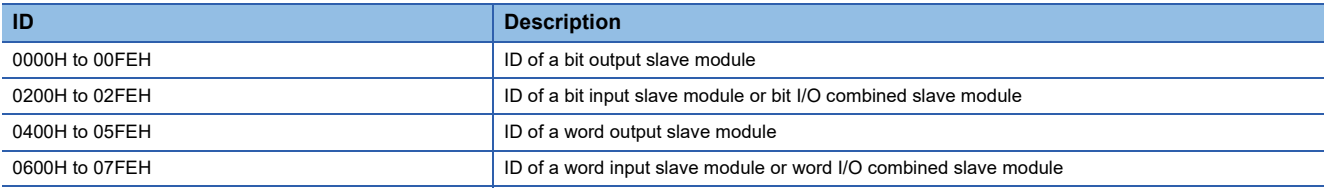

If the specified ID has already been registered or is out of the allowable specification range, an error occurs.

*5.* Turn on and off 'Parameter access request command for the slave module' (Y10).

At this time, 'Parameter access completion flag' (X11) turns off, and 'Parameter accessing flag (with handshake)' (XB) turns on. When the parameter access is completed, 'Parameter access completion flag' (X11) automatically turns on.

**6.** After changing the IDs of all the target slave modules, execute automatic address detection. (Essimage 57 Automatic [Address Detection Function](#page-58-2))

#### **Precautions**

- Before executing this function, make sure to execute automatic address detection to check that no error has occurred in the AnyWireASLINK system. ( $\sqrt{p}$  [Page 57 Automatic Address Detection Function\)](#page-58-2)
- This function cannot be executed for slave modules separated from the RJ51AW12AL because of disconnection or slave modules having the same ID. Use an address writer to change the IDs of such slave modules.
- This function can be executed if only one slave module having no ID exists within one AnyWireASLINK line. If IDs of multiple slave modules are not set, it is recognized as an ID duplication. Thus, the IDs cannot be changed.

## <span id="page-21-0"></span>**1.3 Same ID Used Detection Function**

This function checks whether the same ID is used for multiple slave modules through automatic address detection or same address used check. The LEDs of the relevant slave modules are forcibly turned on.

#### $Point P$

- ID duplications are detected through automatic address detection or same address used check. If the CPU module is reset or the power is turned off after ID duplication detection, the same ID used status cannot be checked until automatic address detection or same address used check is executed again.
- Even if an ID is assigned to multiple modules, a single ID is stored in 'Number of the alarm IDs' (Un\G9984) and 'Alarm ID information storage area' (Un\G9985 to Un\G10112). For example, even when multiple modules have an ID 000AH, "1" is stored in 'Number of the alarm IDs' (Un\G9984) and "000AH" is stored in 'Alarm ID information storage area' (Un\G9985 to Un\G10112).

#### **How to execute automatic address detection**

For details on automatic address detection, refer to the following.

**[Page 57 Automatic Address Detection Function](#page-58-2)** 

#### **How to execute same address used check**

Turn off and on 'Overlap address inspection command' (Y2). If 'Overlap address inspection flag' (X15) turns on and off, it indicates that the same address used check is completed.

The same address used check cannot be executed under any of the following conditions.

- When an error occurs in the AnyWireASLINK system (Example: Short circuit, 24VDC external power supply voltage drop)
- Within approximately five seconds after the AnyWireASLINK system is powered on or system is reset
- While 'Adjustment mode executing flag' (XF) is on
- While 'Parameter access completion flag' (X11) is off
- When the automatic address detection is in progress (While 'Automatic address detection flag' (X14) is on)
- When the same address used check is in progress (While 'Overlap address inspection flag' (X15) is on)
- When the parameter access is in progress (While 'Parameter access request command for the slave module' (Y10), 'Parameter batch read command for the slave module' (Y11), or 'Parameter batch write command for the slave module' (Y12) is on)
- When any of the following errors has occurred

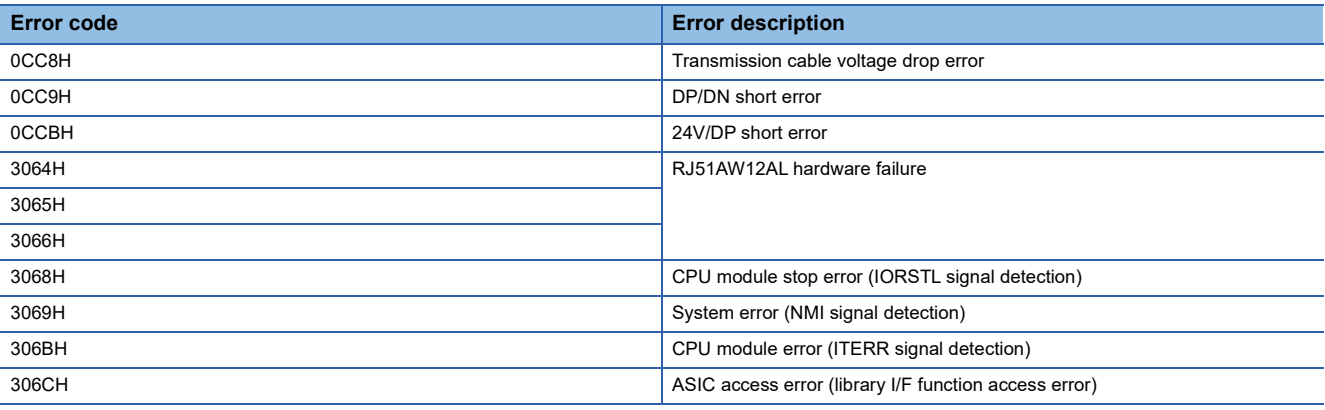

#### **How to check the same ID used status**

When the AnyWireASLINK system is in the following status, the same ID is used for multiple modules. Even in the same ID used status, the AnyWireASLINK transmission does not stop.

- 'Slave module alarm signal' (X10) turns on.
- Same ID used error (error code: 0D90H) is stored in 'Latest error code storage area' (Un\G10256) and the same ID is stored in 'Latest error ID storage area' (Un\G10257).<sup>\*1</sup>
- An error (error code: 0D90H) is displayed on an engineering tool. ( $\sqrt{p}$  Page 74 Checking with the "Module Diagnostics" [window\)](#page-75-2)<sup>\*1</sup>
- The relevant ID is stored in 'Alarm ID information storage area' (Un\G9985 to Un\G10112).
- \*1 If multiple errors occur simultaneously, the latest error is displayed.

#### **How to recover from same ID used status**

Check 'Number of the alarm IDs' (Un\G9984) and 'Alarm ID information storage area' (Un\G9985 to Un\G10112). Then set a unique ID (address) in all the slave modules. (Fig. [Page 101 Number of the alarm IDs,](#page-102-0) Page 102 Alarm ID information [storage area](#page-103-0))

Set IDs (addresses) of slave modules and execute automatic address detection of the RJ51AW12AL. Then, the IDs of the slave modules are stored in the RJ51AW12AL and the error is cleared. (EP [Page 57 Automatic Address Detection Function](#page-58-2))

#### **Precautions**

While an ID (address) is used for multiple slave modules, executing either of the following can eliminate the same ID used error. However, the address is still used for the multiple slave modules.

- Powering off and on the AnyWireASLINK system
- Turning off and on 'Error flag clear command' (Y0)

## <span id="page-23-0"></span>**1.4 Module with No ID Setting Detection Function**

This function detects slave modules with no ID assigned (default ID) through automatic address detection or same address used check.

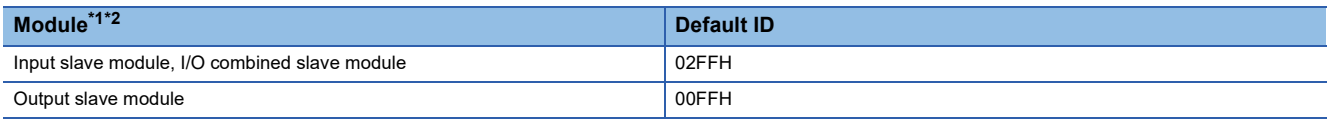

<span id="page-23-1"></span>\*1 Bit slave modules and word slave modules have the same default ID.

<span id="page-23-2"></span>\*2 The default address of bit slave modules is 255 or 511.

The default address of word slave modules is 511.

#### $Point$

- Modules with no ID set are detected through automatic address detection or same address used check. If the CPU module is reset or the power is turned off after a module with no ID set is detected, the no ID number setting status cannot be checked until automatic address detection or same address used check is executed again.
- Even if no ID is assigned to modules, a single ID is stored in 'Number of the alarm IDs' (Un\G9984) and 'Alarm ID information storage area' (Un\G9985 to Un\G10112). For example, even when multiple modules have an ID 00FFH, "1" is stored in 'Number of the alarm IDs' (Un\G9984) and "00FFH" is stored in 'Alarm ID information storage area' (Un\G9985 to Un\G10112).

#### **How to execute automatic address detection**

For details on automatic address detection, refer to the following. **F** [Page 57 Automatic Address Detection Function](#page-58-2)

#### **How to execute same address used check**

Turn off and on 'Overlap address inspection command' (Y2). If 'Overlap address inspection flag' (X15) turns on and off, it indicates that the same address used check is completed.

The same address used check cannot be executed under any of the following conditions.

- When an error occurs in the AnyWireASLINK system (Example: Short circuit, 24VDC external power supply voltage drop)
- Within approximately five seconds after the AnyWireASLINK system is powered on or system is reset
- While 'Adjustment mode executing flag' (XF) is on
- While automatic address detection is in progress (While 'Automatic address detection flag' (X14) is on)
- When the same address used check is in progress (While 'Overlap address inspection flag' (X15) is on)
- When the parameter access is in progress (While 'Parameter access request command for the slave module' (Y10), 'Parameter batch read command for the slave module' (Y11), or 'Parameter batch write command for the slave module' (Y12) is on)
- When any of the following errors has occurred

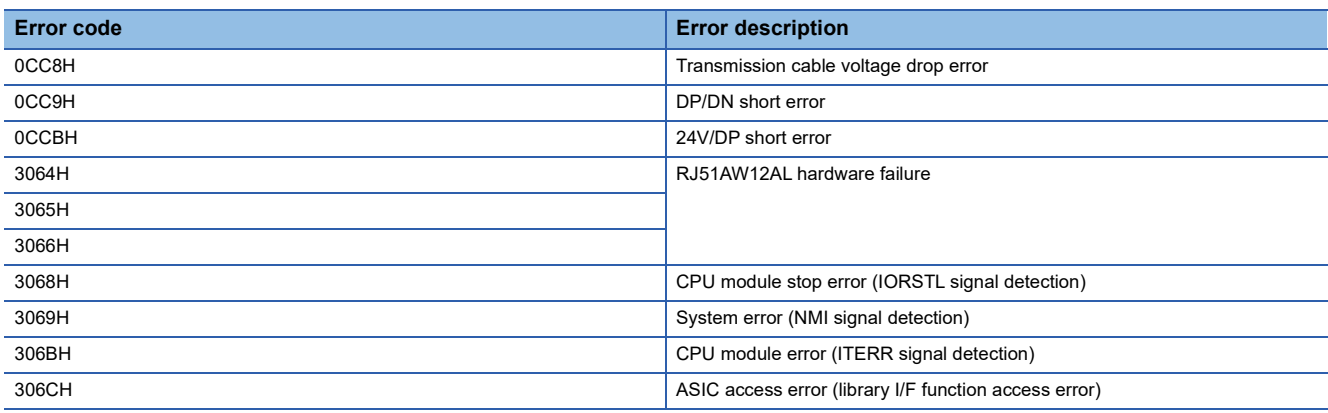

#### **How to check the no ID number setting status**

When the AnyWireASLINK system is in the following status, no ID number setting status is detected.

Even in the no ID number setting status, the AnyWireASLINK transmission does not stop.

- 'Slave module alarm signal' (X10) turns on.
- No ID setting error (error code: 0D91H) is stored in 'Latest error code storage area' (Un\G10256) and unset IDs are stored in 'Latest error ID storage area' (Un\G10257).<sup>\*1</sup>
- An error (error code: 0D91H) is displayed on an engineering tool. (Fig. Page 74 Checking with the "Module Diagnostics" [window\)](#page-75-2)<sup>\*1</sup>
- Unset IDs are stored in 'Alarm ID information storage area' (Un\G9985 to Un\G10112).
- \*1 If multiple errors occur simultaneously, the latest error is displayed.

#### **How to recover from the no ID number setting status**

Check 'Number of the alarm IDs' (Un\G9984) and 'Alarm ID information storage area' (Un\G9985 to Un\G10112). Then set addresses to slave modules. ( $\sqrt{P}$  [Page 101 Number of the alarm IDs](#page-102-0), [Page 102 Alarm ID information storage area\)](#page-103-0) Check that the following address is not set as the address of the slave module.

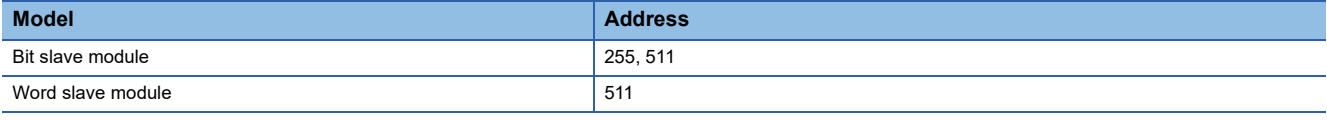

Set IDs (addresses) of slave modules and execute automatic address detection of the RJ51AW12AL. Then, the IDs of the slave modules are stored in the RJ51AW12AL and the error is cleared. (EP [Page 57 Automatic Address Detection Function](#page-58-2))

 $Point$ <sup> $\odot$ </sup>

For operations of slave modules with no ID assigned (default ID), refer to the following. Manual of the slave module used (manufactured by Anywire Corporation)

#### **Precautions**

While an ID (address) of a slave module is not set, executing either of the following can eliminate the no ID setting error. However the address of the slave module is still not set.

- Powering off and on the AnyWireASLINK system
- Turning off and on 'Error flag clear command' (Y0)

## <span id="page-25-0"></span>**1.5 Transmission Cable Short Detection Function**

This function protects the system by detecting the current out of the specifications of the AnyWireASLINK system across DP-DN or 24V-DP and stopping the transmission.

#### **How to check the transmission cable short status**

When the AnyWireASLINK system is in the following status, a transmission cable short has occurred.

- The ALM LED flashes at 2-second intervals.<sup>\*1</sup>
- When any of the transmission cables (DP, DN) is short-circuited, 'DP/DN short error' (X1) turns on.
- When any of the transmission cables (24V, DP) is short-circuited, '24V/DP short error' (X2) turns on.
- DP/DN short error (error code: 0CC9H) or 24V/DP short error (error code: 0CCBH) is stored in 'Latest error code storage area' (Un\G10256) and 0FFFH is stored in 'Latest error ID storage area' (Un\G10257).<sup>\*1</sup>
- An error (error code: 0CC9H or 0CCBH) is displayed on an engineering tool. ( $\Box$  Page 74 Checking with the "Module [Diagnostics" window](#page-75-2))\*1
- The AnyWireASLINK transmission stops.
- \*1 If multiple errors occur simultaneously, the latest error is displayed.

#### **How to recover from the transmission cable short status**

How to recover from the transmission cable short status is as follows.

*1.* Eliminate the short circuit in the AnyWireASLINK system.

When the short status is exited, the AnyWireASLINK transmission resumes automatically.

If AnyWireASLINK transmission does not restart, the short-circuit has not been eliminated. Therefore, check the wiring again.

**2.** Power off and on the AnyWireASLINK system or turn on and off 'Error flag clear command' (Y0).

The following status is resulted:

- 'DP/DN short error' (X1) and '24V/DP short error' (X2) turn off.
- The ALM LED turns off.
- The data in 'Latest error code storage area' (Un\G10256) and 'Latest error ID storage area' (Un\G10257) are cleared.

## <span id="page-26-0"></span>**1.6 Disconnected Transmission Cable Location Detection Function**

This function notifies the ID of a slave module that has been separated from the RJ51AW12AL because of disconnection in the transmission cables (DP, DN) between the RJ51AW12AL and the slave module, to locate the disconnection in the transmission cables (DP, DN) from the upper system.

 $Point<sup>0</sup>$ 

- To enable the disconnected transmission cable location detection function, execute automatic address detection when configuring, modifying, or expanding the system. ( $\sqrt{P}$  Page 57 Automatic Address [Detection Function\)](#page-58-2)
- After a system is configured, the disconnection detection may work when a slave module is disconnected from the system. Execute automatic address detection after modifying the system.
- Even if disconnection in the transmission cable (DP, DN) is detected, the AnyWireASLINK transmission does not stop.

#### <span id="page-26-1"></span>**How to check the transmission cable disconnection status**

When the AnyWireASLINK system is in the following status, the transmission cable (DP, DN) have been disconnected or a slave module error has occurred.

- The ALM LED turns on.<sup>\*1</sup>
- 'DP/DN disconnection error' (X4) turns on.
- The number of error IDs is stored in 'Number of the error IDs' (Un\G8192).
- The disconnected ID (address) is stored in 'Error ID information storage area' (Un\G8193 to Un\G8320).
- The bits corresponding to disconnected IDs (addresses) of the following buffer memory areas turn on.

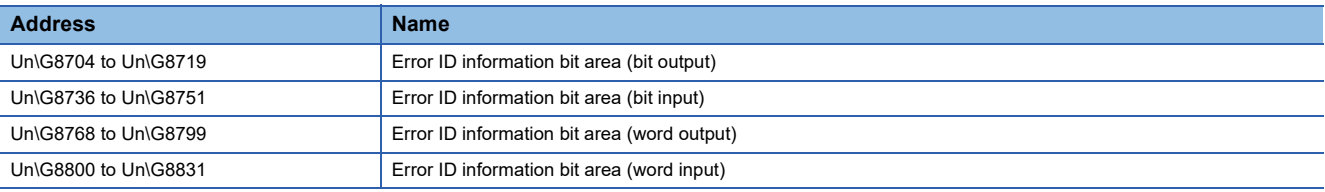

- DP/DN disconnection error (error code: 0CCAH) is stored in 'Latest error code storage area' (Un\G10256) and the disconnected ID is stored in 'Latest error ID storage area' (Un\G10257).<sup>\*1</sup>
- An error (error code: 0CCAH) is displayed on an engineering tool. ( $\sqrt{p}$  Page 74 Checking with the "Module Diagnostics" [window\)](#page-75-2)<sup>\*1</sup>
- \*1 If multiple errors occur simultaneously, the latest error is displayed.

#### **How to recover from the transmission cable disconnection status**

How to recover from the transmission cable disconnection status is as follows.

*1.* Eliminate the disconnection in the AnyWireASLINK system.

When the disconnection status is exited, the AnyWireASLINK transmission resumes automatically.

When the slave module has been disconnected from the system, execute automatic address detection. ( $\sqrt{P}$  Page 57 [Automatic Address Detection Function](#page-58-2))

*2.* Power off and on the AnyWireASLINK system or turn on and off 'Error flag clear command' (Y0). The following status is resulted:

• 'DP/DN disconnection error' (X4) turns off.

• The ALM LED turns off.

• The data in 'Latest error code storage area' (Un\G10256) and 'Latest error ID storage area' (Un\G10257) are cleared.

 $Point<sup>°</sup>$ 

- When the automatic address detection is executed in the step 1, the operation in the step 2 is not necessary.
- When the error status automatic recovery mode is enabled by "Error status automatic recovery" of "Basic setting", the error is automatically cleared after the disconnection status is exited.

## <span id="page-28-0"></span>**1.7 Transmission Cable Voltage Drop Detection Function**

This function detects a voltage drop in the 24VDC external power supply, enabling the RJ51AW12AL to detect a failure in the 24VDC external power supply or a wiring error from the upper system.

 $Point<sup>9</sup>$ 

For the specifications of the 24VDC external power supply to the RJ51AW12AL, refer to the following. MELSEC iQ-R AnyWireASLINK Master Module User's Manual (Startup)

#### **How to check the transmission cable voltage drop status**

When the AnyWireASLINK system is in the following status, a voltage drop in the 24VDC external power supply has been detected.

- The ALM LED flashes at 0.4-second intervals.<sup>\*1</sup>
- 'Transmission cable voltage drop error' (X3) turns on.
- Transmission cable voltage drop error (error code: 0CC8H) is stored in 'Latest error code storage area' (Un\G10256) and 0FFFH is stored in 'Latest error ID storage area' (Un\G10257).<sup>\*1</sup>
- An error (error code: 0CC8H) is displayed on an engineering tool. ( $\sqrt{p}$  Page 74 Checking with the "Module Diagnostics" window<sup>\*1</sup>
- The AnyWireASLINK transmission stops.
- \*1 If multiple errors occur simultaneously, the latest error is displayed.

#### **How to recover from the transmission cable voltage drop status**

How to recover from the transmission cable voltage drop status is as follows.

*1.* Check the voltage of the 24VDC external power supply and replace the power supply or check the wiring, as necessary. When the transmission cable voltage drop is corrected, the AnyWireASLINK transmission resumes automatically.

**2.** Power off and on the AnyWireASLINK system or turn on and off 'Error flag clear command' (Y0).

The following status is resulted:

- 'Transmission cable voltage drop error' (X3) turns off.
- The ALM LED turns off.
- The data in 'Latest error code storage area' (Un\G10256) and 'Latest error ID storage area' (Un\G10257) are cleared.

## <span id="page-29-0"></span>**1.8 Parameter Access Error Detection Function**

This function allows parameter access errors to be detected.

- Slave module hardware error (error code: 0D2CH, 0D2DH)
- Parameter access target module ID error (error code: 0D2EH)
- Parameter value error (error code: 0D2FH)
- Parameter access error (error code: 0D30H)
- Slave module status error (error code: 0D31H)
- Type mismatch error (error code: 0D80H)
- Replacement error due to use of slave module of earlier device version (error code: 0D81H)
- Same ID used error (error code: 0D90H)
- No ID setting error (error code: 0D91H)
- New ID error (error code: 0D92H)

#### <span id="page-29-2"></span>**How to check the parameter access error status**

The following table lists parameter access error statuses.

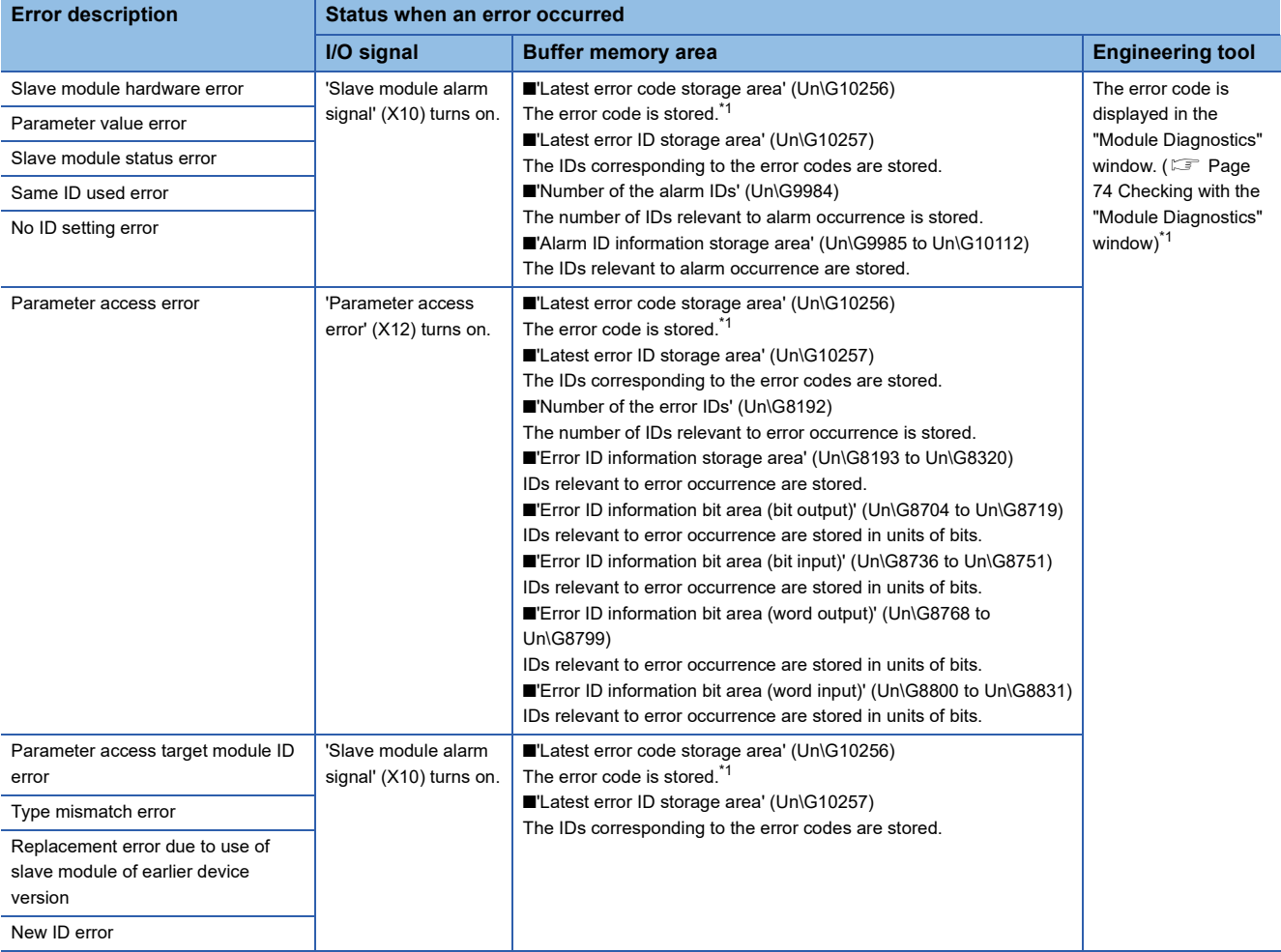

<span id="page-29-1"></span>\*1 If multiple errors occur simultaneously, the latest error is displayed.

#### **How to recover from the parameter access error status**

For recovery from the parameter access error status, refer to the following.

[Page 79 List of Error Codes](#page-80-1)

To recover from the parameter access error status, eliminate the error cause, and power off and on the AnyWireASLINK system or turn off and on 'Error flag clear command' (Y0).

#### **Status after recovery**

After recovery from parameter access error status, the following status is resulted:

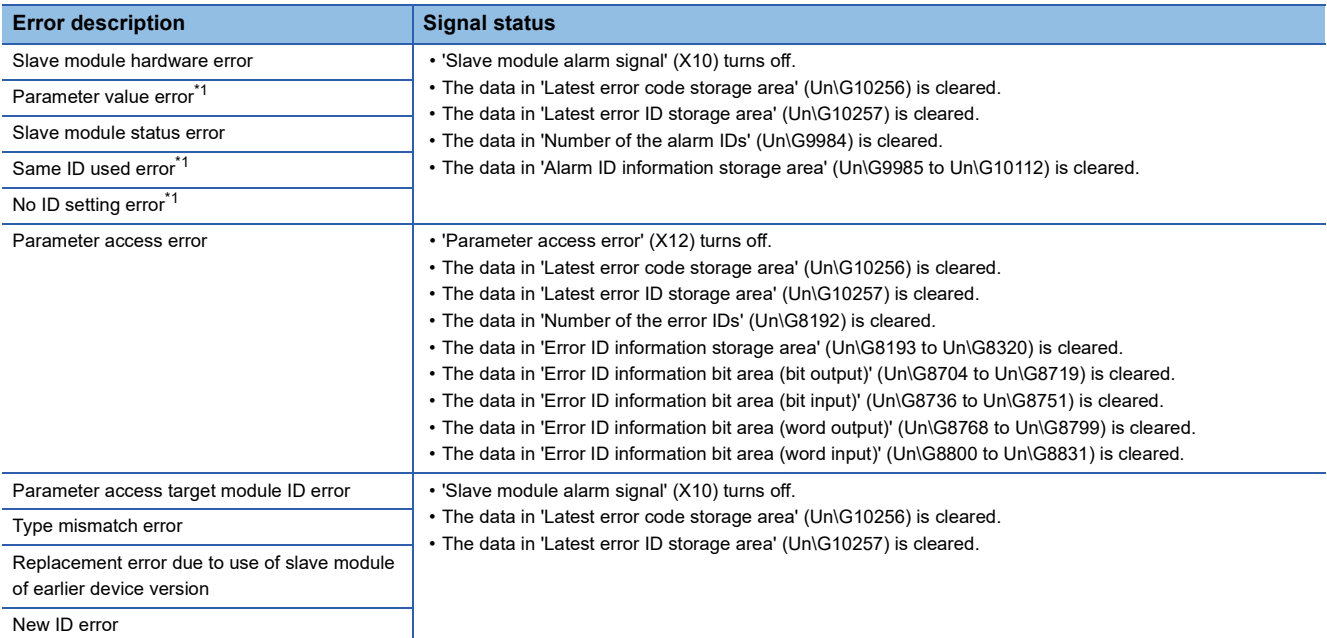

<span id="page-30-0"></span>\*1 When factors causing errors are eliminated, the data in 'Number of the alarm IDs' (Un\G9984) and 'Alarm ID information storage area' (Un\G9985 to Un\G10112) are cleared.

## <span id="page-31-0"></span>**1.9 Error Status Automatic Recovery Function**

This function allows for automatic error reset for DP/DN disconnection errors and parameter access errors after the error status is cleared.

If this function is not used, it is necessary to eliminate the error cause, and power off and on the AnyWireASLINK system or turn on and off 'Error flag clear command' (Y0).

#### **Error that can be automatically recovered**

The following shows the errors that can be automatically recovered.

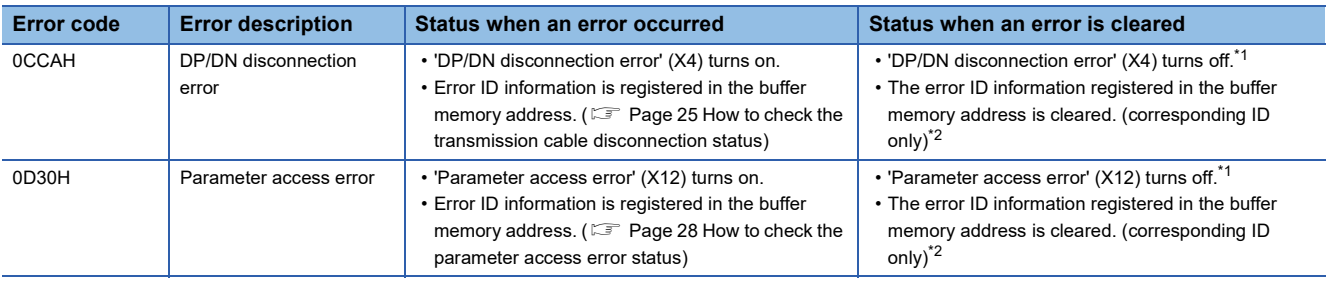

<span id="page-31-1"></span>\*1 The error causes must be eliminated from all the slave modules in which errors have occurred.

<span id="page-31-2"></span>\*2 If the errors 0CCAH and 0D30H have occurred in one slave module, the causes of both the errors must be eliminated.

#### **Setting method**

Set the error status automatic recovery function in "Error status automatic recovery" of "Basic setting". ( $\sqrt{P}$  Page 49 Error [status automatic recovery](#page-50-3))

## <span id="page-32-0"></span>**1.10 Slave Module Information Acquisition at Start-up Function**

This function allows for automatic acquisition of information of slave modules when the CPU module is reset or power off and on the system.

The slave module information acquisition at start-up function eliminates the needs for reading parameters from slave modules.

For the parameters of the slave module stored, refer to the following.

**Fage 32 Slave Module Parameter Read/Write** 

#### **Setting method**

Set the slave module information acquisition at start-up function in "Startup operating mode" of "Basic setting". ( $\Box$  Page 48 [Startup operating mode\)](#page-49-4)

#### **Operation at start-up**

When communication of the RJ51AW12AL is normally established after the CPU module is reset or the power is turned off and on, the parameters of all the registered slave modules are read at a time. The read parameters are then stored in the buffer memory.

## <span id="page-33-0"></span>**1.11 Slave Module Parameter Read/Write**

In the AnyWireASLINK transmission, in addition to I/O data, parameter information of a slave module and the AnyWireASLINK system is sent and received between the RJ51AW12AL and the slave module.

Use this function to check or change parameter information of a slave module.

- For details on the parameter information to be communicated, refer to the following.
- **F** [Page 103 Parameter access setting](#page-104-0)
- $\sqrt{p}$  [Page 103 Parameter access target module ID specification](#page-104-1)
- **F** [Page 104 Parameter storage location memory number](#page-105-0)
- **F** [Page 106 Parameter storage area](#page-107-0)

#### **Parameter reading and writing methods**

There are four methods as follows to read or write the parameter information from or to a slave module.

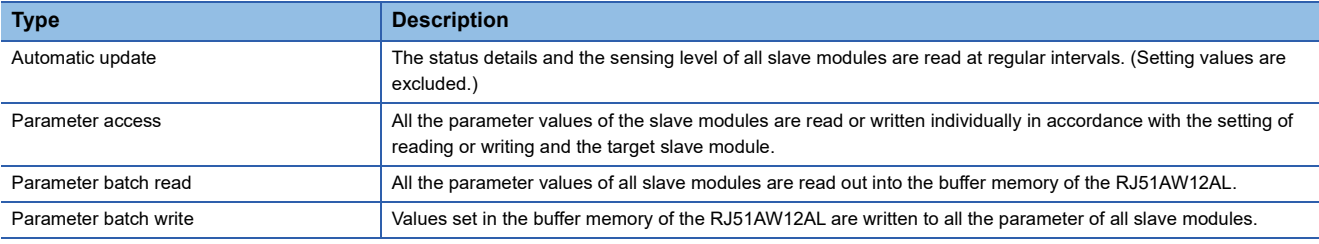

The following shows the readable/writable parameters.

O: Possible,  $\times$ : Impossible

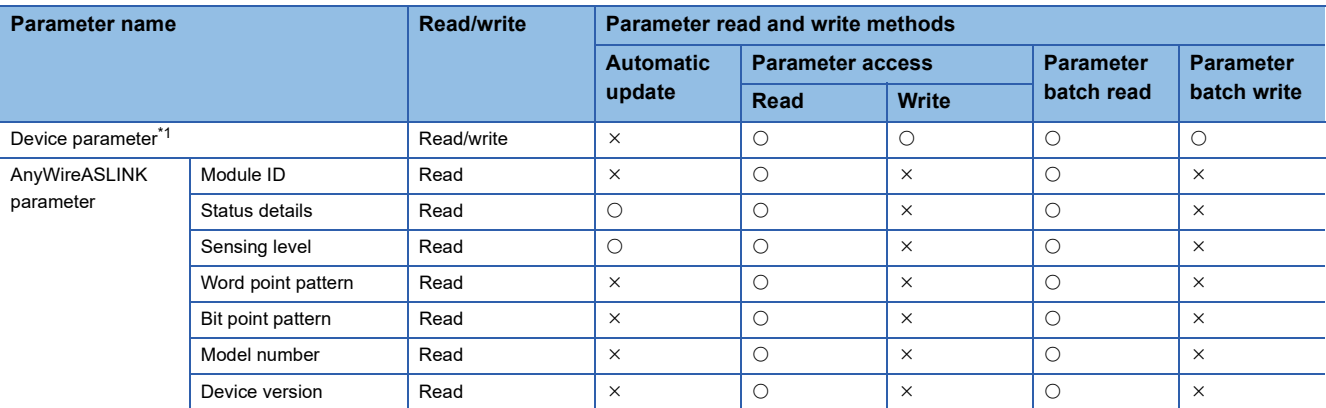

<span id="page-33-1"></span>\*1 The device parameter name differs depending on the slave module to be used.

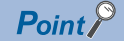

Parameter access, parameter batch read, or parameter batch write does not affect the AnyWireASLINK transmission cycle time.

#### **Automatic update**

No special operation is required because data are automatically updated. To check the parameter information, refer to the corresponding buffer memory address.

#### **Parameter access**

The operating procedure for parameter access is as follows.

#### ■**To read parameters**

#### *1.* Set the access method.

Store 0000H (read) in 'Parameter access setting' (Un\G10320).

#### *2.* Set the access target ID.

Store the access target ID in 'Parameter access target module ID specification' (Un\G10321).

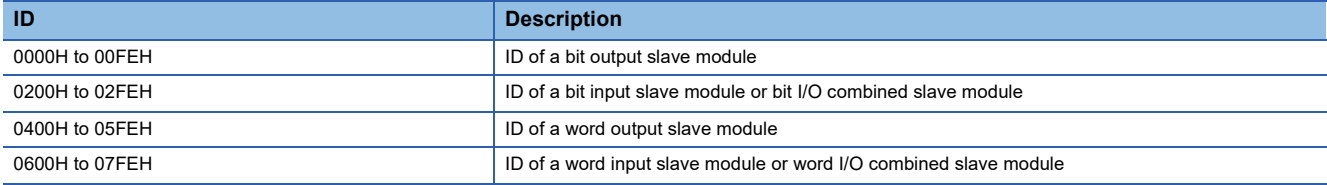

*3.* Turn off and on 'Parameter access request command for the slave module' (Y10).

At this time, 'Parameter access completion flag' (X11) turns off. In addition, 'Parameter accessing flag (with handshake)' (XB) turns on.

- *4.* When the parameter access is completed, 'Parameter access completion flag' (X11) automatically turns on.
- **5.** Turn on and off 'Parameter access request command for the slave module' (Y10).
- *6.* When 'Parameter access completion flag' (X11) turns on and the following signals are turned off, 'Parameter accessing flag (with handshake)' (XB) turns off.
- 'Parameter access request command for the slave module' (Y10)
- 'Parameter batch read command for the slave module' (Y11)
- 'Parameter batch write command for the slave module' (Y12)
- *7.* The read parameters are stored in the following location of each ID.

Device parameter in 'Parameter storage area' (Un\G12288 to Un\G12335) \*1

\*1 Buffer memory addresses when one slave module is connected. For details, refer to the following. **[Page 106 Parameter storage area](#page-107-0)** 

#### ■**To write parameters**

- *1.* Read the parameters referring to the procedure in "To read parameters" or "Parameter batch read".\*1
- \*1 Because parameter write updates all parameters of target slave modules, all parameters to which no changes are made need to be set correctly.

Executing parameter write without executing parameter read will result in a malfunction.

#### *2.* Set the access method.

Store 0001H (write) in 'Parameter access setting' (Un\G10320).

#### *3.* Set the access target ID.

Store the access target ID in 'Parameter access target module ID specification' (Un\G10321).

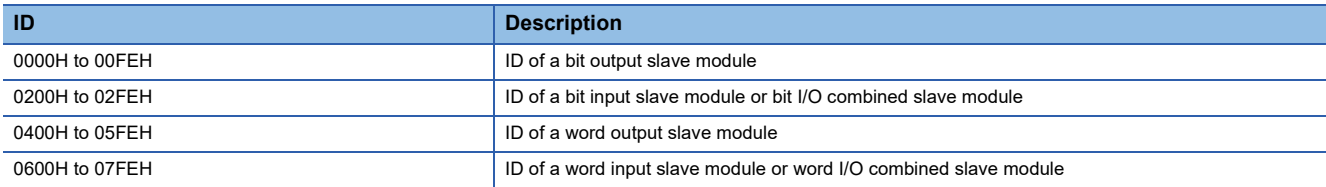

*4.* Store the parameters to be written in the following location.

Device parameter read/write areas in 'Parameter storage area' (Un\G12288 to Un\G12335) \*1

- \*1 Buffer memory addresses when one slave module is connected. For details, refer to the following.
	- **[Page 106 Parameter storage area](#page-107-0)**
- *5.* Turn off and on 'Parameter access request command for the slave module' (Y10).

At this time, 'Parameter access completion flag' (X11) turns off. In addition, 'Parameter accessing flag (with handshake)' (XB) turns on.

- *6.* When the parameter access is completed, 'Parameter access completion flag' (X11) automatically turns on.
- *7.* Turn on and off 'Parameter access request command for the slave module' (Y10).
- *8.* When 'Parameter access completion flag' (X11) turns on and the following signals are turned off, 'Parameter accessing flag (with handshake)' (XB) turns off.
- 'Parameter access request command for the slave module' (Y10)
- 'Parameter batch read command for the slave module' (Y11)
- 'Parameter batch write command for the slave module' (Y12)
- *9.* After executing parameter write, read the parameters of the slave module referring to the procedure in "To read parameters" or "Parameter batch read" to check that the parameters have been correctly applied to the slave modules.
### **1**

The procedure for parameter batch read is as follows.

*1.* Turn off and on 'Parameter batch read command for the slave module' (Y11).

At this time, 'Parameter access completion flag' (X11) turns off. In addition, 'Parameter accessing flag (with handshake)' (XB) turns on.

- *2.* When the parameter access is completed, 'Parameter access completion flag' (X11) automatically turns on.
- *3.* Turn on and off 'Parameter batch read command for the slave module' (Y11).
- *4.* When 'Parameter access completion flag' (X11) turns on and the following signals are turned off, 'Parameter accessing flag (with handshake)' (XB) turns off.
- 'Parameter access request command for the slave module' (Y10)
- 'Parameter batch read command for the slave module' (Y11)
- 'Parameter batch write command for the slave module' (Y12)
- *5.* The read parameters are stored in the following location of each ID.

Device parameter in 'Parameter storage area' (Un\G12288 to Un\G12335)<sup>\*1</sup>

\*1 Buffer memory addresses when one slave module is connected. For details, refer to the following. [Page 106 Parameter storage area](#page-107-0)

### **Parameter batch write**

The operating procedure for parameter batch write is as follows.

- *1.* Read the parameters referring to the procedure in "Parameter batch read".\*1
- \*1 Because parameter batch write updates all parameters of target slave modules, all parameters to which no changes are made need to be set correctly.

Executing parameter batch write without executing parameter batch read will result in a malfunction.

*2.* Store the parameters to be written in the following location.

Device parameter read/write areas in 'Parameter storage area' (Un\G12288 to Un\G12335) \*1

- \*1 Buffer memory addresses when one slave module is connected. For details, refer to the following. **[Page 106 Parameter storage area](#page-107-0)**
- *3.* Turn off and on 'Parameter batch write command for the slave module' (Y12).

At this time, 'Parameter access completion flag' (X11) turns off. In addition, 'Parameter accessing flag (with handshake)' (XB) turns on.

- *4.* When the parameter access is completed, 'Parameter access completion flag' (X11) automatically turns on.
- *5.* Turn on and off 'Parameter batch write command for the slave module' (Y12).
- **6.** When 'Parameter access completion flag' (X11) turns on and the following signals are turned off, 'Parameter accessing flag (with handshake)' (XB) turns off.
- 'Parameter access request command for the slave module' (Y10)
- 'Parameter batch read command for the slave module' (Y11)
- 'Parameter batch write command for the slave module' (Y12)
- *7.* After executing parameter batch write, read the parameters of the slave module referring to the procedure in "To read parameters" or "Parameter batch read" to check that the parameters have been correctly applied to the slave modules.

 $Point$ <sup> $\circ$ </sup>

- During the parameter access, parameter batch read, and parameter batch write, 'Parameter access completion flag' (X11) is off.
- When ''Parameter access completion flag' (X11) is off, the parameter access, parameter batch read, parameter batch write, and AnyWireASLINK version compatibility inspection cannot be performed.
- Upon parameter batch read or parameter batch write, the values stored in 'Parameter access setting' (Un\G10320) and 'Parameter access target module ID specification' (Un\G10321) are ignored.

### **Parameter information storage location**

The parameter information storage location differs depending on the slave module to be used.

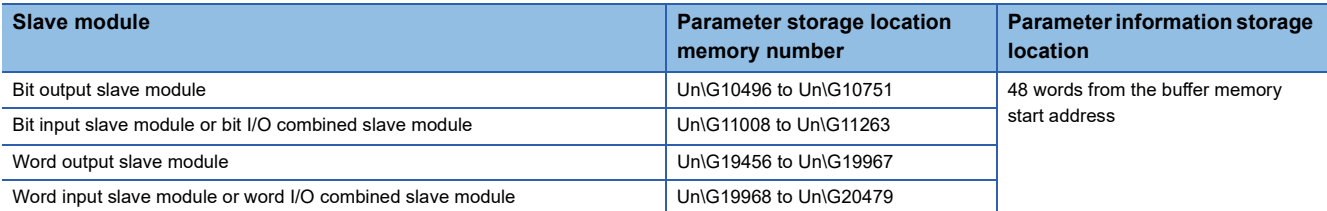

### **Parameter access timing**

The parameter access timing is as follows.

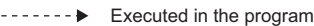

Executed by the RJ51AW12AL  $\ddot{\phantom{1}}$ 

ON ON **OFF** OFF OFF ON ON 'Parameter access request command for the slave module' (Y10), 'Parameter batch read command for the slave module '(Y11), 'Parameter batch write command for the slave module' (Y12) 'Parameter access completion flag' (X11) 'Parameter access error' (X12) 'Error flag clear command' (Y0)

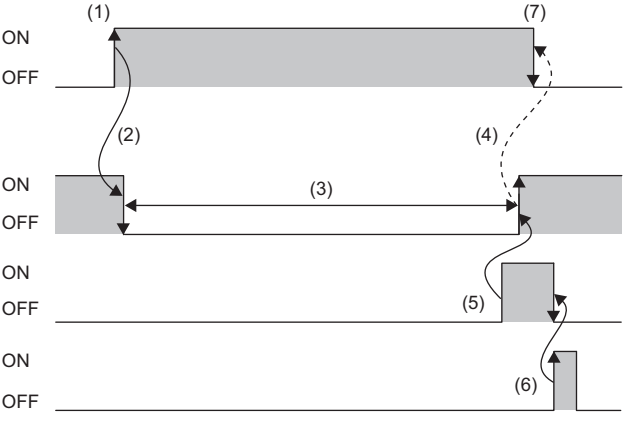

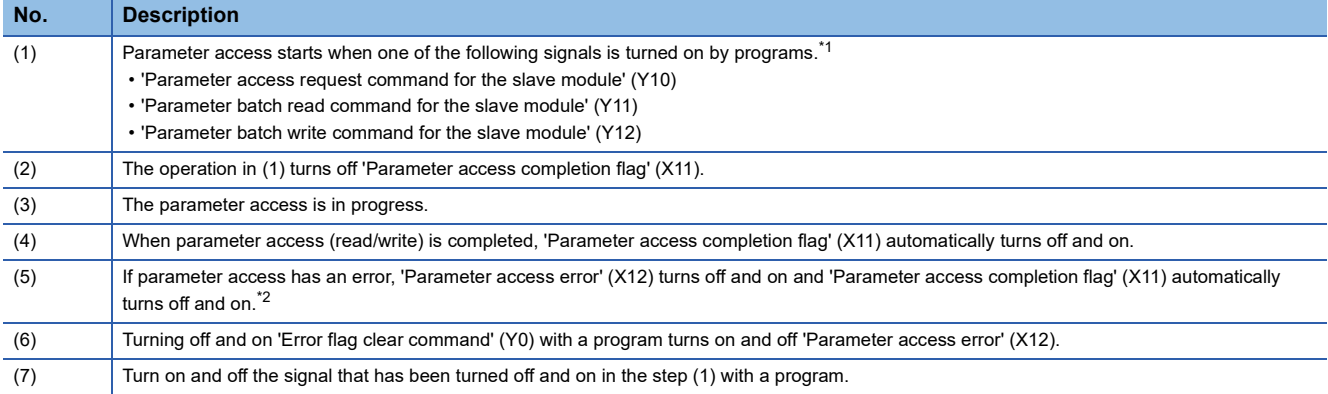

<span id="page-37-0"></span>\*1 Before the start of parameter access from the RJ51AW12AL to the slave module, apply the access method, access target ID, and parameter data to the buffer memory.

<span id="page-37-1"></span>\*2 Error codes are stored in 'Latest error code storage area' (Un\G10256) and the target IDs are stored in 'Latest error ID storage area' (Un\G10257). (The latest information is overwritten.)

### <span id="page-38-0"></span>**Check of the parameter access completion**

When parameter access is executed from the RJ51AW12AL to a slave module, the completion of the parameter access can be checked in 'Parameter accessing flag (with handshake)' (XB).

The following shows the completion timing of the parameter access using Parameter accessing flag (with handshake)' (XB).

#### Restriction<sup>(17</sup>

When using this function, check the production information of the RJ51AW12AL. ( $\sqrt{p}$  Page 137 Added or [Changed Functions](#page-138-0))

#### ■**When Y10, Y11, or Y12 is turned off after the parameter access processing is completed**

Executed by the RJ51AW12AL

'Parameter access request command for the slave module' (Y10), 'Parameter batch read command for the slave module' (Y11), 'Parameter batch write command for the slave module' (Y12)

Parameter access processing

'Parameter access completion flag' (X11)

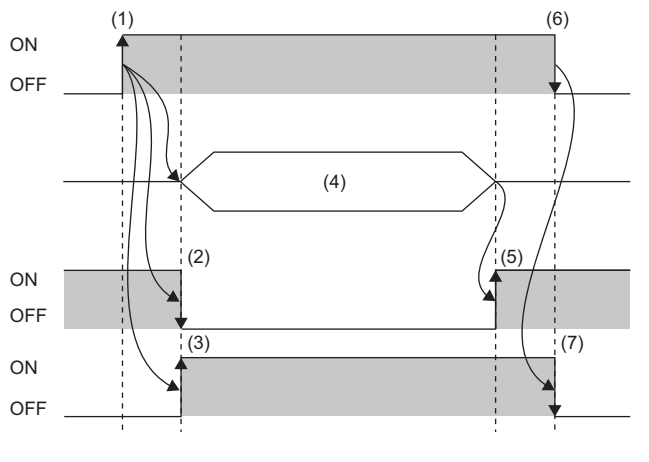

'Parameter accessing flag with handshake' (XB)

(1) Turn off and on any of the signals at any time to start the parameter access.

(2) The signal turns on and off the moment the parameter access processing starts.

(3) The signal turns off and on the moment the parameter access processing starts.

(4) The parameter access is in progress.

(5) The signal turns off and on the moment the parameter access processing is completed.

(6) Turn on and off the signal at any time.

(7) The signal turns on and off when the output signal is turned on and off in (6) after the parameter access processing is completed.

#### ■**When Y10, Y11, or Y12 is turned off before the parameter access processing is completed**

Executed by the RJ51AW12AL

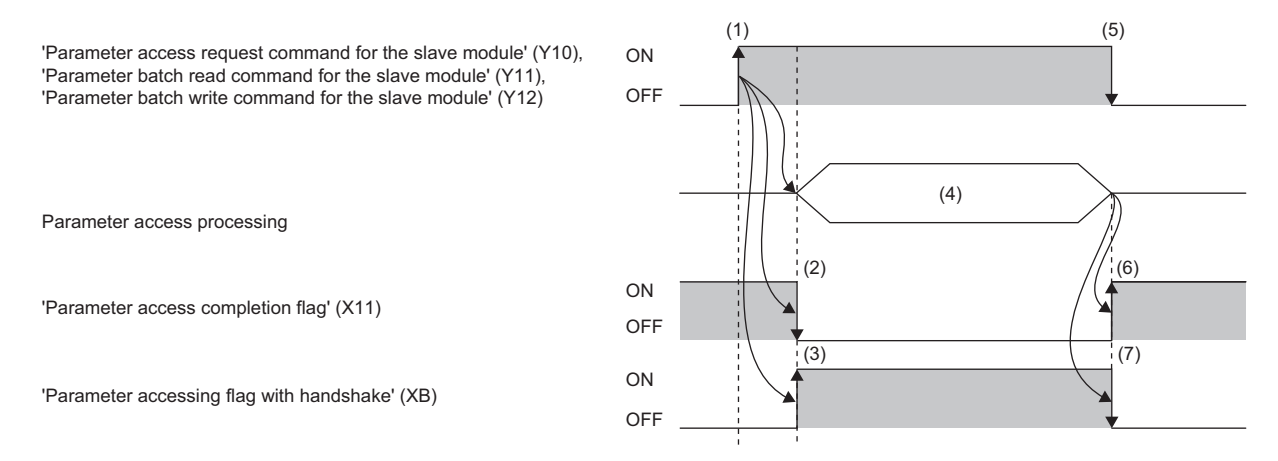

(1) Turn off and on any of the signals at any time to start the parameter access.

(2) The signal turns on and off the moment the parameter access processing starts.

(3) The signal turns off and on the moment the parameter access processing starts.

(4) The parameter access is in progress.

(5) Turn on and off the signal at any time.

(6) The signal turns off and on the moment the parameter access processing is completed.

(7) The signal turns on and off the moment the parameter access processing is completed.

### ■**When Y10, Y11, or Y12 is turned off before the parameter access processing starts.**

Executed by the RJ51AW12AL

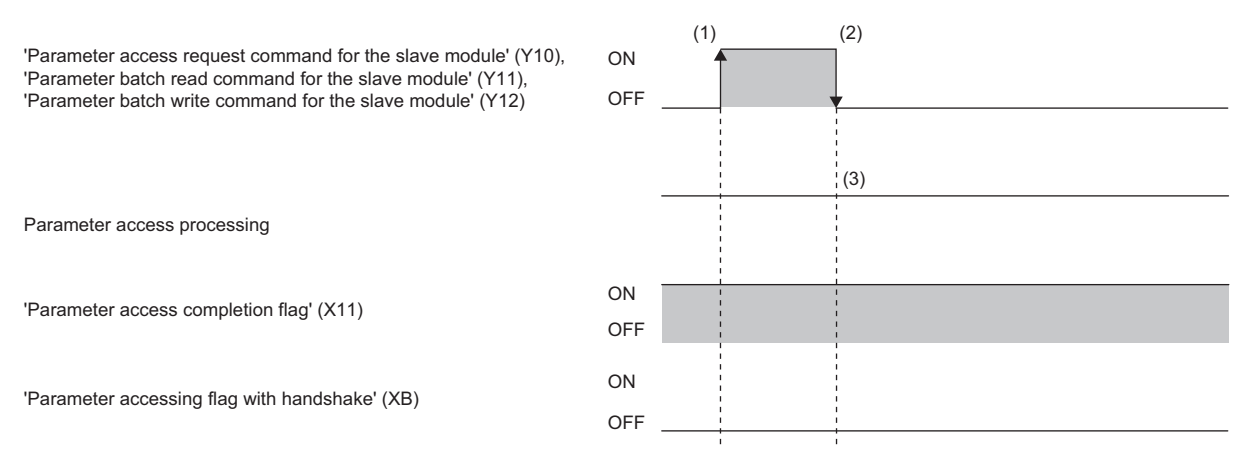

(1) Turn off and on any of the signals at any time to start the parameter access.

(2) Turn on and off the signal at any time.

(3) The parameter access will not be executed when Y10, Y11, or Y12 is turned off before the parameter access processing starts.

### $Point$

- To start the parameter access processing using Y10, Y11, or Y12, Y10, Y11, or Y12 must be on until 'Parameter accessing flag (with handshake)' (XB) turns off and on. When Y10, Y11, or Y12 is turned on and off before 'Parameter accessing flag (with handshake)' (XB) turns off and on, the parameter access processing does not start.
- When any of Y10, Y11, or Y12 is turned on, 'Parameter accessing flag (with handshake)' (XB) does not turn on and off.

### ■**Precautions**

Under the following conditions, the parameter access processing does not start even when any of Y10, Y11, or Y12 is turned off and on. Turn on the signal after the parameter access processing becomes enabled.

- 'Parameter accessing flag (with handshake)' (XB) is on
- 'One slave module changing flag' (X16) is on
- 'Parameter access completion flag' (X11) is off

### **Precautions**

#### ■**Parameter setting**

Parameters cannot be set in the following cases.

- When an error occurs in the AnyWireASLINK system (Example: Short circuit, 24VDC external power supply voltage drop)
- Within approximately five seconds after the AnyWireASLINK system is powered on or system is reset
- While 'AnyWireASLINK version compatibility inspection executing flag' (XD) is on
- While 'Adjustment mode executing flag' (XF) is on
- When the automatic address detection is in progress (While 'Automatic address detection flag' (X14) is on)
- When the same address used check is in progress (While 'Overlap address inspection flag' (X15) is on)
- When the parameter access is in progress (While 'Parameter access request command for the slave module' (Y10), 'Parameter batch read command for the slave module' (Y11), or 'Parameter batch write command for the slave module' (Y12) is on)
- When any of the following errors has occurred

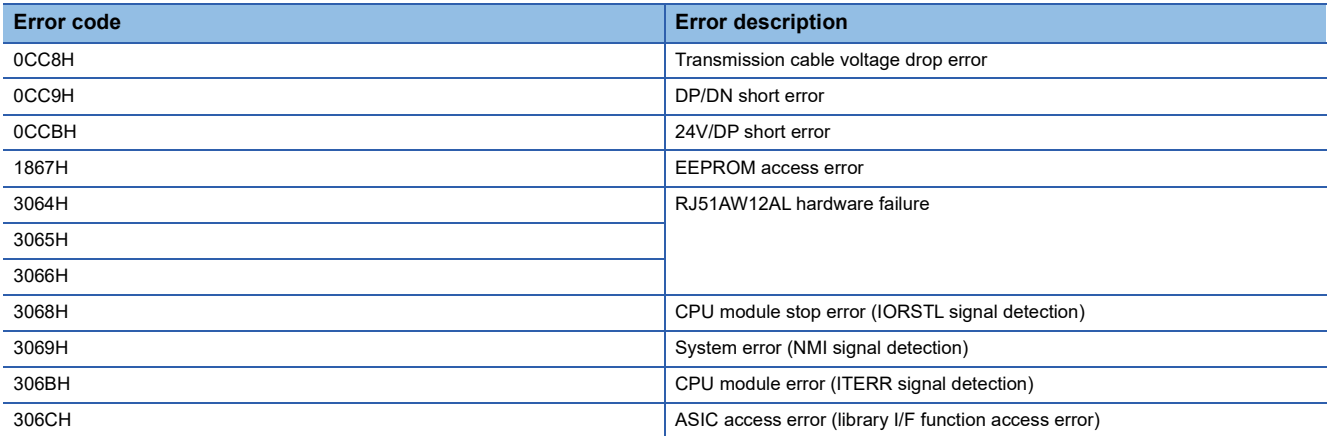

### ■**Parameter reading and writing**

- When parameter read or write is in progress, 'Parameter access completion flag' (X11) turns off. Refer to the section describing the parameter access timing, and adjust the access timing. ( $\sqrt{P}$  Page 37 Check of the parameter access [completion](#page-38-0))
- While the parameters are being read or written, do not execute re-access to the parameters, automatic address detection, same address used check, or AnyWireASLINK version compatibility inspection.

### ■**Parameter access, parameter batch read, and parameter batch write**

- These operations cannot be performed to a slave module whose ID has not been registered in the RJ51AW12AL.
- Remove a same ID used error or a no ID setting error of the slave module. Then perform the operations.
- Because parameter batch write updates all parameters of target slave modules, all parameters to which no changes are made need to be set correctly. Be sure to execute parameter batch read right before executing parameter batch write. Then, import the latest parameters and execute parameter batch write. Executing parameter batch write without executing parameter batch read will result in a malfunction.
- Parameter access cannot be executed to IDs having a disconnection in the transmission cables (DP, DN) or a parameter access error is occurring.

#### ■**Others**

- When the automatic address detection is executed, the parameter batch read is executed simultaneously.
- Note that the RJ51AW12AL may communicate with a slave module and output parameters even if no parameters are set.
- When Y10, Y11, and Y12 are turned on at the same time, the order of priority will be Y10 > Y11 > Y12.

## **1.12 Easy Replacement function for One Slave Module**

 When the slave module is replaced with the one of the same type, this function automatically sets the address and the device parameter with no need of using an address writer.

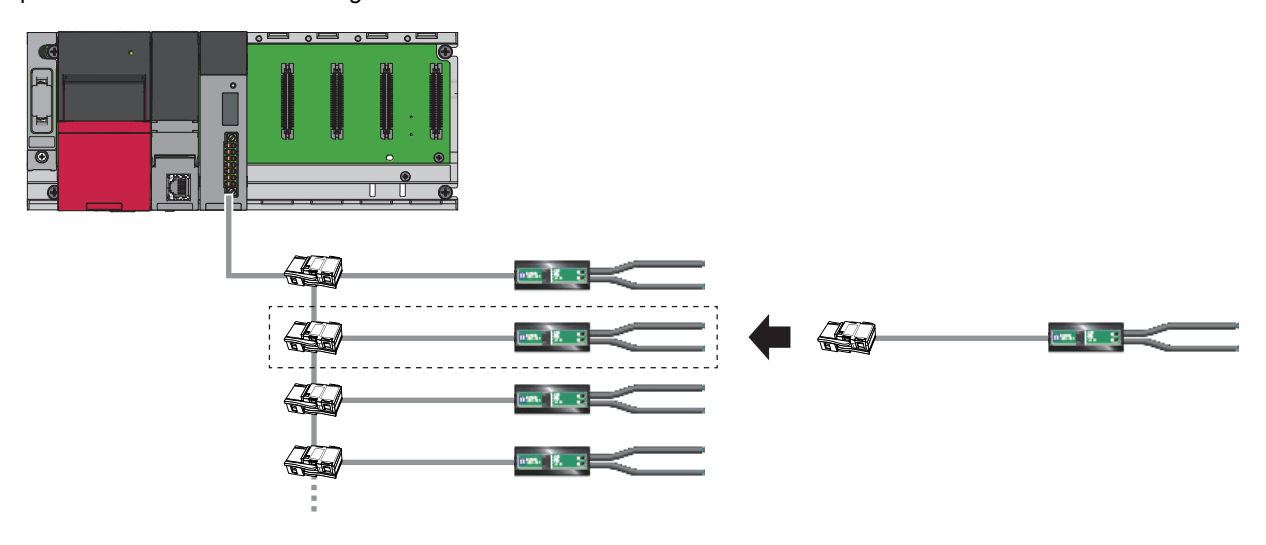

 $Restraction<sup>(17)</sup>$ 

When using this function, check the production information of the RJ51AW12AL. (Example 137 Added or [Changed Functions](#page-138-0))

After the slave module replacement, the RJ51AW12AL checks that the new slave module has the same type as the old one. When the types of the old and new slave modules match, the following backup data is restored to the new slave module so that the new slave module can be used.<sup>\*1</sup>

- Module ID
- Device parameters 1 to 19 (parameter value detected by the automatic address detection)
- \*1 Parameter information acquired through parameter access cannot be restored.

### <span id="page-41-0"></span>**Applicable slave module**

For slave modules that support this function, consult Anywire Corporation.

 $Point$ <sup> $\circ$ </sup>

Replace the slave module with the one that meets the following conditions.

- Unused slave module of which address and device parameter are not changed
- Slave module to which the teaching is not executed

### **Use conditions**

The following conditions must be met to use this function.

- The RJ51AW12AL supports this function. ( $\sqrt{p}$  [Page 137 Added or Changed Functions\)](#page-138-0)
- The new slave module supports this function.
- The automatic address detection is performed correctly while "Easy replacement enable/disable setting for one slave module" is set to "0: Enable" in the module parameter of the RJ51AW12AL. (Parameter information of the slave module is stored in the RJ51AW12AL.)
- Other slave modules than the one to be replaced have no errors.
- Slave modules with no IDs assigned are not registered.
- 'Adjustment mode executing flag' (XF) turns off.

### **Operating procedure**

*1.* Turn off the 24VDC external power supply connected to the RJ51AW12AL.

Voltage of the transmission cable drops, and 'Transmission cable voltage drop error' (X3) turns off and on.

- *2.* Disconnect the slave module to be replaced. (Two or more slave modules cannot be replaced at the same time.)
- 3. Connect an unused slave module of the same type. ( $\sqrt{2}$  [Page 40 Applicable slave module\)](#page-41-0)
- *4.* Turn on the 24VDC external power supply connected to the RJ51AW12AL.

A DP/DN disconnection error occurs, and 'DP/DN disconnection error' (X4) turns off and on.

- *5.* 'One slave module changing flag' (X16) turns off and on, and the backup data is restored from the RJ51AW12AL.
- *6.* After the backup data is restored, 'One slave module changing flag' (X16) turns on and off, and 'Slave module replacement completion flag' (X17) turns off and on.

Simultaneously, the error status of the RJ51AW12AL is cleared. (As with turning off and on 'Error flag clear command' (Y0) ( $\sqrt{p}$  [Page 92 Error flag clear command: Y0](#page-93-0)))

*7.* Approximately five seconds later, 'Slave module replacement completion flag' (X17) turns on and off, and the replacement of the slave module is completed.

### $Point$ <sup> $\circ$ </sup>

- Every time "Easy replacement enable/disable setting for one slave module" is changed from "1: Disable" to "0: Enable", execute the automatic address detection. Executing the automatic address detection with the easy one-device replacement enabled stores the device parameters of the slave module to the RJ51AW12AL.
- Unless the automatic address detection is executed, the replacement of the slave module will not be completed successfully, and a malfunction may be caused.
- The easy replacement function for one slave module stops if an error occurs in midstream. Eliminate the error cause, and follow the procedures from step 1 again.

### **Timing of slave module replacement**

#### The following shows the timing up until the completion of the slave module replacement.

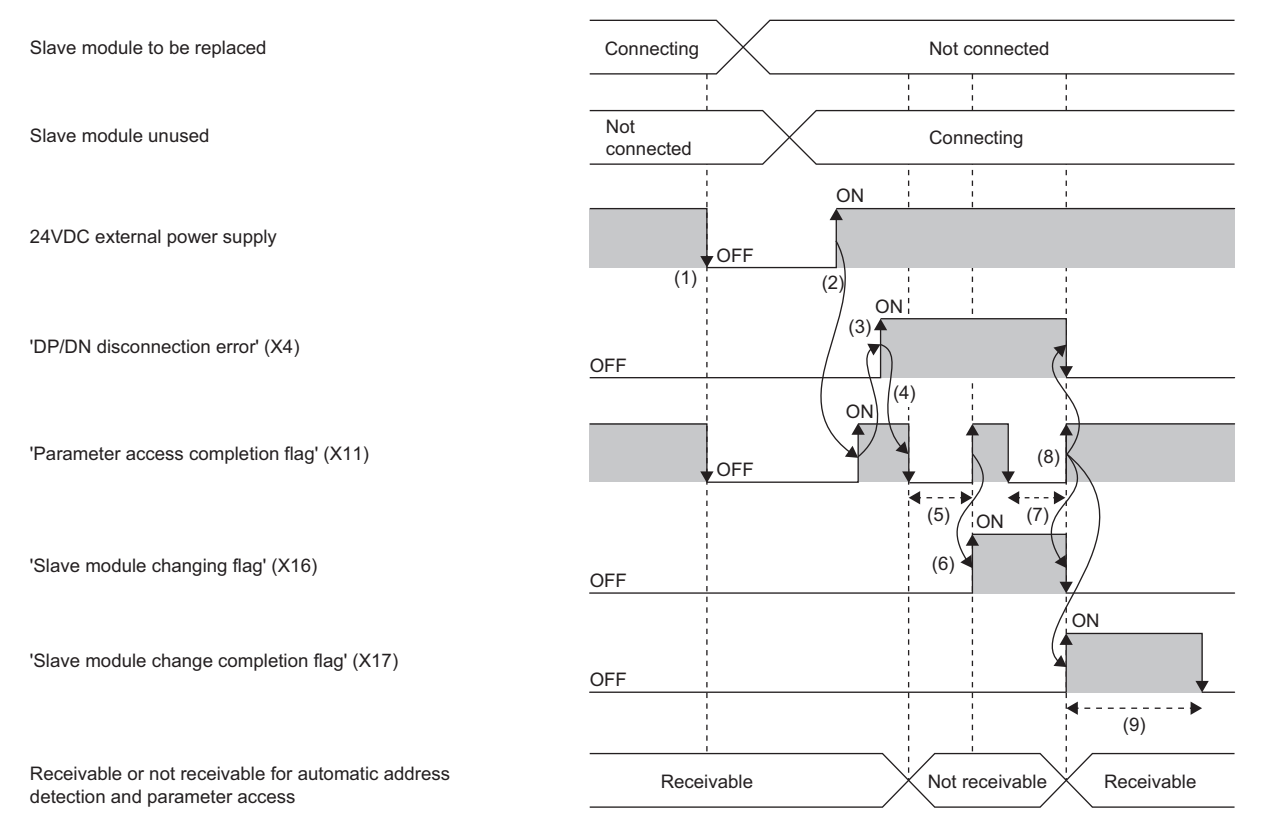

(1) Turn off the 24VDC external power supply connected to the RJ51AW12AL.

(2) When an unused slave module is mounted and the 24VDC external power supply is turned on, 'Parameter access completion flag' (X11) turns off and on.

(3) Check the connection status of the slave modules of which IDs have been registered. In addition, 'DP/DN disconnection error' (X4) turns off and on.

(4) Connection status is checked to see that an unused slave module is connected. In addition, 'Parameter access completion flag' (X11) turns on and off.

(5) The RJ51AW12AL verifies the model name of the new slave module against that of the old one during the parameter access processing.

(6) The moment the parameter access processing has been completed, 'Parameter access completion flag' (X11) and 'One slave module changing flag'' (X16) turn off and on.

(7) 'Parameter access completion flag' (X11) turns on and off, and the backup data is restored to the new slave module from the RJ51AW12AL.

(8) The statuses of the following input signals change when the backup data is restored. In addition, the error status of the RJ51AW12AL is cleared. (As with turning off and on 'Error flag clear command' (Y0))

• 'Parameter access completion flag' (X11) turns off and on.

• 'One slave module changing flag' (X16) turns on and off.

• 'Slave module replacement completion flag' (X17) turns off and on.

(9) Approximately five seconds later, 'Slave module replacement completion flag' (X17) turns on and off.

## **1.13 Word Data Start Address Setting Function**

This function sets the start address of the word data transmission. Setting the start address shortens the word transmission cycle time.

Unregistered addresses between address 0 and the registered address are accessed during word transmission. Although this access takes extra time for word transmission cycle, setting the number of word data points and transmission start address enhances the efficiency of transmission.

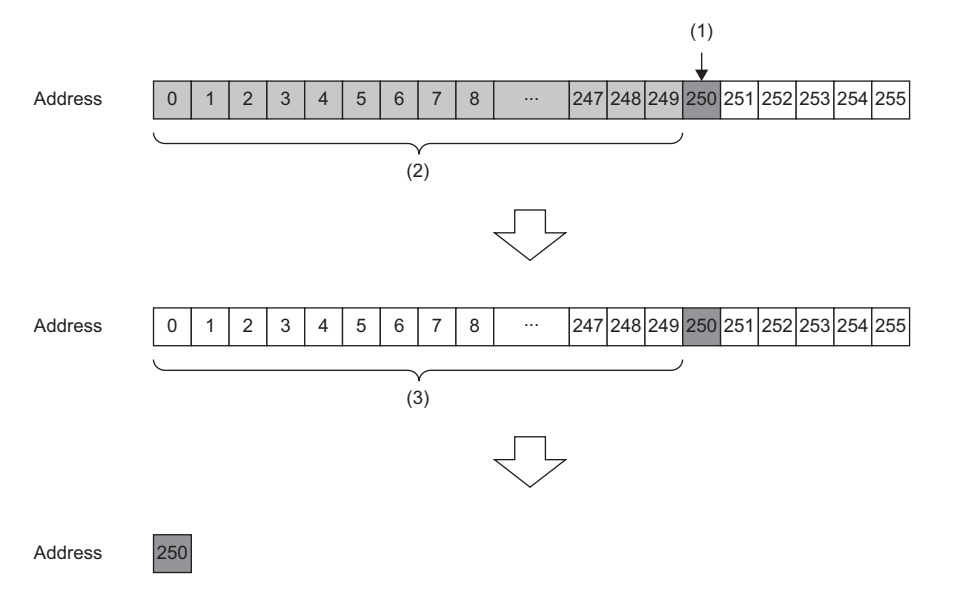

- (1) Registered address (word slave module)
- (2) Access to unregistered addresses existing before the registered address causes extra time for word transmission cycle. (Number of word data points setting: 512 words (256 input words/256 output words))
- (3) When the word data points setting is 2 words (1 input word/1 output word) and the word data transmission start address is set to 250, the address targeted for access will be 250 only.

### Restriction<sup>(17</sup>)

When using this function, check the production information of the RJ51AW12AL. ( $\mathbb{F}$  Page 137 Added or [Changed Functions](#page-138-0))

### $\mathsf{Point} \mathcal{P}$

This function can be used for word data only. This function does not affect the target input and output addresses of bit data.

### **Setting method**

Set this function in "Word data points setting" of "Basic setting". ( $\sqrt{p}$  [Page 50 Word data points setting\)](#page-51-0)

#### **Precautions**

An address exceeding the specified number of word data points cannot be set to "Word data points setting".

## **1.14 AnyWireASLINK Version Compatibility Inspection Function**

This function checks whether slave modules not supporting word data are connected to the RJ51AW12AL or not.

 $Restriction<sup>(17)</sup>$ 

When using this function, check the production information of the RJ51AW12AL. ( $\sqrt{p}$  Page 137 Added or [Changed Functions](#page-138-0))

### **Operating procedure**

- *1.* Perform either of the following operations.
- Turn off and on 'AnyWireASLINK version compatibility inspection command' (YD).
- While holding down the SET switch on the RJ51AW12AL, reset the CPU module or power off and on the system.
- *2.* The status will be changed as follows, and the AnyWireASLINK version compatibility inspection will start.
- 'AnyWireASLINK version compatibility inspection executing flag' (XD) turns off and on.
- 'Parameter access completion flag' (X11) turns on and off.
- The LINK LED stops flashing and stays on.
- *3.* When the AnyWireASLINK version compatibility inspection completes, the LINK LED stops illuminating and flashes. (The inspection takes approximately 15 seconds.)

 $Point<sup>°</sup>$ 

- The AnyWireASLINK transmission stops when the AnyWireASLINK version compatibility inspection starts.
- Error flags are cleared before the AnyWireASLINK version compatibility inspection starts. (As with turning off and on 'Error flag clear command' (Y0))

### **How to check the error status**

If an AnyWireASLINK version compatibility inspection error exists after the inspection, the status will be as follows.

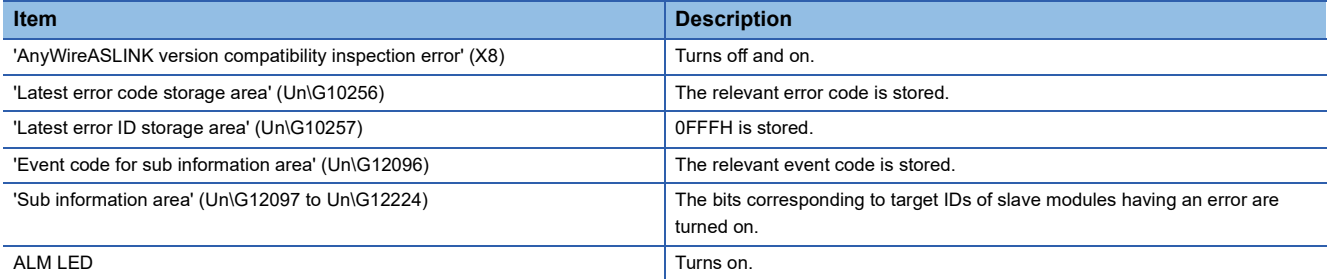

The following are the probable causes of the AnyWireASLINK version compatibility inspection error. Identify the error cause and take appropriate actions.

- The number of connected slave modules exceeds the limit.
- Parameter access fails on one or more slave modules.
- A slave module not supporting word data is connected to the RJ51AW12AL.

Clear the AnyWireASLINK version compatibility inspection error, and start the inspection again.

### **Precautions**

### ■**Conditions for performing the AnyWireASLINK version compatibility inspection**

All the following conditions must be met to perform the AnyWireASLINK version compatibility inspection.

- The number of word data points is set to 2 words (1 input word/1 output word) or more.
- No errors exists on the RJ51AW12AL.
- 'Adjustment mode executing flag' (XF) is off.
- 'Parameter access completion flag' (X11) is on.
- 'Automatic address detection flag' (X14), 'Overlap address inspection flag' (X15), and 'One slave module changing flag' (X16) are off.

### **Timing of the AnyWireASLINK version compatibility inspection**

The following shows the timing of each step in the AnyWireASLINK version compatibility inspection.

### ■**When the inspection is executed by 'AnyWireASLINK version compatibility inspection command' (YD)**

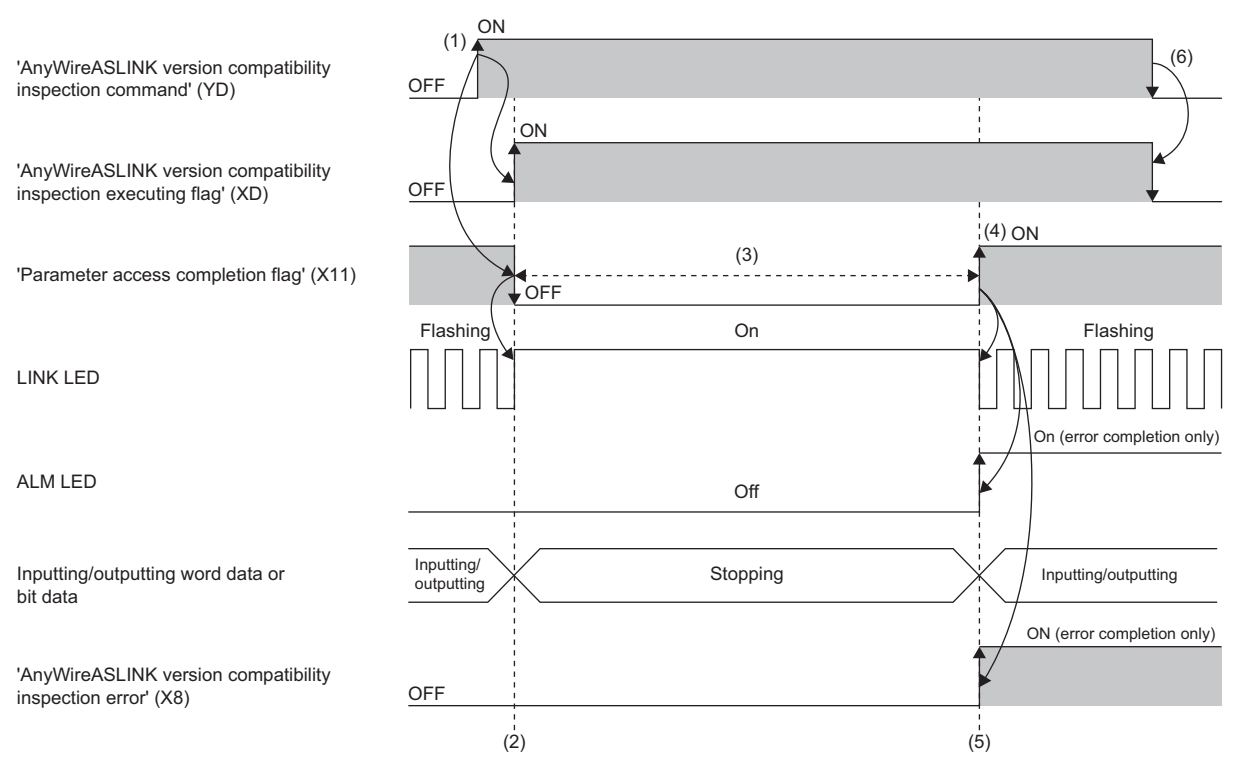

- (1) When 'AnyWireASLINK version compatibility inspection command' (YD) is turned off and on, 'AnyWireASLINK version compatibility inspection executing flag' (XD) turns off and on, and 'Parameter access completion flag' (X11) turns on and off.
- (2) The AnyWireASLINK version compatibility inspection starts.

(3) Parameter access is in progress.

- (4) 'Parameter access completion flag' (X11) turns off and on upon completion of the parameter access.
- (5) The AnyWireASLINK version compatibility inspection completes.

(6) When 'AnyWireASLINK version compatibility inspection command' (YD) is turned on and off, 'AnyWireASLINK version compatibility inspection executing flag' (XD) turns on and off.

### ■ When the inspection is executed by the **SET** switch

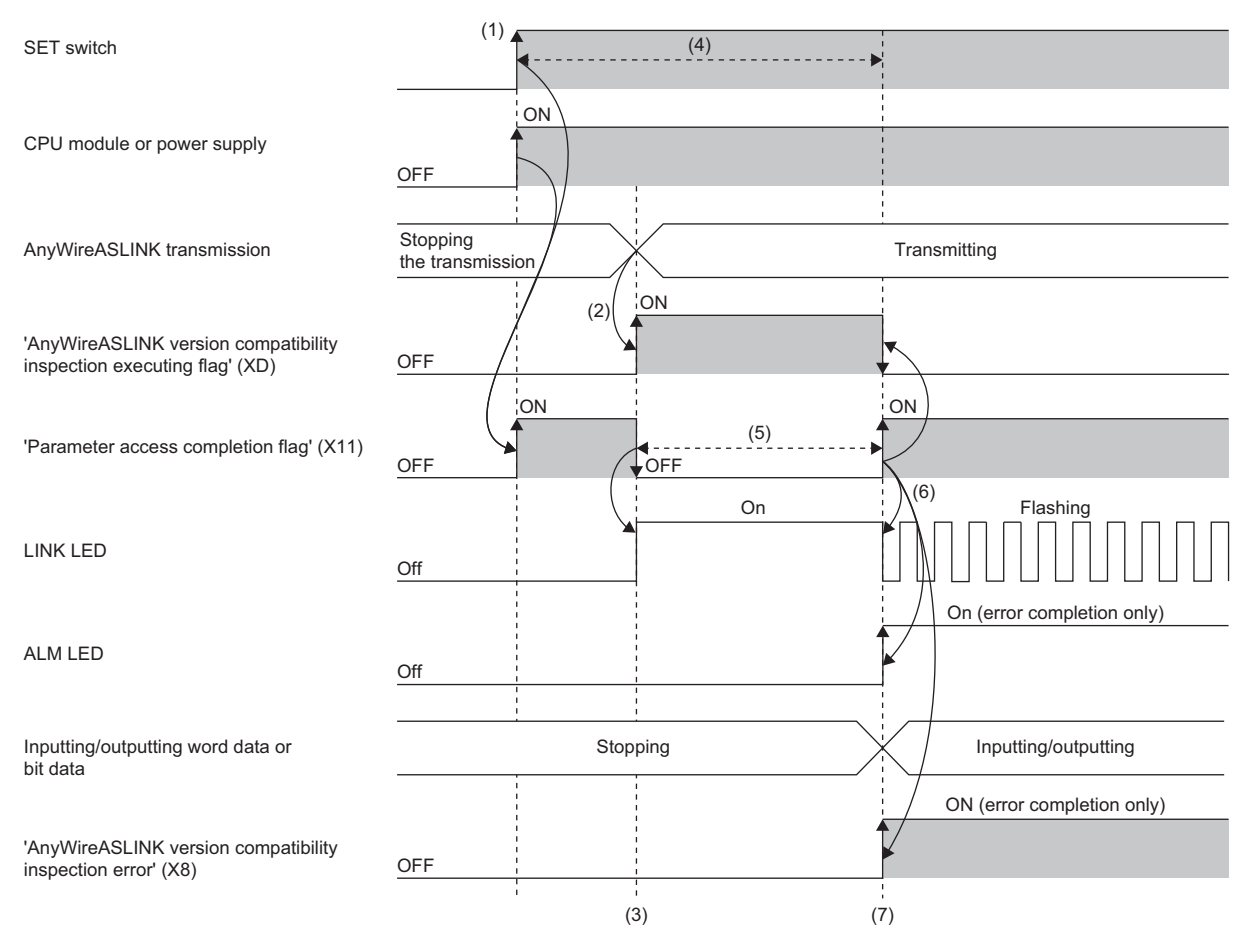

(1) While holding down the SET switch, reset the CPU module or power off and on the system. (Hold down the SET switch for one second or longer.)

(2) When the AnyWireASLINK transmission starts, 'AnyWireASLINK version compatibility inspection executing flag' (XD) turns off and on, and 'Parameter access completion flag' (X11) turns on and off.

(3) The AnyWireASLINK version compatibility inspection starts.

(4) During this period, the operation is not affected by the on/off status of the switch or the command.

(5) Parameter access is in progress.

(6) 'Parameter access completion flag' (X11) turns off and on upon completion of the parameter access.

(7) The AnyWireASLINK version compatibility inspection completes.

 $\mathsf{Point} \hspace{.01in} \mathsf{P}$ 

When 'AnyWireASLINK version compatibility inspection command' (YD) is turned off and on during AnyWireASLINK version compatibility inspection, 'AnyWireASLINK version compatibility inspection executing flag' (XD) does not turn on and off even if AnyWireASLINK version compatibility inspection is completed. When 'AnyWireASLINK version compatibility inspection command' (YD) is turned on and off, 'AnyWireASLINK version compatibility inspection executing flag' (XD) turns on and off.

# <span id="page-48-0"></span>**2 PARAMETER SETTINGS**

This chapter describes the parameter setting required for the RJ51AW12AL.

## **2.1 Parameter Setting Procedure**

- *1.* Add the RJ51AW12AL to an engineering tool.
- $\gamma$  [Navigation window]  $\Rightarrow$  [Parameter]  $\Rightarrow$  [Module Information]  $\Rightarrow$  Right click  $\Rightarrow$  [Add New Module]
- *2.* The parameter setting includes a basic setting and refresh setting. Select the settings in the tree and set the items in the following window.
- $\mathcal{L}$  [Navigation window]  $\Leftrightarrow$  [Parameter]  $\Leftrightarrow$  [Module Information]  $\Leftrightarrow$  [RJ51AW12AL]  $\Leftrightarrow$  [Module Parameter]
- *3.* Write the setting to the CPU module with the engineering tool.
- $\mathcal{L}$  [Online]  $\Leftrightarrow$  [Write to PLC]
- *4.* Reset the CPU module or power off and on the system to apply the setting.

## **2.2 Basic Setting**

Set the number of transmission points of the RJ51AW12AL and others.

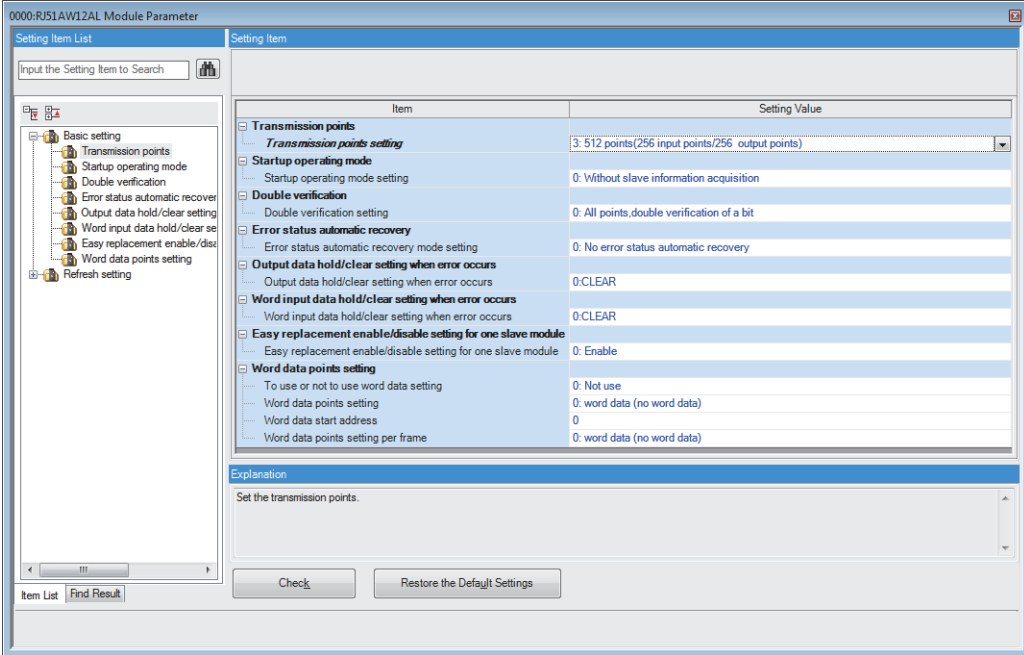

### <span id="page-49-0"></span>**Transmission points**

Set the number of bit data transmission points of AnyWireASLINK.

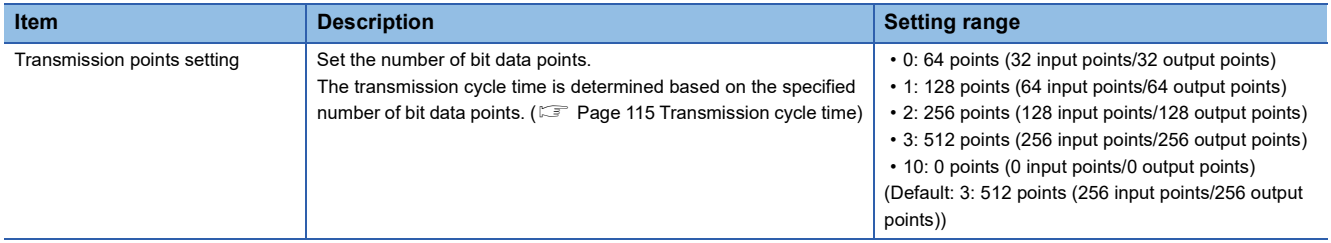

### **Startup operating mode**

Set whether to read the parameters of slave modules at start-up of the RJ51AW12AL.

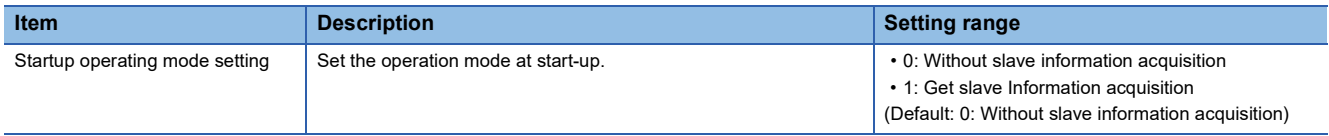

### **Double verification**

Set the double verification of the bit data of the RJ51AW12AL.

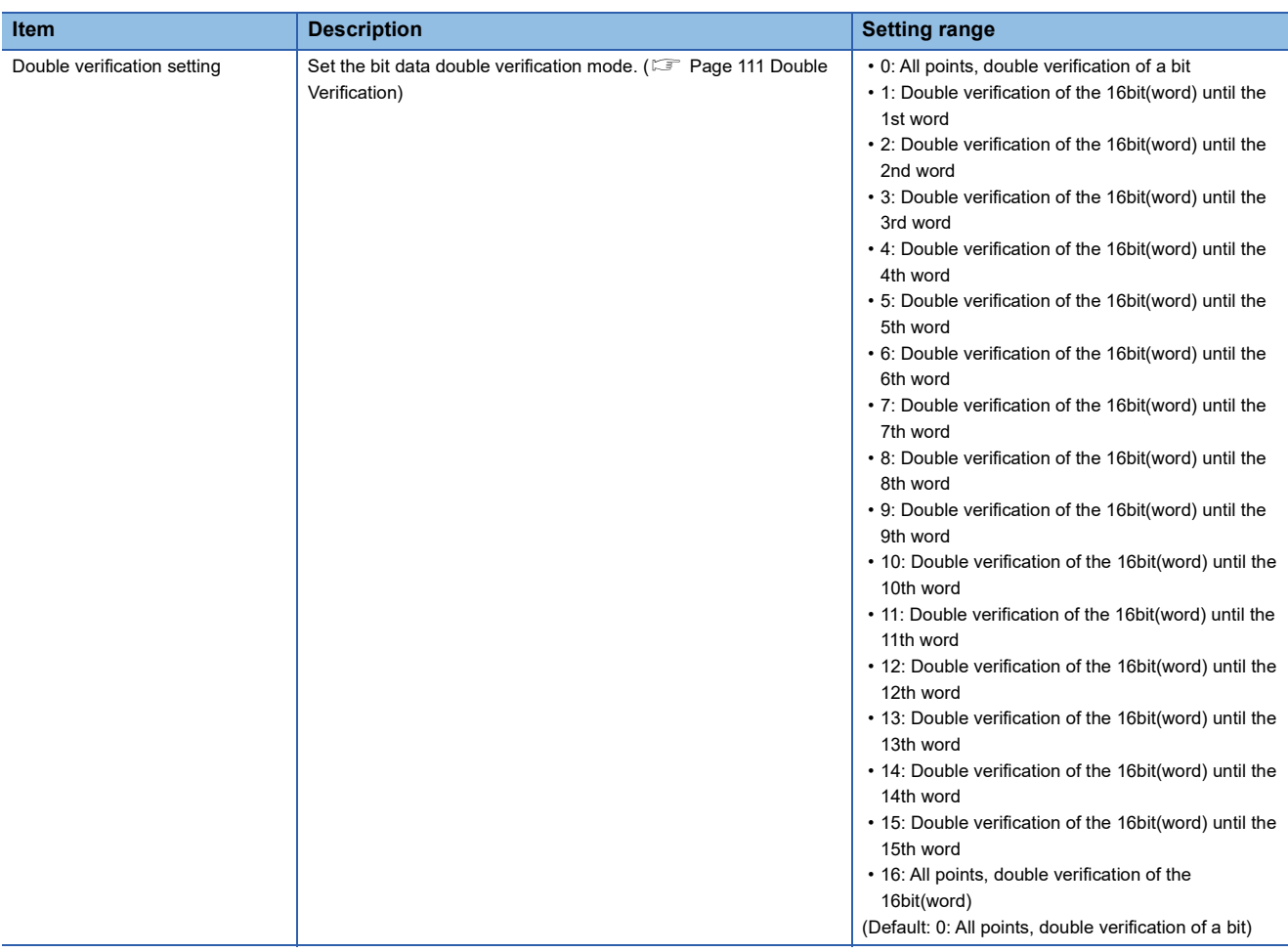

### **Error status automatic recovery**

Set whether to automatically recover the RJ51AW12AL from the error status.

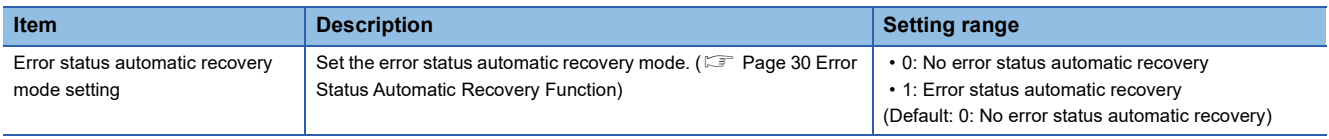

### **Output data hold/clear setting when error occurs**

Set the slave module to hold or clear the output data when the RJ51AW12AL detects the following errors.

- CPU module stop error (IORSTL signal detection)
- System error (NMI signal detection)
- CPU module error (ITERR signal detection)
- ASIC access error (library I/F function access error)

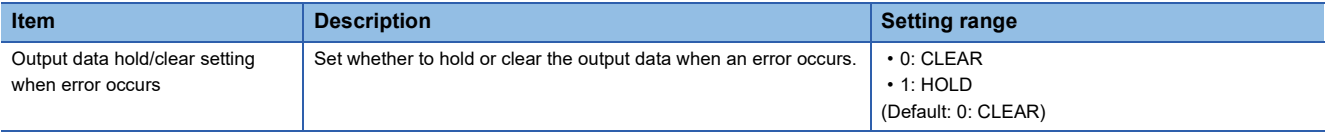

### **Word input data hold/clear setting when error occurs**

Set the word slave module to hold or clear the input data when a disconnection is detected.

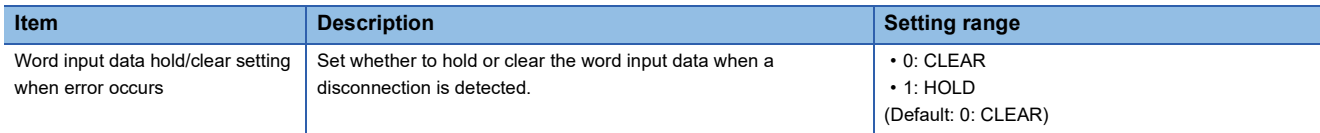

### **Easy replacement enable/disable setting for one slave module**

Set whether to enable or disable easy replacement setting for one slave module.

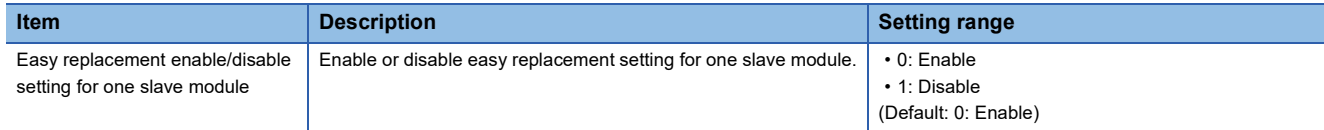

### <span id="page-51-0"></span>**Word data points setting**

Set the number of word data points to be used.

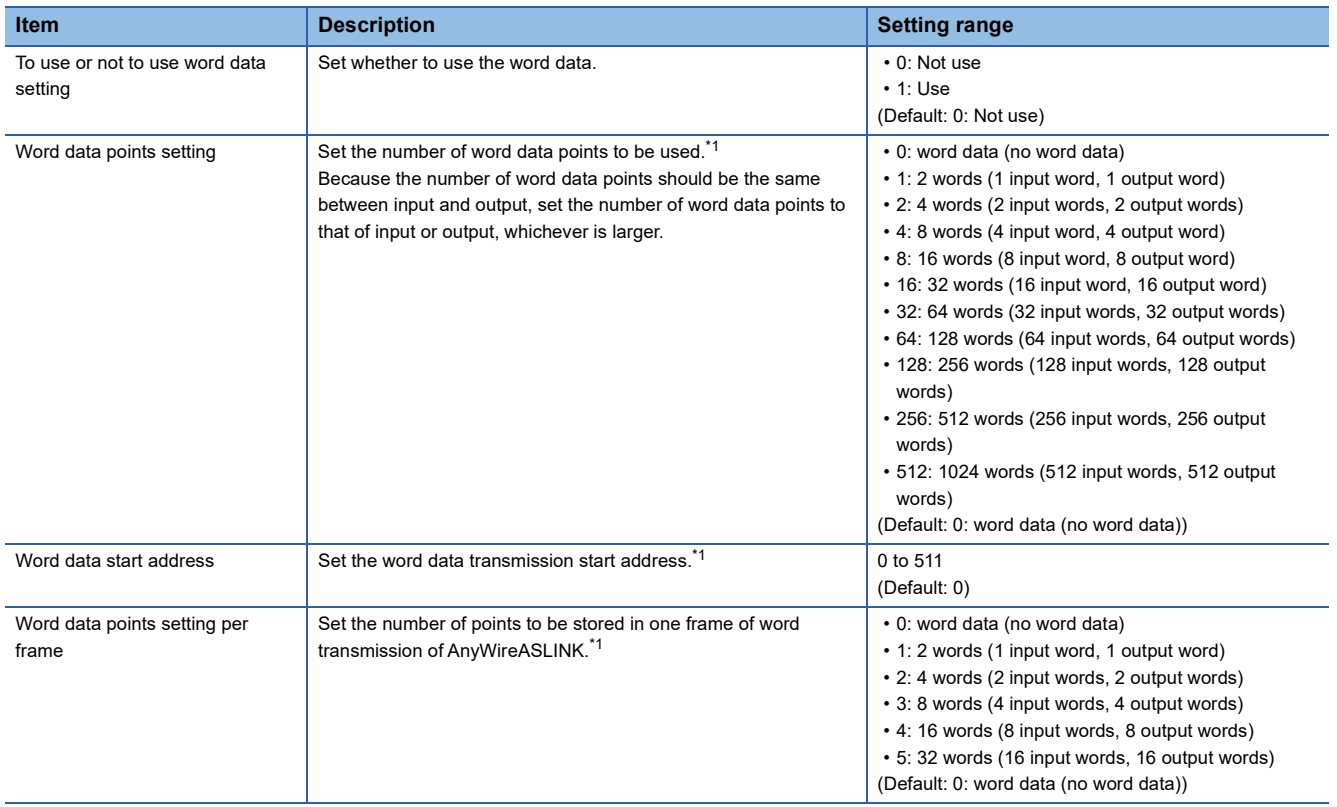

<span id="page-51-1"></span>\*1 This item can be set when "To use or not to use word data setting" is set to "1: Use".

 $Point<sup>°</sup>$ 

When using word data, check that slave modules are compatible with word data. If not, the automatic address detection function does not recognize the modules.

Whether slave modules used are compatible with word data, refer to the following.

Manual for the slave module used (manufactured by Anywire Corporation)

### **Setting method**

Set buffer memory areas of the RJ51AW12AL to refresh.

This refresh setting eliminates the needs for reading or writing with a program.

*1.* Start a module parameter.

\*চেনী [Navigation window]  $\Leftrightarrow$  [Parameter]  $\Leftrightarrow$  [Module Information]  $\Leftrightarrow$  [RJ51AW12AL]  $\Leftrightarrow$  [Module Parameter]  $\Leftrightarrow$  [Refresh setting]

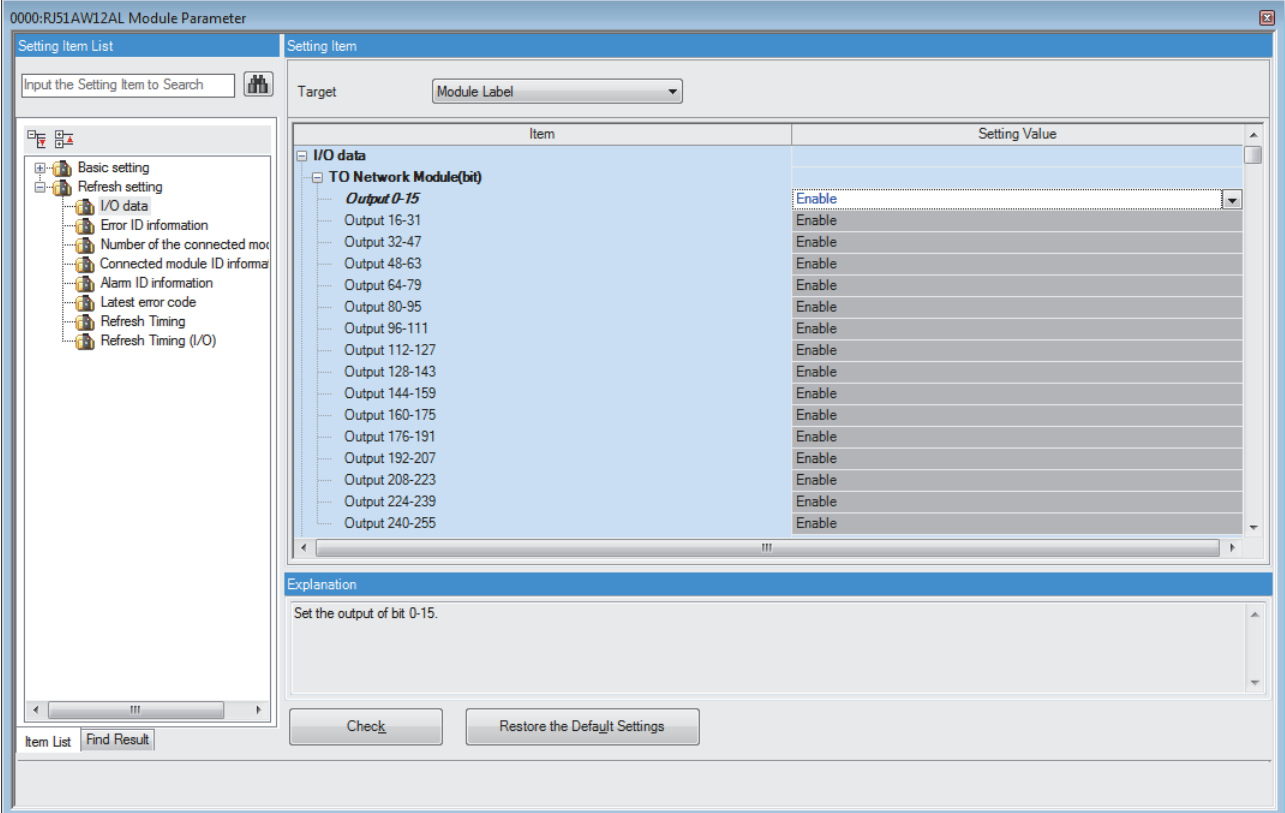

*2.* Click "Target" and set a refresh target.

• When "Target" is "Module Label"

Enable or disable "Output 0-15" to enable or disable the refresh.

• When "Target" is "Refresh Data Register (RD)"

Set a start device in "Start Device Name" to set transfer destinations of all the items automatically.

• When "Target" is "Device"

Double-click the item to set and enter a refresh target device.

*3.* Click "Refresh Timing", and set the refresh timing.

Set "Refresh Timing" to "At the Execution Time of END Instruction" or "At the Execution Time of Specified Program". If "At the Execution Time of Specified Program" is selected, double-click "Refresh group [n] (n: 1-64)", and select the desired number from 1 to 64.

### $Point<sup>0</sup>$

When refresh is enabled, the values of refresh targets become effective at the refresh timing set with an engineering tool. At this time, buffer memory areas are overwritten with the values of the refresh targets. To change the values of the buffer memory areas to be refreshed, create a program that modifies module labels and device values of the refresh targets.

## **2.4 Refresh Processing Time**

The refresh processing time  $[\mu s]$  is an element of the scan time of the CPU module. For the scan time, refer to the following. MELSEC iQ-R CPU Module User's Manual (Application)

The following shows the refresh processing time  $[\mu s]$  taken for refresh settings.

• Refresh processing time [µs] = Refresh read (refresh of transfer to the CPU) time + Refresh write (refresh of transferred to intelligent function modules) time

The refresh read time and refresh write time vary depending on refresh targets.

### **When the refresh target is a module label or refresh data register (RD)**

The following shows the refresh read time and refresh write time when a CPU module is used.

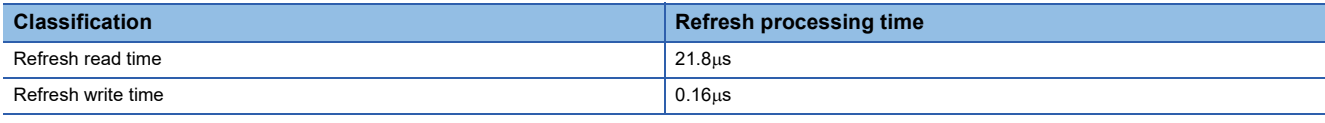

### **When the refresh target is a specified device**

The refresh read time and refresh write time are calculated according to the number of refresh-target items and the number of the items to be transferred (words). For the calculation method, refer to the following.

MELSEC iQ-R CPU Module User's Manual (Application)

## **2.5 Slave Module Address Setting**

Setting a start number of the address assigned for data communication is required for slave modules.

An address can be written to a slave module or the address assigned to a slave module can be read through infrared

communications using an address writer (manufactured by Anywire Corporation).

For details, refer to the manual of the address writer.

Image of address read/write

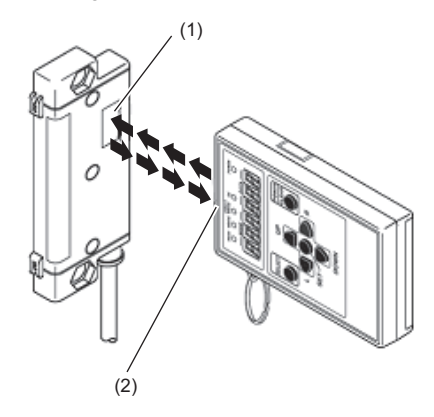

(1) Address setting port (2) Light projecting/receiving part

 $Point  $\triangleright$$ 

- Addresses cannot be read or written using the address writer unless the power is supplied to the slave module.
- When making the settings related to the word transmission function using the address writer, check the supported models or versions.

### **Address setting**

Set the address of each slave module to assign the slave module to the buffer memory area.

Address means the start bit or word of the memory area occupied by the slave module, which is set using a decimal number. The buffer memory area corresponding to the number of slave module points is occupied from the specified address.

The number of occupied points differs depending on the slave module. In addition, the same buffer memory area cannot be occupied by different slave modules.

For details, refer to the following.

Manual of the slave module used (manufactured by Anywire Corporation)

### **Address and ID**

The following table shows the relationship between address and ID.

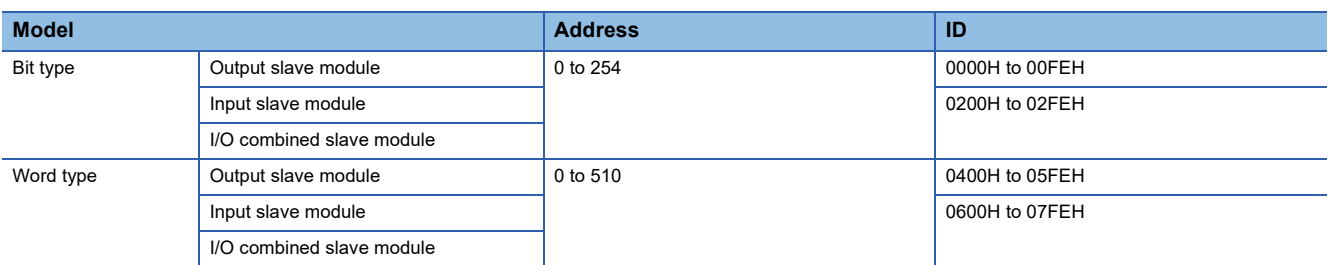

When data is written to the slave module, the data is written in the range of the above address (not in the range of the ID).

#### ■**Slave module that uses both bit transmission and word transmission**

The following table shows the address and ID of the slave module that uses both bit transmission and word transmission.

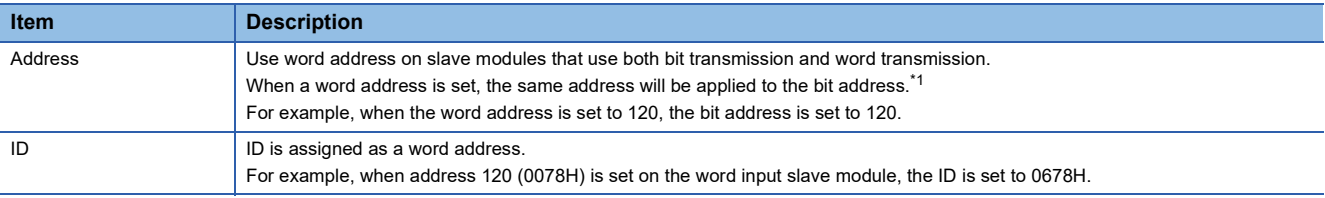

<span id="page-55-0"></span>\*1 Slave modules for which bit address is selected do not perform word transmission. For the operation of slave modules for which bit address is selected, refer to the following.

Manual of the slave module used (manufactured by Anywire Corporation)

### **Address setting example**

#### ■**Assignment by 2-point bit slave module only**

When 0 is set for the input slave module address, and 0 and 2 for the output slave module address, bits are occupied as follows.

• Buffer memory address of the input slave module

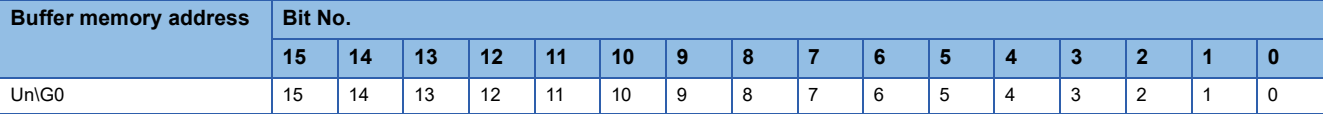

Areas occupied by address 0 of the 2-point slave module: Un\G0.0, Un\G0.1

### • Buffer memory address of the output slave module

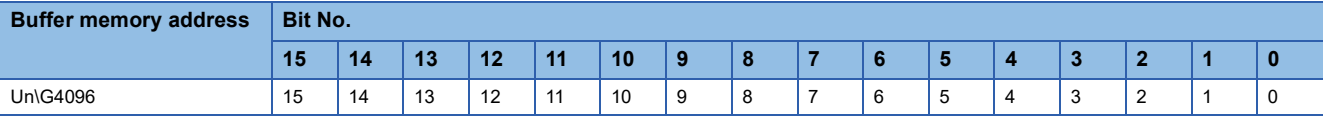

Areas occupied by address 0 of the 2-point slave module: Un\G4096.0, Un\G4096.1 Areas occupied by address 2 of the 2-point slave module: Un\G4096.2, Un\G4096.3

### ■Mixed assignment by 2-point bit slave module and 1-point bit slave module

When 0, 2, and 3 are set for the input slave module address, and 0, 2, and 3 for the output slave module address, bits are occupied as follows.

• Buffer memory address of the input slave module

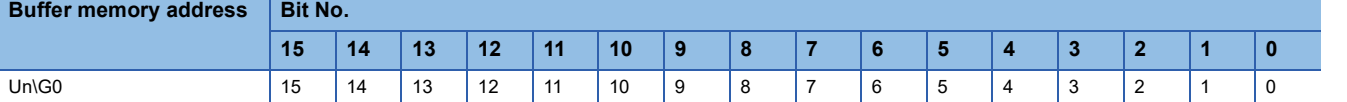

Areas occupied by address 0 of the 2-point slave module: Un\G0.0, Un\G0.1 Area occupied by address 2 of the 1-point slave module: Un\G0.2 Areas occupied by address 3 of the 2-point slave module: Un\G0.3, Un\G0.4

### • Buffer memory address of the output slave module

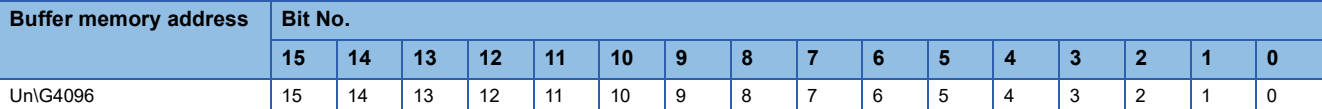

Areas occupied by address 0 of the 2-point slave module: Un\G4096.0, Un\G4096.1

Area occupied by address 2 of the 1-point slave module: Un\G4096.2

Areas occupied by address 3 of the 2-point slave module: Un\G4096.3, Un\G4096.4

#### ■**Assignment by 2-word word slave module only**

When 0 is set for the input slave module address, and 0 and 2 for the output slave module address, words are occupied as follows.

• Buffer memory address of the input slave module

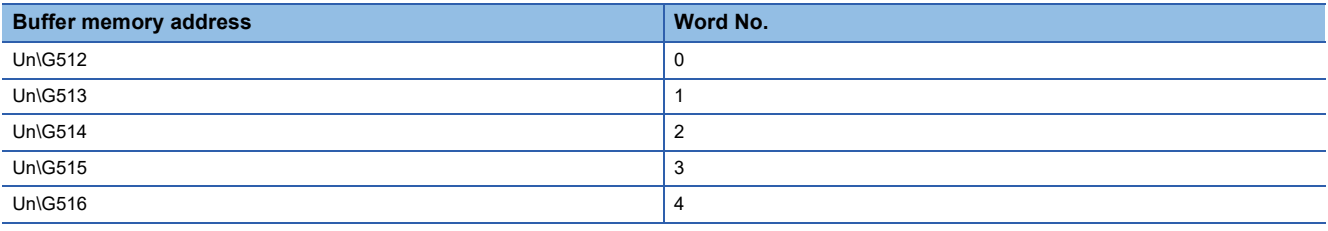

Areas occupied by address 0 of the 2-word slave module: Un\G512, Un\G513

• Buffer memory address of the output slave module

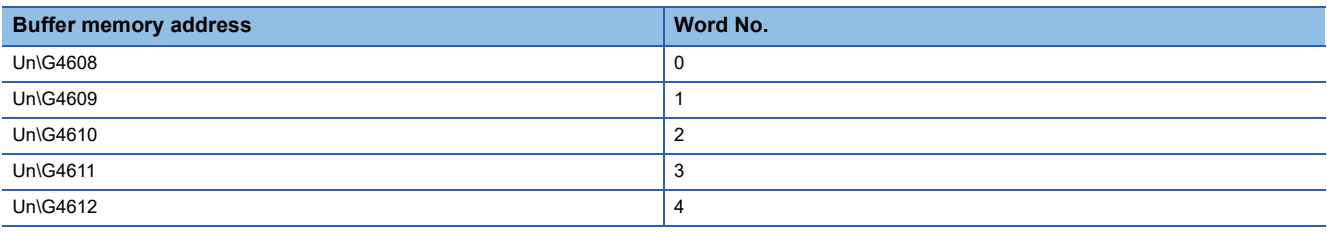

Areas occupied by address 0 of the 2-word slave module: Un\G4608, Un\G4609

Areas occupied by address 2 of the 2-word slave module: Un\G4610, Un\G4611

Values are correctly stored in the buffer memory only when the number of points is set to 8 words (4 input words/4 output words) or larger.

### **Precautions**

- A setting address to a slave module is not deleted even when the power supply of a programmable controller or a 24VDC external power supply is turned off. The address is retained in the slave module until a new address is set.
- In the address setting, ensure that the address occupied by the slave module does not exceed the number of transmission points set in the RJ51AW12AL. For the operation mode setting of the RJ51AW12AL, refer to the following.
- **F** [Page 48 Transmission points](#page-49-0)

### **Ex.**

When "Transmission points setting" is set to "0: 64 points (32 input points/32 output points)", the effective address range is between 0 and 31.

If the address is set to 32 or larger, the slave module does not communicate I/O data.

When "Word data points setting" is set to "4: 8 words (input 4 words, output 4 words)", the effective address range is between 0 and 3.

If the address is set to 4 or larger, the slave module does not communicate I/O data.

• Do not use the following values when writing the address of the slave module. Doing so will cause a No ID setting error.

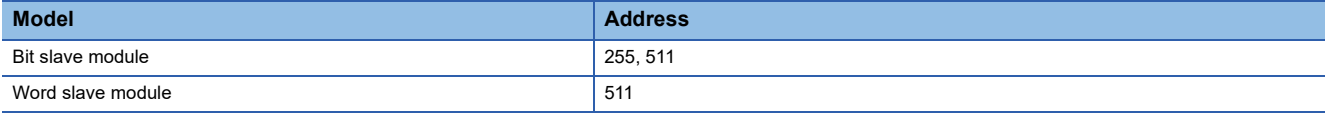

## **2.6 Automatic Address Detection Function**

Automatic address detection refers to a function that stores the IDs (addresses) of the connected slave modules in the EEPROM of the RJ51AW12AL.

Pressing the SET switch on the RJ51AW12AL enables this function and enables the RJ51AW12AL to detect and store IDs (addresses) of connected slave modules.

The ID (address) information stored in the EEPROM is held even when the power is turned off. However, information about unset IDs, the same IDs, and the parameter information of each slave module are not held.

Whenever starting the system or changing the system configuration, set the correct addresses to all the slave modules and execute the automatic address detection.

### **Executing the automatic address detection**

To execute the automatic address detection, use the SET switch or 'Automatic address detection command' (Y1).

### **Using the SET switch**

- *1.* Check that all of the slave modules are operating normally.
- *2.* Keep pressing the SET switch on the RJ51AW12AL until the SET LED turns on.

At this time, 'Automatic address detection flag' (X14) turns on.

- *3.* When the SET LED flashes for a while and turns off, the ID (address) has been stored.
- *4.* When 'Automatic address detection flag' (X14) turns off, the automatic address detection is completed.

### **Using 'Automatic address detection command' (Y1)**

- *1.* Check that all of the slave modules are operating normally.
- *2.* Turn on and off 'Automatic address detection command' (Y1).

At this time, 'Automatic address detection flag' (X14) turns on.

- *3.* When the SET LED flashes for a while and turns off, the ID (address) has been stored.
- *4.* When 'Automatic address detection flag' (X14) turns off, the automatic address detection is completed.

### **Precautions**

#### ■**Situations in which automatic address detection cannot be executed**

Automatic address detection cannot be executed in the following cases.

- When an error occurs in the AnyWireASLINK system (Example: Short circuit, 24VDC external power supply voltage drop)
- Within approximately five seconds after the AnyWireASLINK system is powered on or system reset recovery
- While 'Adjustment mode executing flag' (XF) is on
- While 'Parameter access completion flag' (X11) is off
- When automatic address detection is in progress (While 'Automatic address detection flag' (X14) is on)
- When the same address used check is in progress (While 'Overlap address inspection flag' (X15) is on)
- When the easy replacement setting for one slave module is in progress (While One slave module changing flag' (X16) is off)
- When the parameter access is in progress (While 'Parameter access request command for the slave module' (Y10), 'Parameter batch read command for the slave module' (Y11), or 'Parameter batch write command for the slave module' (Y12) is on)
- When any of the following errors has occurred

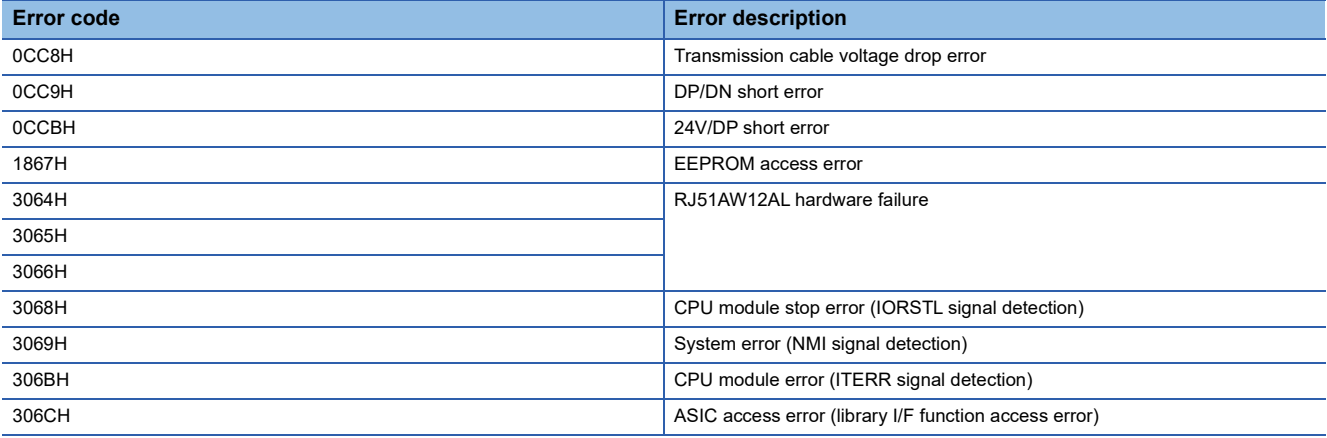

#### ■**Situations in which automatic address detection is required**

Execute automatic address detection in the following cases.

- When starting the system operation (when all of the slave modules are connected and operating normally)
- When adding a slave module after starting the system operation
- When removing a slave module after starting the system operation
- When changing the address of a slave module after starting the system operation
- When enabling easy replacement setting for one slave module
- When changing device parameters of a slave module or restoring data with the data backup/restoration after enabling easy replacement setting for one slave module

#### ■**Check after execution of automatic address detection**

After executing automatic address detection, check that there is no inconsistency between the actual system configuration and the IDs registered in the RJ51AW12AL, referring to the value stored in 'Number of the IDs of the connected modules' (Un\G9216) and values stored in 'Connected module ID information storage area' (Un\G9217 to Un\G9344).

#### ■**Executing automatic address detection again**

Use an address writer to set the ID (address) in a slave module that has the same ID as other slave modules or where an ID is not set. Then execute automatic address detection again.

#### ■**Word slave modules**

The IDs of the word slave modules are not saved in EEPROM of the RJ51AW12AL.

### ■**When using word data**

When using word data, check that slave modules are compatible with word data. If not, the automatic address detection function does not recognize the modules.

Whether slave modules used are compatible with word data, refer to the following.

Manual for the slave module used (manufactured by Anywire Corporation)

### **Automatic address detection execution timing**

The following shows automatic address detection execution timing.

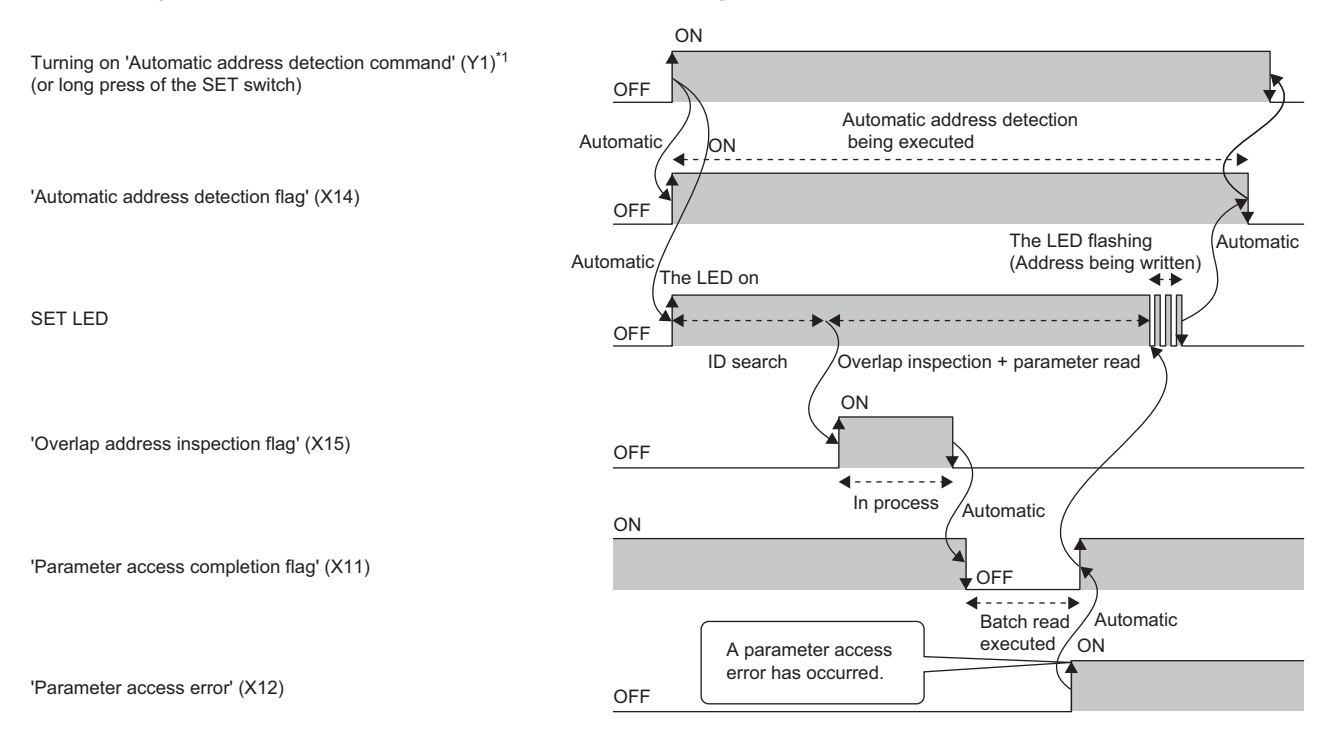

\*1 After turning on 'Automatic address detection command' (Y1), check that 'Automatic address detection flag' (X14) is on or check the SET LED status. Then, turn off 'Automatic address detection command' (Y1) with a program.

## **2.7 Automatic reading of system configuration**

Man-hour for setting parameters can be reduced by automatically reading the information of the slave module connected over AnyWireASLINK.

 $\textcircled{r}$  [Navigation window]  $\Leftrightarrow$  [Parameter]  $\Leftrightarrow$  [Module Information]  $\Leftrightarrow$  [RJ51AW12AL]  $\Leftrightarrow$  [AnyWireASLINK configuration]

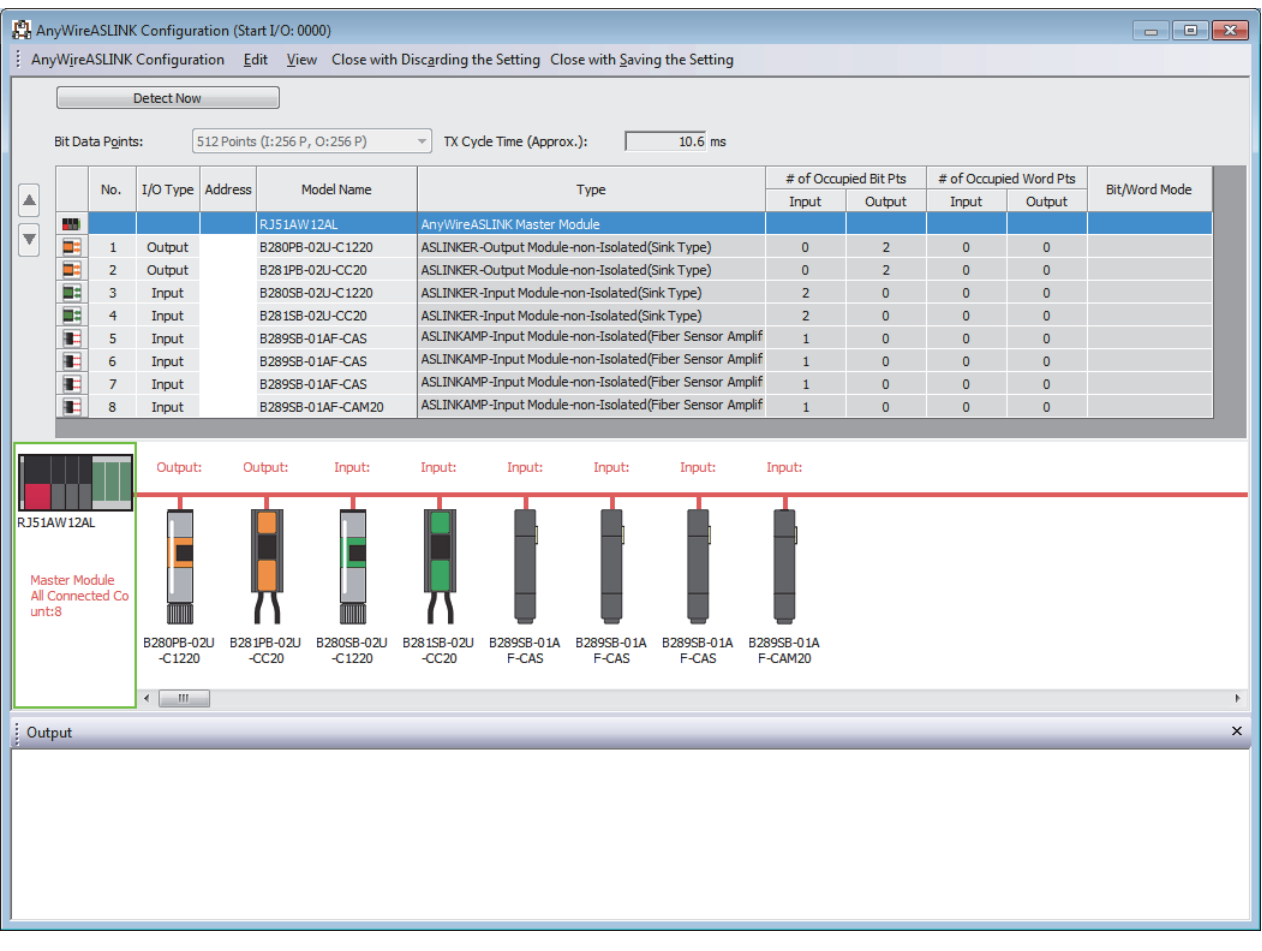

For details on the "AnyWireASLINK configuration" window, refer to the following. **iQ Sensor Solution Reference Manual** 

 $Point$ 

When an error or a warning message is displayed in the output window at the system configuration check, refer to the following.

**COMELSOFT Navigator MessageNo.** 

# **3 PROGRAMMING**

This chapter describes programming for the RJ51AW12AL.

For communication between the RJ51AW12AL and slave modules, refer to the following.

MELSEC iQ-R AnyWireASLINK Master Module User's Manual (Startup)

## **3.1 Precautions on Programming**

This section describes precautions on programming on the RJ51AW12AL.

### **Interlock program of automatic address detection**

The interlock program described here prevents 'Automatic address detection command' (Y1) from being turned on during a parameter access<sup>\*1</sup> or during automatic address detection<sup>\*1</sup>, allowing proper automatic address detection.

The following shows an interlock program in which the start I/O No. of the RJ51AW12AL is assigned to X/Y00 to X/Y1F.

\*1 Indicates that 'Parameter access completion flag' (X11) is off or 'Automatic address detection flag' (X14) is on.

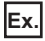

Interlock example

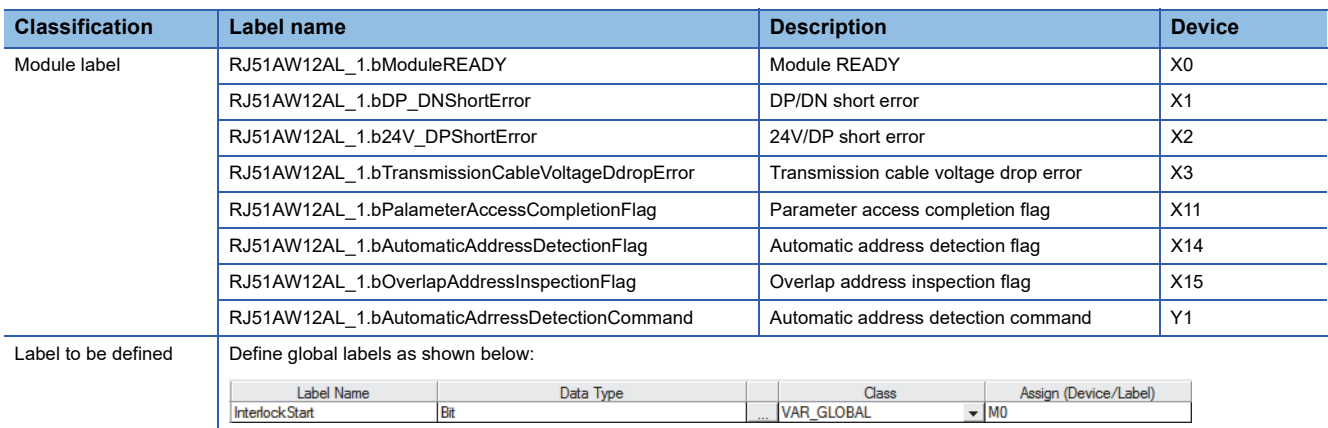

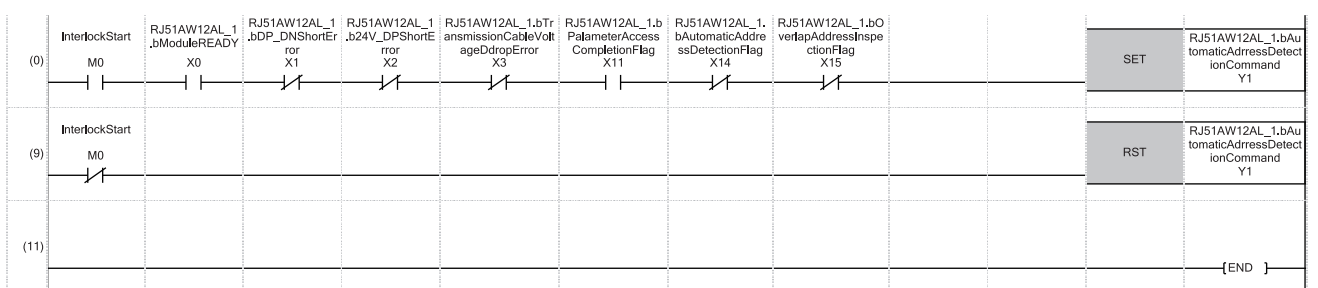

## **3.2 Communication Example When the Slave Module is Added or Deleted**

The parameter of the slave module is moved over in order of ID and stored in 'Parameter storage area' (Un\G12288 to Un\G18431) after the automatic address detection function is executed.

Because of this, the address of the parameter storage area for the slave module later than the ID where the slave module is added or deleted in the AnyWireASLINK system is changed. (The parameter of a non-existing ID is deleted and displayed.) Therefore, the address of the slave module later than the ID where the slave module is added or deleted must be changed when a program is created with buffer memory addresses directly specified. (This also applies if the ID is changed and sorting order is switched.)

To create a program that reads/writes the parameter without considering the addition or deletion of slave modules, use the following buffer memory areas.

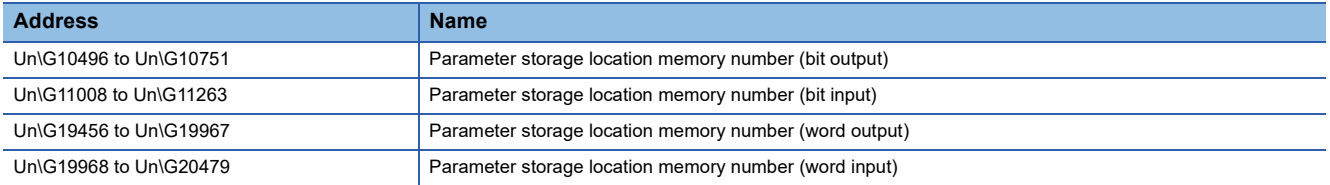

After automatic address detection, the start address of the buffer memory that stores the parameter of the ID is stored in these areas. ( $\sqrt{P}$  [Page 104 Parameter storage location memory number](#page-105-0))

### <span id="page-64-0"></span>**System configuration example**

This section describes when the ASLINKER M12 connector type (input type) is added with address 10. A slave module (address 10) of (4) is added in the following system configuration.

### **System configuration**

- Power supply module: R61P
- CPU module: R04CPU
- AnyWireASLINK master module: RJ51AW12AL (start I/O No.: 0000H to 001FH)

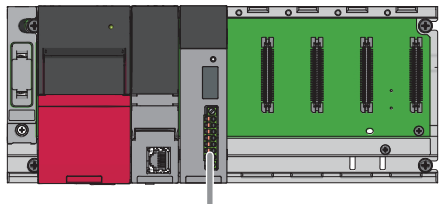

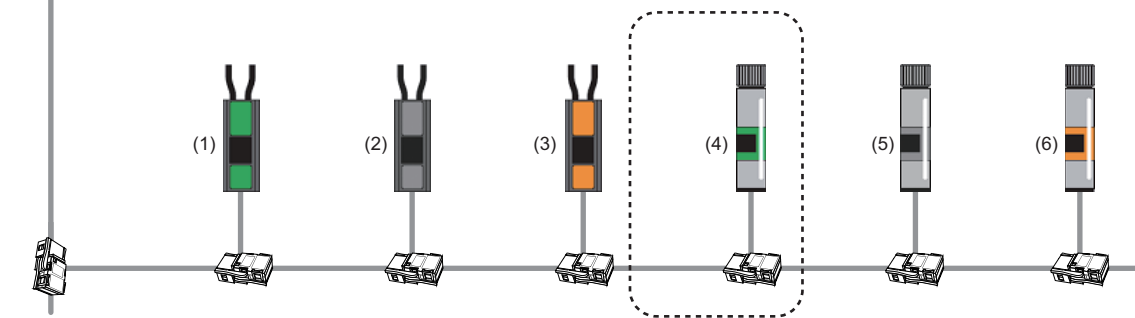

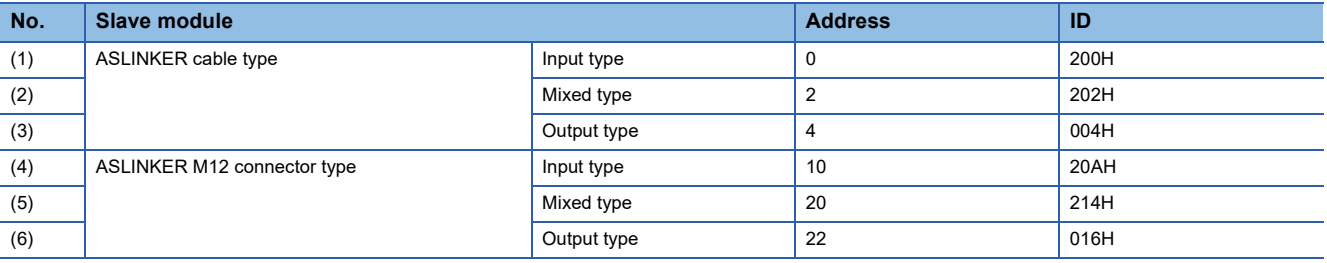

### **Buffer memory**

### ■**Change of 'Parameter storage area' (Un\G12288 to Un\G18431)**

The parameter storage area of the ASLINKER M12 connector type (mixed type) with address 20 (ID: 214H) moves from the parameter storage area 5 to the parameter storage area 6, because the ASLINKER M12 connector type (input type) with address 10 (ID: 20AH) is added.

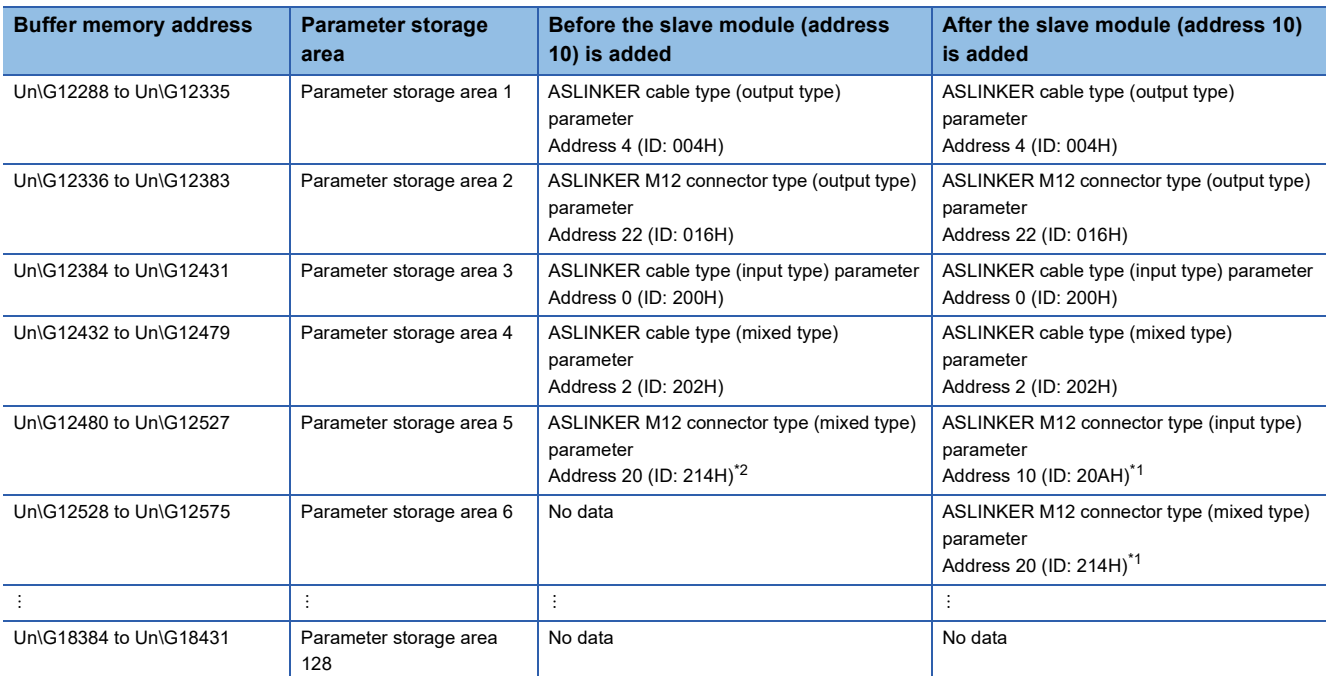

<span id="page-65-1"></span>\*1 The parameter of the slave module with address 10 (ID: 20AH), which has been added, is stored.

<span id="page-65-0"></span>\*2 The parameter moves from the parameter storage area 5 to the parameter storage area 6.

### ■**Values stored in 'Parameter storage location memory number (bit output)' (Un\G10496 to Un\G10751) and 'Parameter storage location memory number (bit input)' (Un\G11008 to Un\G11263)**

After the ASLINKER M12 connector type (input type) with address 10 (ID: 20AH) is added and then automatic address detection is executed, the values stored in 'Parameter storage location memory number (bit output)' (Un\G10496 to Un\G10751) and 'Parameter storage location memory number (bit input)' (Un\G11008 to Un\G11263) change as follows.

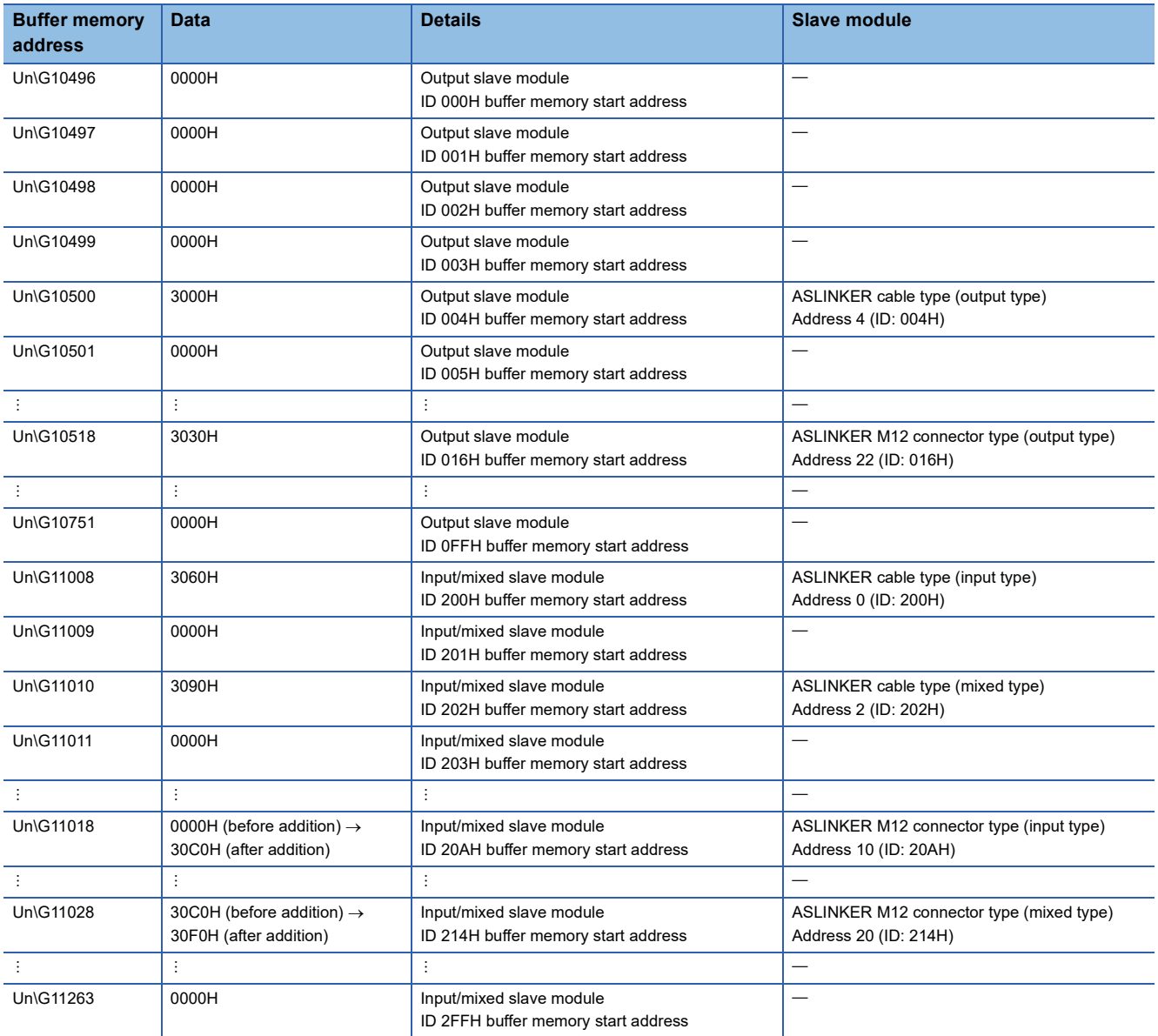

### **Setting in the RJ51AW12AL**

Connect an engineering tool to the CPU module and set parameters.

- *1.* Set the CPU module as follows.
- $\mathcal{L}$  [Project]  $\Rightarrow$  [New]

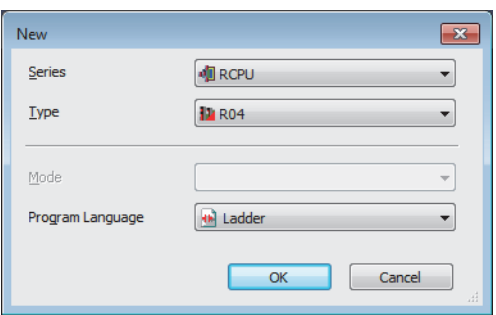

*2.* Click the [Setting Change] button to use the module label.

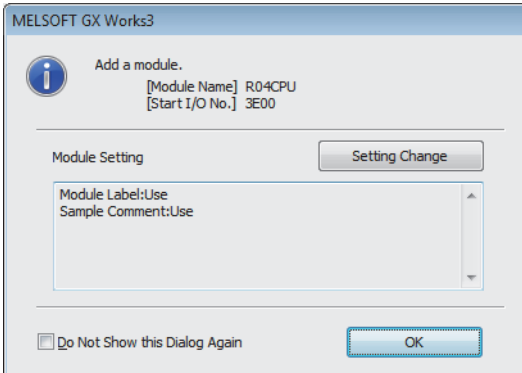

*3.* Set the RJ51AW12AL as follows.

 $\mathcal{L}$  [Navigation window]  $\Leftrightarrow$  [Parameter]  $\Leftrightarrow$  [Module Information]  $\Leftrightarrow$  Right click  $\Leftrightarrow$  [Add New Module]

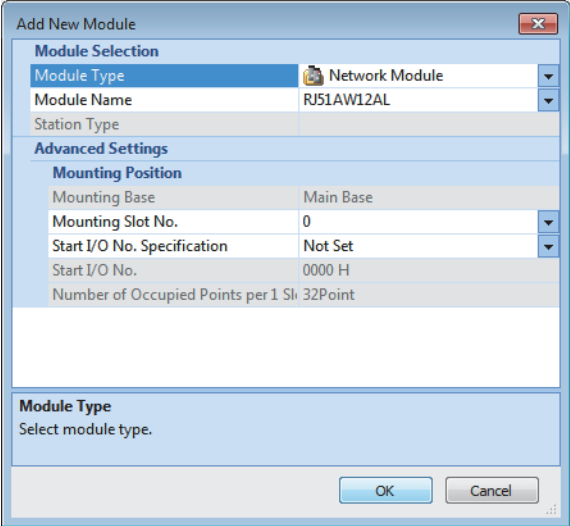

*4.* Click the [OK] button to add the module labels of the RJ51AW12AL.

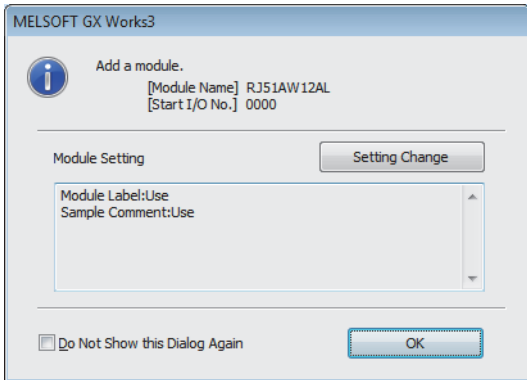

*5.* Set the items in "Basic setting" as follows.

\*্চী [Navigation window]  $\Leftrightarrow$  [Parameter]  $\Leftrightarrow$  [Module Information]  $\Leftrightarrow$  [RJ51AW12AL]  $\Leftrightarrow$  [Module Parameter]  $\Leftrightarrow$  [Basic setting]

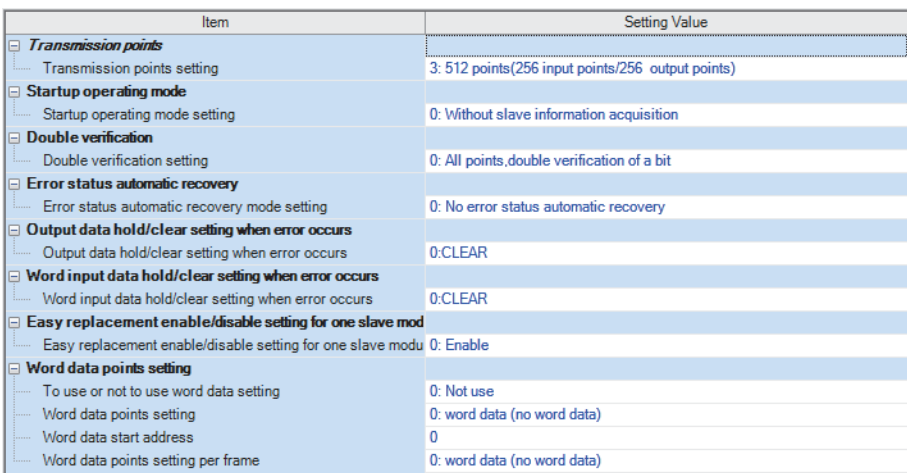

*6.* Write the set parameters into the CPU module, and reset the CPU module or power off and on the system.

 $\mathcal{L}$  [Online]  $\Rightarrow$  [Write to PLC]

 $Point$ 

In this example, default values were used for parameters that are not shown above. For the parameters, refer to the following.

**Fage 47 PARAMETER SETTINGS** 

### **Settings in the slave modules**

Write addresses to slave modules and register them with the RJ51AW12AL.

### **Address setting**

Write addresses to slave modules with an address writer.

E [Page 63 System configuration example](#page-64-0)

### **Automatic address detection**

Keep pressing the SET switch on the RJ51AW12AL until the SET LED turns on.

When the SET LED flashes and then turns off, it indicates that the registration of IDs (addresses) has been completed.

### **Checking the system status**

Check whether the RJ51AW12AL can communicate with the slave modules normally.

The following LED statuses indicate that the communication is established normally.

• LED of the RJ51AW12AL

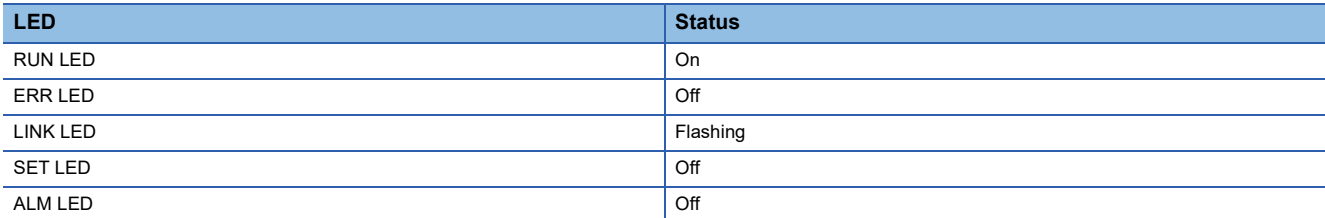

#### • I FD of the ASLINKER

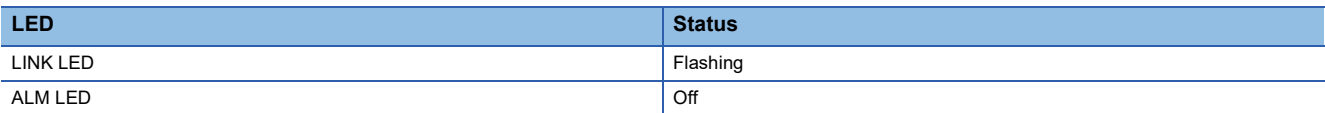

### **Program example**

This section provides examples of programs that read the status details and sensing level information. Parameters of a threshold value can be written in the same way as parameter read.

### **Reading the status details (I/O disconnection)**

The following shows a program example that reads the status details of the slave module (address: 20) when the start I/O No. of the RJ51AW12AL is assigned to X/Y00 to X/Y1F.

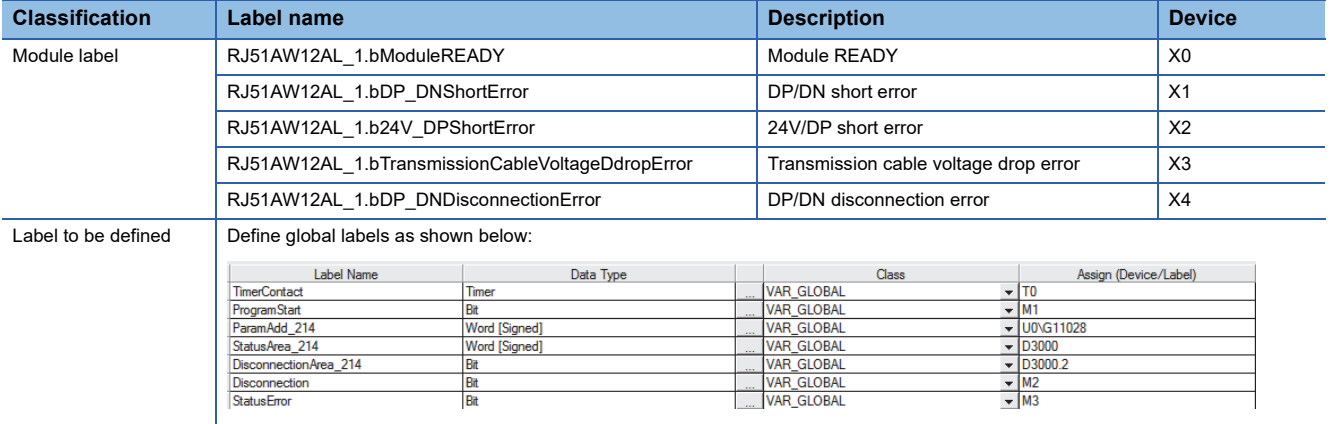

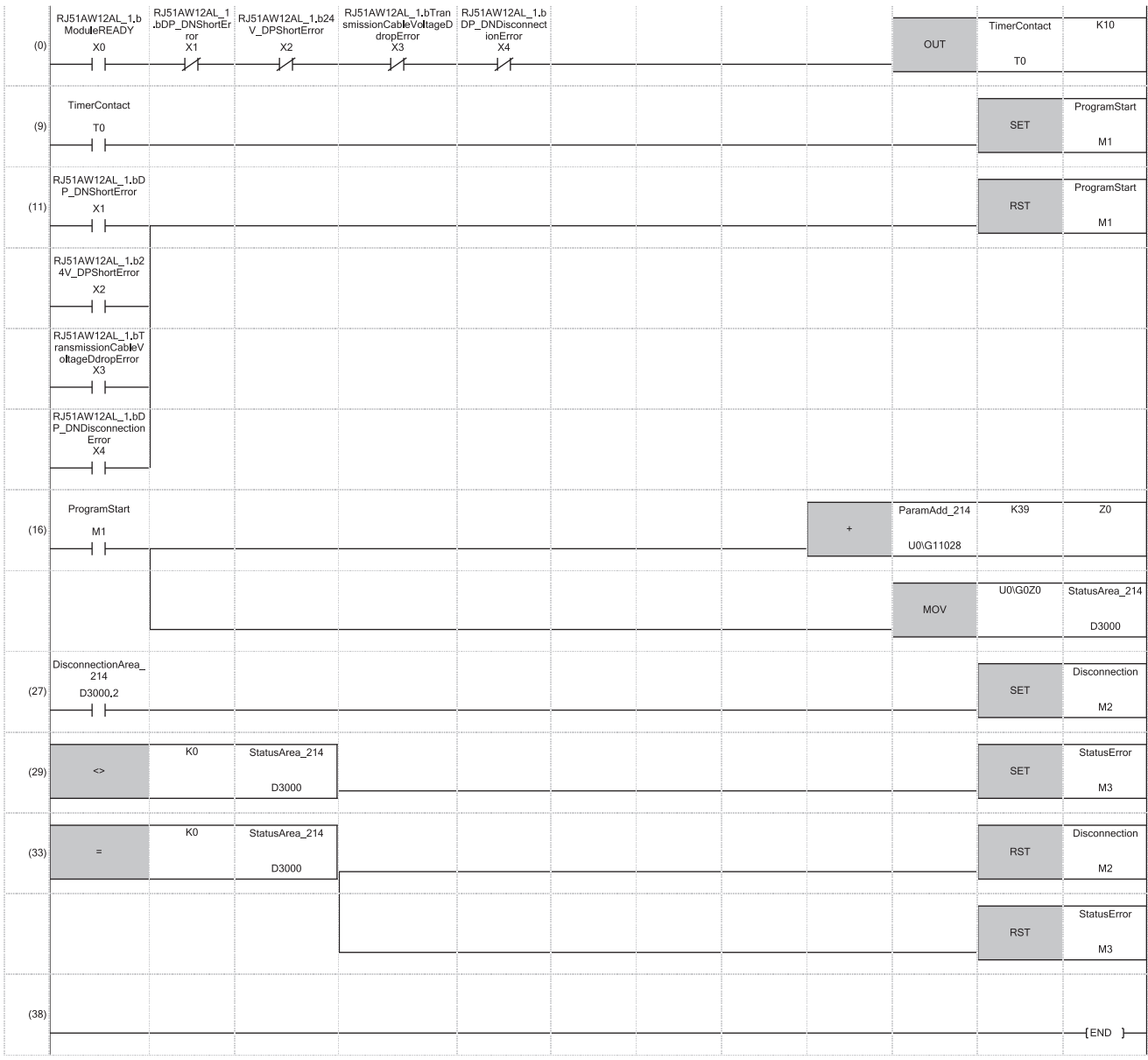

(16) Once 'ProgramStart' (M1) turns on, the buffer memory address determined by adding 39 to 'ParamAdd\_214' (U0\G11028) of the slave module (ID: 214H) with the address 20 is stored in 'StatusArea\_214' (D3000).

(27) 'I/O disconnection detection flag' (M2) turns on when a disconnection of the slave module (ID: 214H) with the address 20 is detected.

(29) 'Status details error detection flag' (M3) turns on when an error of the slave module (ID: 214H) with the address 20 is detected.

The status details of the slave module (address 20) are stored in 40th (Un\G12567) of 48 words of the parameter storage area 6 (Un\G12528 to Un\G12575). (<a>[</a> [Page 108 Parameters](#page-109-0))
#### **Reading the sensing level information**

The sensing level is a device parameter for the ASLINKAMP or ASLINKSENSOR only.

This example uses a system configuration in which an ASLINKAMP or ASLINKSENSOR is used as a slave module with address 20 instead of the ASLINKER M12 connector type (mixed type) in the system configuration above.

This section describes an example of a program in which the photoelectric transmission type ASLINKSENSOR is used.

The photoelectric transmission type operates based on the combination of the two types: "Transmission floodlight type" and "Transmission light receiving type".

If the slave module with address 20 is replaced with the ASLINKSENSOR, two slave modules, "Transmission floodlight type" and "Transmission light receiving type" (both have address 20.), will be added. Thus, the system is configured with seven slave modules.

The following shows a program example that reads the sensing level of the slave module (address: 20) when the start I/O No. of the RJ51AW12AL is assigned to X/Y00 to X/Y1F.

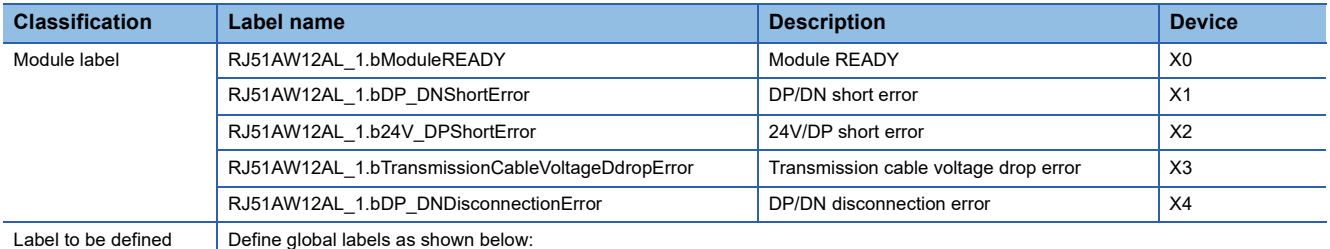

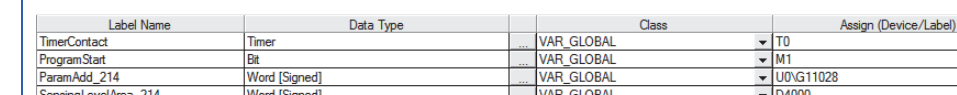

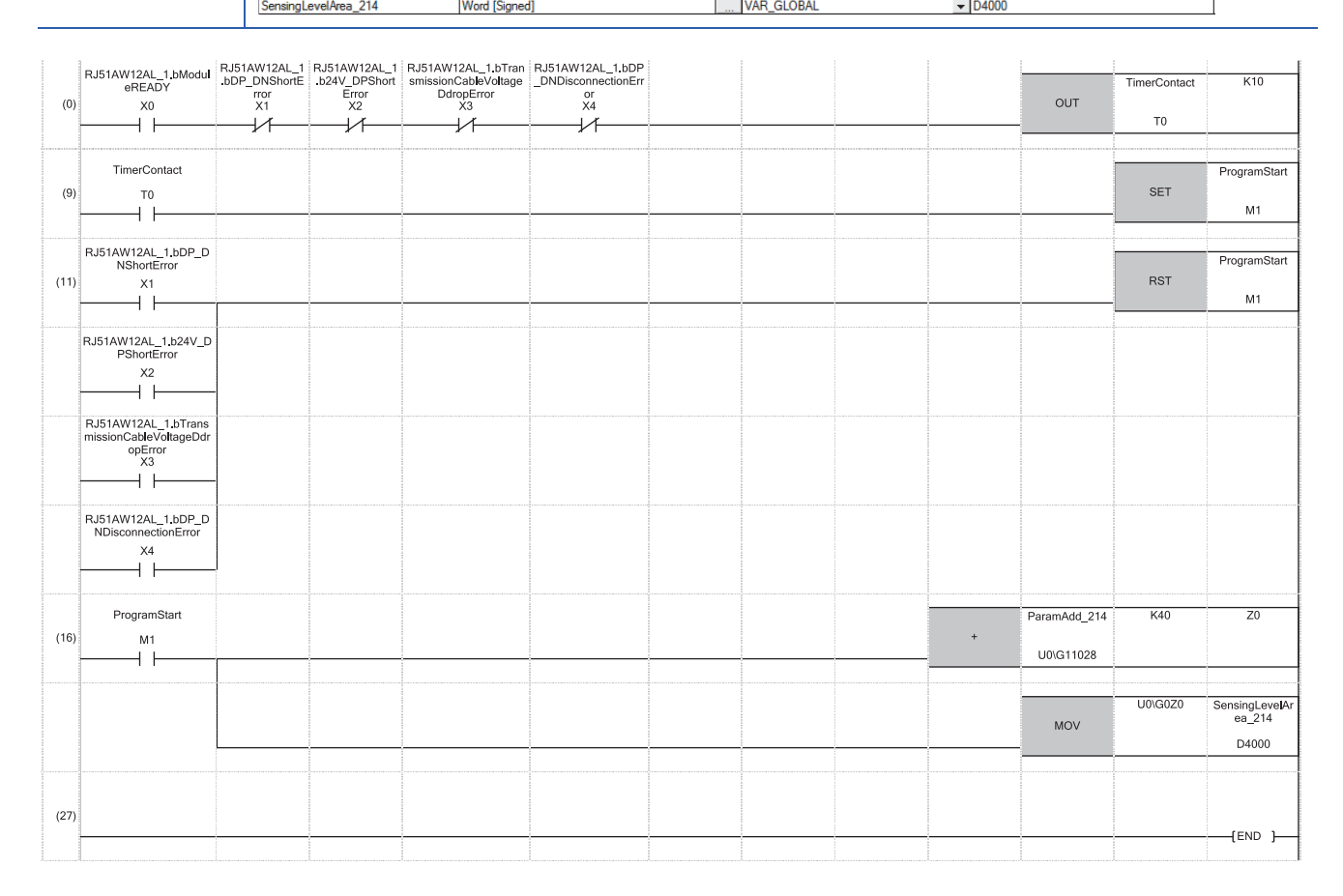

(16) Once 'ProgramStart' (M1) turns on, the buffer memory address determined by adding 40 to 'ParamAdd\_214' (U0\G11028) of the slave module (ID: 214H) with the address 20 is stored in 'SensingLevelArea\_214' (D4000).

The sensing level of the slave module (address 20) is stored in 41st (Un\G12616) of 48 words of the parameter storage area 7 (Un\G12576 to Un\G12623). ( **Fage 108 Parameters**)

# **4 TROUBLESHOOTING**

This chapter describes the troubleshooting of the RJ51AW12AL.

## **4.1 Checking with LED**

This section describes troubleshooting using LED.

#### **When the RUN LED turns off**

When the RUN LED turns off after powering on the RJ51AW12AL, check the following.

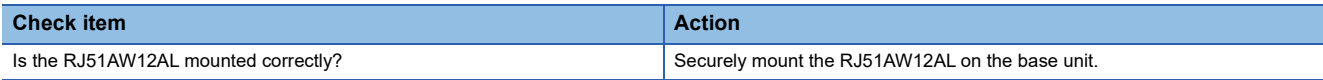

#### **When the ERR LED turns on or flashes**

When the ERR LED turns on or flashes, check the following.

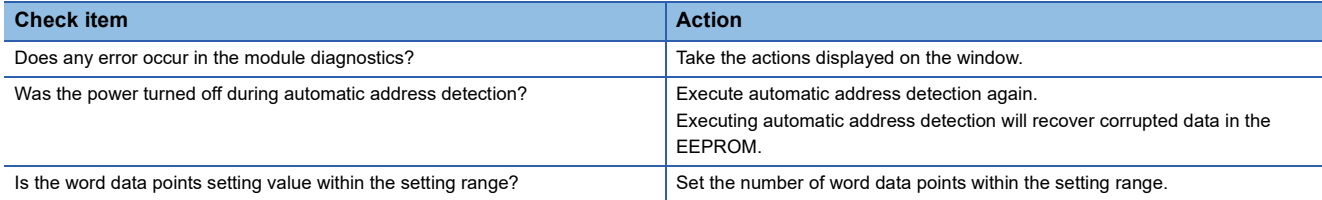

#### <span id="page-73-0"></span>**When the LINK LED turns on or off**

When the LINK LED turns on or off, check the following.

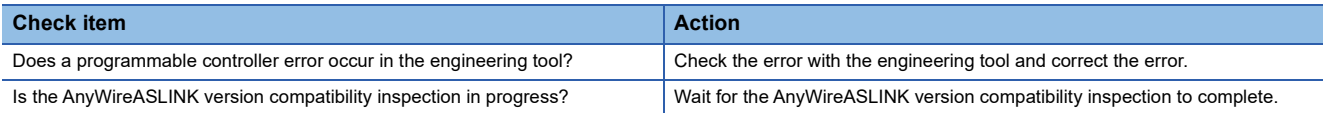

#### **When the ALM LED is flashing at 0.2 second intervals**

When the ALM LED is flashing at 0.2 second intervals, check the following.

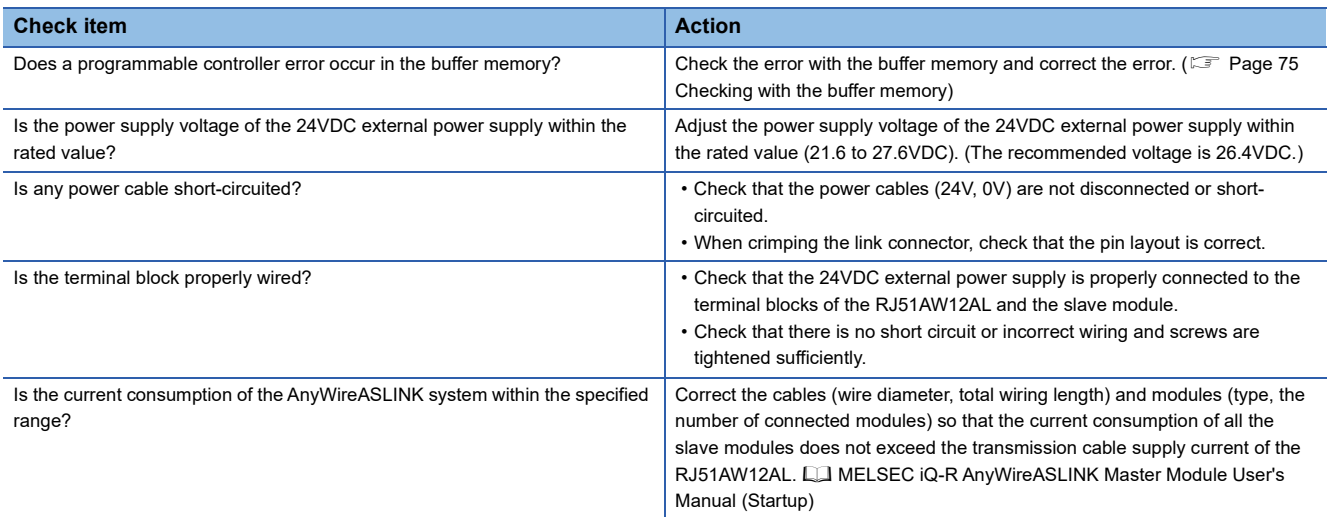

#### **When the ALM LED is flashing at 1 second intervals**

When the ALM LED is flashing at 1 second intervals, check the following.

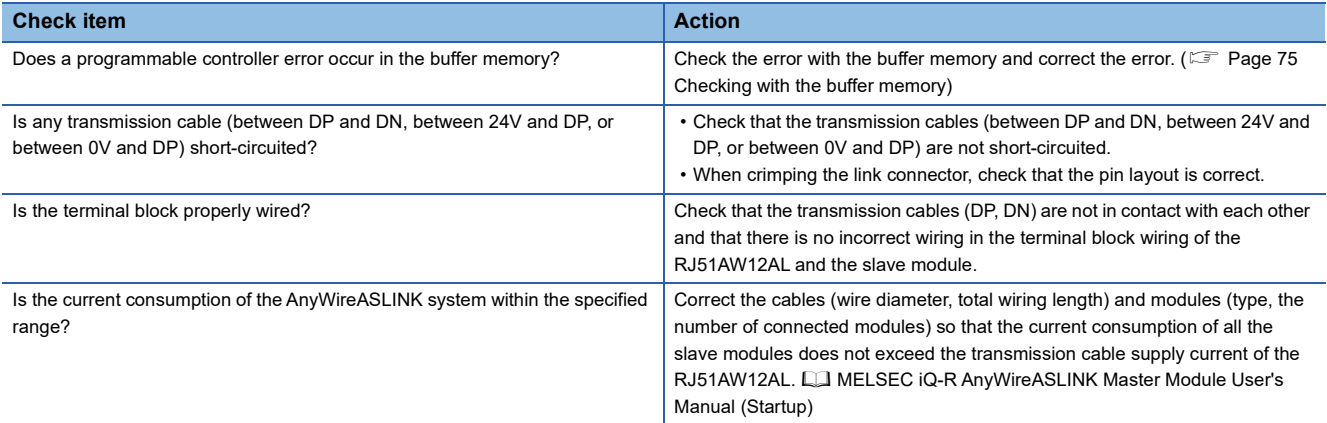

#### **When the ALM LED is on**

#### When the ALM LED is on, check the following. **Check item Action Action Action Action** Does a programmable controller error occur in the buffer memory? Check the error with the buffer memory and correct the error. ( $\sqrt{P}$  Page 75 [Checking with the buffer memory\)](#page-76-0) Is any transmission cable (DP, DN) disconnected? • Check that the transmission cables (DP, DN) are free from disconnection. • Check that the cables are crimped with proper pin layout using link connectors appropriate to the wire diameter. Is the terminal block properly wired? • Check that the transmission cables (DP, DN) and power cables (24V, 0V) are properly connected to the terminal block of the RJ51AW12AL. • Check that there is no incorrect wiring and that screws are tightened sufficiently. Has the automatic address detection been executed? When creating a new system, adding or removing a slave module, or changing the address of the slave module, execute the automatic address detection. ( $E =$  [Page 57 Automatic Address Detection Function](#page-58-0)) After executing the automatic address detection function, check that the number of slave modules and the address are consistent with those of the actual system. Is the slave module operating properly? When the LINK LED of the slave module does not flash, check that there is no disconnection, short circuit, incorrect wiring, or poor contact in the transmission cables (DP, DN) around the module. Does an AnyWireASLINK version compatibility inspection error exist? For measures to be taken, refer to the following. Fage 78 When the AnyWireASLINK version compatibility inspection [cannot be executed](#page-79-0) Does a Backup/Restore unsupported error exist? For measures to be taken, refer to the following. Fage 78 When the backup/restoring function is not available

#### **When the SET LED turns on and does not turn off**

When the SET LED turns on and does not turn off, check the following.

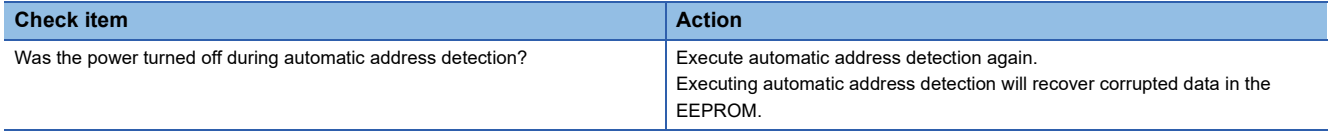

## <span id="page-75-0"></span>**4.2 Checking Module Status**

## **Checking with the "Module Diagnostics" window**

The following items can be checked in the "Module Diagnostics" window of the RJ51AW12AL.

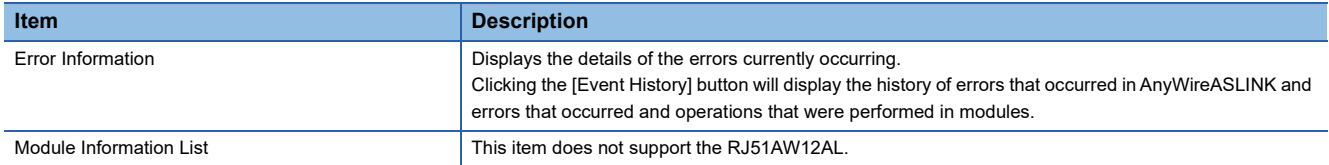

#### **Error Information**

Check the details of errors that have occurred and actions for the errors.

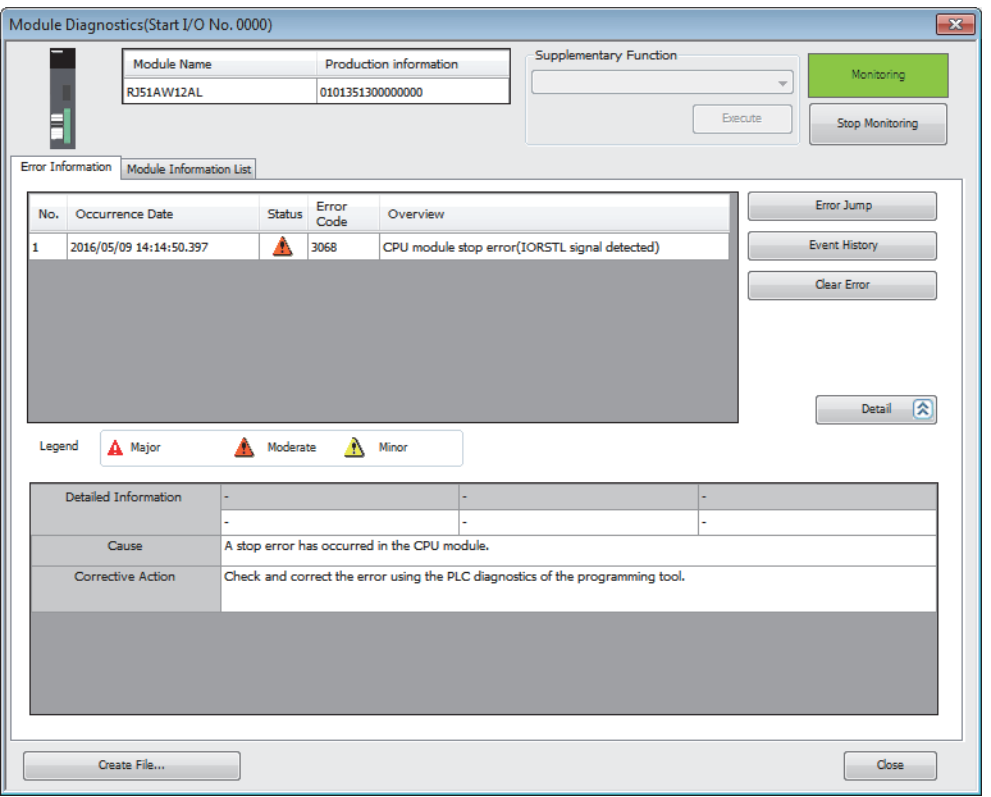

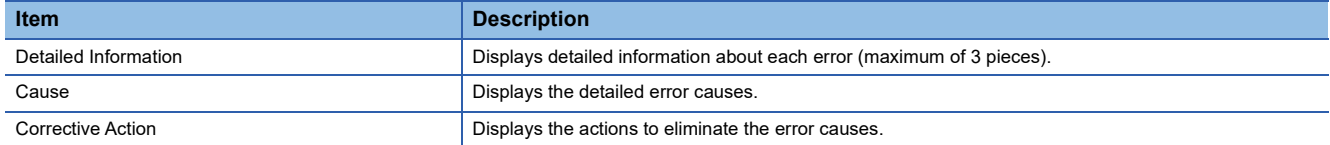

### <span id="page-76-0"></span>**Checking with the buffer memory**

The following shows the check method with the buffer memory.

#### **Check method**

 $\mathcal{L}$  [Online]  $\Rightarrow$  [Monitor]  $\Rightarrow$  [Device/Buffer Memory Batch Monitor]

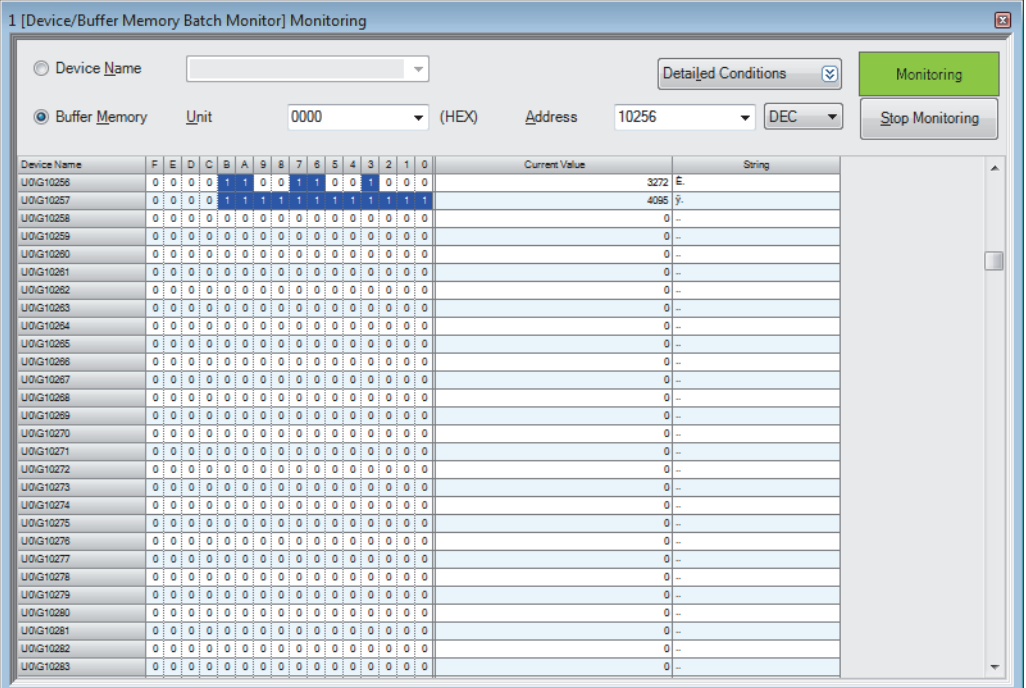

#### **Check item**

For details on the buffer memory, refer to the following.

**F** [Page 93 Buffer Memory](#page-94-0)

#### ■**Check of the error details**

The error code of the RJ51AW12AL is stored in 'Latest error code storage area' (Un\G10256).

#### ■**Check of the error ID area**

The number of error IDs is stored in 'Number of the error IDs' (Un\G8192) and the ID information is stored in 'Error ID information storage area' (Un\G8193 to Un\G8320).

#### ■**Check of the alarm signal area**

The number of slave modules having an error is stored in 'Number of the alarm IDs' (Un\G9984) and the ID information is stored in 'Alarm ID information storage area' (Un\G9985 to Un\G10112).

#### ■**Check of the error details of the slave module**

The details of errors in the slave module are stored in the status details in 'Parameter storage area' (Un\G12288 to Un\G12335).\*1

\*1 Buffer memory addresses when one slave module is connected. For details, refer to the following. [Page 106 Parameter storage area](#page-107-0)

## **4.3 Troubleshooting by Symptom**

This section describes troubleshooting method by symptom. If an error has occurred in the RJ51AW12AL, identify the error cause with an engineering tool. ( $\sqrt{P}$  [Page 74 Checking Module Status\)](#page-75-0)

#### **AnyWireASLINK transmission is not available**

When AnyWireASLINK transmission is not available, check the following.

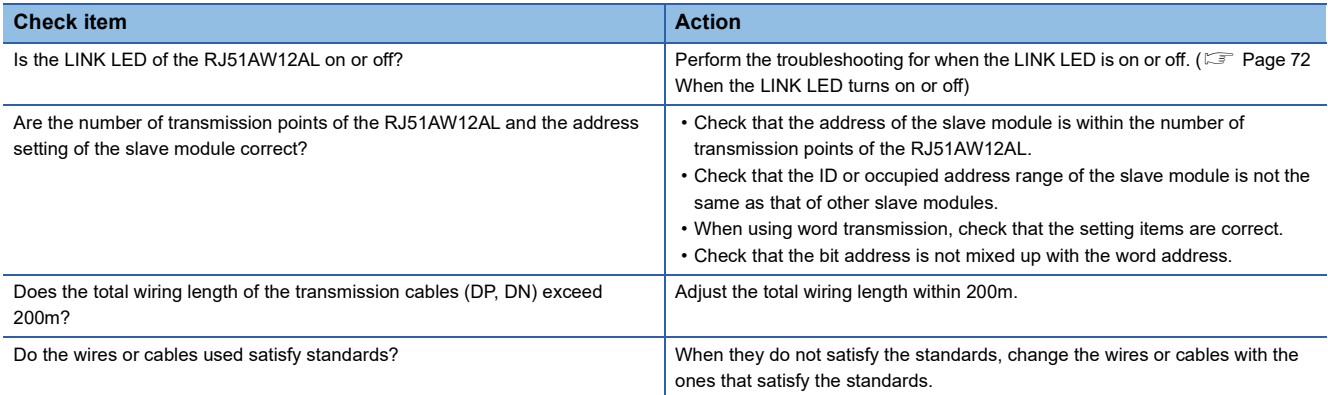

#### **When communication is unstable**

When communications are unstable, check the following.

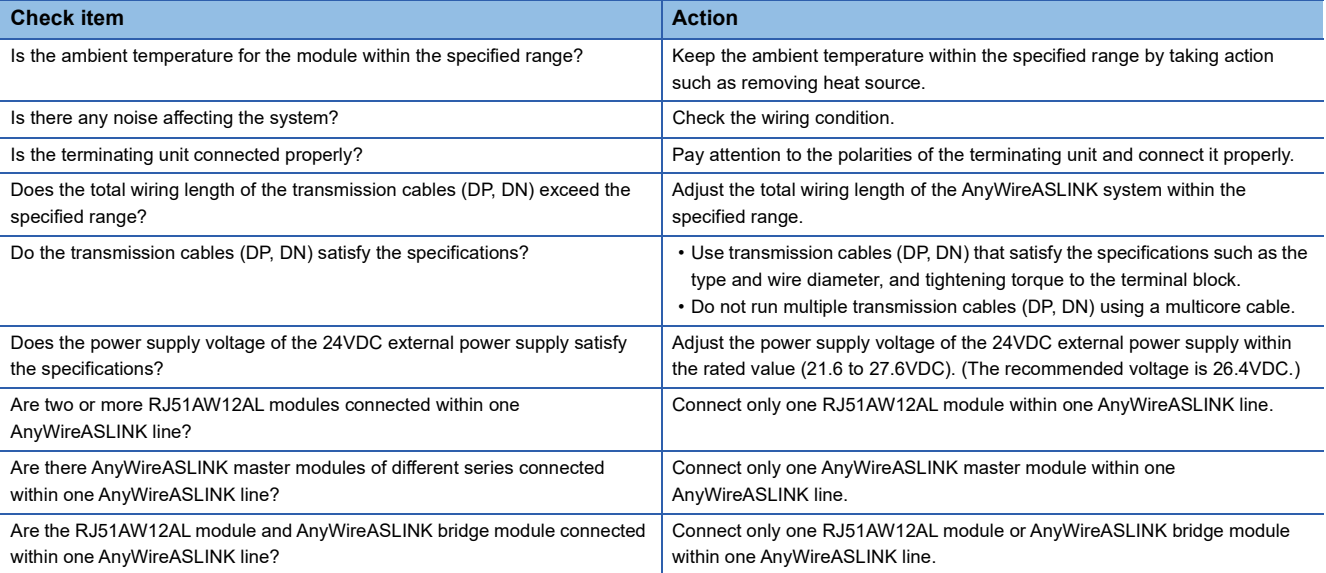

#### **When data of the slave module cannot be checked**

When I/O data and parameter data of the slave module cannot be checked, check the following.

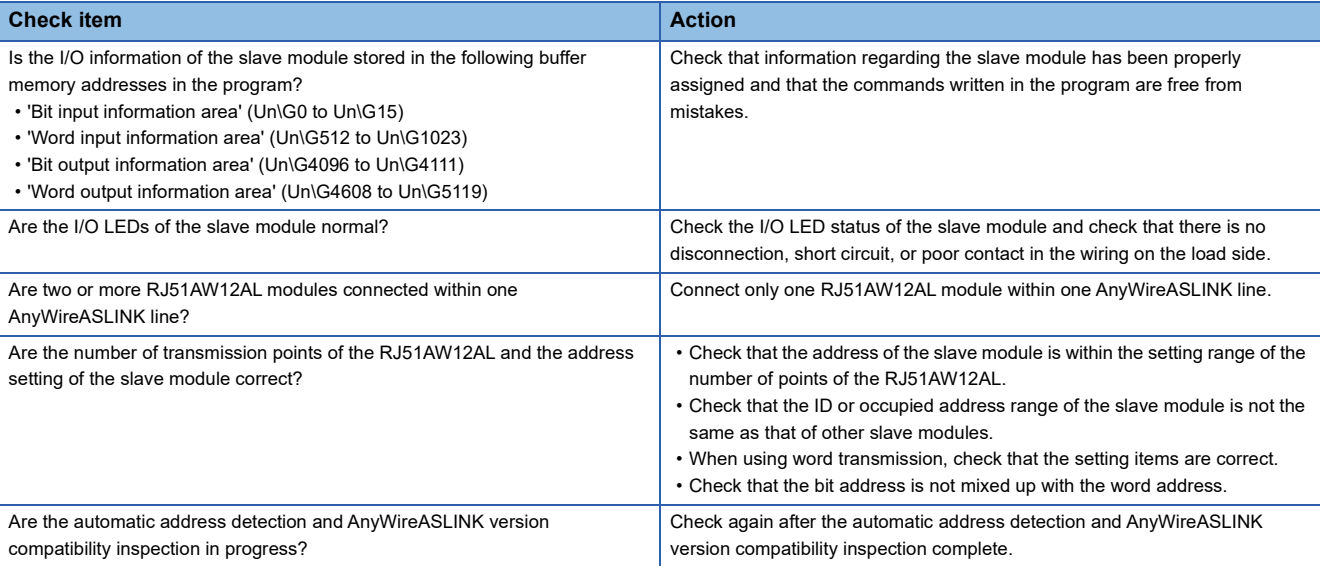

#### **When the easy replacement setting for one slave module is not available**

When the easy replacement setting for one slave module is not available, check the following.

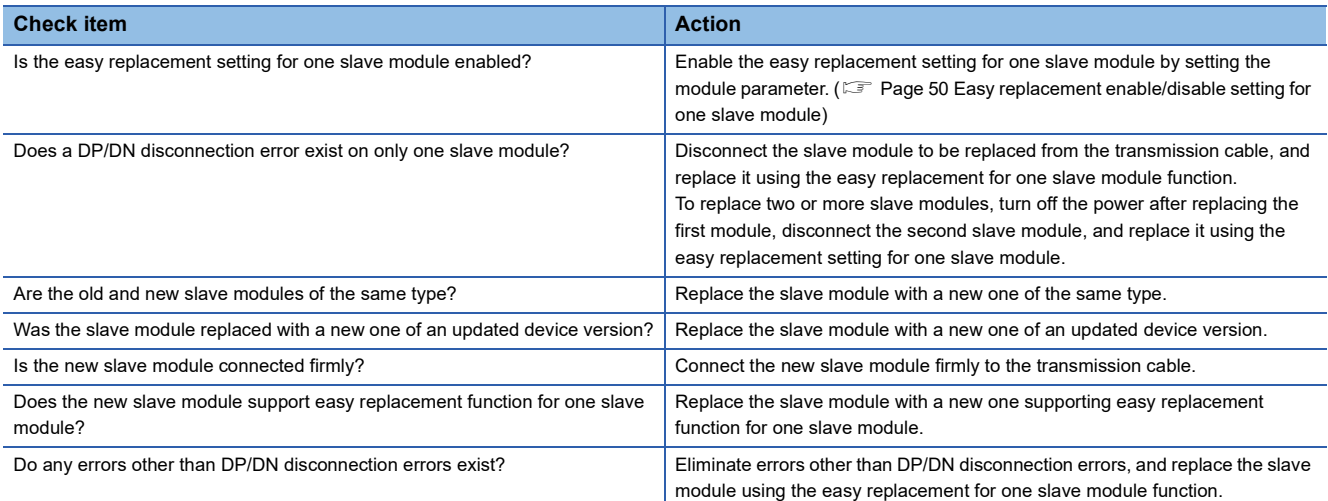

#### <span id="page-79-0"></span>**When the AnyWireASLINK version compatibility inspection cannot be executed**

When the AnyWireASLINK version compatibility inspection cannot be executed, check the following.

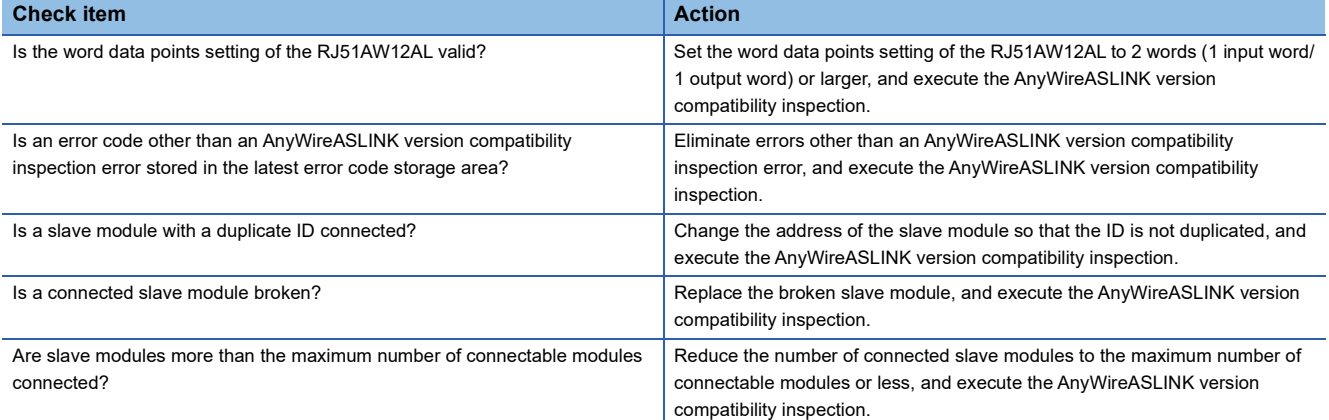

#### <span id="page-79-1"></span>**When the backup/restoring function is not available**

When the backup/restoring function is not available, check the following.

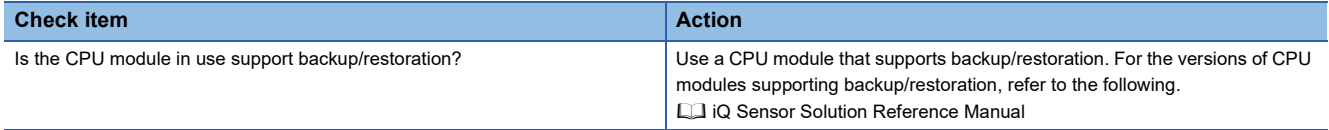

## <span id="page-80-0"></span>**4.4 List of Error Codes**

This section describes errors that occur in processing for data communication between the RJ51AW12AL and slave modules and in processing requests from the CPU module, and error codes, error definitions, and causes of the errors, and actions against the errors.

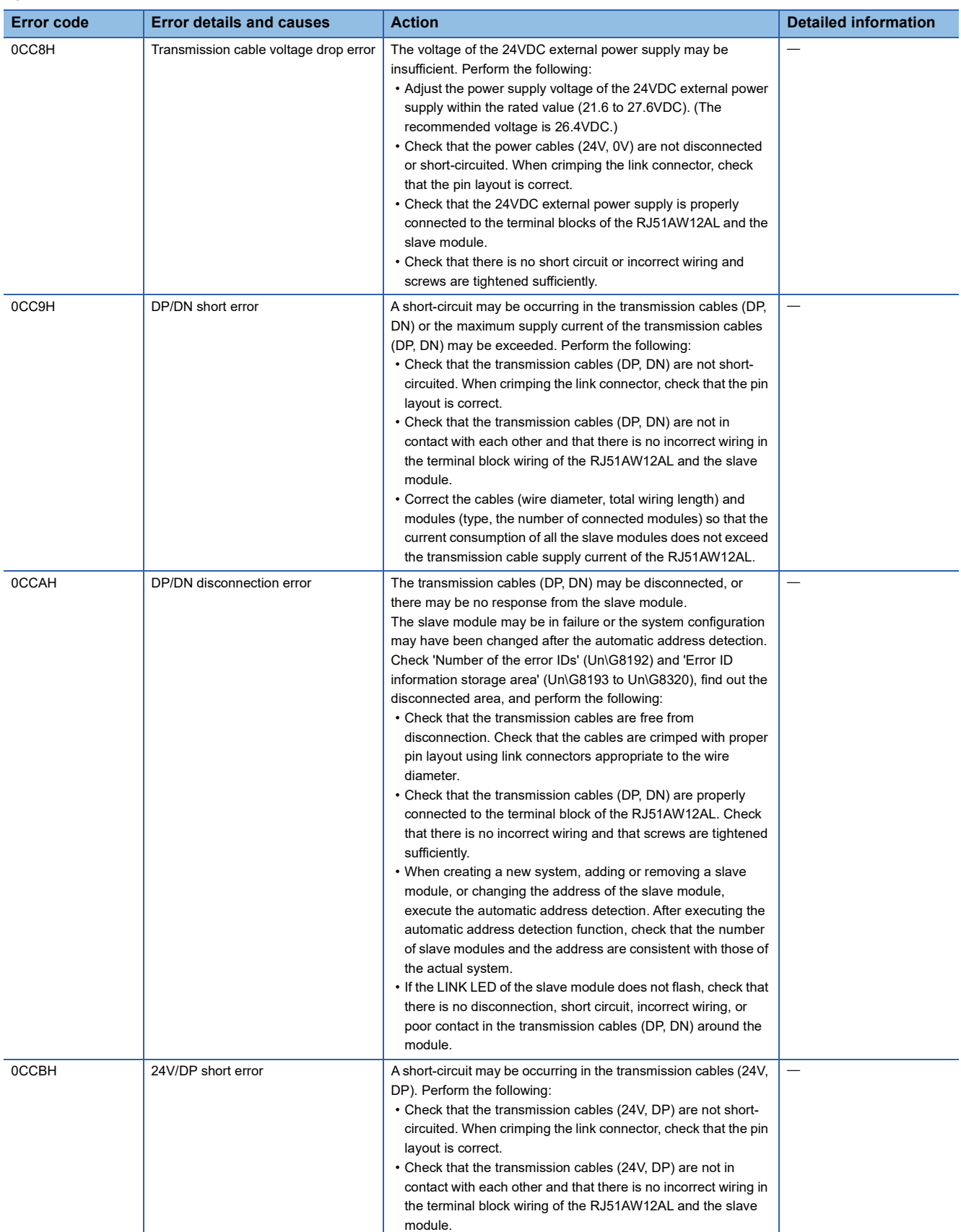

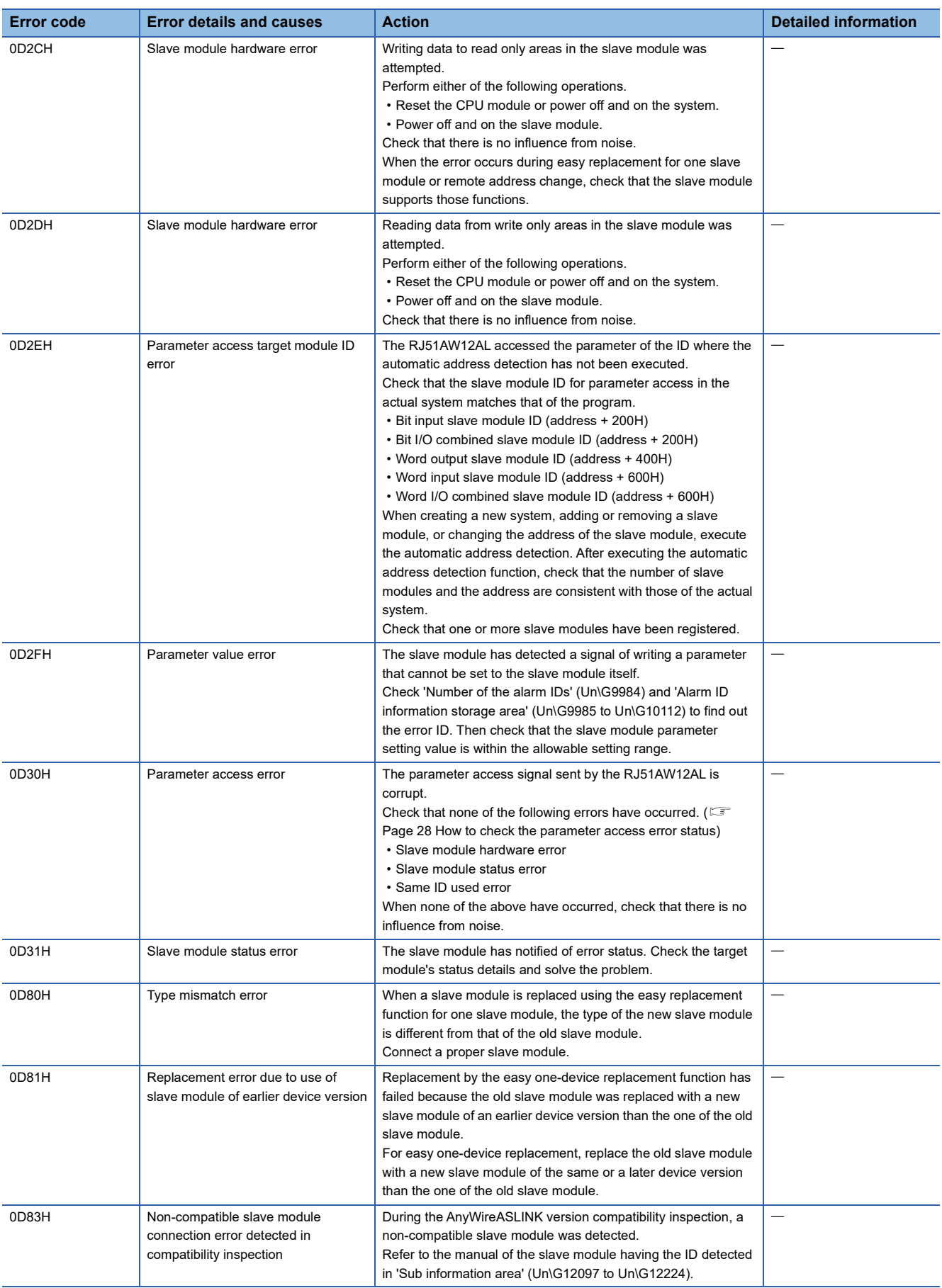

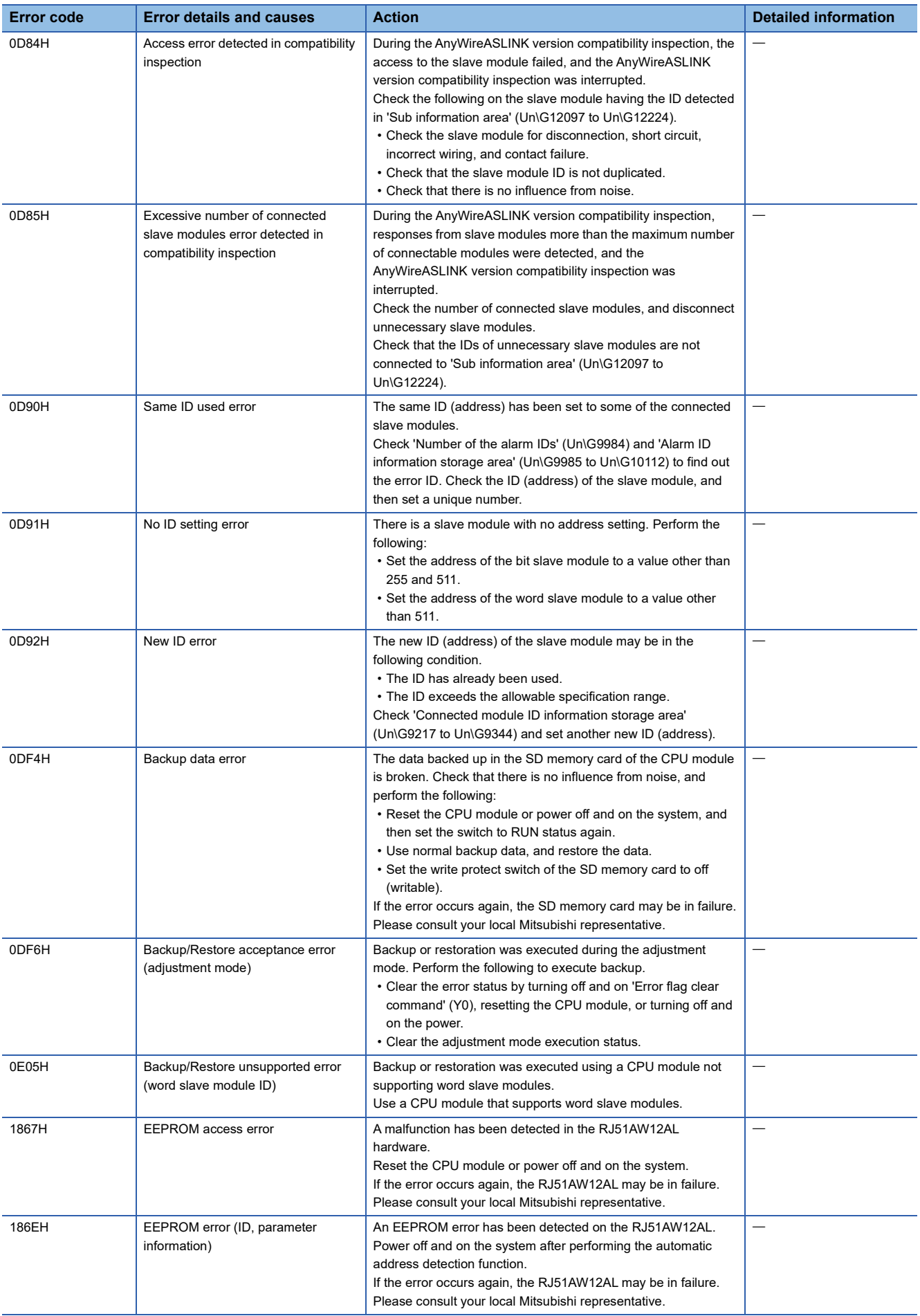

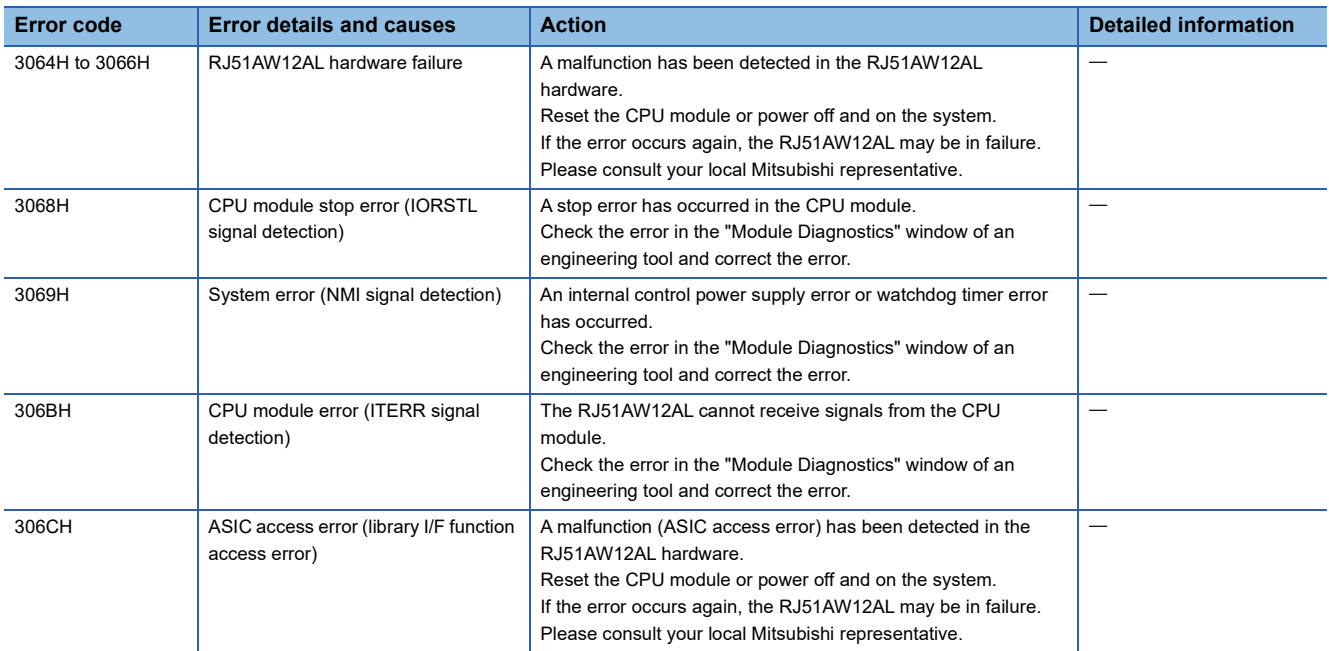

# <span id="page-84-0"></span>**4.5 Event List**

This section lists the events which occur in the RJ51AW12AL.

The events are classified into three types: system, error, and operation.

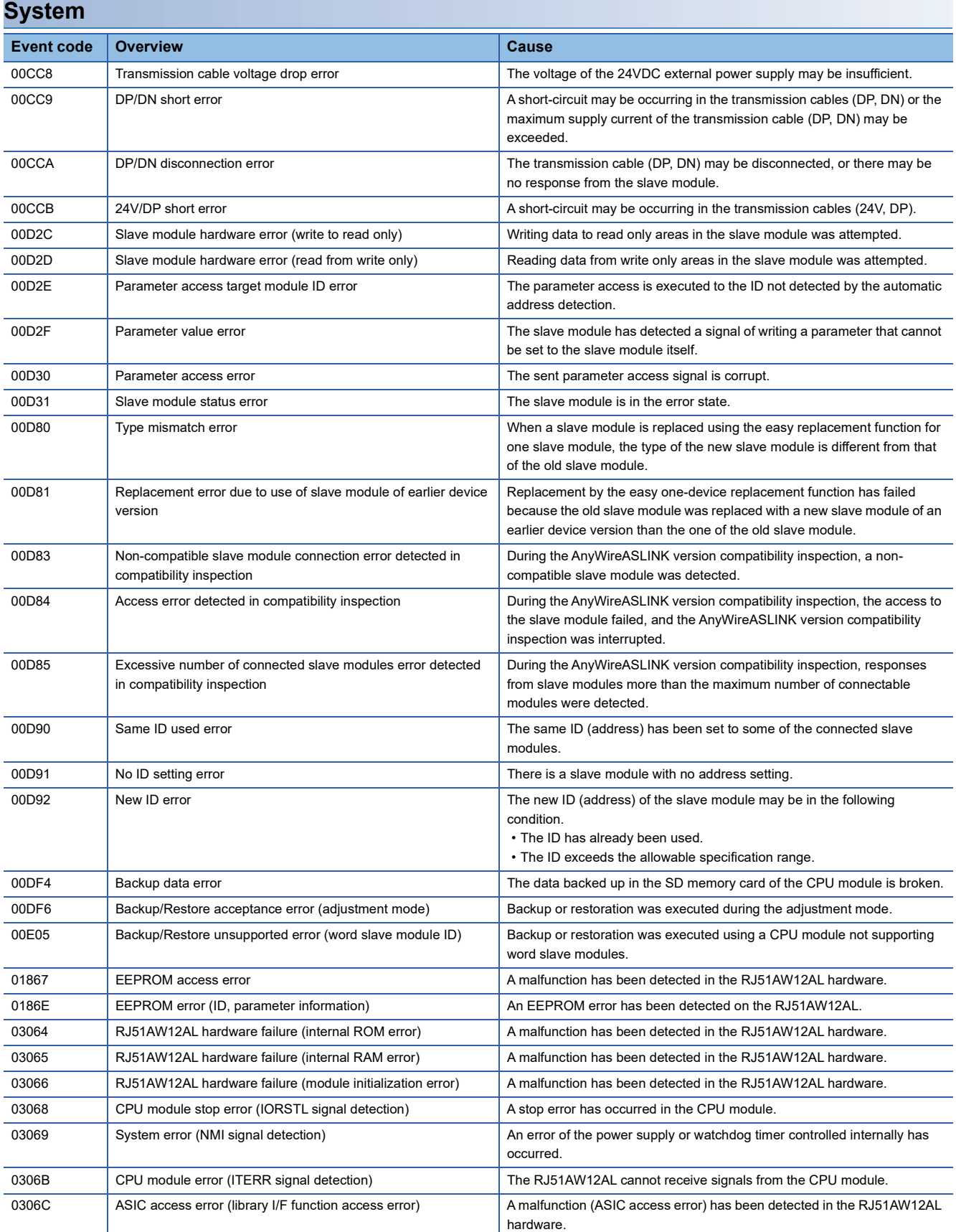

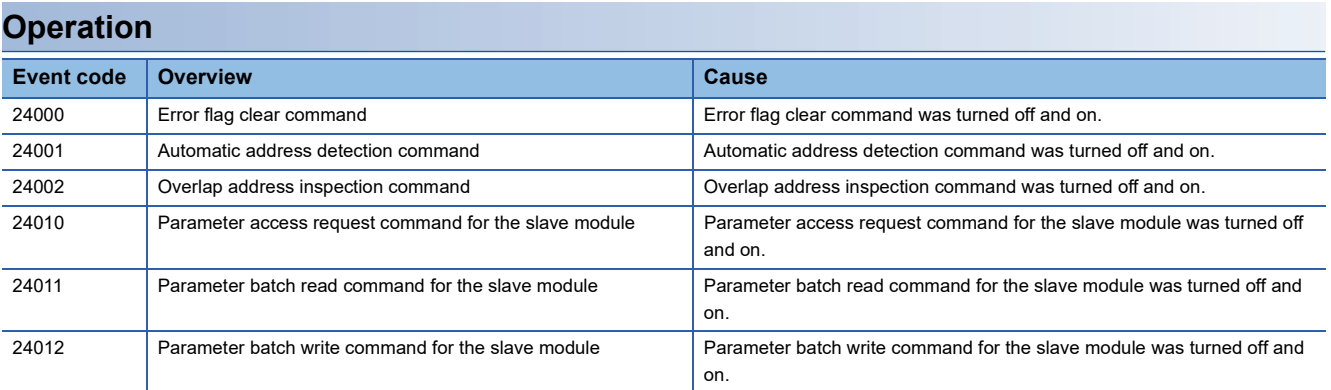

# **APPENDICES**

# **Appendix 1 Module Label**

The I/O signals and buffer memory of the RJ51AW12AL can be set using module label.

#### **Structure of the module label**

The module label name is defined with the following structure.

"Instance name"\_"Module number"."Label name"

"Instance name"\_"Module number"."Label name"\_D

**Ex.** RJ51AW12AL\_1.bModuleREADY

#### ■**Instance name**

The following is the instance name of the RJ51AW12AL.

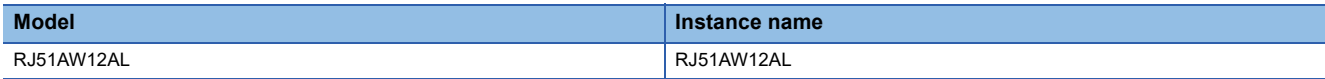

#### ■**Module number**

A sequential number starting with "1" for identifying a module from the one with the same instance name.

#### ■**Label name**

A label name unique to the module.

#### ■**\_D**

This symbol indicates that the module label is for direct access. The label without " D" is for refresh. The following are the differences between refresh and direct access.

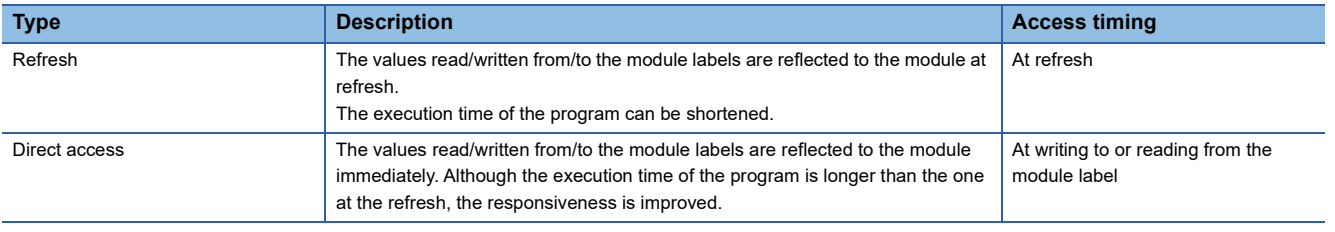

# **Appendix 2 I/O Signals**

This section describes the I/O signals for the CPU module. The assignment of the I/O signals when the start I/O No. of the RJ51AW12AL is 0 is shown.

## **List of I/O signals**

The following table lists I/O signals. Device X is an input signal from the RJ51AW12AL to the CPU module. Device Y is an output signal from CPU module to the RJ51AW12AL.

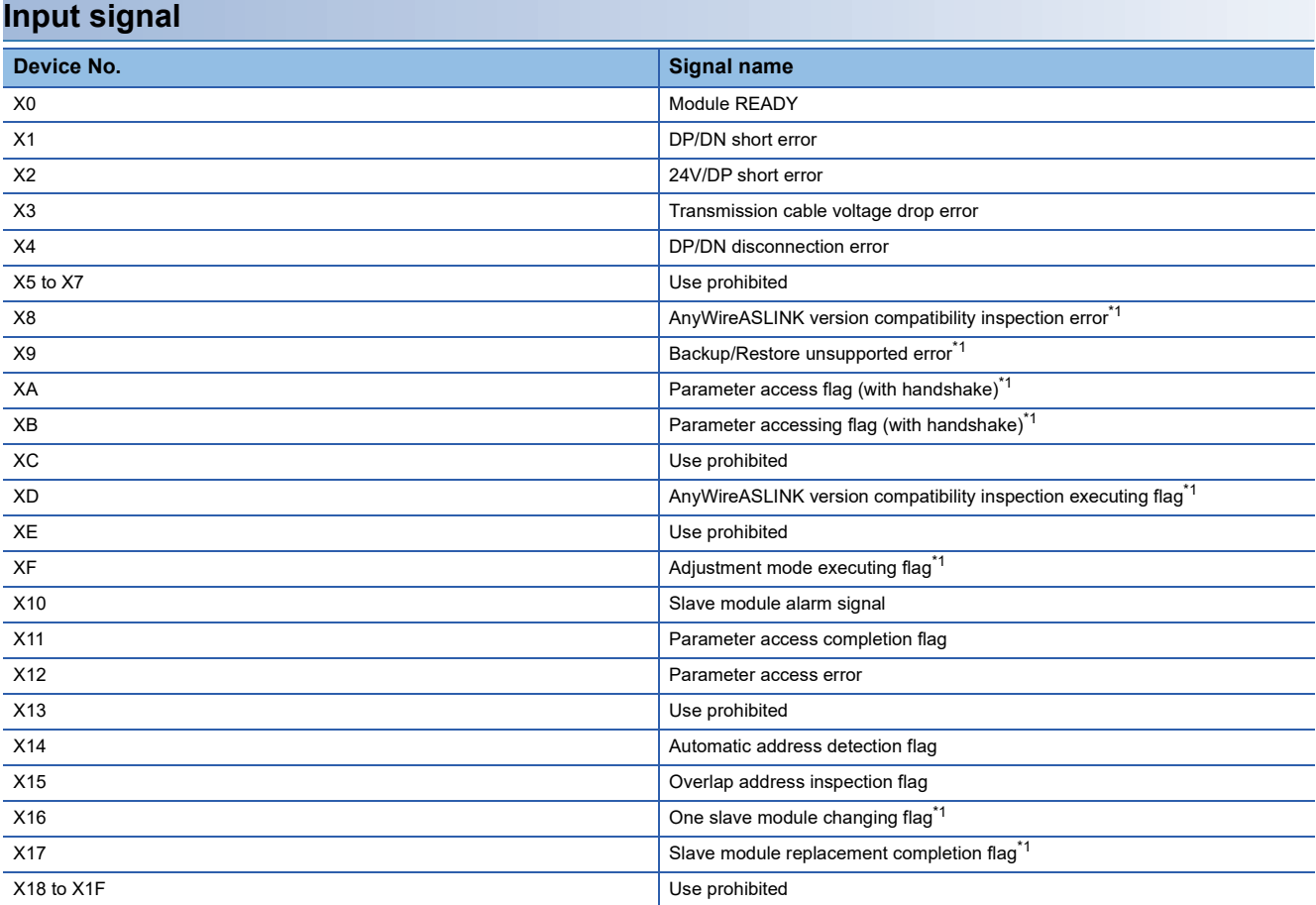

<span id="page-87-0"></span>\*1 This signal is usable on the RJ51AW12AL of which first two digits of the production information are "03" or later.

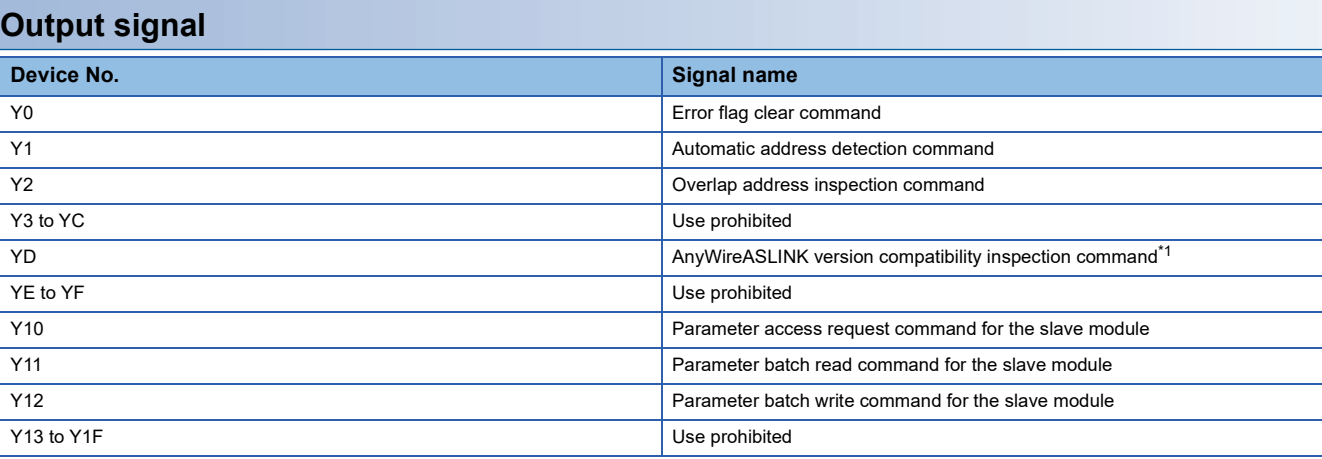

<span id="page-88-0"></span>\*1 This signal is usable on the RJ51AW12AL of which first two digits of the production information are "03" or later.

 $Point$ 

Do not use (turn on) any "use prohibited" signals as an input or output signal to the CPU module. Doing so may cause malfunction of the programmable controller system.

## **Details of the input signal**

The following shows the on/off timing or condition of the input signal.

#### **Module READY: X0**

When the CPU module is reset or powered on, this signal turns on as soon as the RJ51AW12AL is completely ready to be processed.

#### **DP/DN short error: X1**

This signal turns on when a short circuit occurs in the transmission cables (DP, DN) or the maximum supply current is exceeded.

#### ■**Turning off of 'DP/DN short error' (X1)**

After removing the short circuit in the transmission cables (DP, DN) or adjusting the current within the specification range, perform either of the following operations. Until then, 'DP/DN short error' (X1) remains on.

- Reset the CPU module or power off and on the system.
- Turn on and off 'Error flag clear command' (Y0).

For how to remove the short circuit in the transmission cables (DP, DN) or adjust the current within the specification range, refer to the following.

**Fage 79 List of Error Codes** 

#### **24V/DP short error: X2**

This signal turns on when any of the transmission cables (24V, DP) is short-circuited.

#### ■**Turning off of '24V/DP short error' (X2)**

After removing the short circuit in the transmission cables (24V, DP), perform either of the following operations. Until then, '24V/DP short error' (X2) remains on.

- Reset the CPU module or turn off and on the power.
- Turn on and off 'Error flag clear command' (Y0).
- For how to remove the short circuit in the transmission cables (24V, DP), refer to the following.

**F** [Page 79 List of Error Codes](#page-80-0)

#### **Transmission cable voltage drop error: X3**

This signal turns on when the 24VDC external power supply voltage drops.

#### ■**Turning off of 'Transmission cable voltage drop error' (X3)**

After removing the drop of the 24VDC external power supply voltage, perform either of the following operations. Until then,

- 'Transmission cable voltage drop error' (X3) remains on.
- Reset the CPU module or power off and on the system.
- Turn on and off 'Error flag clear command' (Y0).

For how to remove the drop of the 24VDC external power supply voltage, refer to the following.

**[Page 79 List of Error Codes](#page-80-0)** 

#### **DP/DN disconnection error: X4**

This signal turns on when the transmission cables (DP, DN) or a slave module is disconnected.

#### ■**Turning off of 'DP/DN disconnection error' (X4)**

After removing the short circuit in the transmission cables (DP, DN) or reconnecting the slave module, perform either of the following operations. Until then, 'DP/DN disconnection error' (X4) remains on.\*1

- Reset the CPU module or power off and on the system.
- Turn on and off 'Error flag clear command' (Y0).

For how to remove the short circuit in the transmission cables (DP, DN) or reconnect the slave module, refer to the following.

**[Page 79 List of Error Codes](#page-80-0)** 

\*1 If the error status automatic recovery function is enabled, this signal turns automatically off.

#### **AnyWireASLINK version compatibility inspection error: X8**

This signal turns on when an error is detected in the AnyWireASLINK version compatibility inspection.

#### ■**Turning off of 'AnyWireASLINK version compatibility inspection error' (X8)**

After the error is cleared, execute any of the following operations. Until then, 'AnyWireASLINK version compatibility inspection error' (X8) remains on.

- Reset the CPU module or power off and on the system.
- Turn on and off 'Error flag clear command' (Y0).
- Turn off and on 'AnyWireASLINK version compatibility inspection command' (YD).

#### **Backup/Restore unsupported error: X9**

This signal turns on when the data backup/restoration is performed on the CPU module that does not support the data backup/restoration.

#### ■**Turning off of 'Backup/Restore unsupported error' (X9)**

Perform either of the following operations. Until then, 'Backup/Restore unsupported error' (X9) remains on.

- Reset the CPU module or power off and on the system.
- Turn on and off 'Error flag clear command' (Y0).

#### **Parameter access flag (with handshake): XA**

The RJ51AW12AL that supports 'Parameter accessing flag (with handshake)' (XB) is continuously on.

#### **Parameter accessing flag (with handshake): XB**

This signal turns on when any of the following output signals is turned on to start the parameter access processing.

- 'Parameter access request command for the slave module' (Y10)
- 'Parameter batch read command for the slave module' (Y11)
- 'Parameter batch write command for the slave module' (Y12)

#### ■**Turning off of 'Parameter accessing flag (with handshake)' (XB)**

'Parameter accessing flag (with handshake)' (XB) turns off when both of the following conditions are met.

- The parameter access processing has been completed.
- 'Parameter access request command for the slave module' (Y10), 'Parameter batch read command for the slave module' (Y11), and 'Parameter batch write command for the slave module' (Y12) are all turned off.

For the completion timing of the parameter access processing, refer to the following.

Fage 37 Check of the parameter access completion

#### **AnyWireASLINK version compatibility inspection executing flag: XD**

This signal turns on when the AnyWireASLINK version compatibility inspection is started.

#### ■**Turning off of 'AnyWireASLINK version compatibility inspection executing flag' (XD)**

'AnyWireASLINK version compatibility inspection executing flag' (XD) turns off when both of the following conditions are met.

- The AnyWireASLINK version compatibility inspection has completed.
- 'AnyWireASLINK version compatibility inspection command' (YD) is turned on and off.

#### **Adjustment mode executing flag: XF**

This flag turns on when the ASLINKMONITOR is in the adjustment mode.

Parameter access or the slave module disconnection cannot be detected during the adjustment mode.

#### ■**Turning off of 'Adjustment mode executing flag (XF)'**

'Adjustment mode executing flag (XF)' turns off when the following conditions are met.

- The ASLINKMONITOR is turned into the normal mode.
- The ASLINKMONITOR in the adjustment mode is disconnected.

#### **Slave module alarm signal: X10**

This signal turns on when any of the following errors occurs.

- A status error, such as an I/O disconnection or short circuit, occurs in a slave module.
- An error occurs in the slave module address setting.
- When a slave module is replaced using the easy replacement function for one slave module, the model name of the new slave module is different from that of the old slave module.

For details on the target slave module's addresses and alarms, refer to 'Number of the alarm IDs' (Un\G9984) and 'Alarm ID information storage area' (Un\G9985 to Un\G10112). (<a>[</a> [Page 101 Number of the alarm IDs](#page-102-0), Page 102 Alarm ID [information storage area](#page-103-0))

#### ■**Turning off of 'Slave module alarm signal' (X10)**

After eliminating the status error of the slave module or setting the address of the slave module again, perform either of the following operations. Until then, 'Slave module alarm signal' (X10) remains on.

• Reset the CPU module or power off and on the system.

• Turn on and off 'Error flag clear command' (Y0).

For how to eliminate the status error in the slave module, refer to the following.

[Page 79 List of Error Codes](#page-80-0)

#### **Parameter access completion flag: X11**

This signal turns on and off in any of the following cases and turns off and on when the relevant operation has completed.

- During the parameter access
- During the easy replacement for one slave module
- During the AnyWireASLINK version compatibility inspection

#### **Parameter access error: X12**

This signal turns on when an error occurs in the parameter access.

The latest error codes are stored in 'Latest error code storage area' (Un\G10256) and the target IDs of the error codes are stored in 'Latest error ID storage area' (Un\G10257).

#### ■**Turning off of 'Parameter access error' (X12)**

After the error is cleared, execute any of the following operations. Until then, 'Parameter access error' (X12) remains on.<sup>\*1</sup>

- Reset the CPU module or power off and on the system.
- Turn on and off 'Error flag clear command' (Y0).

For how to eliminate the parameter access error, refer to the following.

- **Fage 79 List of Error Codes**
- \*1 If the error status automatic recovery function is enabled, this signal turns automatically off.

#### **Automatic address detection flag: X14**

The signal remains on from a start of execution of automatic address detection to the end of the execution.

#### **Overlap address inspection flag: X15**

The signal remains on from a start of execution of same address used check to the end of the execution.

#### **One slave module changing flag: X16**

This flag turns on during the slave module replacement using the easy replacement function for one slave module.

#### **Slave module replacement completion flag: X17**

This flag turns on when 'One slave module changing flag' (X16) turns off during the slave module replacement using the easy replacement function for one slave module.

#### ■**Turning off of 'Slave module replacement completion flag' (X17)**

'Slave module replacement completion flag' (X17) is on for five seconds and then turns off.

## **Details of the output signal**

The following shows the on/off timing or condition of the output signal.

#### **Error flag clear command: Y0**

When 'Error flag clear command' (Y0) is turned off and on, the following input signals and the buffer memory areas are cleared.

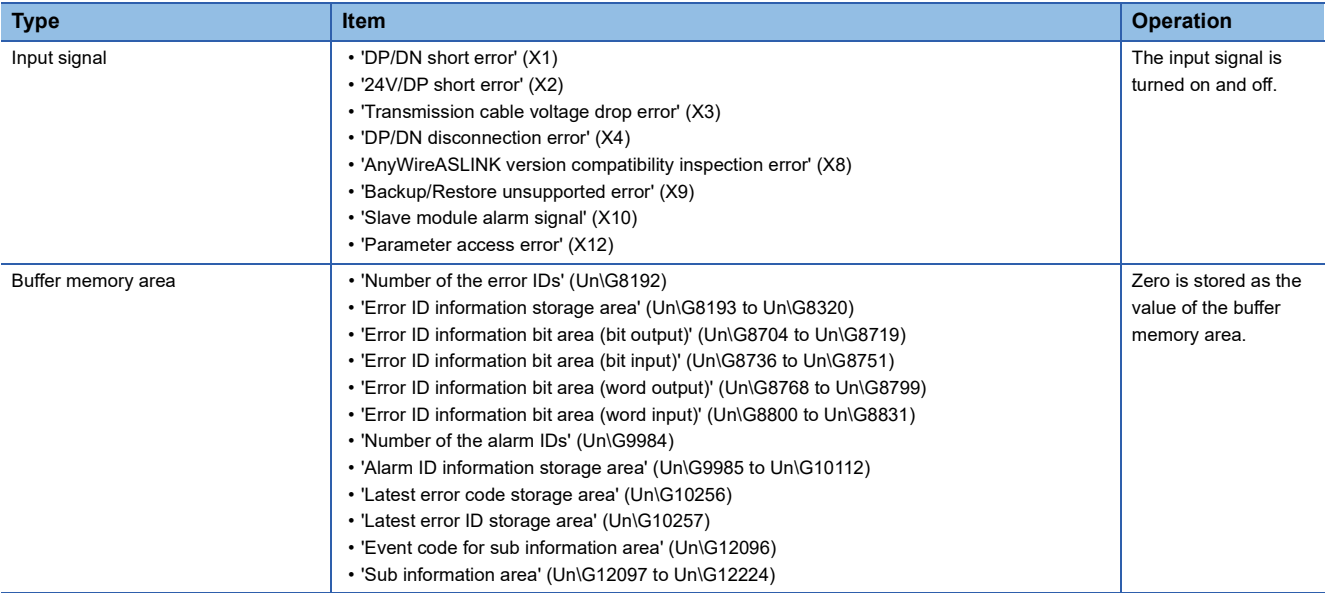

Resetting the CPU module or turning off and on the power supply also clears the input signals and the buffer memory areas shown above.

#### **Automatic address detection command: Y1**

Turn on this signal to execute automatic address detection.

#### **Overlap address inspection command: Y2**

Turn on this signal to execute same address used check.

#### **AnyWireASLINK version compatibility inspection command: YD**

Turn on this signal to execute the AnyWireASLINK version compatibility inspection.

#### **Parameter access request command for the slave module: Y10**

Turn on this signal to perform the following operations from the RJ51AW12AL to a slave module.

- Read and write the parameter of the slave module.
- Execute the remote address change function.

#### **Parameter batch read command for the slave module: Y11**

Turn on this signal to collectively read parameters from all slave modules that the RJ51AW12AL recognizes.

#### **Parameter batch write command for the slave module: Y12**

Turn on this signal to collectively write parameters to all slave modules that the RJ51AW12AL recognizes.

# <span id="page-94-0"></span>**Appendix 3 Buffer Memory**

Buffer memory is for data communications between the RJ51AW12AL and the CPU module or the RJ51AW12AL and slave modules.

When the CPU module is reset or the system is powered off and on, the data in the buffer memory are set back to the default (initial values).

## **List of buffer memory addresses**

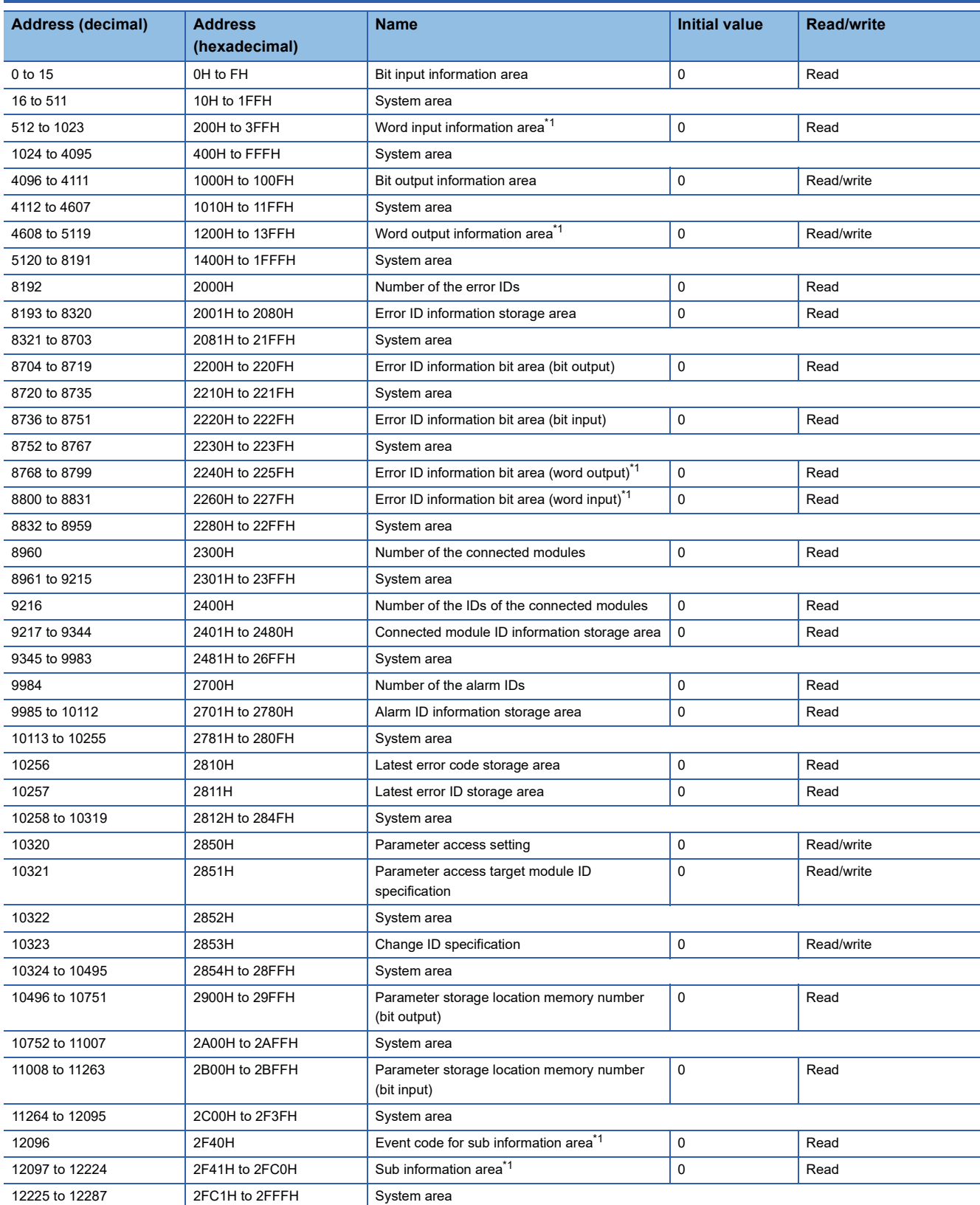

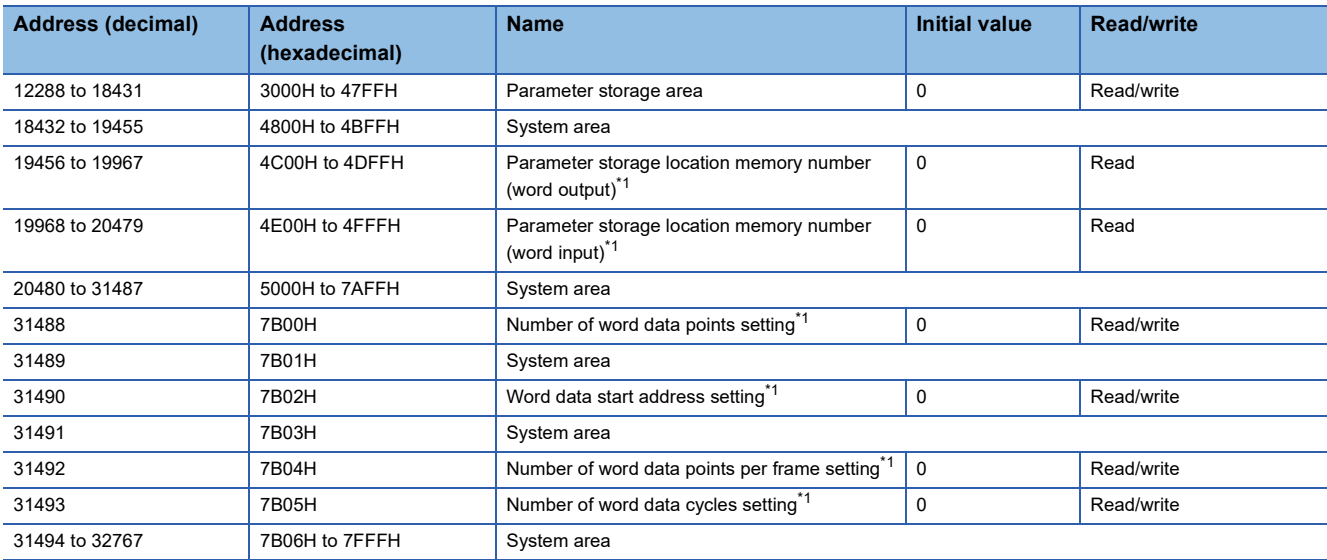

<span id="page-95-0"></span>\*1 This signal is usable on the RJ51AW12AL of which first two digits of the production information are "03" or later.

 $Point<sup>0</sup>$ 

Do not write data to "System area".

Doing so may cause malfunction of the programmable controller system.

#### **Input information area**

This buffer memory area automatically stores the on/off status of the input signal of the slave module.

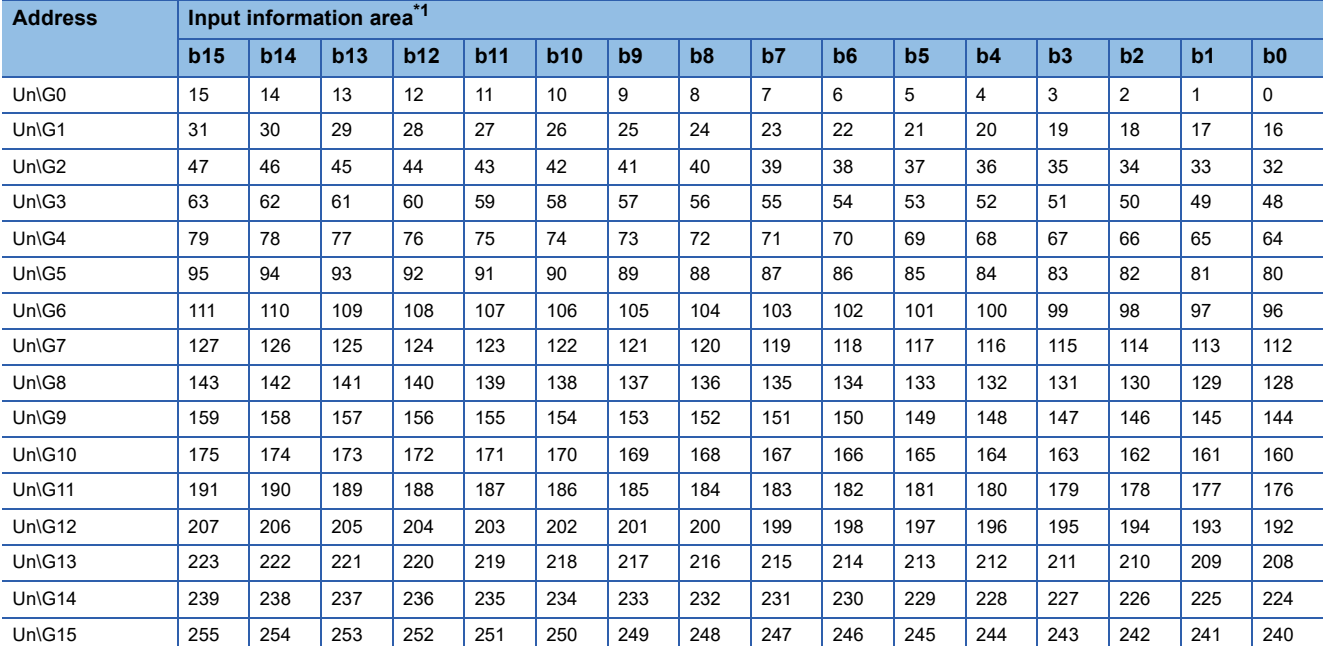

#### ■**Bit input information area (Un\G0 to Un\G15)**

<span id="page-96-0"></span>\*1 Values in the table indicate the start addresses of the slave modules.

#### **Ex.**

When the address of the 2-point bit input slave module is set to 30, b14 to b15 in Un\G1 are occupied as the input signal. When the address of the 16-point bit input slave module is set to 50, b2 to b15 in Un\G3 and b0 to b1 in Un\G4 are occupied as the input signal.

#### ■**Word input information area (Un\G512 to Un\G1023)**

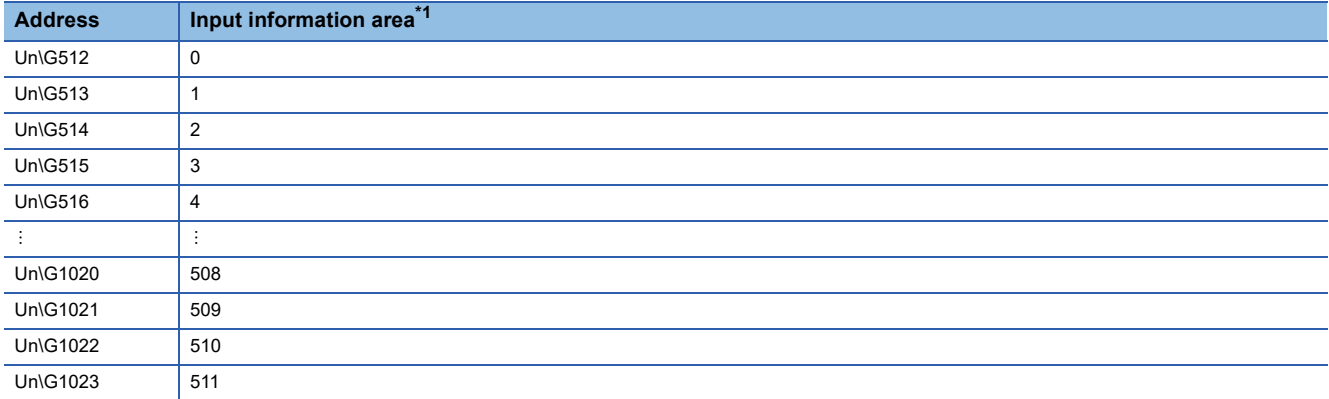

<span id="page-96-1"></span>\*1 Values in the table indicate the start addresses of the slave modules.

**Ex.**

When the address of the 2-word word input slave module is set to 3, Un\G515 to Un\G516 are occupied as the input signal.

#### **Output information area**

When the on/off data of an output signal of a slave module is written from the CPU module, the slave module automatically outputs a signal.

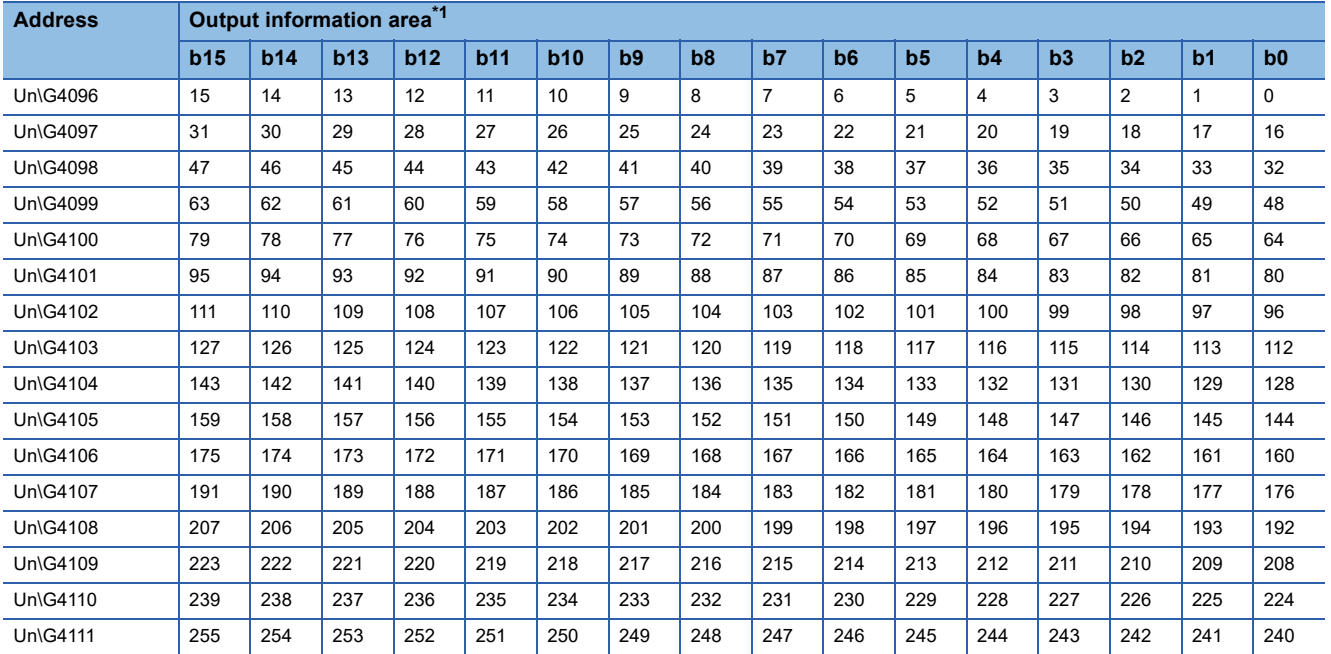

#### ■**Bit output information area (Un\G4096 to Un\G4111)**

<span id="page-97-0"></span>\*1 Values in the table indicate the start addresses of the slave modules.

When the address of the 2-point bit output slave module is set to 30, b14 to b15 in Un\G4097 are occupied as the output signal.

When the address of the 16-point bit output slave module is set to 50, b2 to b15 in Un\G4099 and b0 to b1 in Un\G4100 are occupied as the output signal.

#### ■**Word output information area (Un\G4608 to Un\G5119)**

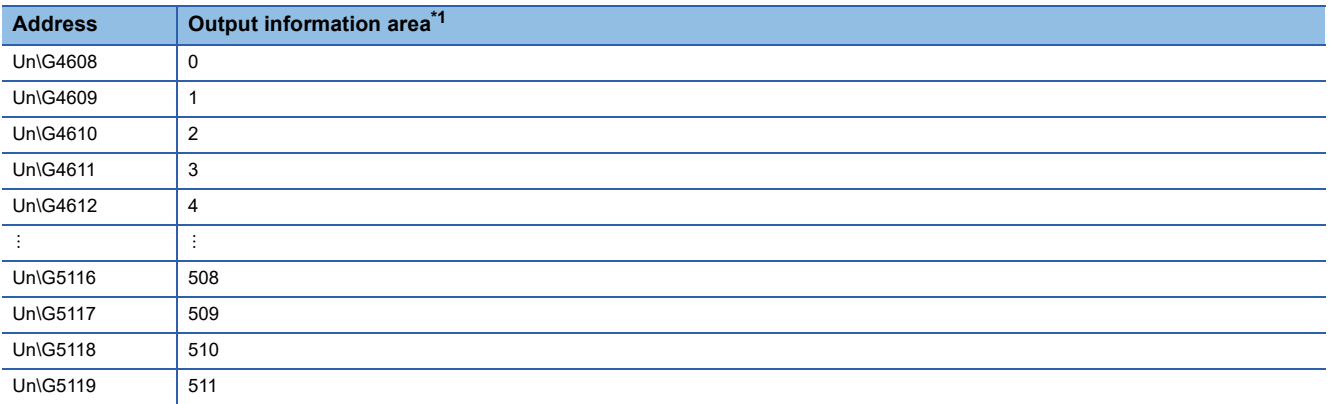

<span id="page-97-1"></span>\*1 Values in the table indicate the start addresses of the slave modules.

**Ex.**

When the address of the 2-word word output slave module is set to 508, Un\G5116 to Un\G5117 are occupied as the output signal.

**Ex.**

#### **Number of the error IDs**

#### ■**Number of the error IDs (Un\G8192)**

This buffer memory area stores the number of error IDs that send no response due to disconnection of the transmission cable (DP, DN) or a failure in the slave module alone among the IDs of the connected modules. (Up to 128 IDs)

The stored values are retained until the power is turned off and on or 'Error flag clear command' (Y0) is turned off and on after the error is cleared.

However, if the error status automatic recovery function is enabled, the number of slave modules (number of error IDs) from which errors are cleared automatically decreases.

#### **Data update timing**

After automatic address detection, the data are updated as soon as a response error is detected.

#### **Error ID information storage area**

#### ■**Error ID information storage area (Un\G8193 to Un\G8320)**

When the transmission cables (DP, DN) are disconnected or an error in a slave module or an error (error code: 0CCAH, 0D30H) occurs, this buffer memory area stores all the error IDs in the ascending order. (Up to 128 IDs)

The IDs to be stored are as follows.

- 0000H to 00FEH: ID of a bit output slave module
- 0200H to 02FEH: ID of a bit input slave module or bit I/O combined slave module
- 0400H to 05FEH: ID of a word output slave module
- 0600H to 07FEH: ID of a word input slave module or word I/O combined slave module
- 00FFH: Unset IDs of bit output slave modules and word output slave modules
- 02FFH: Unset IDs of bit input slave modules and word input slave modules

The stored values are retained until the power is turned off and on or 'Error flag clear command' (Y0) is turned off and on after the error is cleared.

However, if the error status automatic recovery function is enabled, the ID of a slave module from which an error is cleared turns off automatically.

#### **Data update timing**

After automatic address detection, the data are updated as soon as a response error is detected.

#### **Error ID information bit area**

These buffer memory areas show error IDs in units of bits for reference. These areas are used in the same manner as 'Error ID information storage area' (Un\G8193 to Un\G8320).

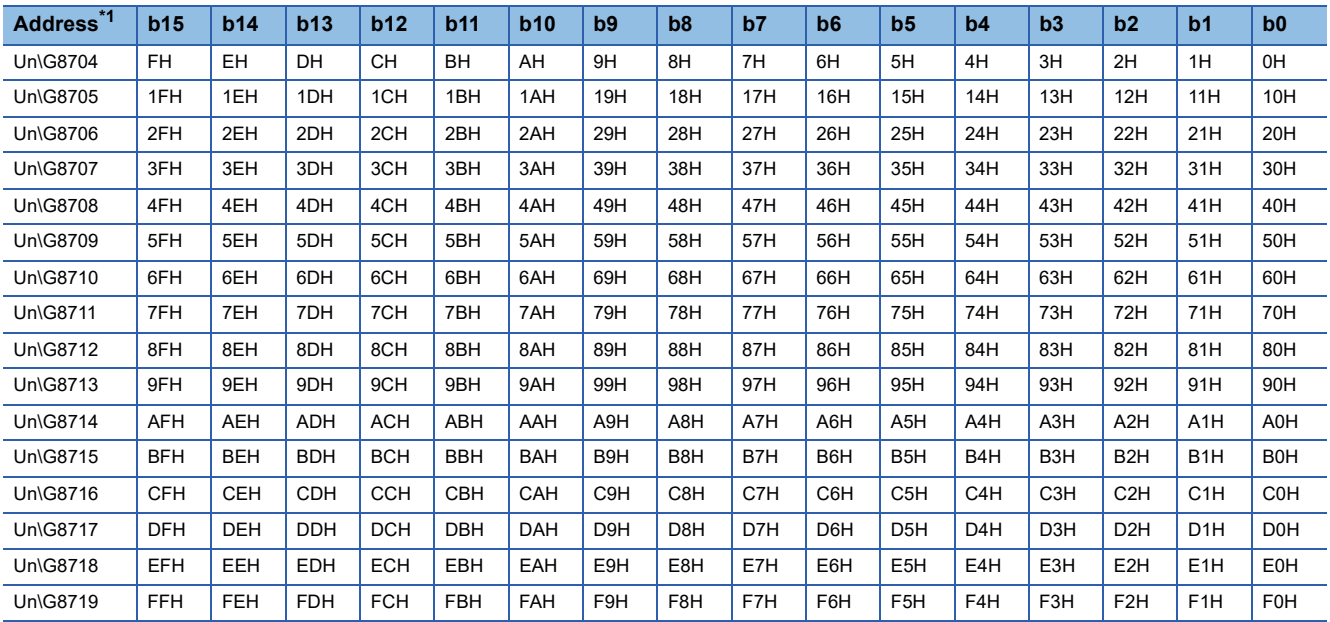

#### ■**Error ID information bit area (bit output) (Un\G8704 to Un\G8719)**

The bits of error IDs corresponding to the bit output slave module turn on.

<span id="page-99-0"></span>\*1 Values in the table indicate the slave module ID.

#### ■**Error ID information bit area (bit input) (Un\G8736 to Un\G8751)**

The bits of error IDs corresponding to the bit input slave module or bit I/O combined slave module turn on.

<span id="page-99-1"></span>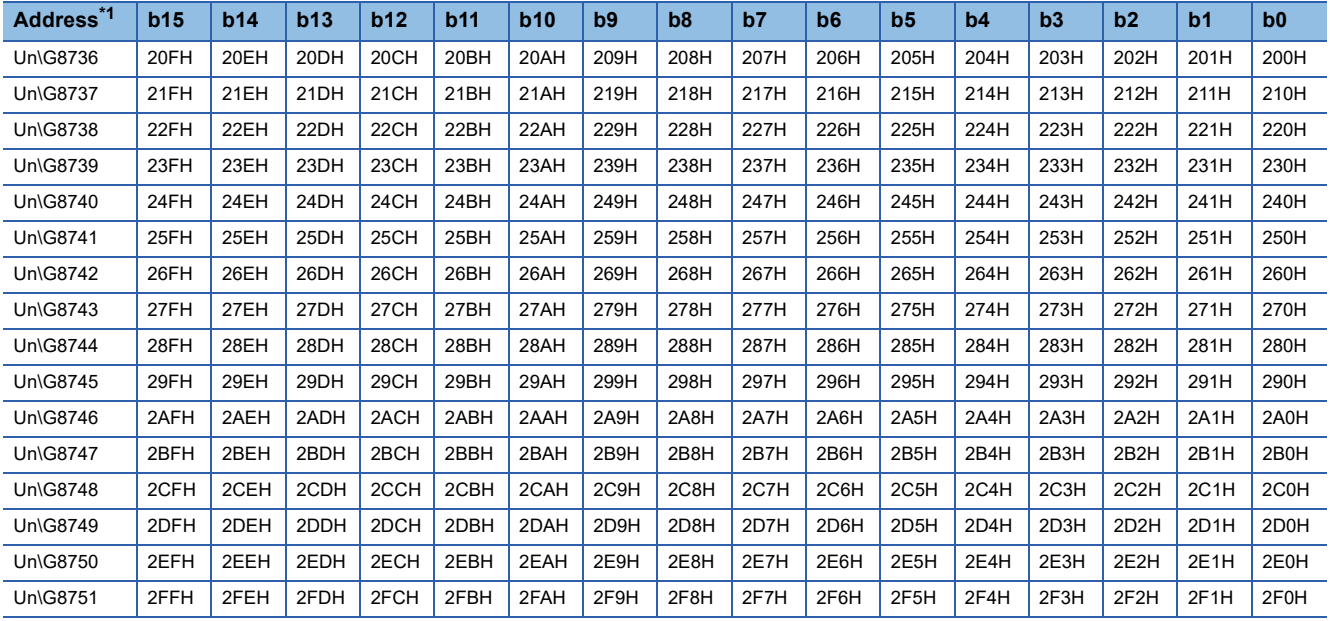

#### ■**Error ID information bit area (word output) (Un\G8768 to Un\G8799)**

The bits of error IDs corresponding to the word output slave module turn on.

<span id="page-100-0"></span>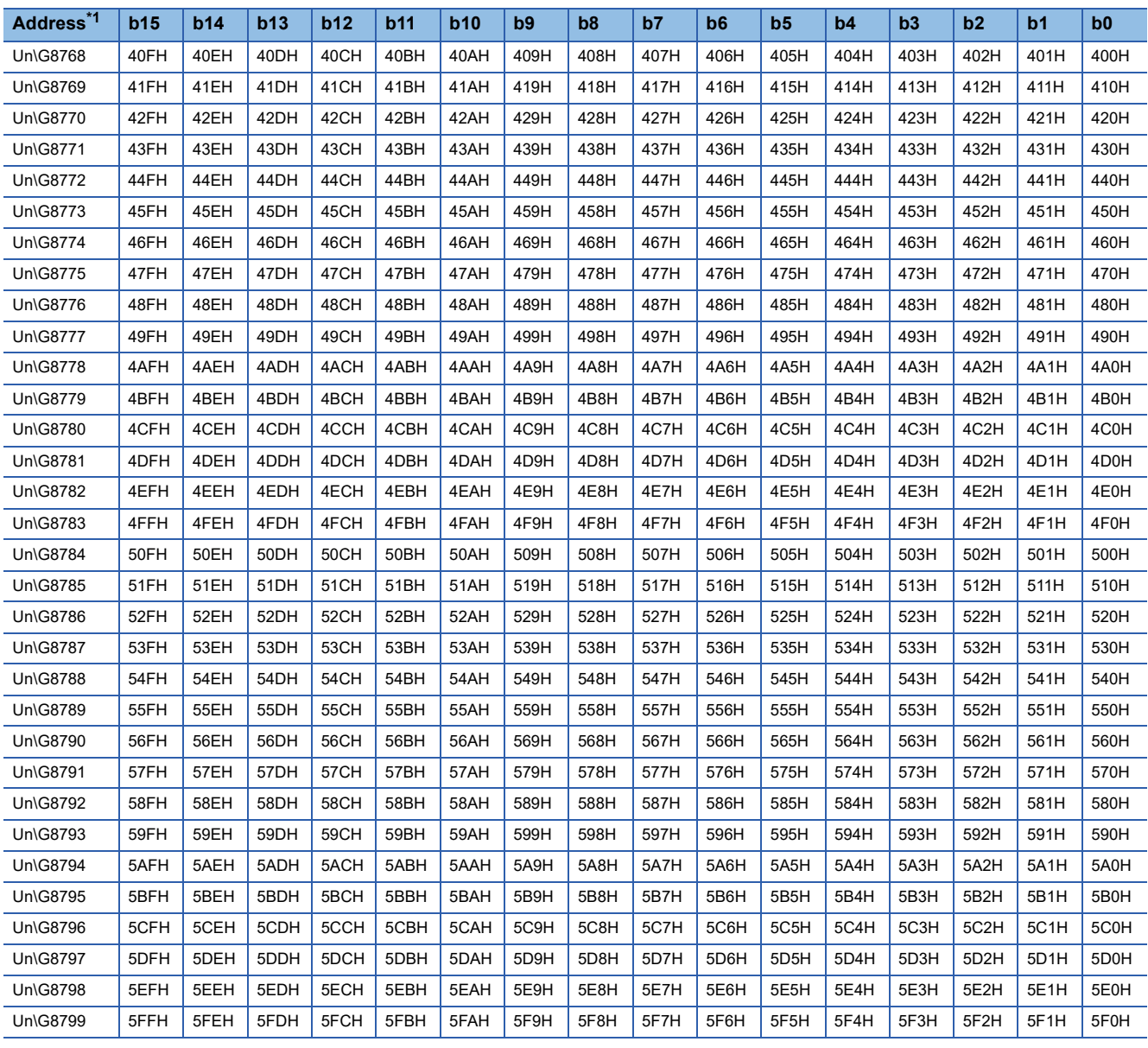

#### ■**Error ID information bit area (word input) (Un\G8800 to Un\G8831)**

The bits of error IDs corresponding to the word input slave module or word I/O combined slave module turn on.

<span id="page-101-0"></span>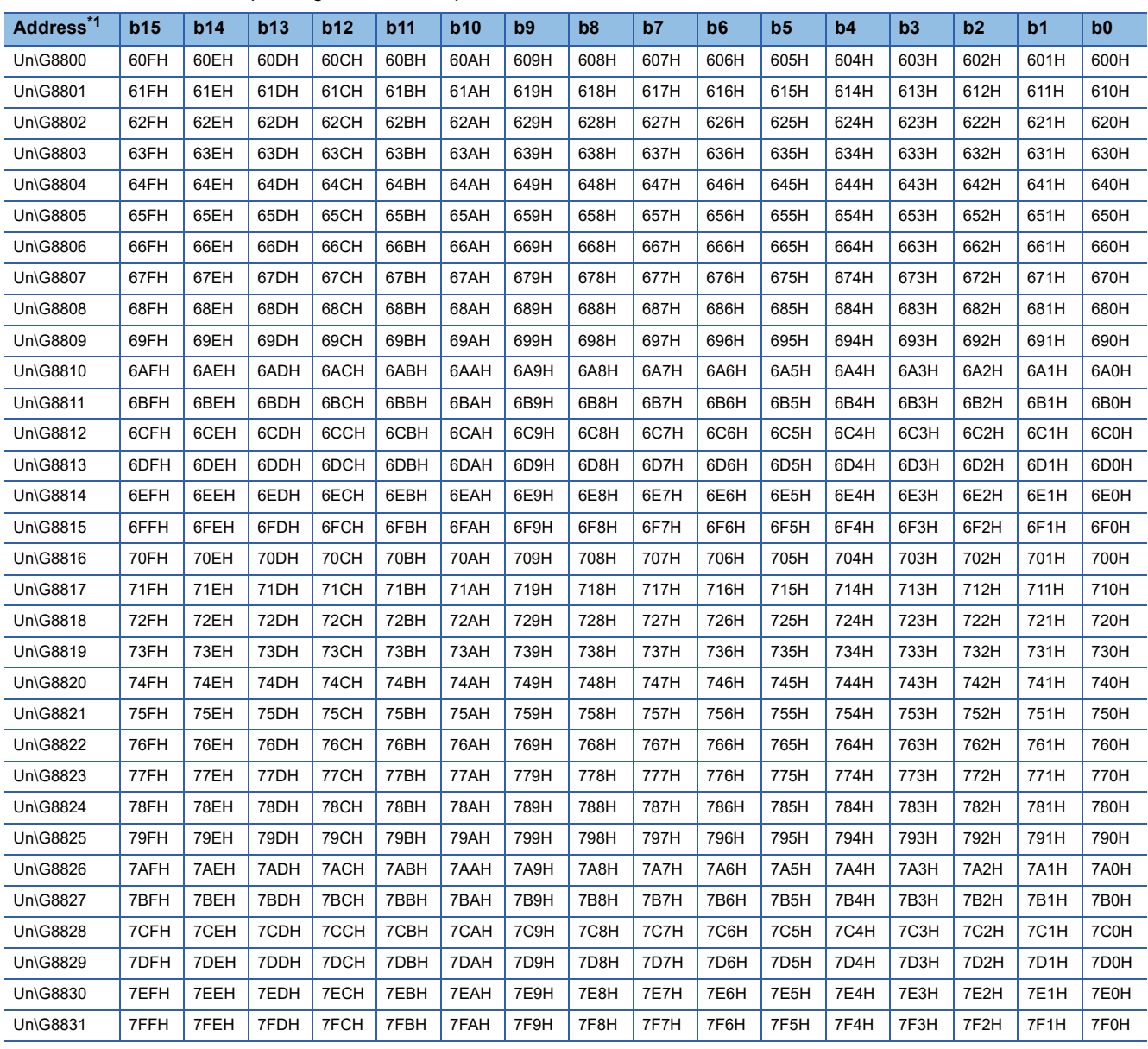

#### **Number of the connected modules**

#### ■**Number of the connected modules (Un\G8960)**

This buffer memory area stores the number of slave modules detected by automatic address detection. (Up to 128 modules)

#### **Number of the IDs of the connected modules**

#### ■**Number of the IDs of the connected modules (Un\G9216)**

This buffer memory area stores the number of IDs of the connected modules through automatic address detection. (Up to 128 IDs)

The number of stored IDs is retained even after the power supply is turned off.

#### **Data update timing**

The data are updated at the time of power-on or automatic address detection.

#### **Connected module ID information storage area**

#### ■**Connected module ID information storage area (Un\G9217 to Un\G9344)**

This buffer memory area stores the IDs of all the slave modules connected to the RJ51AW12AL in the ascending order.

The IDs to be stored are as follows.

- 0000H to 00FEH: ID of a bit output slave module
- 0200H to 02FEH: ID of a bit input slave module or bit I/O combined slave module
- 0400H to 05FEH: ID of a word output slave module
- 0600H to 07FEH: ID of a word input slave module or word I/O combined slave module
- 00FFH: Unset IDs of bit output slave modules and word output slave modules
- 02FFH: Unset IDs of bit input slave modules and word input slave modules

Information of a stored ID is retained even after the power supply is turned off.

#### **Data update timing**

The data are updated at the time of power-on or automatic address detection.

#### <span id="page-102-0"></span>**Number of the alarm IDs**

#### ■**Number of the alarm IDs (Un\G9984)**

When a status error or parameter setting error occurs in a slave module, this buffer memory area stores the number of IDs relevant to alarm occurrence. (Up to 128 IDs)

The stored values are retained until the power is turned off and on or 'Error flag clear command' (Y0) is turned off and on after the error is cleared.

#### **Data update timing**

The data are updated when the power is turned on or when an alarm has occurred after automatic address detection.

The following shows alarm target error codes.

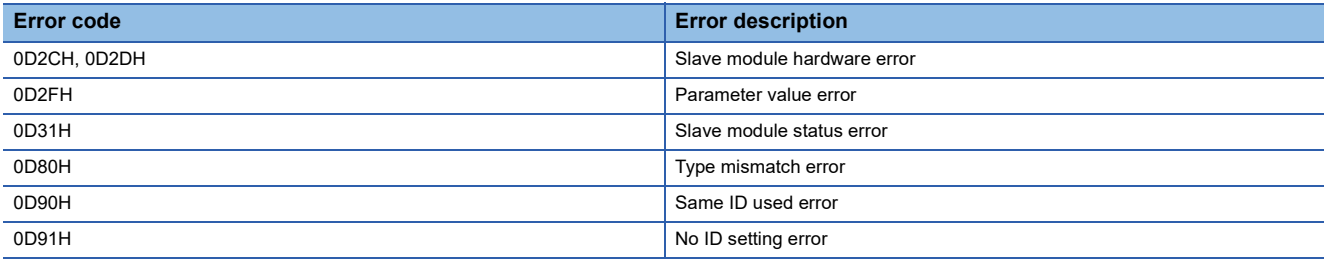

#### <span id="page-103-0"></span>**Alarm ID information storage area**

#### ■**Alarm ID information storage area (Un\G9985 to Un\G10112)**

This buffer memory area stores the IDs of all the slave modules where an alarm has occurred in the ascending order. The IDs to be stored are as follows.

- 0000H to 00FEH: ID of a bit output slave module
- 0200H to 02FEH: ID of a bit input slave module or bit I/O combined slave module
- 0400H to 05FEH: ID of a word output slave module
- 0600H to 07FEH: ID of a word input slave module or word I/O combined slave module
- 00FFH: Unset IDs of bit output slave modules and word output slave modules
- 02FFH: Unset IDs of bit input slave modules and word input slave modules

The stored values are retained until the power is turned off and on or 'Error flag clear command' (Y0) is turned off and on after the error is cleared.

#### **Data update timing**

The data are updated when the power is turned on or when an alarm has occurred after automatic address detection.

#### **Latest error code storage area**

#### ■**Latest error code storage area (Un\G10256)**

This buffer memory area stores the latest error code detected in the RJ51AW12AL. For details on the error codes, refer to the following.

**[Page 79 List of Error Codes](#page-80-0)** 

#### **Latest error ID storage area**

#### ■**Latest error ID storage area (Un\G10257)**

This buffer memory area stores the IDs corresponding to the error codes stored in 'Latest error code storage area' (Un\G10256).

However, for the errors below, "0FFFH" is stored.

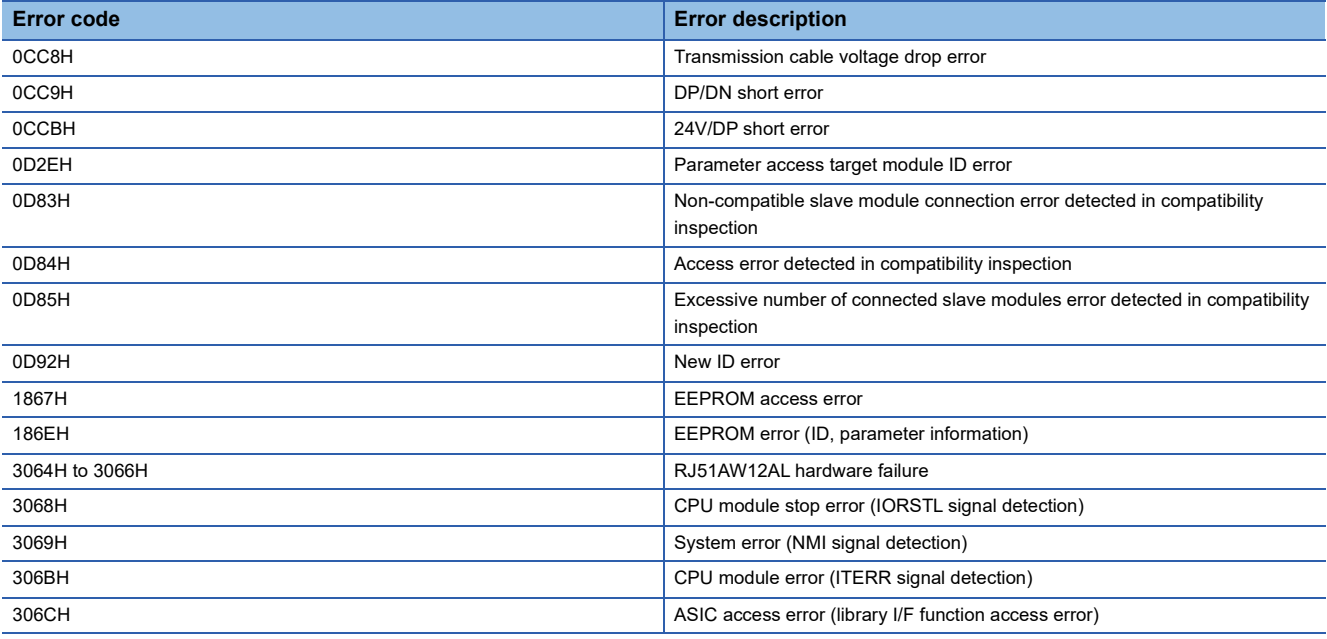

#### **Parameter access setting**

#### ■**Parameter access setting (Un\G10320)**

Specify the parameter access method. When a value other than those below is stored, the parameter is read.

- 0000H: Read (slave module  $\rightarrow$  RJ51AW12AL  $\rightarrow$  CPU module)
- 0001H: Write (CPU module  $\rightarrow$  RJ51AW12AL  $\rightarrow$  slave module)
- 0002H: Remote address change (CPU module  $\rightarrow$  RJ51AW12AL  $\rightarrow$  slave module)
- However, when the output signals below are executed, the set value is ignored.
- 'Parameter batch read command for the slave module' (Y11)
- 'Parameter batch write command for the slave module' (Y12)

#### **Parameter access target module ID specification**

#### ■**Parameter access target module ID specification (Un\G10321)**

Specify the access ID for accessing the parameters of individual IDs. Write one of the following to specify the ID.

- 0000H to 00FEH: ID of a bit output slave module
- 0200H to 02FEH: ID of a bit input slave module or bit I/O combined slave module
- 0400H to 05FEH: ID of a word output slave module
- 0600H to 07FEH: ID of a word input slave module or word I/O combined slave module
- However, when the output signals below are executed, the set value is ignored.
- 'Parameter batch read command for the slave module' (Y11)
- 'Parameter batch write command for the slave module' (Y12)

#### **Change ID specification**

#### ■**Change ID specification (Un\G10323)**

Specify a new ID (address) with the remote address change function.

Write one of the following to specify the ID.

- 0000H to 00FEH: ID of a bit output slave module
- 0200H to 02FEH: ID of a bit input slave module or bit I/O combined slave module
- 0400H to 05FEH: ID of a word output slave module
- 0600H to 07FEH: ID of a word input slave module or word I/O combined slave module

However, when the output signals below are executed, the set value is ignored.

- 'Parameter batch read command for the slave module' (Y11)
- 'Parameter batch write command for the slave module' (Y12)

#### **Parameter storage location memory number**

This buffer memory area stores the start addresses of the buffer memory areas of the parameter storage areas for each slave modules.

#### ■**Parameter storage location memory number (bit output) (Un\G10496 to Un\G10751)**

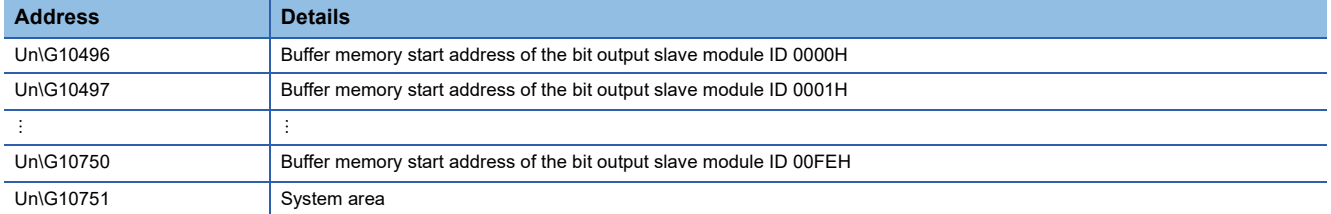

#### ■**Parameter storage location memory number (bit input) (Un\G11008 to Un\G11263)**

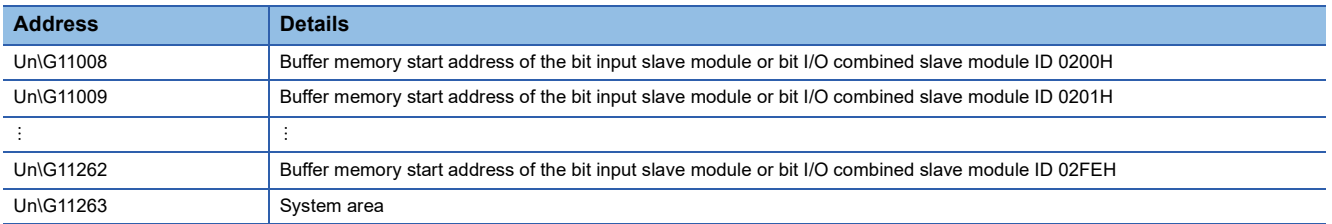

#### ■**Parameter storage location memory number (word output) (Un\G19456 to Un\G19967)**

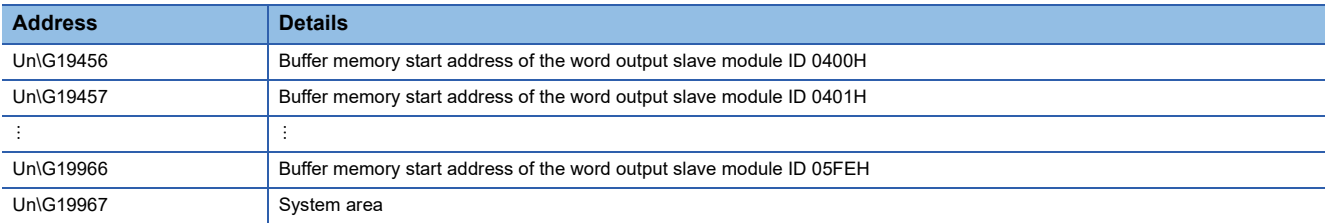

#### ■**Parameter storage location memory number (word input) (Un\G19968 to Un\G20479)**

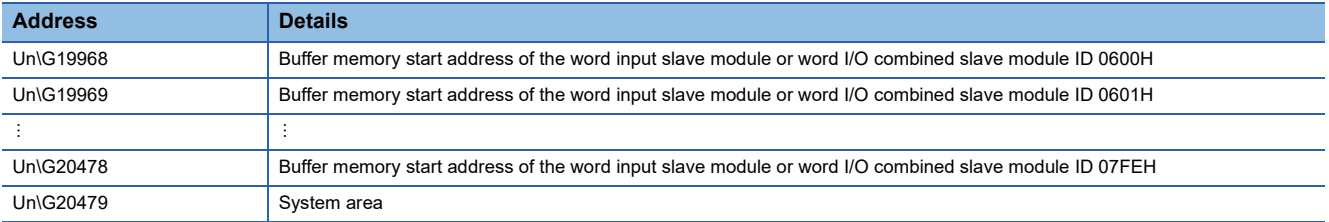

**Ex.**

The following table describes the buffer memory areas corresponding to the addresses of slave modules.

- Address 0: Bit input slave module
- Address 10: Bit output slave module
- Address 100: Bit output slave module

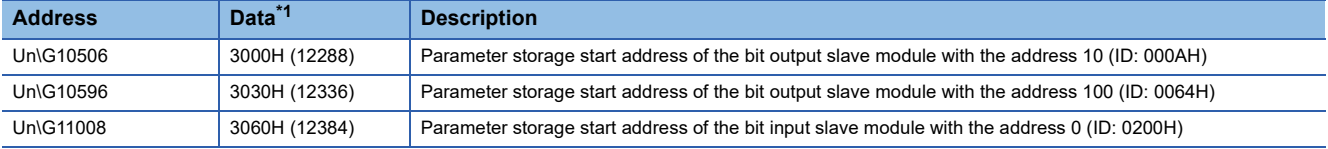

#### <span id="page-105-0"></span>\*1 Data stored in the buffer memory address

For example, when "3000H" is stored in the buffer memory address "Un\G10506", it indicates that parameters are stored in the buffer memory addresses "Un\G12288 to Un\G12335".

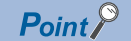

For the parameter storage location memory number of a non-existing ID, 0000H is stored.

#### **Event code for sub information area**

#### ■**'Event code for sub information area' (Un\G12096)**

This buffer memory area stores the latest event code detected in the RJ51AW12AL. For details on the event code, refer to the following.

**[Page 83 Event List](#page-84-0)** 

#### ■**'Sub information area' (Un\G12097 to Un\G12224)**

The bits of target IDs for the event code stored in 'Event code for sub information area' (Un\G12096) turn on.

<span id="page-106-0"></span>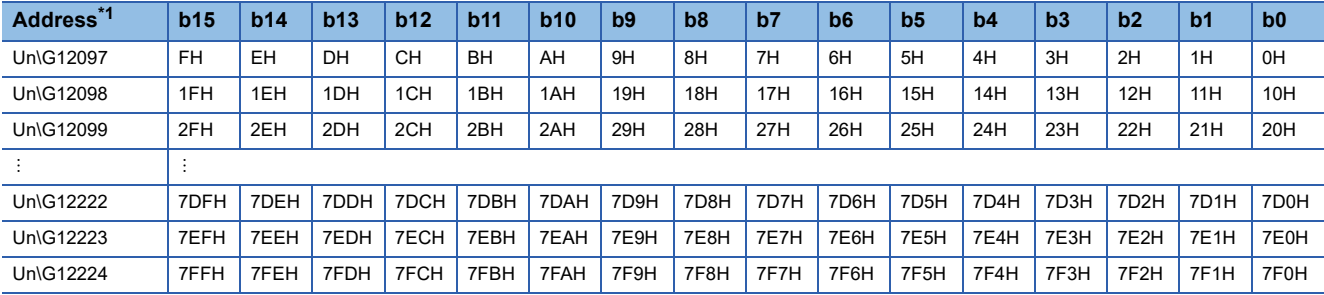

#### <span id="page-107-0"></span>**Parameter storage area**

This buffer memory area stores parameters for slave modules with IDs.

#### ■**Parameter storage area (Un\G12288 to Un\G18431)**

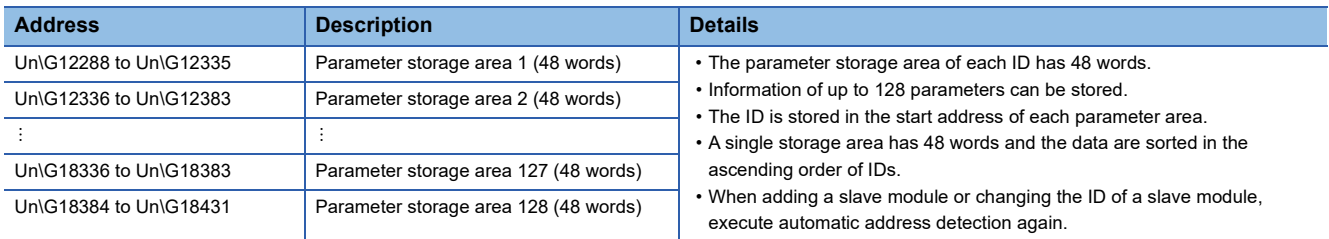

**Ex.**

When five slave modules are connected, the buffer memory addresses of the parameter storage areas are as follows.

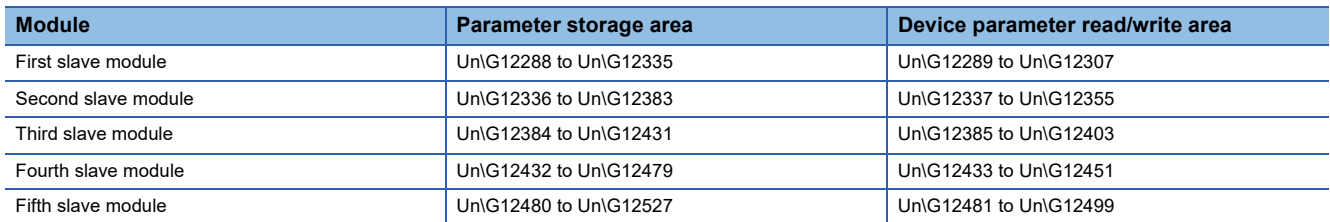

The parameter of the slave module is moved over in order of ID and stored in 'Parameter storage area' (Un\G12288 to Un\G18431) after the automatic address detection function is executed.

Because of this, the address of the parameter storage area for the slave module later than the ID where the slave module is added or deleted in the AnyWireASLINK system is changed. (The parameter of a non-existing ID is deleted and displayed.) Therefore, the address of the slave module later than the ID where the slave module is added or deleted must be changed when a program is created with buffer memory addresses directly specified. (This also applies if the ID is changed and sorting order is switched.)

With the following buffer memory areas, a program that reads/writes the parameter can be created without considering the addition or deletion of slave modules.

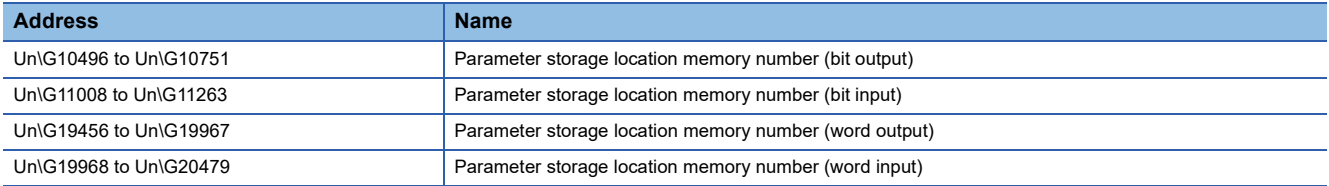

For details, refer to the following.

Fage 63 Communication Example When the Slave Module is Added or Deleted
#### <span id="page-108-0"></span>■**48-word structure (details on parameter storage area)**

The parameter storage area 1 (Un\G12288 to Un\G12335) is given as an example of the 48-word structure below.

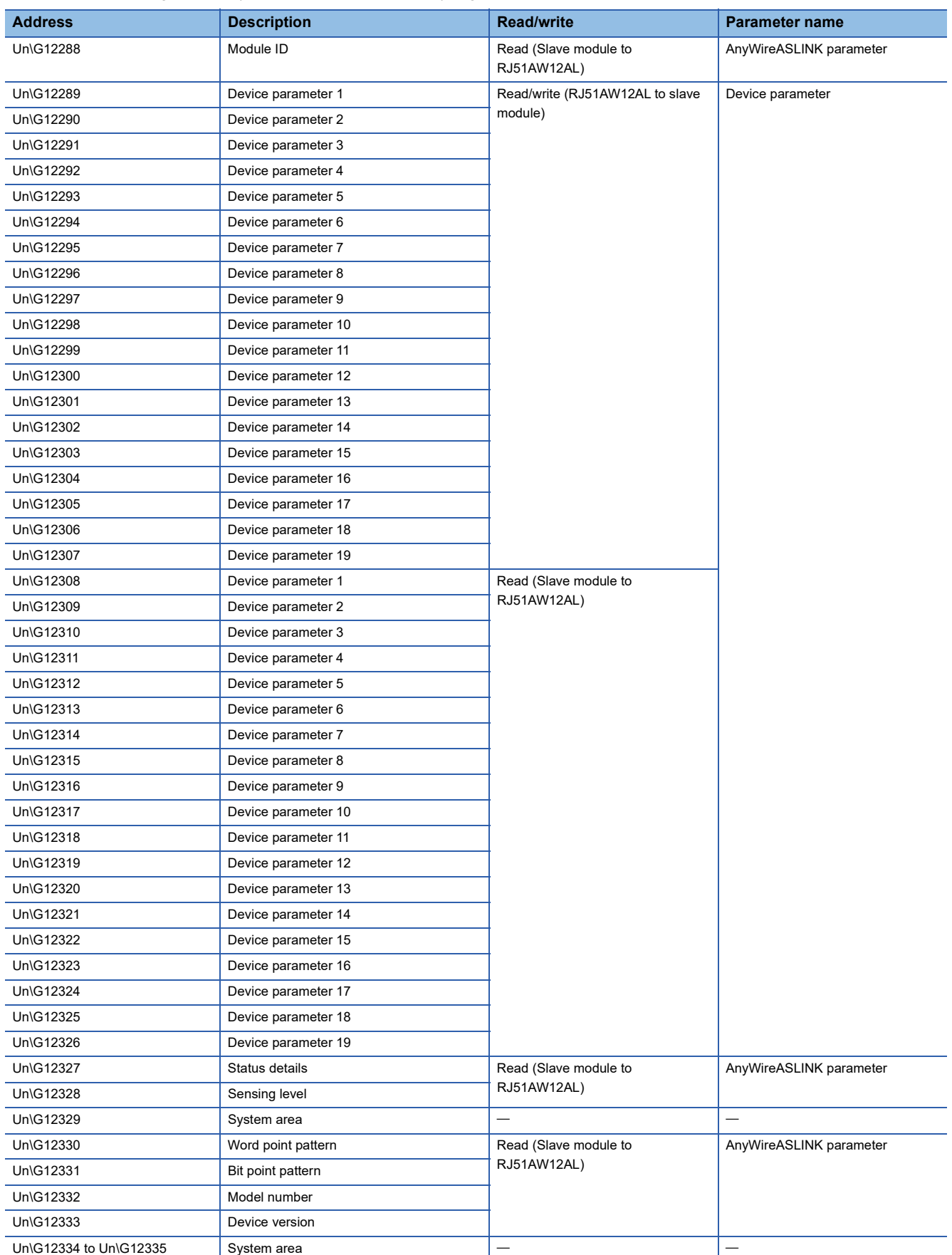

#### ■**Parameters**

Slave modules have the device parameter and the AnyWireASLINK parameter.

<span id="page-109-1"></span>• Device parameter

These parameters are unique to each slave module. The contents of the parameters vary depending on the types of slave modules. For details, refer to the specifications of the slave module.

<span id="page-109-0"></span>• AnyWireASLINK parameter

These parameters are common to all the slave modules connected to AnyWireASLINK.

<span id="page-109-4"></span><span id="page-109-3"></span><span id="page-109-2"></span>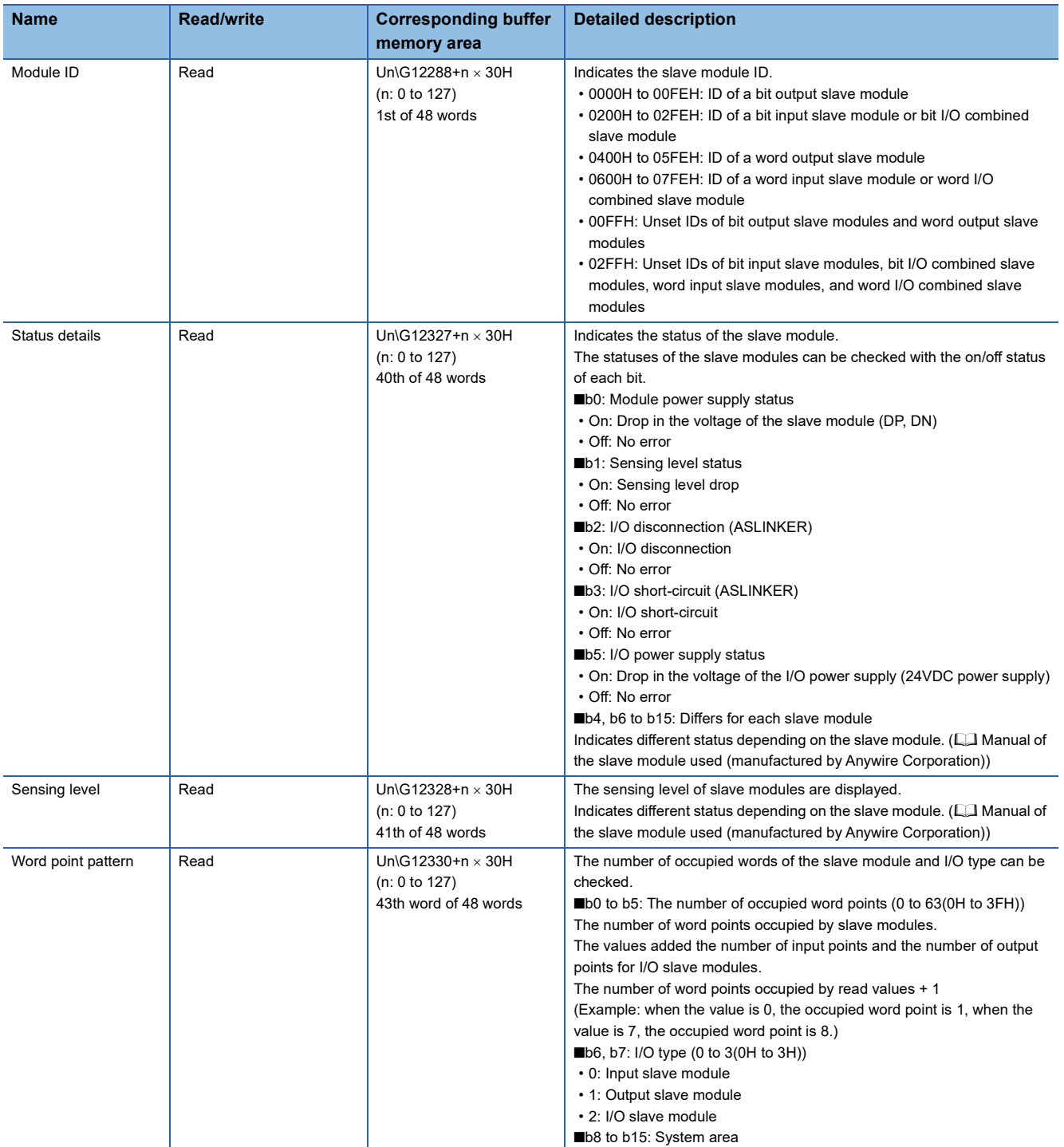

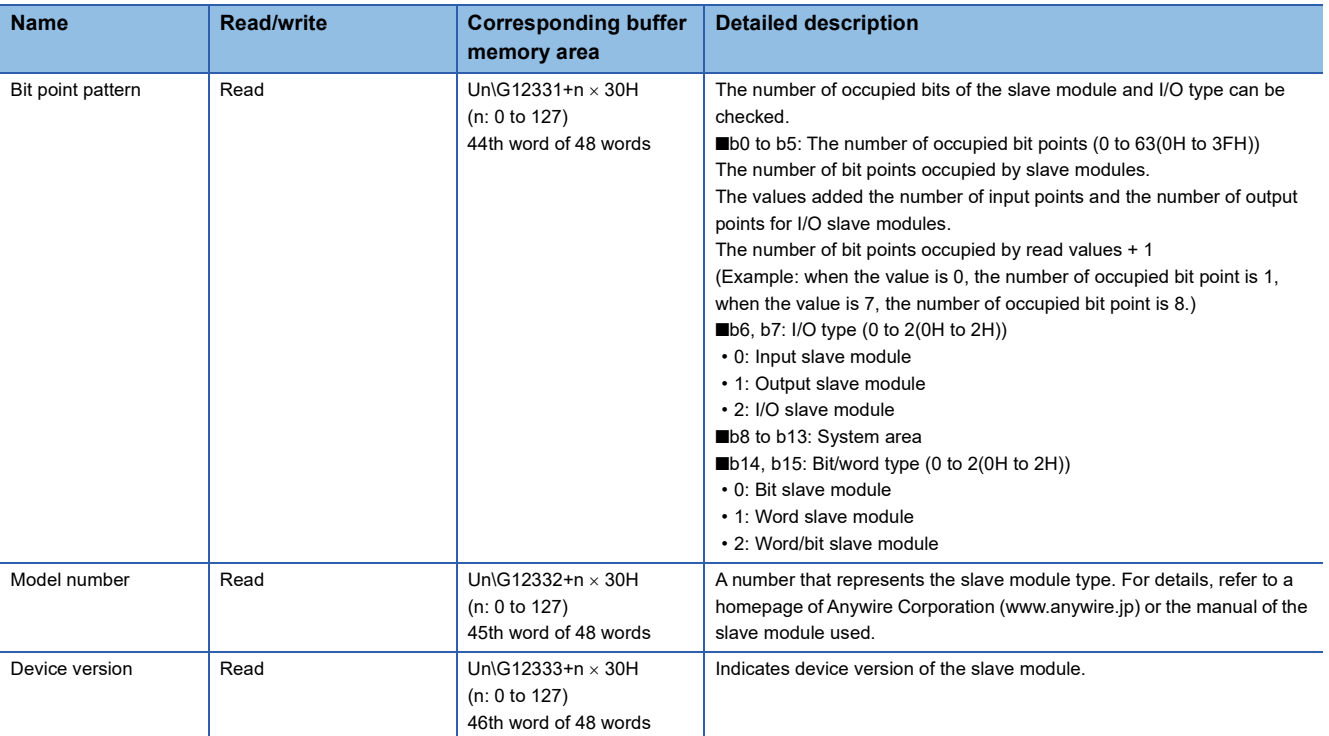

#### <span id="page-111-2"></span>**Number of word data points setting**

#### ■**Number of word data points setting (Un\G31488)**

This area stores the number of word data points.

When the number of word data points is set with the engineering tool, the setting is reflected when the CPU module is reset.

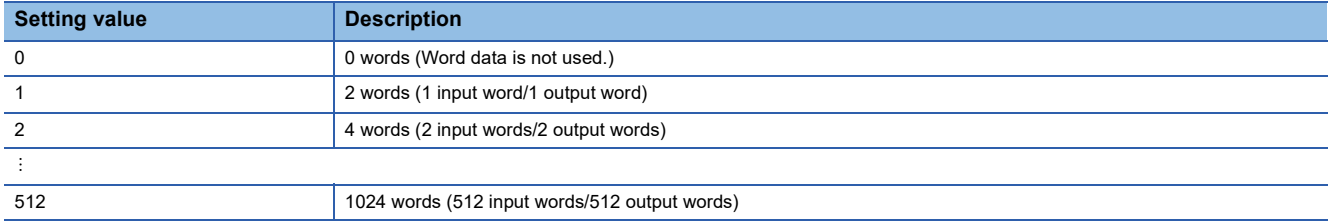

#### <span id="page-111-3"></span>**Word data start address setting**

#### ■**Word data start address setting (Un\G31490)**

This area stores the start address of the word data used in the word data start address setting function.

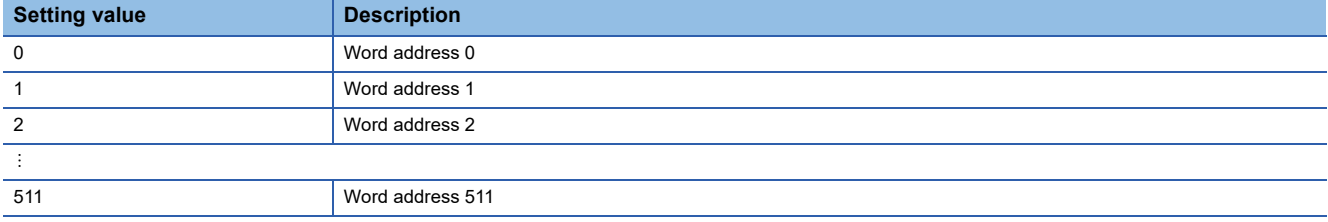

#### <span id="page-111-1"></span>**Number of word data points per frame setting**

#### ■**Number of word data points per frame setting (Un\G31492)**

This area stores the number of word data points per frame of word transmission.

When the number of word data points is set with the engineering tool, the setting is reflected when the CPU module is reset.

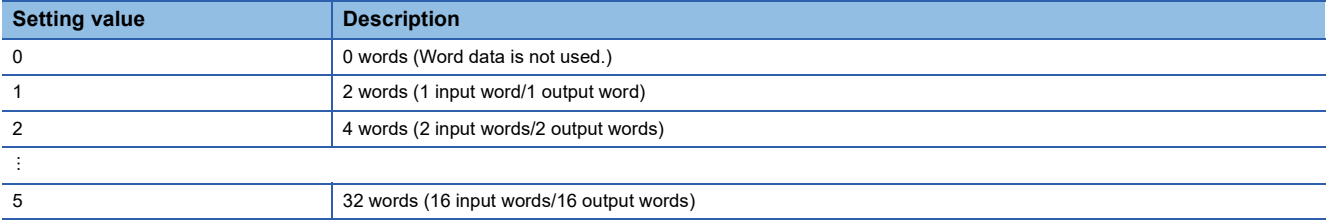

#### <span id="page-111-0"></span>**Number of word data cycles setting**

#### ■**Number of word data cycles setting (Un\G31493)**

This area stores the number of cycles for word transmission.

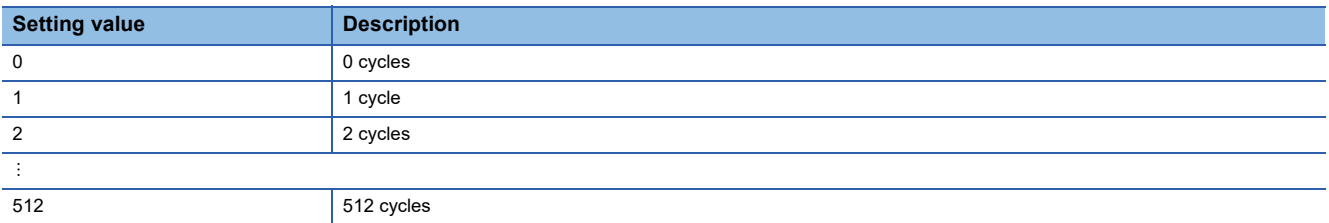

# **Appendix 4 Double Verification**

### **Bit data double verification**

A double verification is an error control system. In this system, cycle data in AnyWireASLINK transmission is recognized as

valid data if the data matches with the data of the last transmission or is ignored as invalid data if the data does not match with the last data. The double verification ensures reliability of communication.

There are two types of double verification: double verification in 1-bit unit and double verification in 16-bit unit.

#### **Overview**

#### ■**Double verification in 1-bit unit**

If one bit of data is the same between two successive transmission cycles, the data is valid and I/O data is communicated.

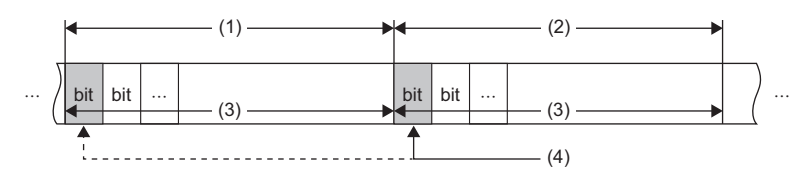

(1) Transmission cycle (last)

- (2) Transmission cycle (current)
- (3) I/O data

(4) This data is compared with the verification data (one bit) of the last transmission cycle.

#### ■**Double verification in 16-bit unit**

If one word (16 bits) of data is the same between two successive transmission cycles, the data is valid and I/O data is communicated.

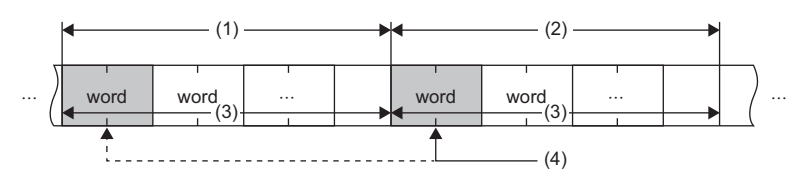

(1) Transmission cycle (last)

(2) Transmission cycle (current)

(3) I/O data

(4) The data is compared with the verification data (one word) of the last transmission cycle.

#### $\mathsf{Point} \hspace{.01in} \mathsf{P}$

The bit slave modules with digital input (ASLINKER, ASLINKTERMINAL, or other modules) is suitable for the double verification in 1-bit unit since they handle information in units of a bit. The bit slave modules (analog input module, pressure sensor, or other modules) using analog data is suitable for the double verification in 16-bit unit since they handle information in units of 16 bits.

#### **Setting method**

Set the double verification of bit data in "Double verification" of "Basic setting". ( $\Box$  [Page 49 Double verification](#page-50-0))

#### **Operation example**

The operation examples of the double verification setting of bit data as follows. (The value indicates the address.)

#### ■**All points, double verification of a bit**

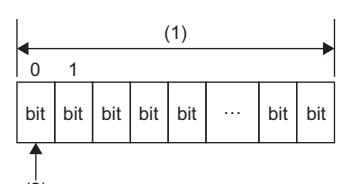

(1) Transmission cycle  $(2)$ 

(2) Perform double verification in 1-bit unit.

#### ■**Double verification in 16-bit (word) units until the 1st word**

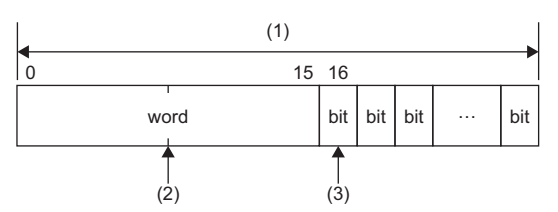

(1) Transmission cycle

(2) Perform double verification in 16-bit units until the 1st word.

(3) Perform double verification in 1-bit unit after the 16th bit (one word + one bit).

#### ■**Double verification in 16-bit (word) units until the 1st word**

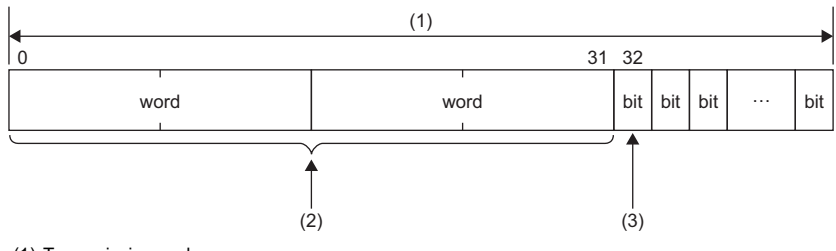

(1) Transmission cycle

(2) Perform double verification in 16-bit (word) units until the 2nd word.

(3) Perform double verification in 1-bit unit after the 32nd bit (two words + one bit).

#### ■**Double verification in 16-bit (word) units until the 16th word**

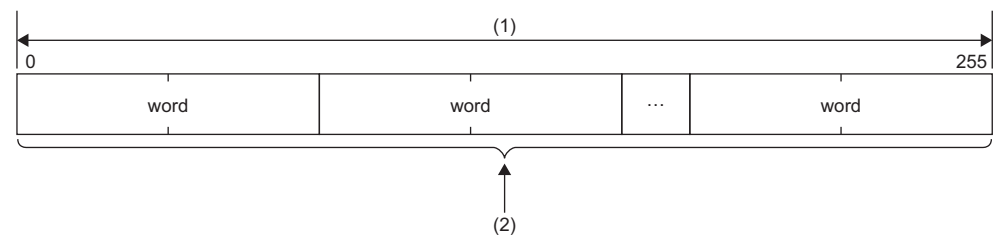

(1) Transmission cycle

(2) Perform double verification in 16-bit units until the 16th word.

#### **Precautions**

When slave modules that handle information in 16-bit units and the ones in 1-bit unit are used on the same system, note the following.

- For the slave modules that handle information in 16-bit units, set the address with a multiple of 16 (0, 16,  $...,$  240).
- For the address of the slave modules that handle information in a bit unit, set the address that is not perform double verification in 16-bit units.

#### **Ex.**

The double verification results show when the address is set with the following conditions.

• Condition

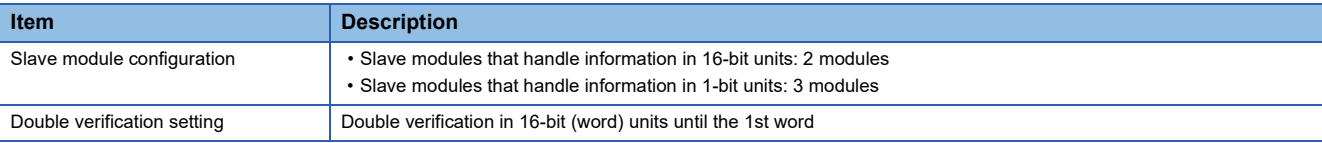

#### • Example of setting address correctly

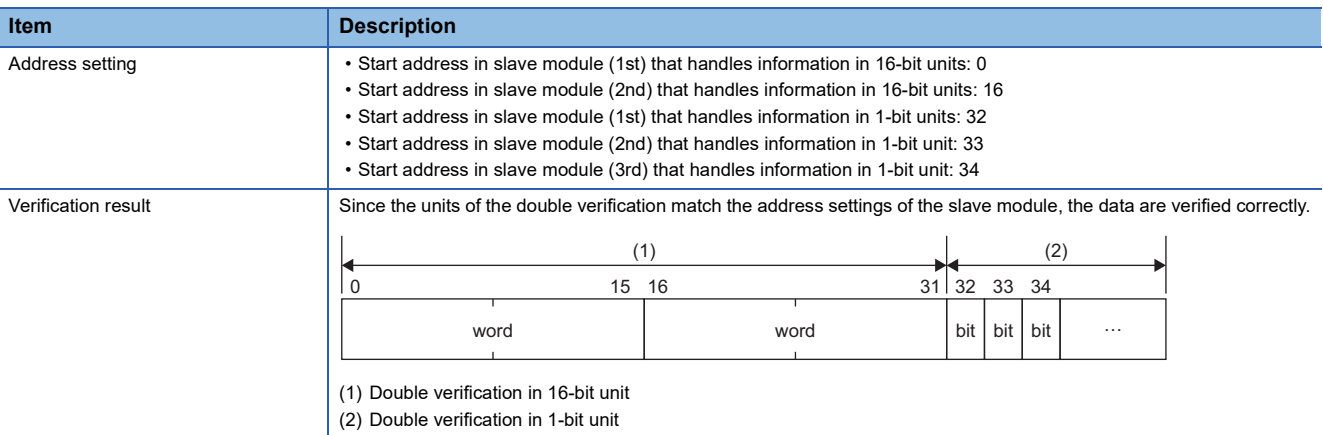

#### • Example of setting address incorrectly

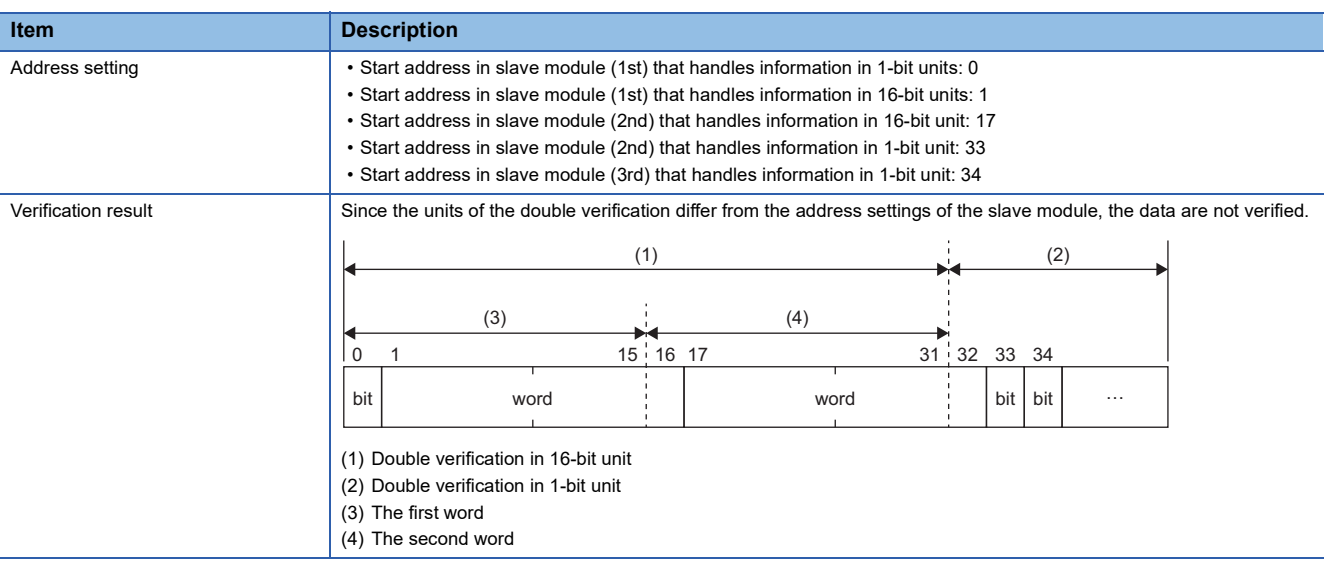

## **Word data double verification**

Word transmission performs the inverted data double verification for error control.

The inverted data double verification sends normal word data and inverted word data to the same frame in AnyWireASLINK transmission.

This function is an error control system that data is verified on the receiving side and the data is recognized as valid data if the data matches with the data of the last transmission or is ignored as invalid data if the data does not match with the last data.

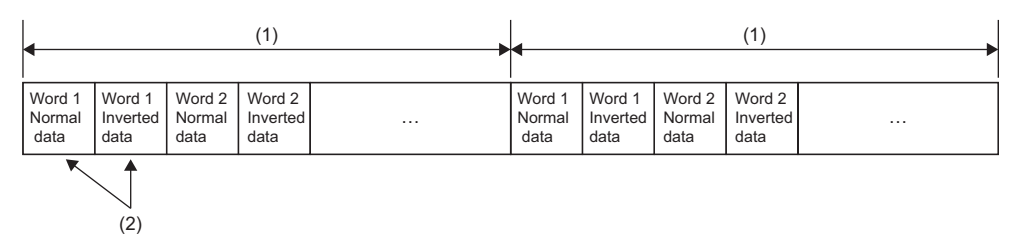

(1) Transmission cycle

(2) Perform data verification between normal data and inverted data. If they are matched, the data is input or output as valid data.

#### **Setting method**

Setting parameters are not required for the inverted data double verification since the settings are always enabled.

# **Appendix 5 Processing Time**

This section describes the processing time related to the transmission of AnyWireASLINK.

## <span id="page-116-0"></span>**Transmission cycle time**

<span id="page-116-2"></span>In the transmission cycle time, I/O data of the RJ51AW12AL and all the slave modules is updated. The following table lists the transmission cycle times of the RJ51AW12AL.

#### <span id="page-116-1"></span>**Bit transmission cycle time**

The bit transmission cycle time is determined according to "Transmission points setting" and "Word data points setting per frame" in the Basic setting.

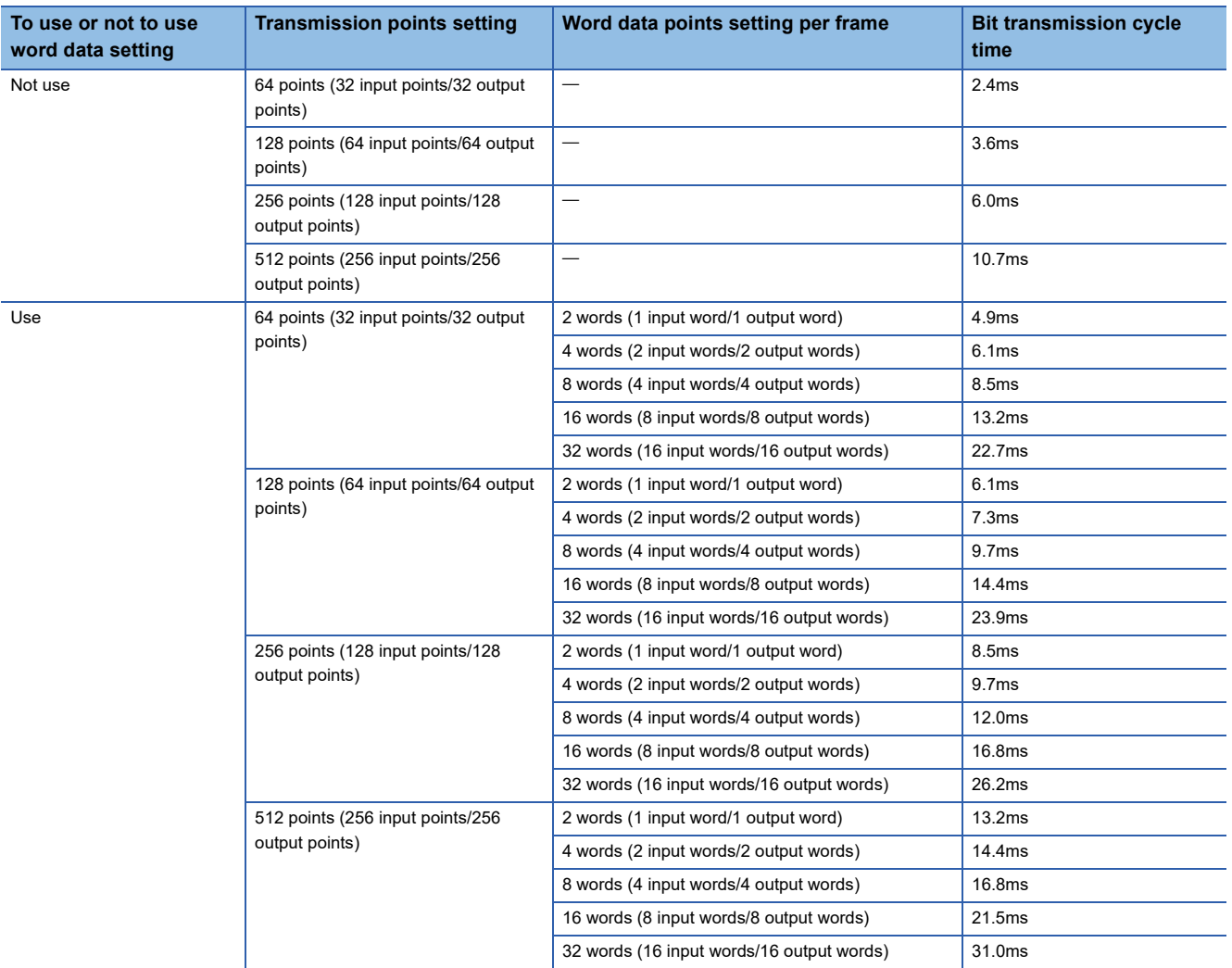

#### <span id="page-117-0"></span>**Word transmission cycle time**

The word transmission cycle time is determined according to "Transmission points setting", "Word data points setting", and "Word data points setting per frame" in the Basic setting.

#### ■**When "Transmission points setting" is set to 0 (when the bit transmission is not used)**

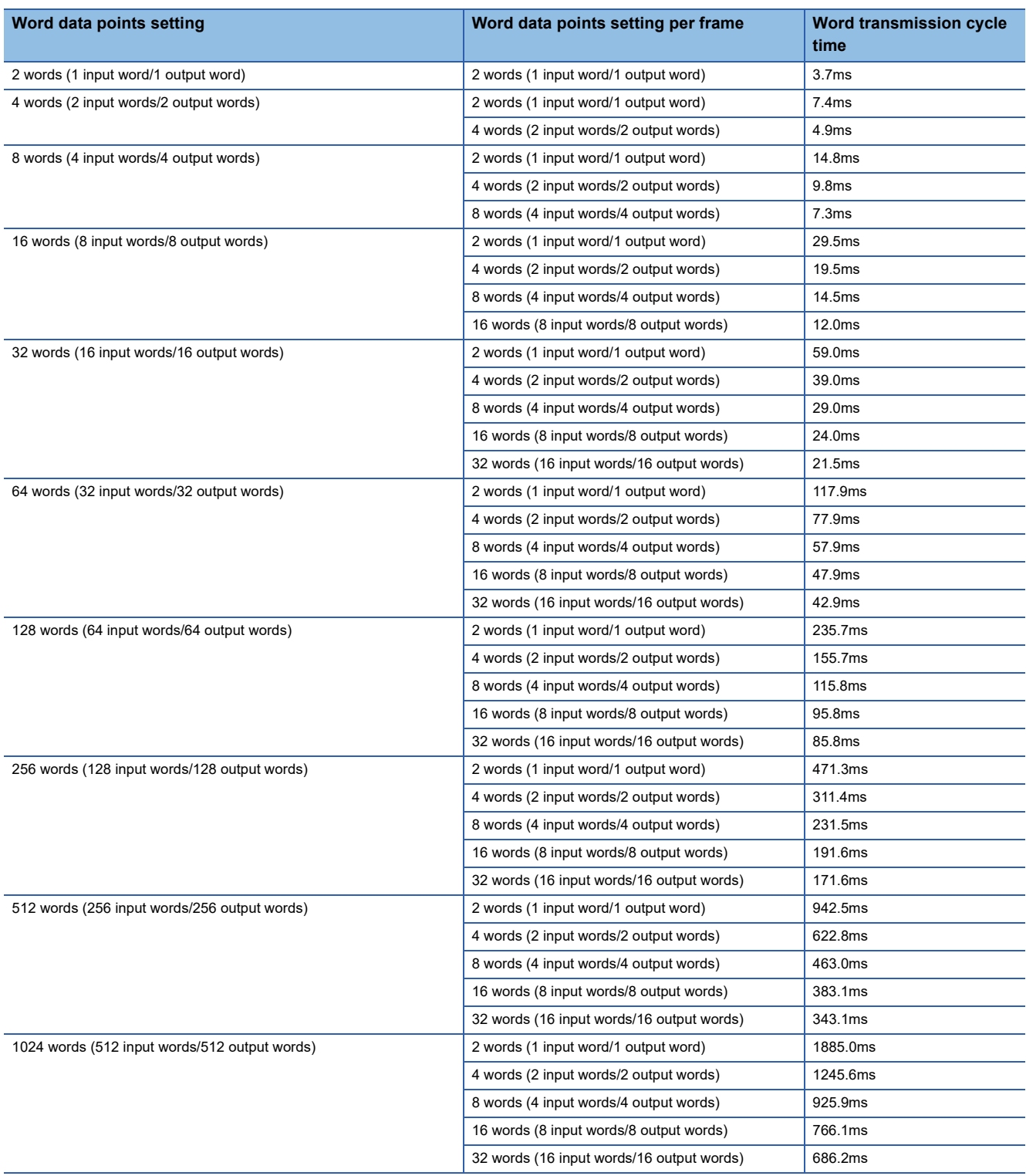

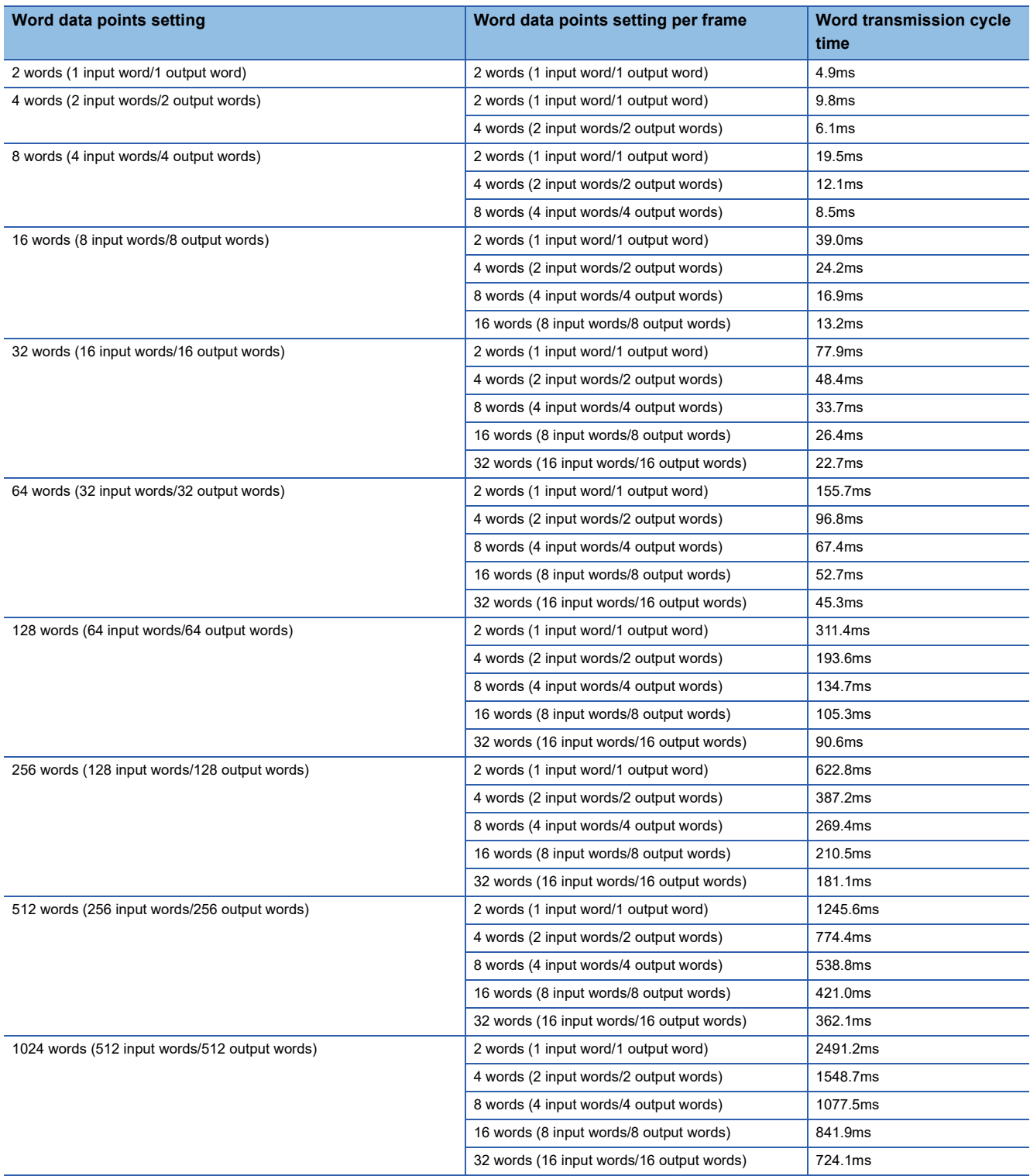

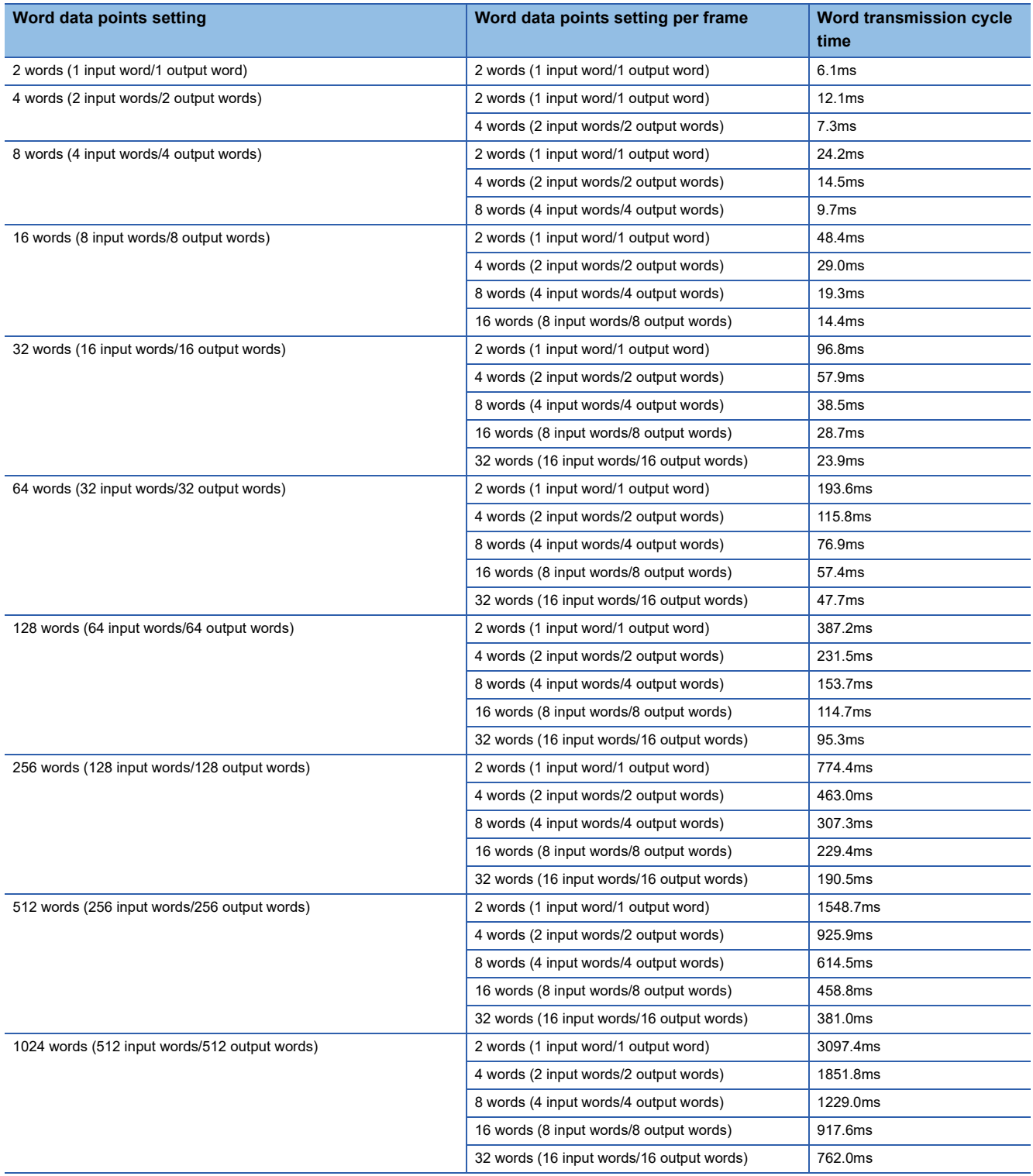

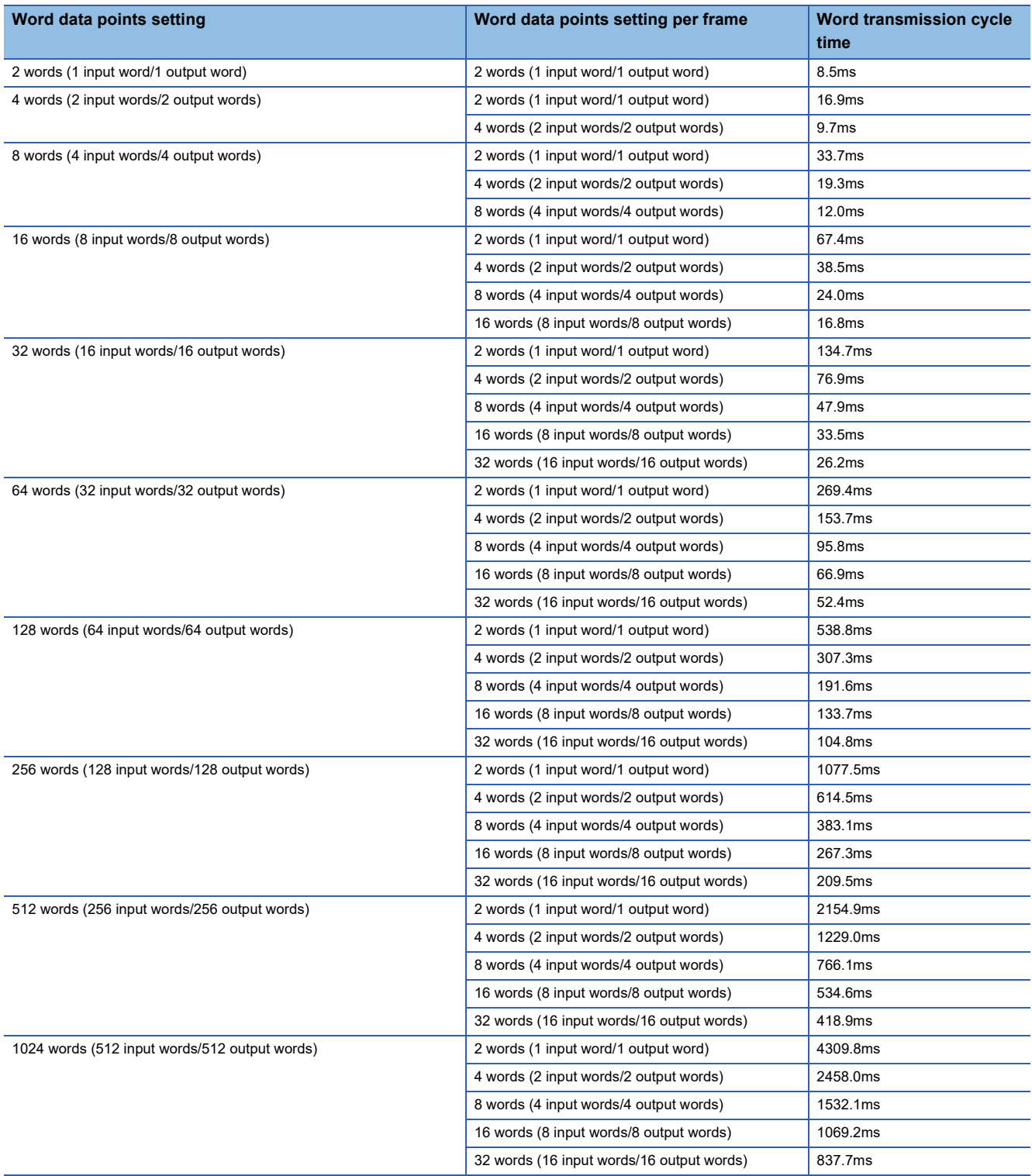

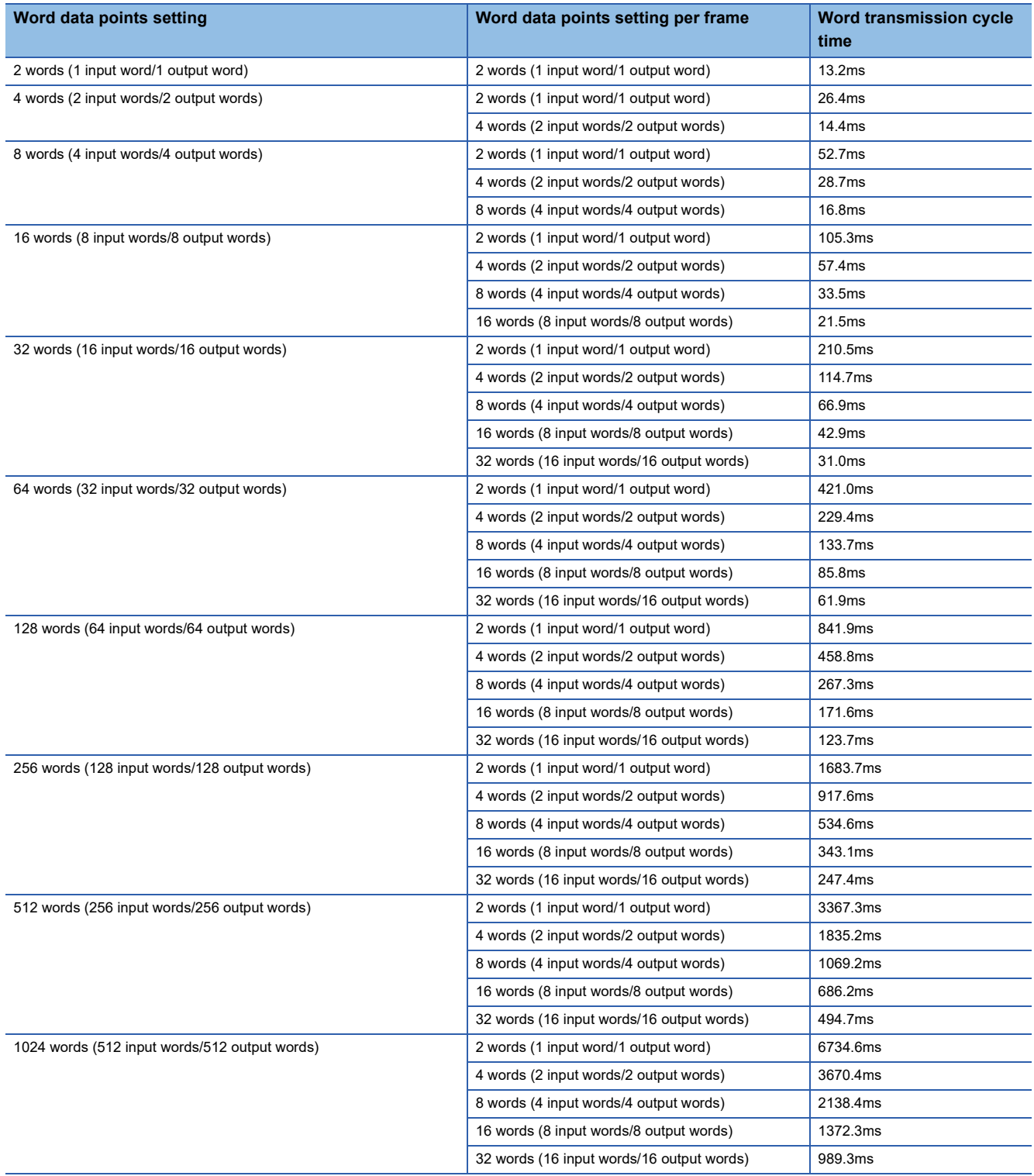

#### **Transmission cycle time formula**

The transmission cycle times can be calculated using the following formulas.

#### ■**Bit transmission cycle time formula**

((Number of bit data points  $\div$  2) + 67.5 + (Number of word data points per frame  $\div$  2  $\times$  32))  $\times$  37 $\mu$ s

#### ■**Word transmission cycle time formula**

((Number of bit points  $\div$  2) + 67.5 + (Number of word data points per frame  $\div$  2  $\times$  32))  $\times$  Number of word cycles  $\times$  37 $\mu$ s

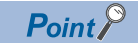

Calculate the transmission cycle time using the number of word cycles stored in 'Number of word cycles setting' (Un\G31493) when the word data start address is set to a value other than 0.

## **Bit data update timing**

#### **Input**

Unless the RJ51AW12AL receives the same data twice successively, data in the input area is not updated.

A minimum of one-transmission cycle time and a maximum of two-transmission cycle time are required as data response time.

Therefore, when input data is shorter than two-transmission cycle time, the input data may not be captured depending on the timing.

To ensure the response, provide an input signal that is longer than two-transmission cycle time.

#### ■**Case of minimum data response time**

If no change is detected in input data between two sampling timings, communication in one-transmission cycle time is possible.

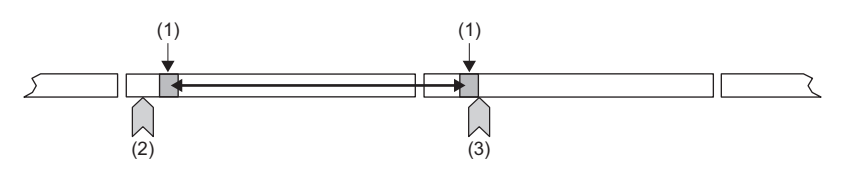

(1) Sampling timing

(2) Change of the input data

(3) Update of the input data

#### ■**Case of maximum data response time**

The input data is changed after a sampling, and thus the next sampling will be the first data reception. Time equivalent to twotransmission cycle time is required.

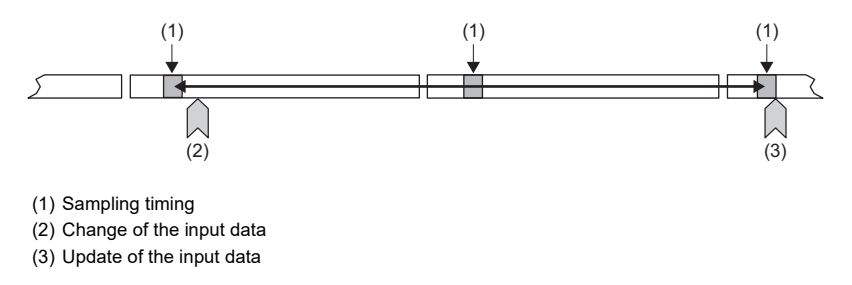

#### **Output**

As the double verification of the bit data is executed on the slave module side, the time required is the same as that for input, namely a minimum of one-transmission cycle time and a maximum of two-transmission cycle time.

## **Update timing of word data**

#### **Input**

The RJ51AW12AL receives the main data and the verification data in the same frame, and therefore the word input data will be sampled with the response delay time of one-transmission cycle time or shorter.

#### ■**Case of minimum data response time**

If the word data has no abnormalities, the input data is updated in one-transmission cycle time or shorter.

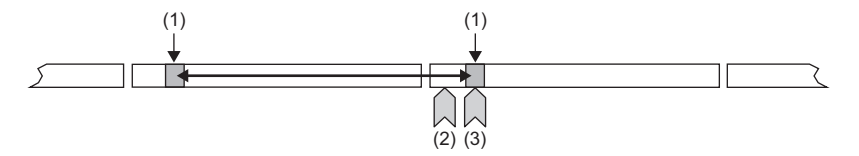

(1) Sampling timing

(2) Change of the input data

(3) Update of the input data

#### ■**Case of maximum data response time**

As with the minimum case, the input data is updated in one-transmission cycle time or shorter.

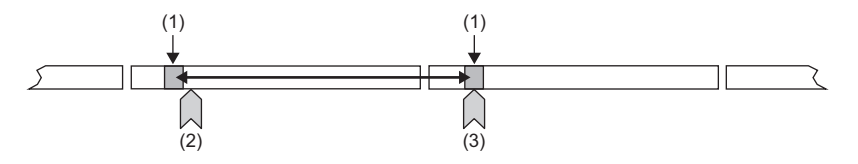

(1) Sampling timing

(2) Change of the input data

(3) Update of the input data

## **Response delay time**

The following shows the response delay time of input and output.

#### <span id="page-125-0"></span>**Input response delay time**

The figure below shows the time from a signal input to the slave module to turning on or off of a device of the CPU module. The input response delay time is the total of  $\bullet$  to  $\bullet$  in the following figure.

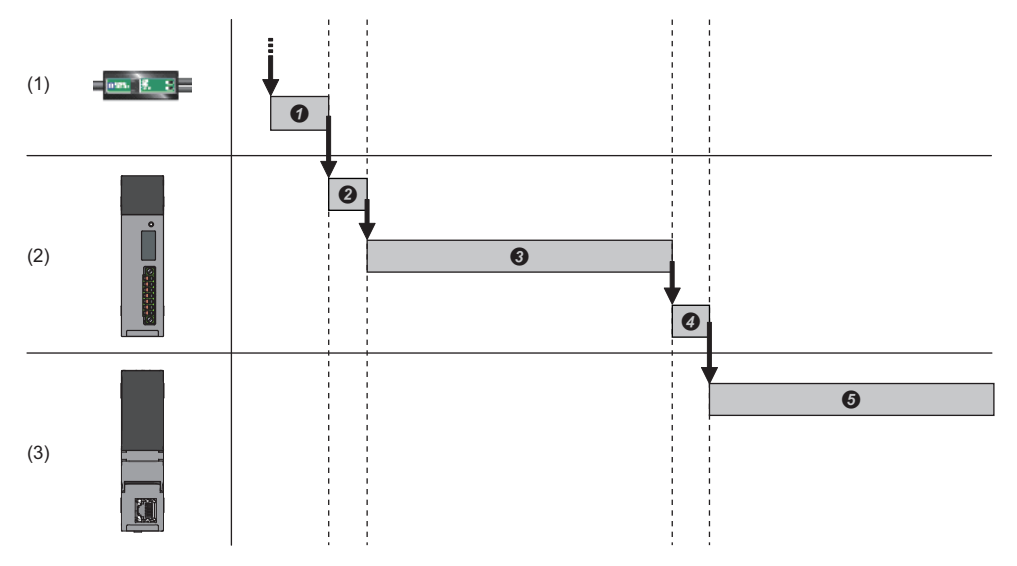

(1) Slave module

(2) AnyWireASLINK

 $(3)$  CPU module

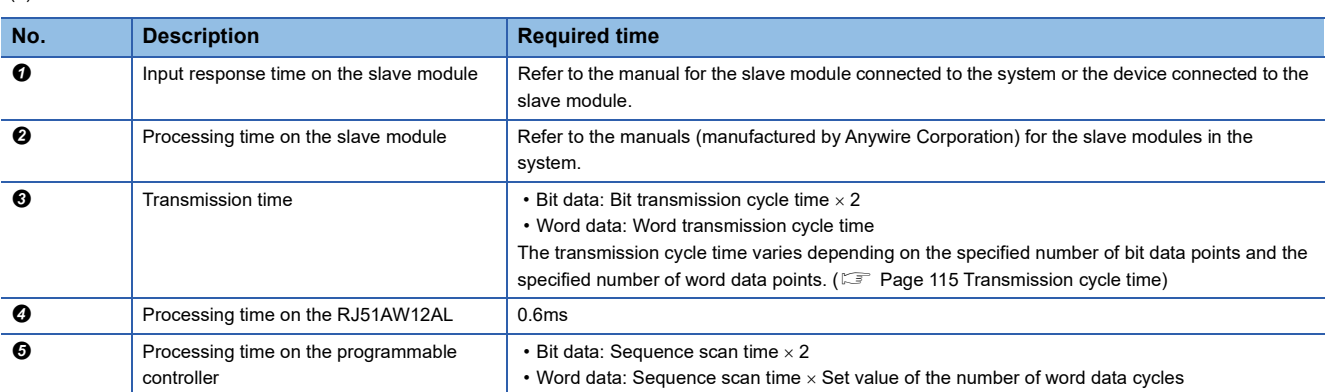

#### <span id="page-126-0"></span>**Output response delay time**

The figure below shows the time from turning on or off of a device of the CPU module to turning on or off of an output of a slave module.

The output response delay time is the total of  $\bullet$  to  $\bullet$  in the following figure.

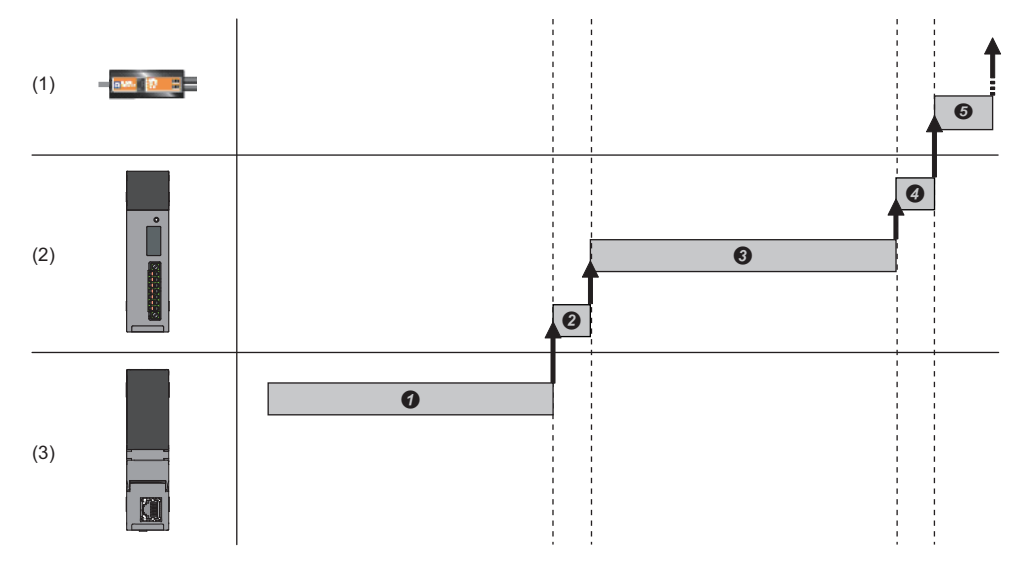

- (1) Slave module
- (2) AnyWireASLINK
- $(3)$  CPU module

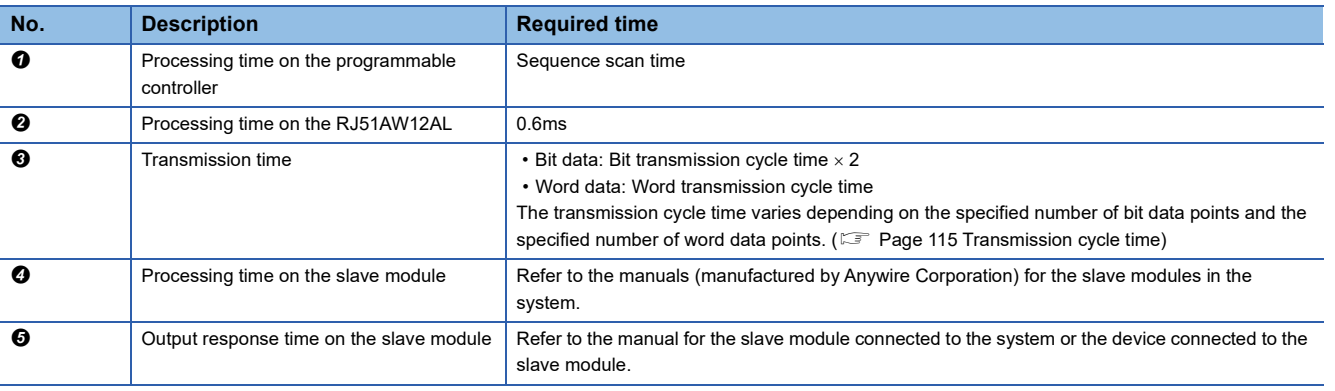

## **Parameter access response time**

The parameters of AnyWireASLINK provide monitoring information of slave modules or the entire system and setting information of the slave modules.

Parameter data is synchronized between the buffer memory of the RJ51AW12AL and slave modules at a cycle different from that of the I/O data.

Use the following calculation formulas to obtain the parameter access response time.

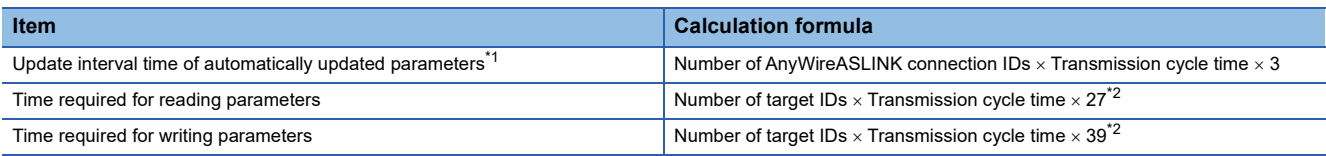

<span id="page-127-0"></span>\*1 The parameters to be accessed are the status details and the sensing level.

<span id="page-127-1"></span>\*2 The number of target IDs is as follows.

During parameter access: 1

During parameter batch read: The number of IDs registered at the time of automatic address detection During parameter batch write: The number of IDs registered at the time of automatic address detection

# **Appendix 6 When Connecting the Module to a Remote Head Module**

This section describes the restrictions and communication example for when connecting the RJ51AW12AL to a remote head module.

## **Restricted functions and specifications**

#### **Function**

As for the iQSS functions (such as backup/restoration and automatic reading of system configuration), when the

RJ51AW12AL is mounted on the remote head module, only the functions supported by the remote head module are usable. For details, refer to the following.

iQ Sensor Solution Reference Manual

#### **Module parameter**

As for the iQSS functions (such as backup/restoration and automatic reading of system configuration), when the RJ51AW12AL is mounted on the remote head module, only the functions supported by the remote head module are usable. For details, refer to the following.

**iQ Sensor Solution Reference Manual** 

### **Communication example**

This section describes the communication example for when connecting the RJ51AW12AL to a remote head module.

#### **System configuration**

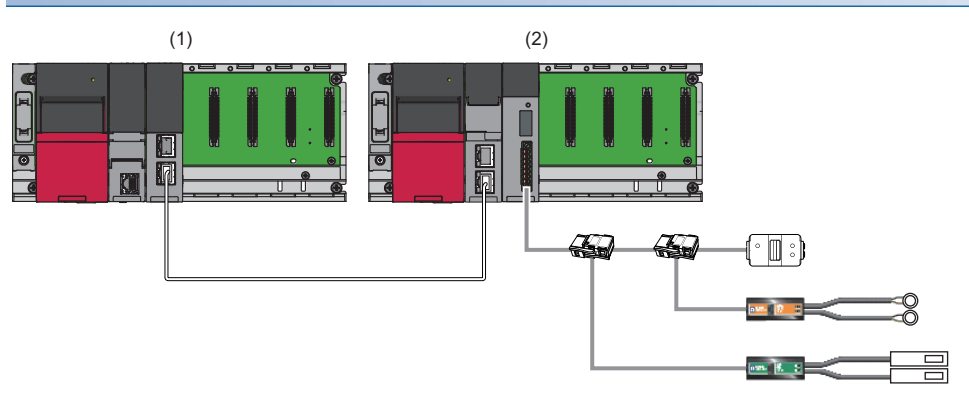

(1) Master station (network No.1, station No.0)

- Power supply module: R61P
- CPU module: R04CPU
- CC-Link IE Field Network master/local module: RJ71GF11-T2 (start I/O No.: 0000H to 001FH)
- (2) Intelligent device station (network No.1, station No.1)
- Power supply module: R61P
- Remote head module: RJ72GF15-T2
- AnyWireASLINK master module: RJ51AW12AL (start I/O No.: 0000H to 001FH)
- Output slave module (2-point output ASLINKER): Address 0
- Input slave module (2-point input ASLINKER): Address 0
- Terminating unit
- LED
- Sensor switch

#### **Link device assignment**

This section describes the RX/RY assignment of program example.

#### ■**RX/RY assignment**

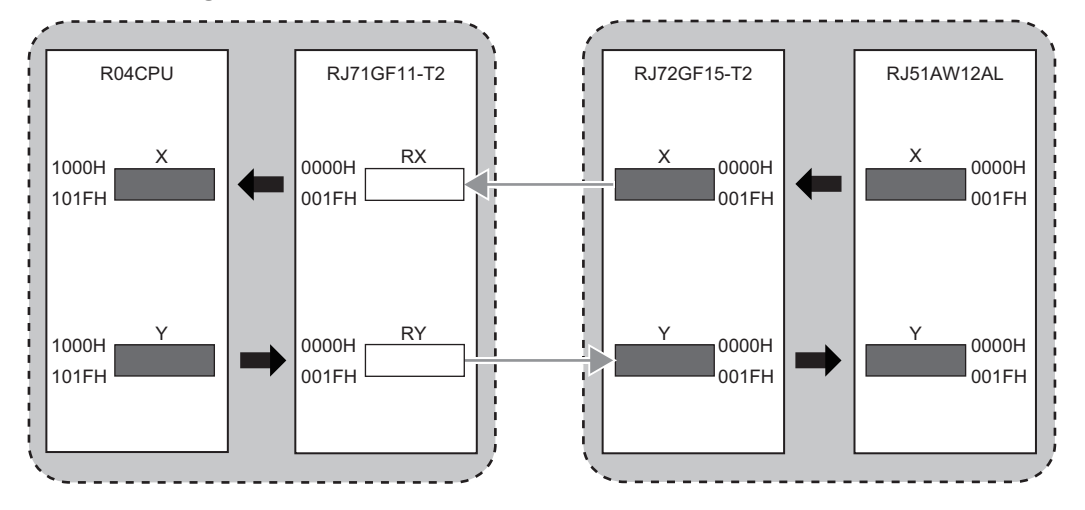

The following shows the correspondence between CPU module devices and I/O signals of the RJ51AW12AL.

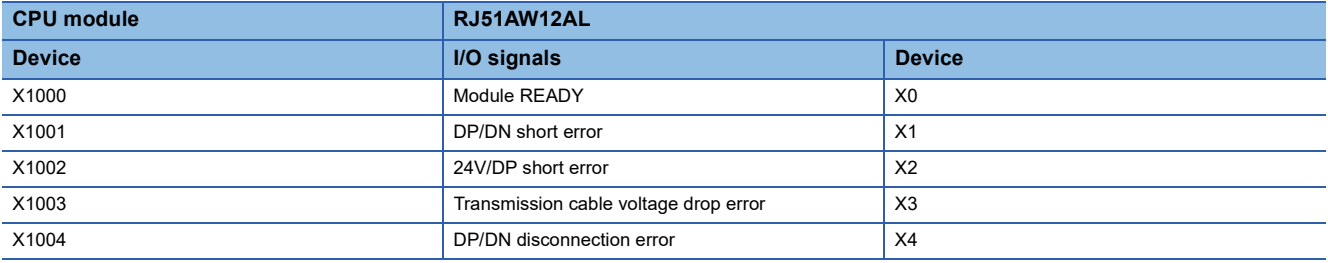

#### **Setting in the master station**

Connect the engineering tool to the CPU module on the master station and set parameters.

- *1.* Set the CPU module as follows.
- $\mathcal{L}$  [Project]  $\Rightarrow$  [New]

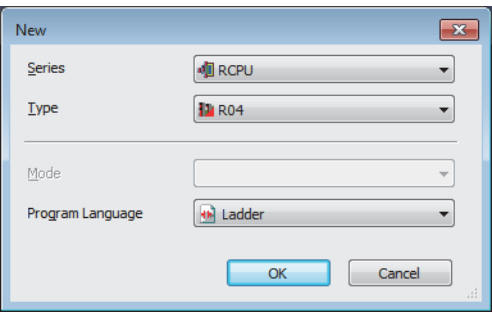

*2.* Click the [Setting Change] button to use the module label.

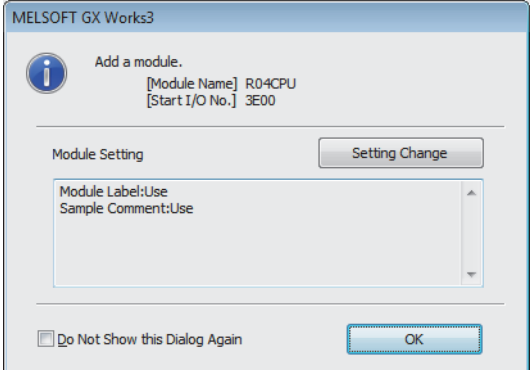

*3.* Set the CC-Link IE Field Network master/local module as follows.

\*ত্ূা [Navigation window]  $\Leftrightarrow$  [Parameter]  $\Leftrightarrow$  [Module Information]  $\Leftrightarrow$  Right click  $\Leftrightarrow$  [Add New Module]

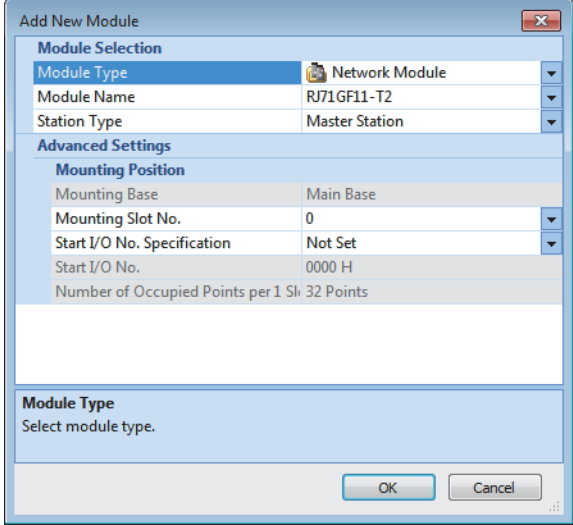

*4.* Click the [OK] button to add the module labels of the CC-Link IE Field Network master/local module.

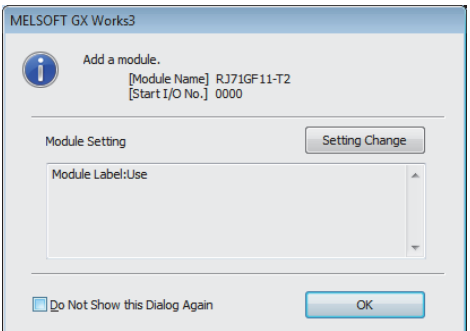

*5.* Set the items in "Required Settings" as follows.

े्र [Navigation window]  $\Leftrightarrow$  [Parameter]  $\Rightarrow$  [Module Information]  $\Rightarrow$  [RJ71GF11-T2]  $\Rightarrow$  [Required Settings]

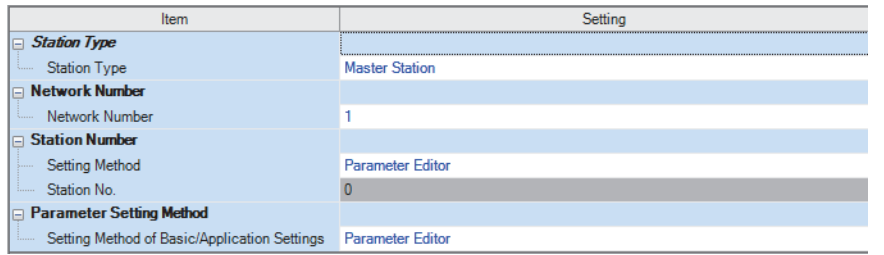

*6.* Set the network configuration as follows.

\*্চী [Navigation window]  $\Leftrightarrow$  [Parameter]  $\Leftrightarrow$  [Module Information]  $\Leftrightarrow$  [RJ71GF11-T2]  $\Leftrightarrow$  [Basic Settings]  $\Leftrightarrow$  [Network Configuration Settings]

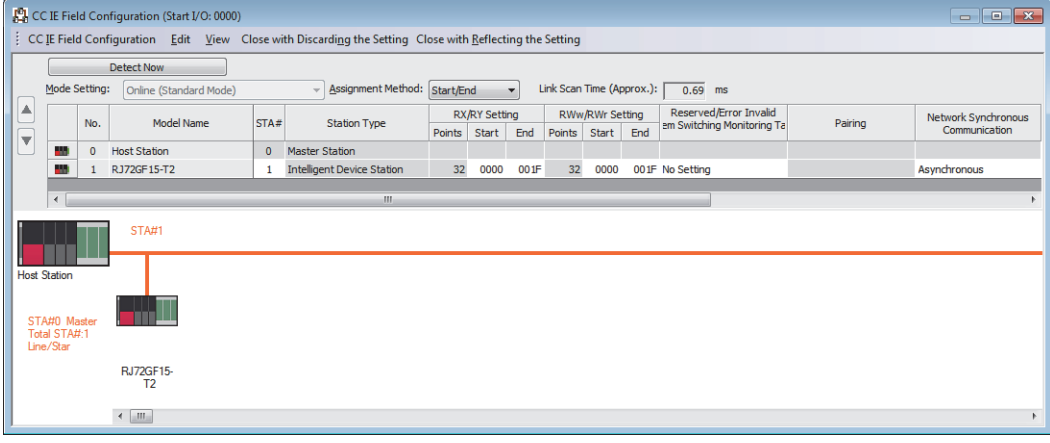

#### *7.* Set the refresh settings as follows.

\*্চী [Navigation window]  $\Leftrightarrow$  [Parameter]  $\Leftrightarrow$  [Module Information]  $\Leftrightarrow$  [RJ71GF11-T2]  $\Leftrightarrow$  [Basic Settings]  $\Leftrightarrow$  [Refresh Setting]

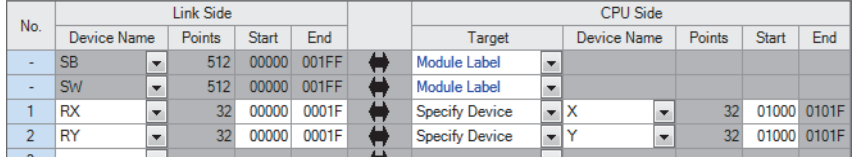

*8.* Write the set parameters to the CPU module on the master station. Then, reset the CPU module or power off and on the system.

 $\mathcal{L}$  [Online]  $\Rightarrow$  [Write to PLC]

### $Point$

In this example, default values are used for parameters that are not shown above. For the parameters, refer to the following.

MELSEC iQ-R CC-Link IE Field Network User's Manual (Application)

#### **Setting in the intelligent device station**

Connect the engineering tool to the remote head module on the intelligent device station and set the parameters.

- *1.* Set the remote head module as follows.
- $\mathcal{L}$  [Project]  $\Rightarrow$  [New]

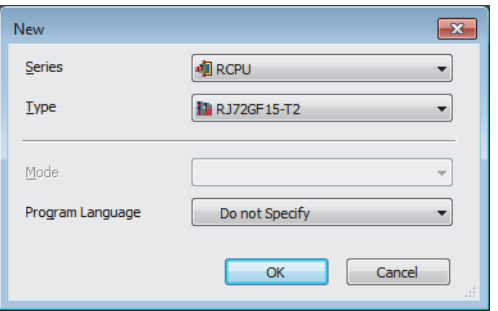

*2.* Set the items in "Network Required Setting" of "CPU Parameter" as follows.

ึ∀ิ้า [Navigation window]  $\Leftrightarrow$  [Parameter]  $\Leftrightarrow$  [RJ72GF15-T2]  $\Leftrightarrow$  [CPU Parameter]  $\Leftrightarrow$  [Network Required Setting]

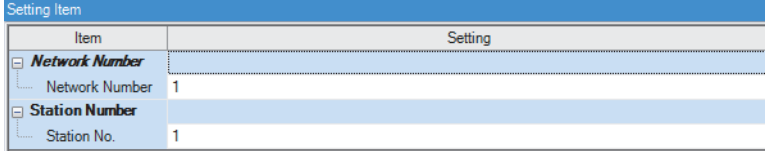

#### *3.* Set the RJ51AW12AL as follows.

 $\gamma$  [Navigation window]  $\Rightarrow$  [Parameter]  $\Rightarrow$  [Module Information]  $\Rightarrow$  Right click  $\Rightarrow$  [Add New Module]

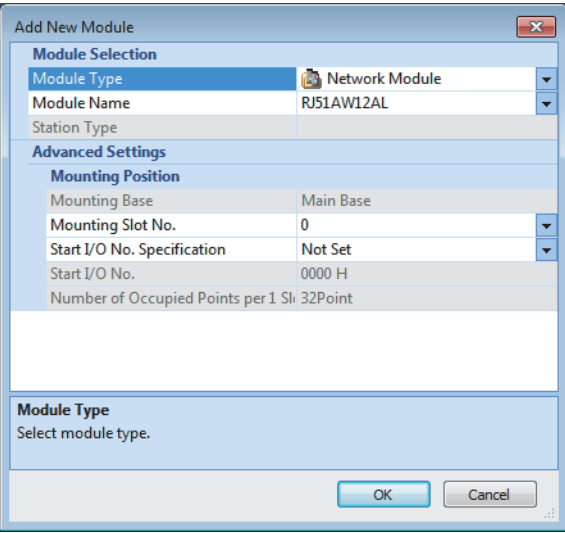

#### *4.* Click the [OK] button.

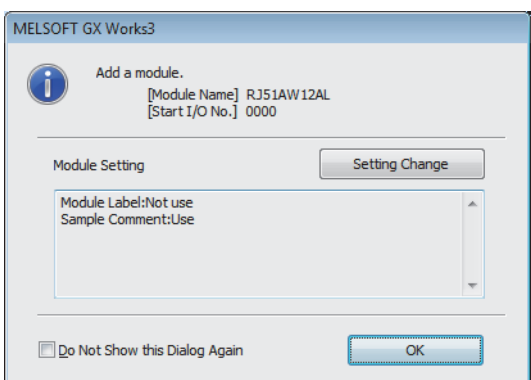

*5.* Set the items in "Basic setting" of "Module Parameter" as follows.

\*ূ্ু [Navigation window]  $\Leftrightarrow$  [Parameter]  $\Leftrightarrow$  [Module Information]  $\Leftrightarrow$  [RJ51AW12AL]  $\Leftrightarrow$  [Module Parameter]  $\Leftrightarrow$  [Basic setting]

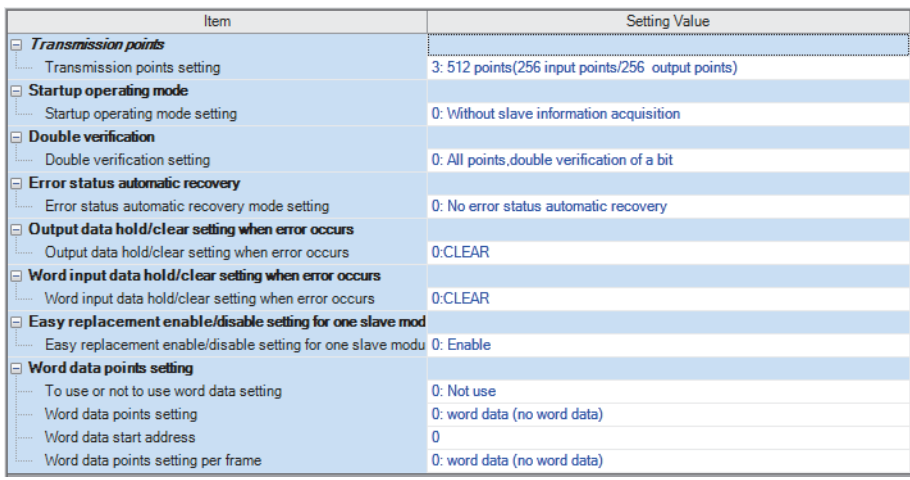

- *6.* Write the set parameters to the remote head module on the intelligent device station. Then, reset the remote head module or power off and on the system.
- $\mathcal{L}$  [Online]  $\Leftrightarrow$  [Write to PLC]

#### $Point<sup>°</sup>$

In this example, default values are used for parameters that are not shown above. For the parameters, refer to the following.

- $\square$  MELSEC iQ-R CC-Link IE Field Network Remote Head Module User's Manual (Application)
- **F** [Page 47 PARAMETER SETTINGS](#page-48-0)

#### **Settings in the slave modules**

Write addresses to slave modules and register them with the RJ51AW12AL.

#### ■**Address setting**

Write addresses to slave modules with an address writer.

- Output ASLINKER: Address 0 (ID: 0000H)
- Input ASLINKER: Address 0 (ID: 0200H)

#### ■**Automatic address detection**

Keep pressing the SET switch on the RJ51AW12AL until the SET LED turns on.

When the SET LED flashes and then turns off, it indicates that the registration of IDs (addresses) has been completed.

#### **Checking the system status**

#### ■**Checking CC-Link IE Field Network**

After setting parameters for the master station and intelligent device station, perform the CC-Link IE Field Network diagnostics of the engineering tool to check whether data link can normally be performed between the master station and intelligent device station.

- *1.* Connect the engineering tool to the CPU module on the master station.
- *2.* Start the CC-Link IE Field Network diagnostics.
- **T** [Diagnostics]  $\Leftrightarrow$  [CC-Link IE Field Diagnostics]

For information on the CC-Link IE Field Network diagnostics from the master station, refer to the following.

MELSEC iQ-R CC-Link IE Field Network User's Manual (Application)

#### ■**Checking AnyWireASLINK**

Check whether the RJ51AW12AL can communicate with the slave modules normally.

The following LED statuses indicate that the communication is established normally.

• LED of the RJ51AW12AL

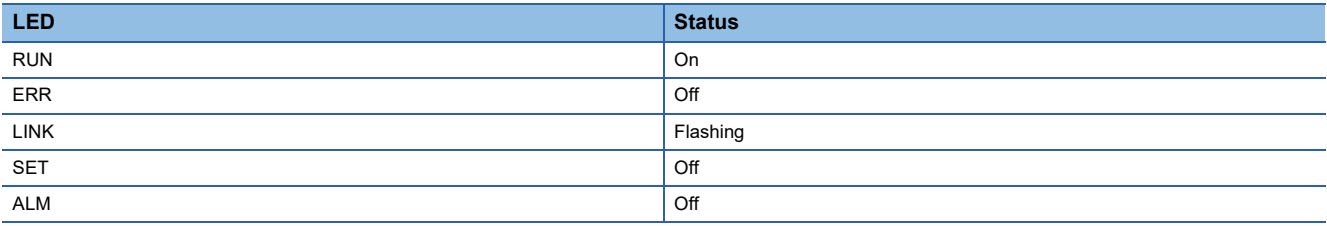

• LED of the ASLINKER

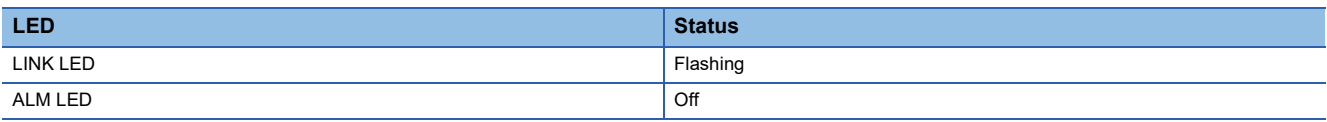

#### **Program example**

This program uses the module labels of the CC-Link IE Field Network master/local module.

Write the program to the CPU module on the master station.

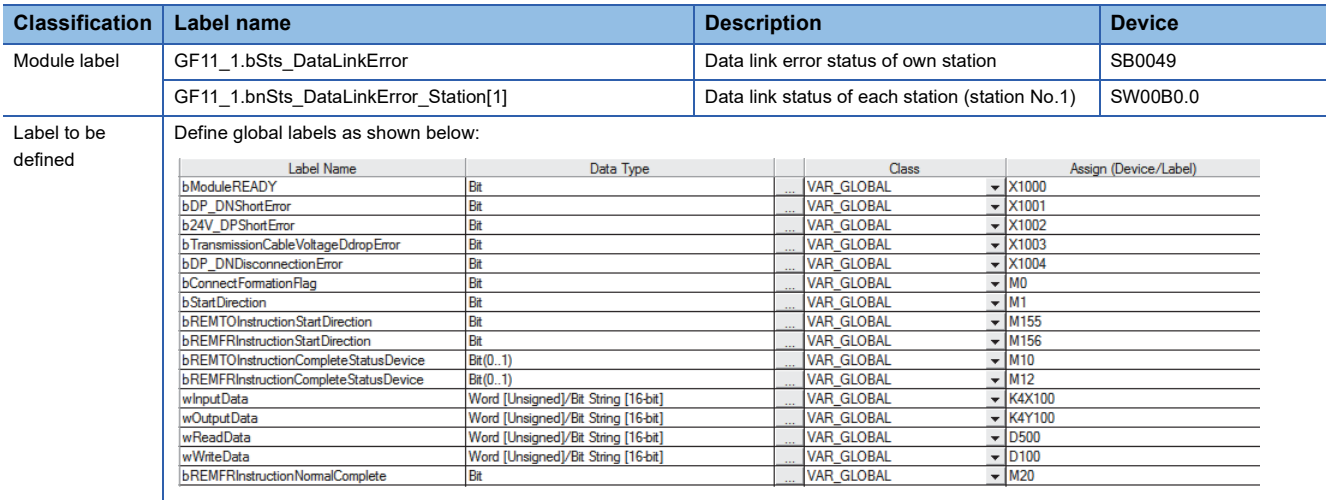

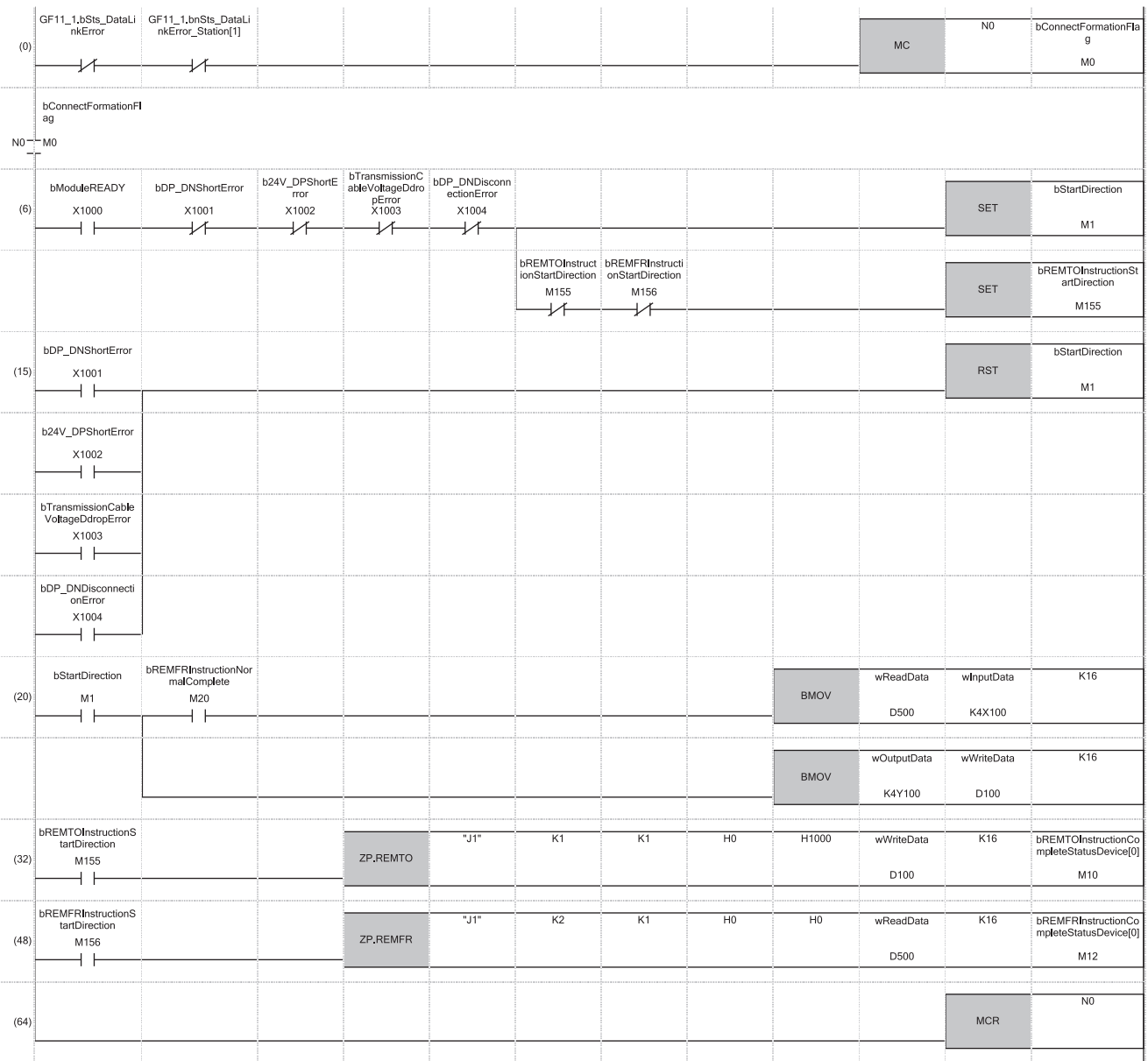

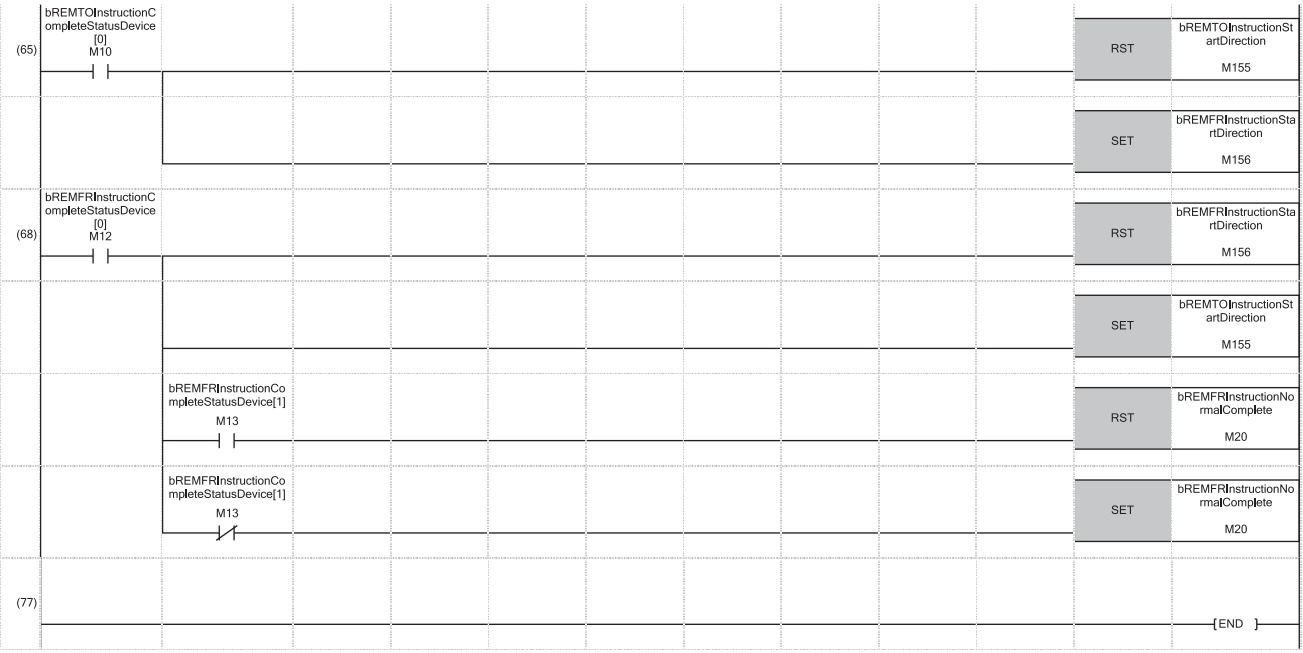

(0) Check the data link status of the remote head module (station No.1).

(20)When 'bStartDirection' (M1) is turned on, the data stored in 16-point areas starting from 'ReadData' (D500) are transferred to 'InputData' (K4X100). In addition, the data stored in 16-point areas in 'OutputData' (K4Y100) are transferred to 'WriteData' (D100).

(32)Write the data stored in 16-point areas starting from 'wWriteData' (D100) to buffer memory areas of the RJ51AW12AL (U0\G4096 to U0\G4111) using the ZP.REMTO instruction.

(48)Read the data stored in 16-point areas in the buffer memory areas of the RJ51AW12AL (U0\G0 to U0\G15) to 'ReadData' (D500) using the ZP.REMFR instruction.

(65) Perform the processing at end of the ZP.REMTO instruction.

(68) Perform the processing at end of the ZP.REMFR instruction.

# **Appendix 7 Added or Changed Functions**

This section describes added or changed functions of the RJ51AW12AL.

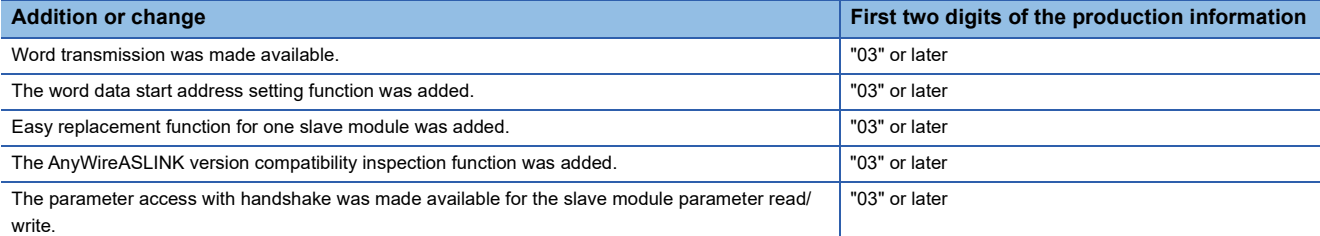

# **INDEX**

#### **0 to 9**

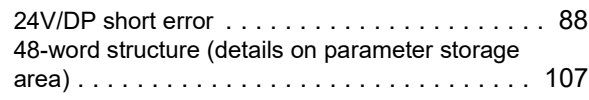

#### **A**

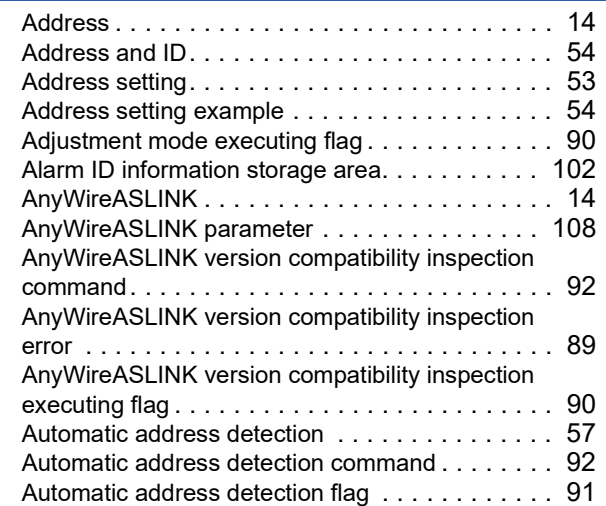

#### **B**

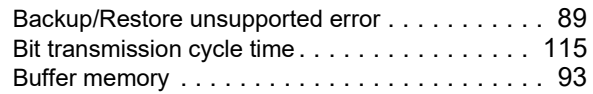

#### **C**

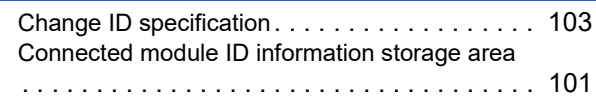

#### **D**

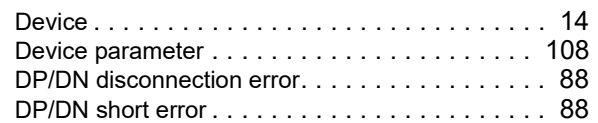

#### **E**

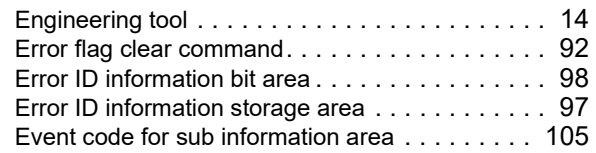

## **I**

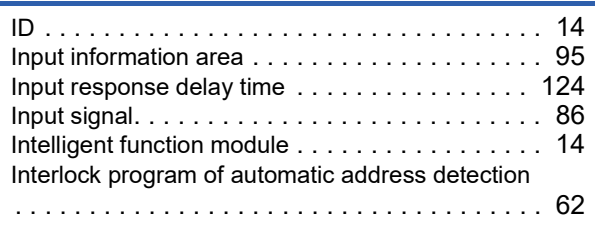

### **L**

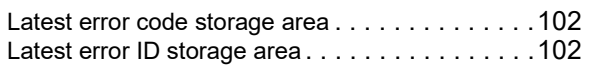

#### **M**

#### Module ID [. . . . . . . . . . . . . . . . . . . . . . . . . . . .108](#page-109-2) Module label [. . . . . . . . . . . . . . . . . . . . . . . . . . .14](#page-15-6) Module READY [. . . . . . . . . . . . . . . . . . . . . . . . .88](#page-89-3)

## **N**

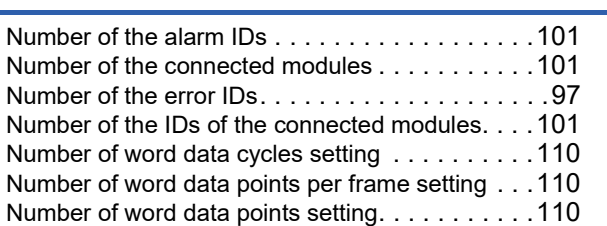

#### **O**

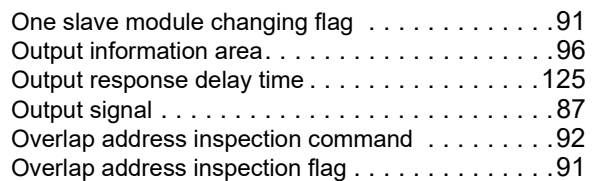

#### **P**

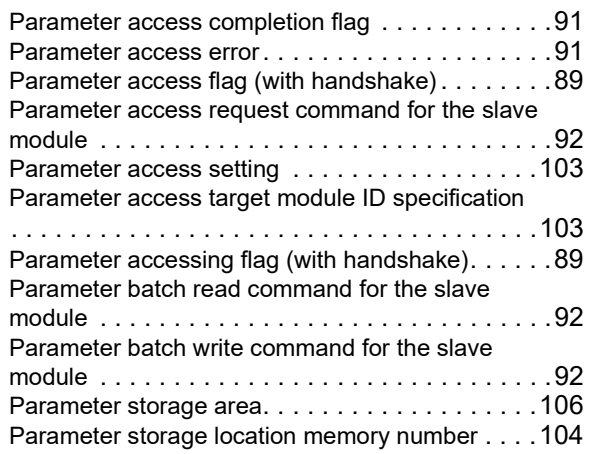

#### **R**

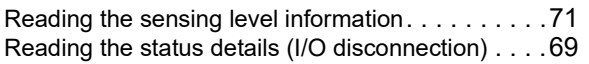

## **S**

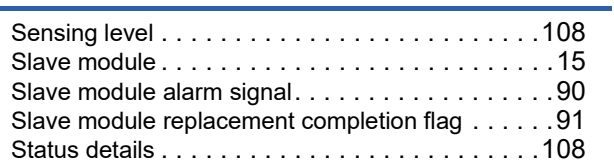

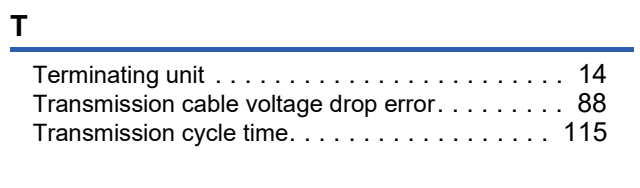

## **W**

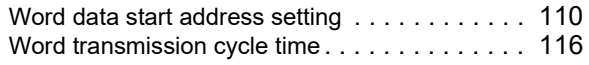

# **REVISIONS**

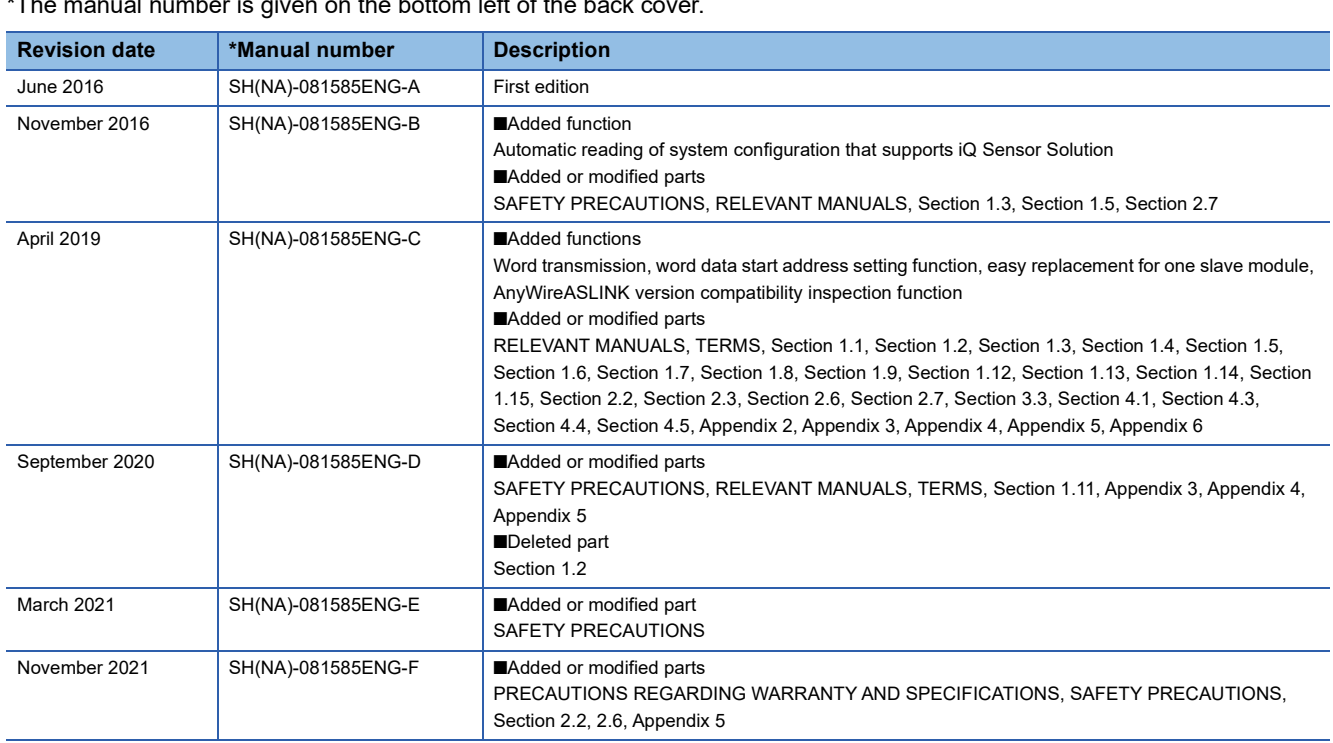

al number is given on the bottom left of the back  $\epsilon$ 

#### Japanese manual number: SH-081583-F

This manual confers no industrial property rights or any rights of any other kind, nor does it confer any patent licenses. Mitsubishi Electric Corporation cannot be held responsible for any problems involving industrial property rights which may occur as a result of using the contents noted in this manual.

2016 MITSUBISHI ELECTRIC CORPORATION

# **WARRANTY**

Please confirm the following product warranty details before using this product.

#### **1. Gratis Warranty Term and Gratis Warranty Range**

If any faults or defects (hereinafter "Failure") found to be the responsibility of Mitsubishi occurs during use of the product within the gratis warranty term, the product shall be repaired at no cost via the sales representative or Mitsubishi Service Company.

However, if repairs are required onsite at domestic or overseas location, expenses to send an engineer will be solely at the customer's discretion. Mitsubishi shall not be held responsible for any re-commissioning, maintenance, or testing on-site that involves replacement of the failed module.

#### [Gratis Warranty Term]

The gratis warranty term of the product shall be for one year after the date of purchase or delivery to a designated place. Note that after manufacture and shipment from Mitsubishi, the maximum distribution period shall be six (6) months, and the longest gratis warranty term after manufacturing shall be eighteen (18) months. The gratis warranty term of repair parts shall not exceed the gratis warranty term before repairs.

[Gratis Warranty Range]

- (1) The range shall be limited to normal use within the usage state, usage methods and usage environment, etc., which follow the conditions and precautions, etc., given in the instruction manual, user's manual and caution labels on the product.
- (2) Even within the gratis warranty term, repairs shall be charged for in the following cases.
	- 1. Failure occurring from inappropriate storage or handling, carelessness or negligence by the user. Failure caused by the user's hardware or software design.
	- 2. Failure caused by unapproved modifications, etc., to the product by the user.
	- 3. When the Mitsubishi product is assembled into a user's device, Failure that could have been avoided if functions or structures, judged as necessary in the legal safety measures the user's device is subject to or as necessary by industry standards, had been provided.
	- 4. Failure that could have been avoided if consumable parts (battery, backlight, fuse, etc.) designated in the instruction manual had been correctly serviced or replaced.
	- 5. Failure caused by external irresistible forces such as fires or abnormal voltages, and Failure caused by force majeure such as earthquakes, lightning, wind and water damage.
	- 6. Failure caused by reasons unpredictable by scientific technology standards at time of shipment from Mitsubishi.
	- 7. Any other failure found not to be the responsibility of Mitsubishi or that admitted not to be so by the user.

#### **2. Onerous repair term after discontinuation of production**

- (1) Mitsubishi shall accept onerous product repairs for one year after production of the product is discontinued. Discontinuation of production shall be notified with Mitsubishi Technical Bulletins, etc.
- (2) Product supply (including repair parts) is not available after production is discontinued.

#### **3. Overseas service**

Overseas, repairs shall be accepted by Mitsubishi's local overseas FA Center. Note that the repair conditions at each FA Center may differ.

#### **4. Exclusion of loss in opportunity and secondary loss from warranty liability**

Regardless of the gratis warranty term, Mitsubishi shall not be liable for compensation to:

- (1) Damages caused by any cause found not to be the responsibility of Mitsubishi.
- (2) Loss in opportunity, lost profits incurred to the user by Failures of Mitsubishi products.
- (3) Special damages and secondary damages whether foreseeable or not, compensation for accidents, and compensation for damages to products other than Mitsubishi products.
- (4) Replacement by the user, maintenance of on-site equipment, start-up test run and other tasks.

#### **5. Changes in product specifications**

The specifications given in the catalogs, manuals or technical documents are subject to change without prior notice.

# **TRADEMARKS**

Anywire and AnyWireASLINK are either registered trademarks or trademarks of Anywire Corporation.

The company names, system names and product names mentioned in this manual are either registered trademarks or trademarks of their respective companies.

In some cases, trademark symbols such as  $I^M$  or  $I^{\circledR}$  are not specified in this manual.
## **Anywire** Anywire Corporation www.anywire.jp

[SH\(NA\)-081585ENG-F](#page-141-0)(2111)MEE MODEL: R-ANYWIRE-U-OU-E MODEL CODE: 13JX48

## **MITSUBISHI ELECTRIC CORPORATION**

HEAD OFFICE : TOKYO BUILDING, 2-7-3 MARUNOUCHI, CHIYODA-KU, TOKYO 100-8310, JAPAN NAGOYA WORKS : 1-14 , YADA-MINAMI 5-CHOME , HIGASHI-KU, NAGOYA , JAPAN

When exported from Japan, this manual does not require application to the Ministry of Economy, Trade and Industry for service transaction permission.

Specifications subject to change without notice.